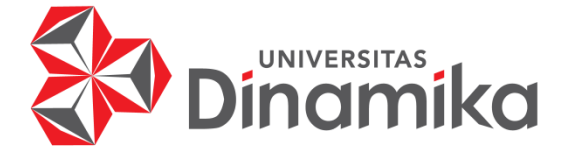

# **RANCANG BANGUN APLIKASI PENYIMPANAN DOKUMEN** *IMPORT*  **BERBASIS** *WEBSITE* **PADA PT. MULTISARANA ADITRANSJAYA**

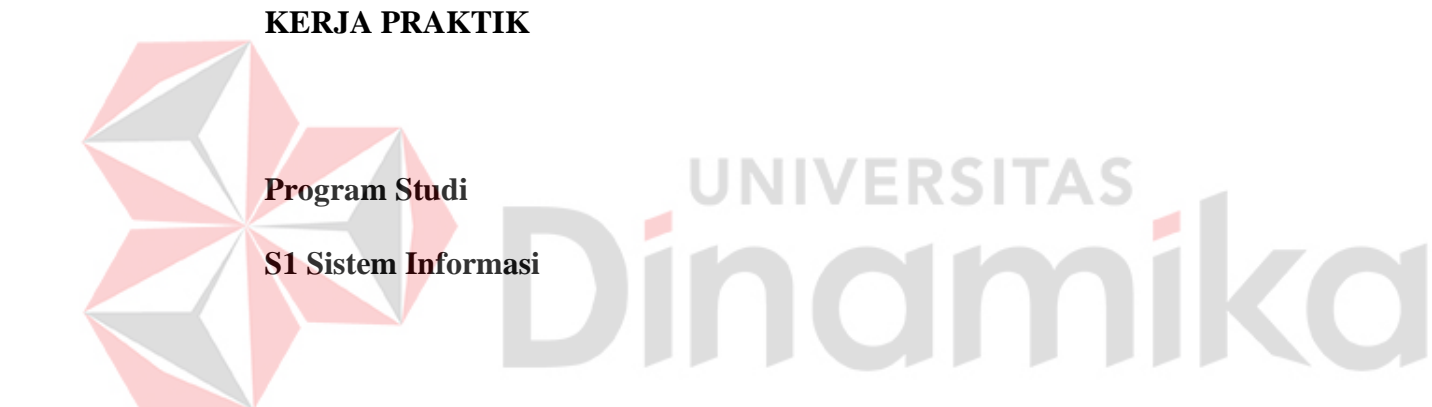

**Oleh:**

**ANANDA AZIZUL AKBAR**

**20410100053**

**FAKULTAS TEKNOLOGI DAN INFORMATIKA**

**UNIVERSITAS DINAMIKA** 

**2023**

# **RANCANG BANGUN APLIKASI PENYIMPANAN DOKUMEN** *IMPORT*  **BERBASIS** *WEBSITE* **PADA PT. MULTISARANA ADITRANSJAYA**

Diajukan sebagai salah satu syarat untuk menyelesaikan

Program Sarjana

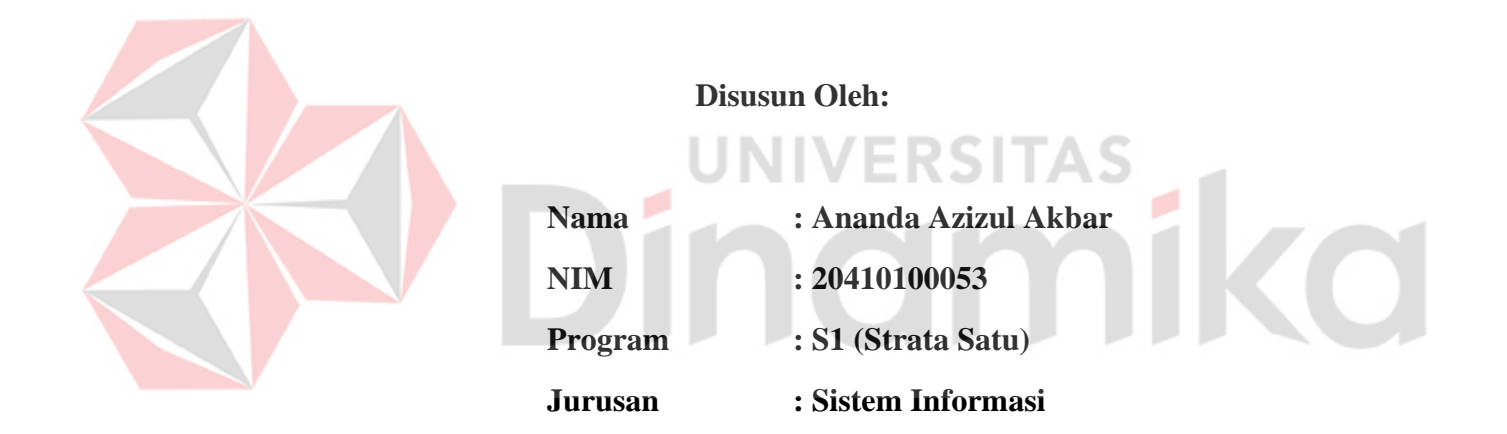

## **FAKULTAS TEKNOLOGI DAN INFORMATIKA**

## **UNIVERSITAS DINAMIKA**

**2023**

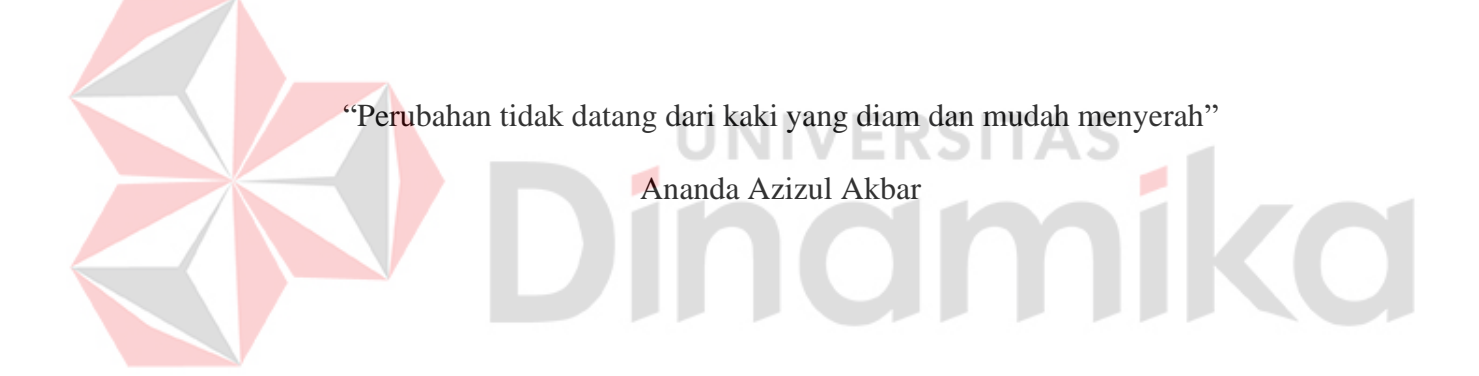

# **LEMBAR PENGESAHAN**

# RANCANG BANGUN APLIKASI PENYIMPANAN DOKUMEN IMPORT BERBASIS WEBSITE PADA PT. MULTISARANA ADITRANSJAYA

Laporan Kerja Praktik oleh

Ananda Azizul Akbar

NIM: 20410100053

Telah dipriksa, diuji dan disetujui

Surabaya, 13 Juni 2023 Disetujui **RSITAS** Penyelia Pembimbing **Tan Amelia** 2023.07.05 17:13:24 +07'00' **Djoko Santoso** Tan Amelia, S.Kom., M.MT<br>NIDN. 0728017602  $NIP. -$ Mengetahui, Ketua Program Studi S1 Sistem Informasi Anjik Szkmaaji, S.Kom., M.Eng. Dr.

NIDN, 0731057301

#### **PERNYATAAN**

# <span id="page-4-0"></span>PERSETUJUAN PUBLIKASI DAN KEASLIAN KARYA ILMIAH

Sebagai mahasiswa Universitas Dinamika, Saya:

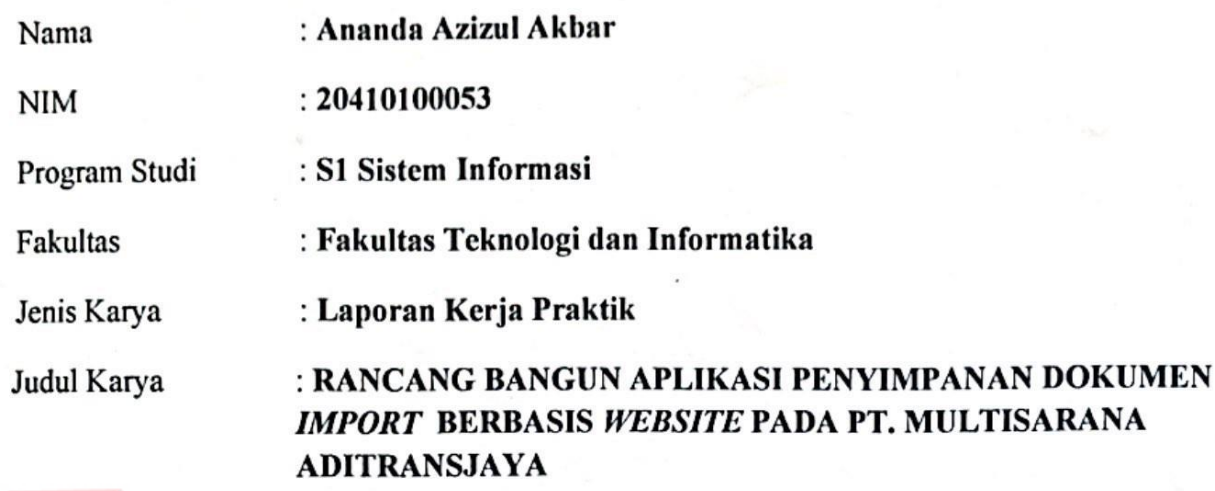

Menyatakan dengan sesungguhnya bahwa:

- 1. Demi pengembangan Ilmu Pengetahuan, Teknologi dan Seni, Saya menyetujui memberikan kepada Universitas Dinamika Hak Bebas Royalti Non-Eksklusif (Non-**Exclusive Royalty Free Right**) atas seluruh isi/sebagian karya ilmiah Saya tersebut diatas untuk disimpan, dialihmediakan, dan dikelola dalam bentuk pangkalan data (database) untuk selanjutnya didistribusikan atau dipublikasikan demi kepentingan akademis dengan tetap mencantumkan nama Saya sebagai penulis atau pencipta dan sebagai pemilik Hak Cipta.
- 2. Karya tersebut diatas adalah hasil karya asli Saya, bukan plagiat baik sebagian maupun keseluruhan. Kutipan, karya, atau pendapat orang lain yang ada dalam karya ilmiah ini semata-mata hanya sebagai rujukan yang dicantumkan dalam Daftar Pustaka Saya.
- 3. Apabila dikemudian hari ditemukan dan terbukti terdapat tindakan plagiasi pada karya ilmiah ini, maka Saya bersedia untuk menerima pencabutan terhadap gelar kesarjanaan vang telah diberikan kepada Sava.

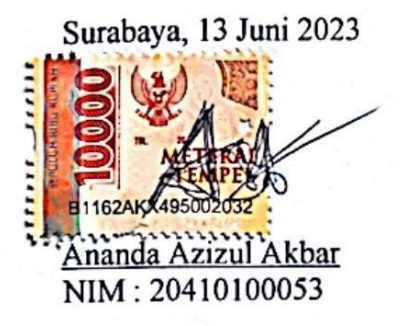

#### **ABSTRAK**

Sistem informasi dengan menggunakan media elektronik diharapkan dapat membantu pihak admin operasional dan juga staf operasional dalam melakukan pekerjaannya sehingga dapat mempengaruhi efisiensi pekerjaan. Banyak perusahaan, termasuk PT. Multisarana Aditransjaya, anak perusahaan dari Multitrans Group, menggunakan sistem informasi elektronik untuk mengelola administrasi, termasuk pengiriman dan penerimaan dokumen, pencatatan data dokumen, dan penyimpanan dokumen.

PT. Multisarana Aditransjaya saat ini masih menggunakan email untuk pengiriman dokumen impor kepada admin operasional, mencatat data impor secara manual dalam buku besar, dan menyimpan dokumen impor dalam map. Hal ini menyebabkan proses pengiriman dokumen impor dari pelanggan ke admin operasional dan pencatatan data impor memakan waktu lama. Selain itu, penyimpanan dokumen impor dalam map kantor juga menghadapi kesulitan saat mencari arsip dokumen.

Oleh karena itu, Rancang Bangun Aplikasi Penyimpanan Dokumen *Import* Berbasis *Website* Pada PT. Multisarana Aditransjaya dibuat untuk mempercepat dan mempermudah pekerjaan bagian yang terlibat dalam kegiatan impor. Aplikasi ini menyediakan fitur pengiriman, penerimaan, pencatatan, dan penyimpanan dokumen impor. Tujuannya adalah mengatasi masalah yang ada dengan cepat sehingga proses pelayanan impor menjadi lebih efisien.

**Kata Kunci** : *Website,* impor*,* dokumen, penyimpanan

#### **KATA PENGANTAR**

<span id="page-6-0"></span>Puji syukur kehadirat Tuhan Yang Maha Esa telah melimpahkan Rahmat dan Karunia-Nya, tidak lupa shalawat dan salam senantiasa tercurah limpahkan kepada nabi besar Muhammad SAW beserta keluarga dan sahabatnya, sehingga Laporan Kerja Praktik dengan judul "RANCANG BANGUN APLIKASI PENYIMPANAN DOKUMEN *IMPORT* BERBASIS *WEBSITE* PADA PT. MULTISARANA ADITRANSJAYA" ini dapat terselesaikan tepat pada waktunya. Laporan Kerja Praktik ini disusun untuk memenuhi persyaratan memperoleh gelar Sarjana Strata 1 (S1) Fakultas Teknologi dan Informatika Universitas Dinamika.

Dalam kesempatan ini, disampaikan terimakasih setulus-tulusnya kepada semua pihak yang telah membantu serta membimbing, sehingga penyusunan laporan ini dapat terselesaikan dengan baik dan tepat pada waktunya. Secara tulus ucapan terimakasih disampaikan kepada:

- 1. Orang tua yang selalu menjadi penyemangat dalam menyelesaikan Laporan Kerja Praktik.
- 2. Ibu Tan Amelia, S.Kom., M.MT. selaku dosen pembimbing yang telah banyak memberikan arahan, bimbingan, motivasi, dorongan, dan saran dalam penyusunan Laporan Kerja Praktik.
- 3. Bapak Djoko Santoso selaku Kepala operasional PT. Multisarana Aditransjaya yang telah mengijinkan dan memberikan informasi, pengetahuan, sumber data, serta arahan pada saat melaksanakan Kerja Praktik
- 4. Dan pihak-pihak yang tidak dapat disebutkan namanya satu-persatu

Disampaikan permohonan maaf kepada Kepala operasional PT. Multisarana Aditransjaya beserta jajaran apabila selama melaksanakan kerja praktik terdapat tutur kata dan perbuatan yang kurang berkenan. Hasil penyusunan Laporan Kerja Praktik ini tentunya masih terdapat kekurangan. Oleh karena itu, kritik dan saran yang bersifat membangun sangat diharapkan untuk menyempurnakan laporan ini. Semoga laporan ini dapat bermanfaat serta dapat menambah wawasan dan ilmu pengetahuan bagi pembaca. Akhir kata disampaikan terimakasih.

Surabaya, 13 Juni 2023

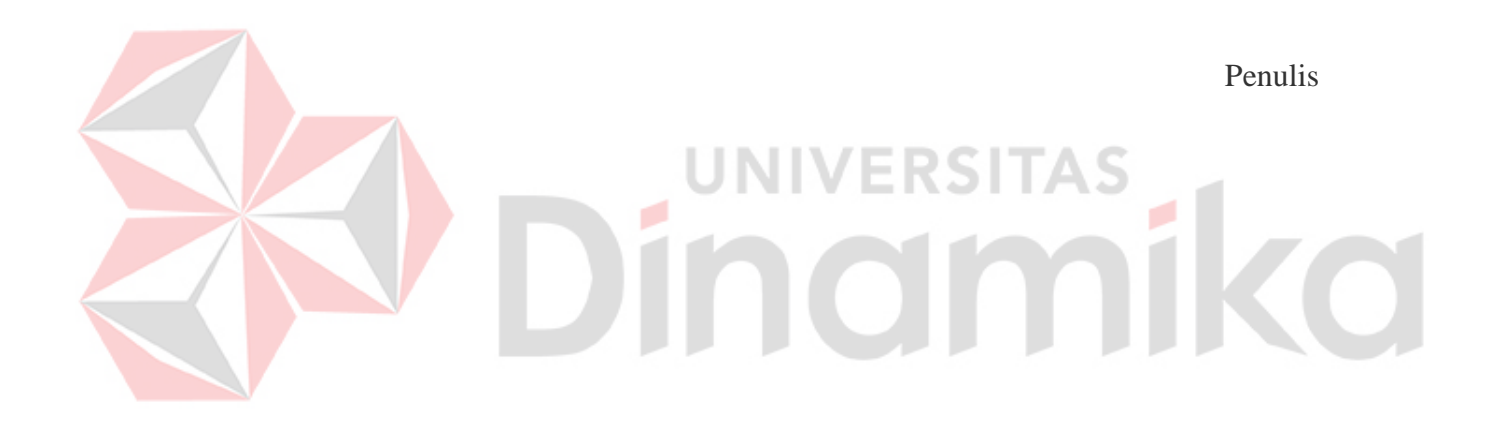

# **DAFTAR ISI**

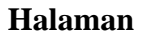

<span id="page-8-0"></span>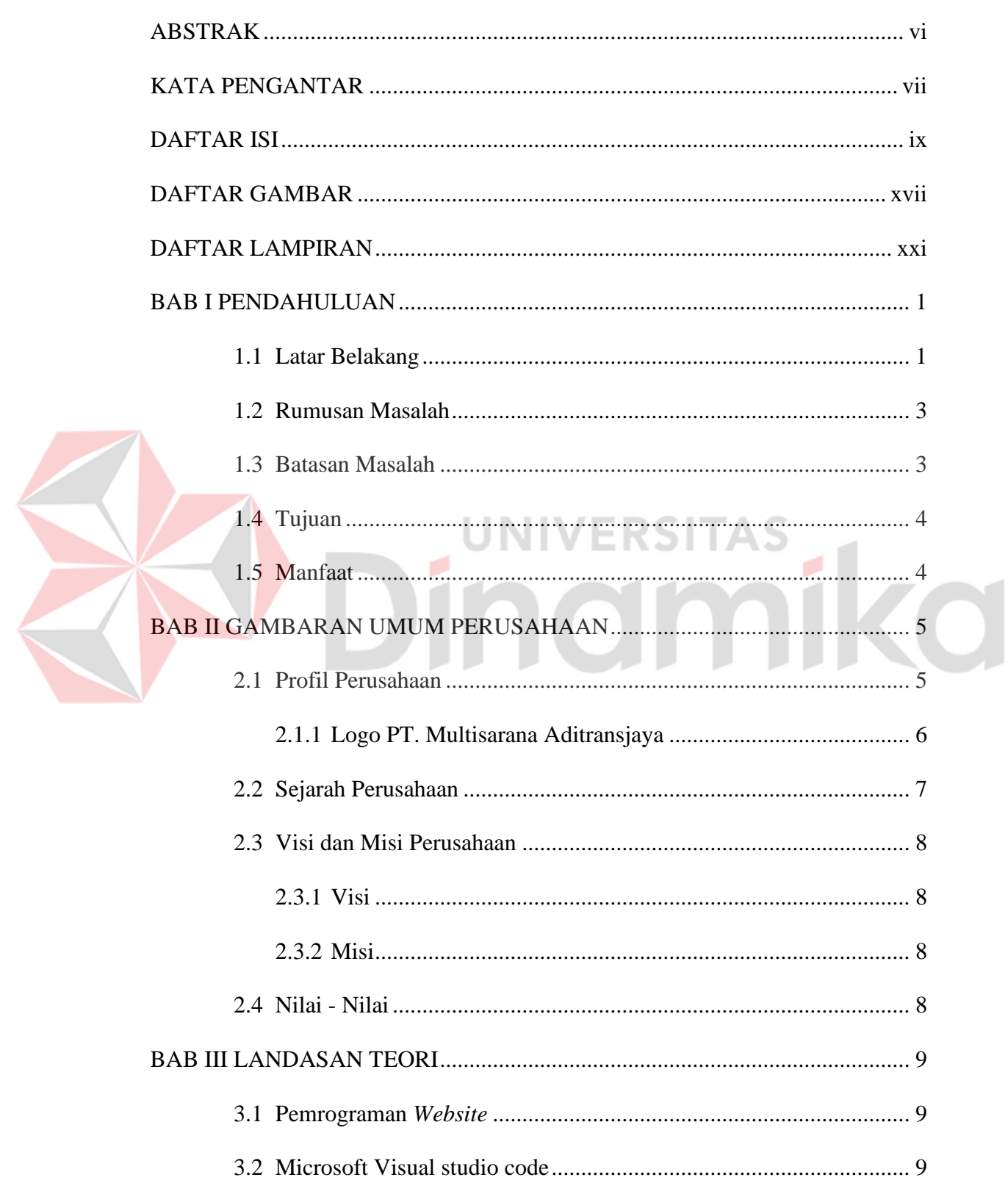

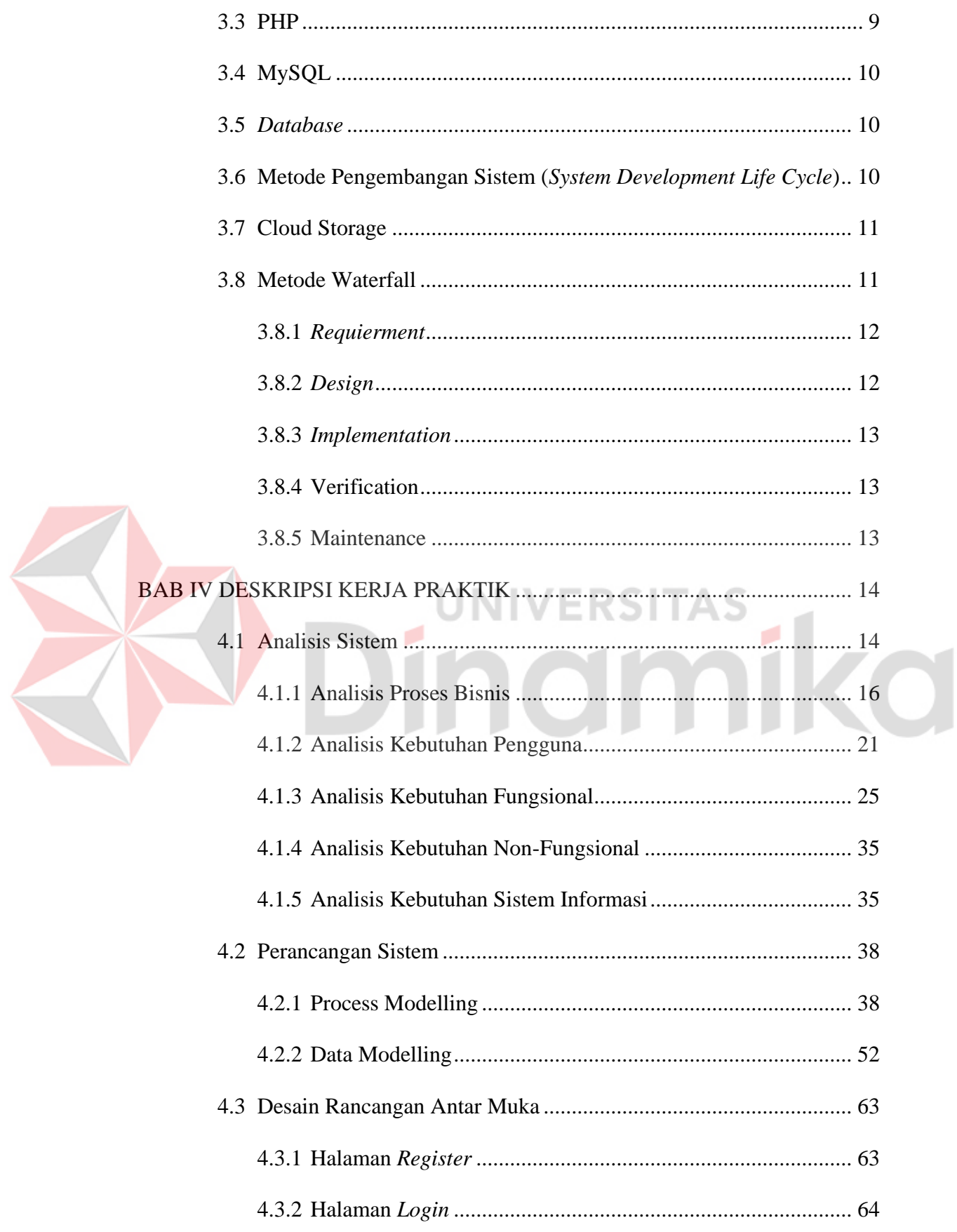

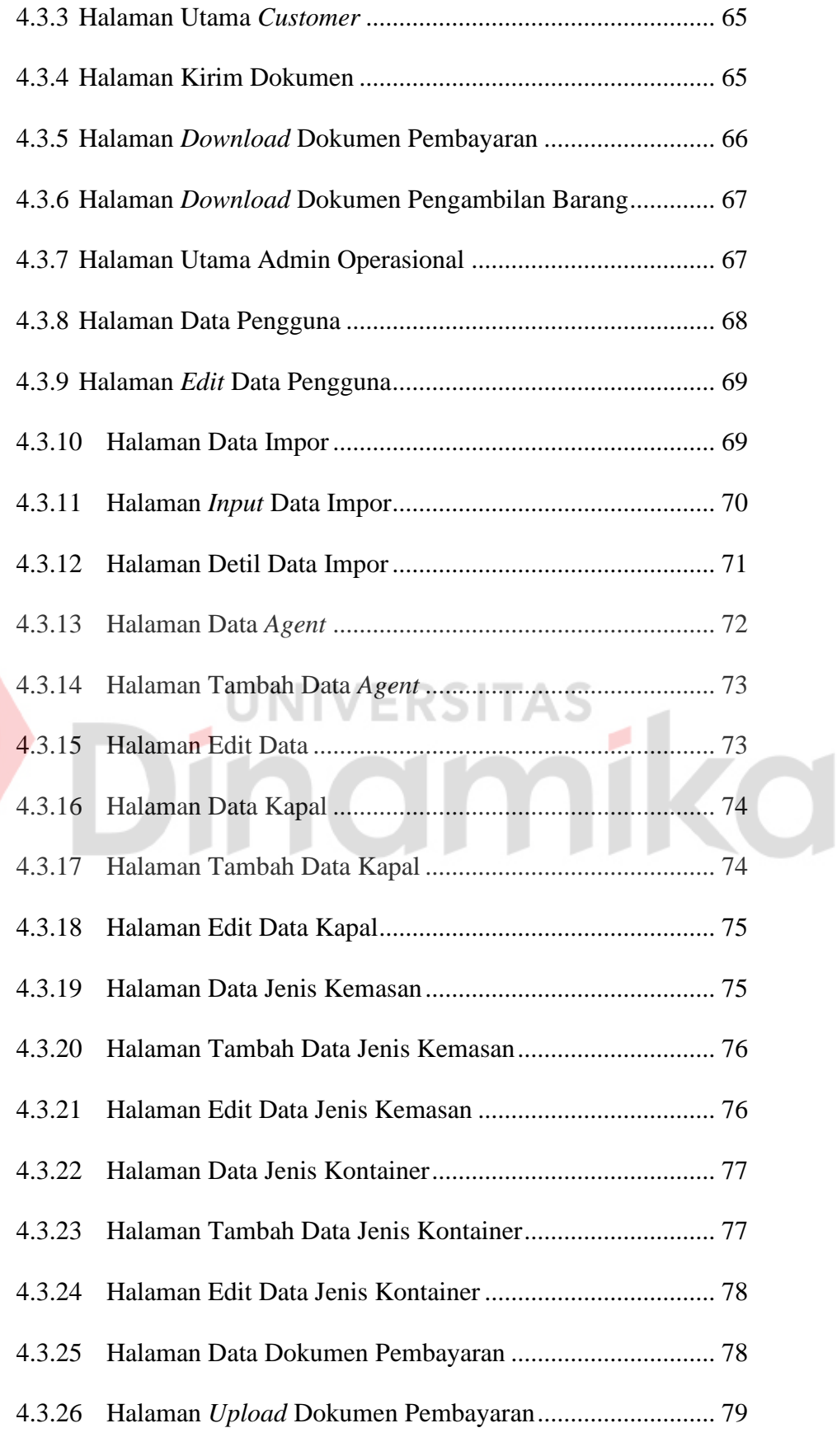

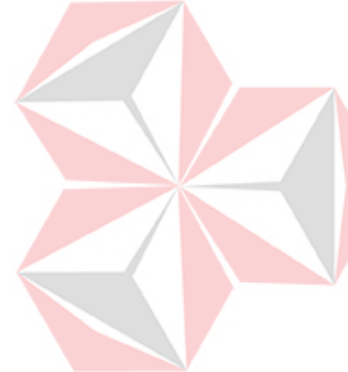

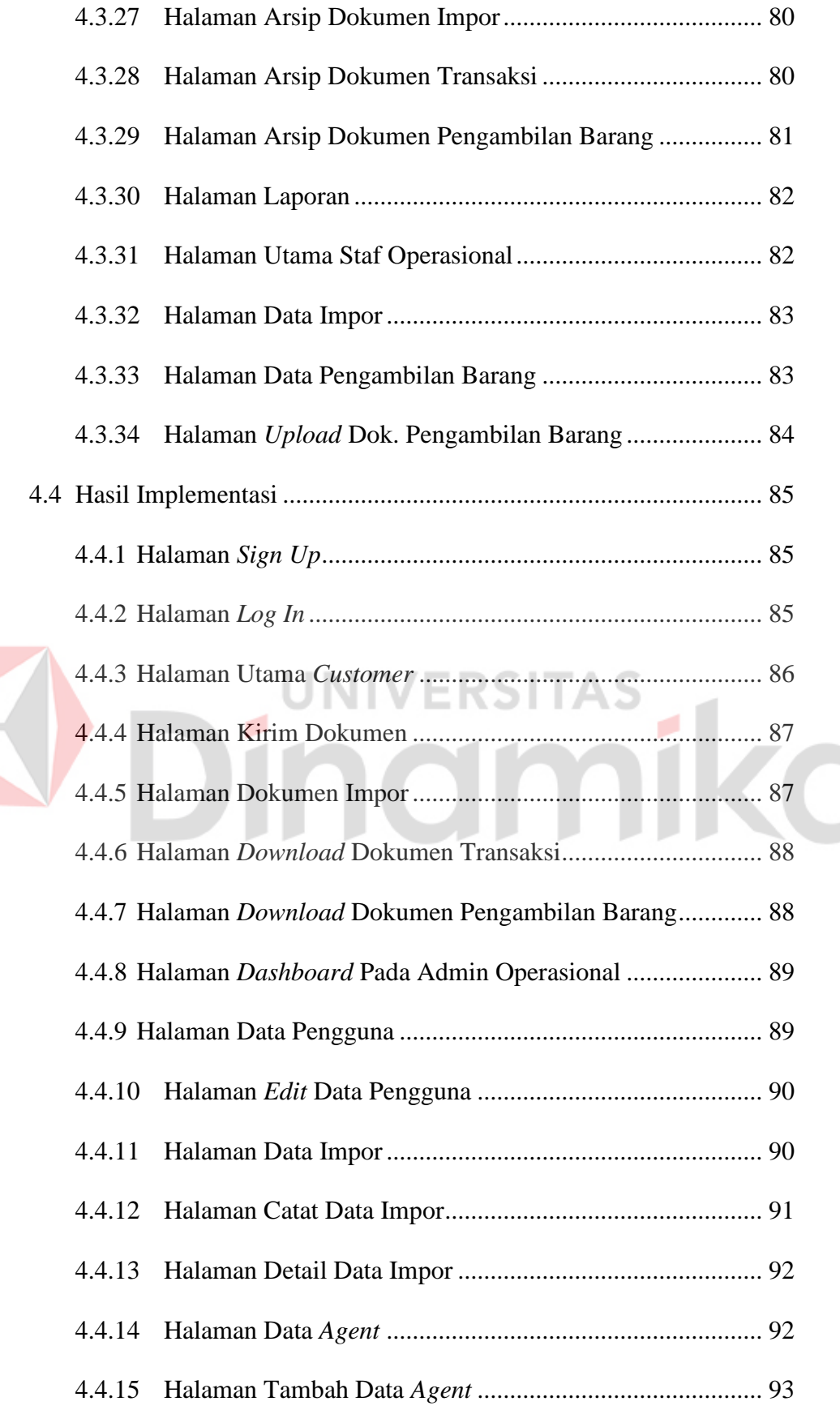

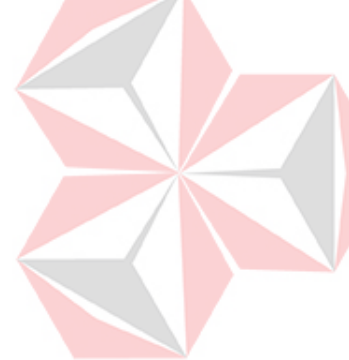

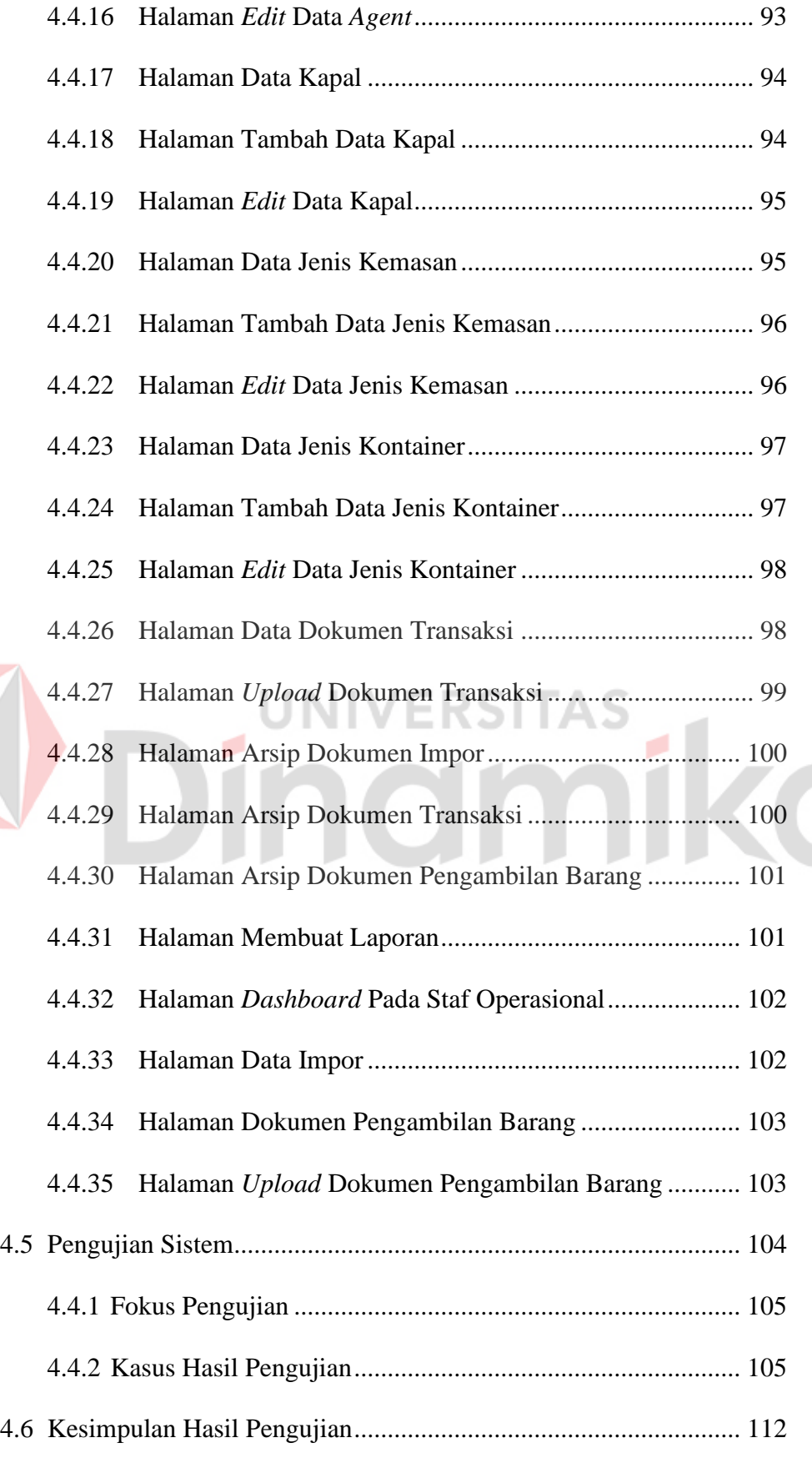

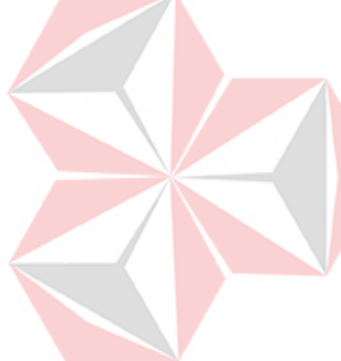

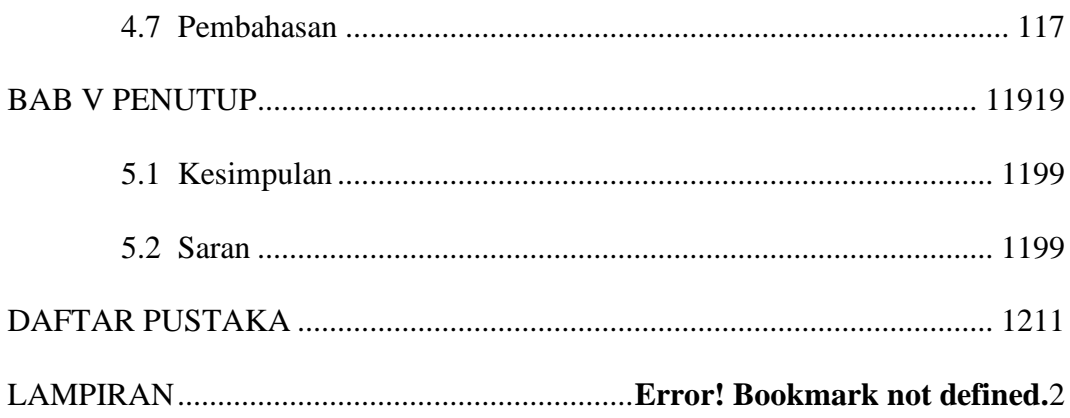

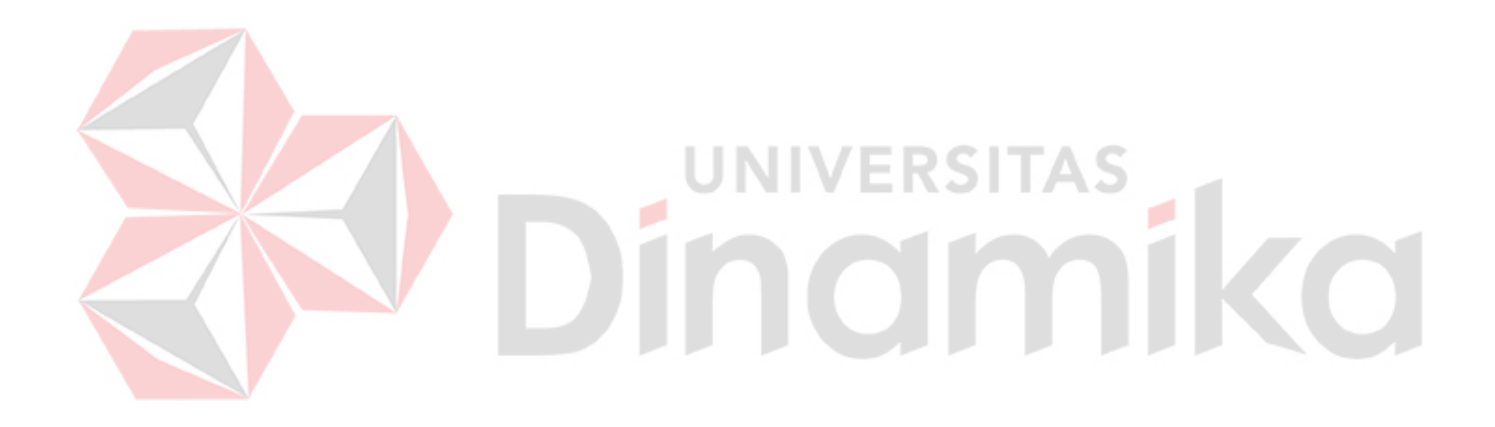

## **DAFTAR TABEL**

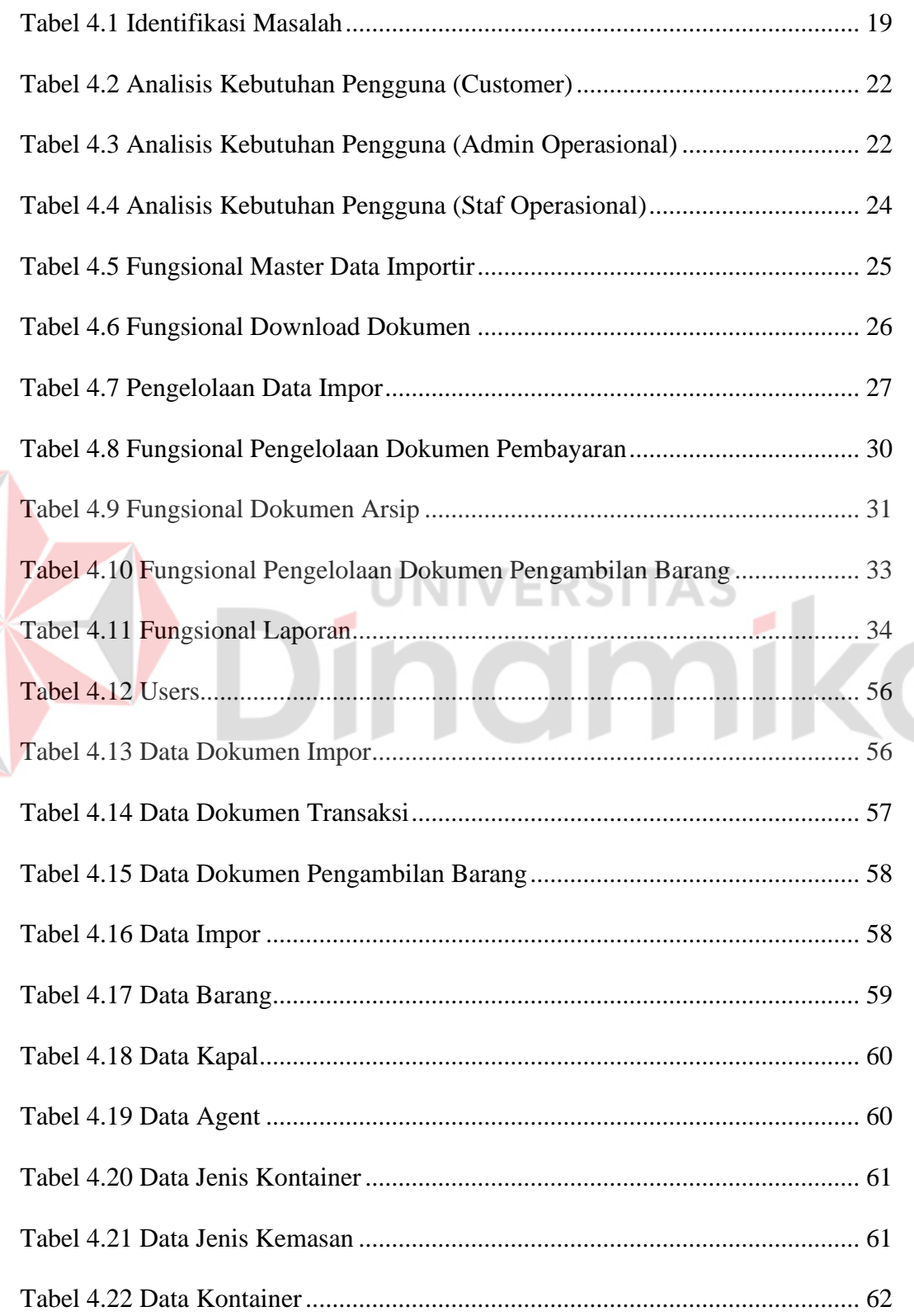

Z,

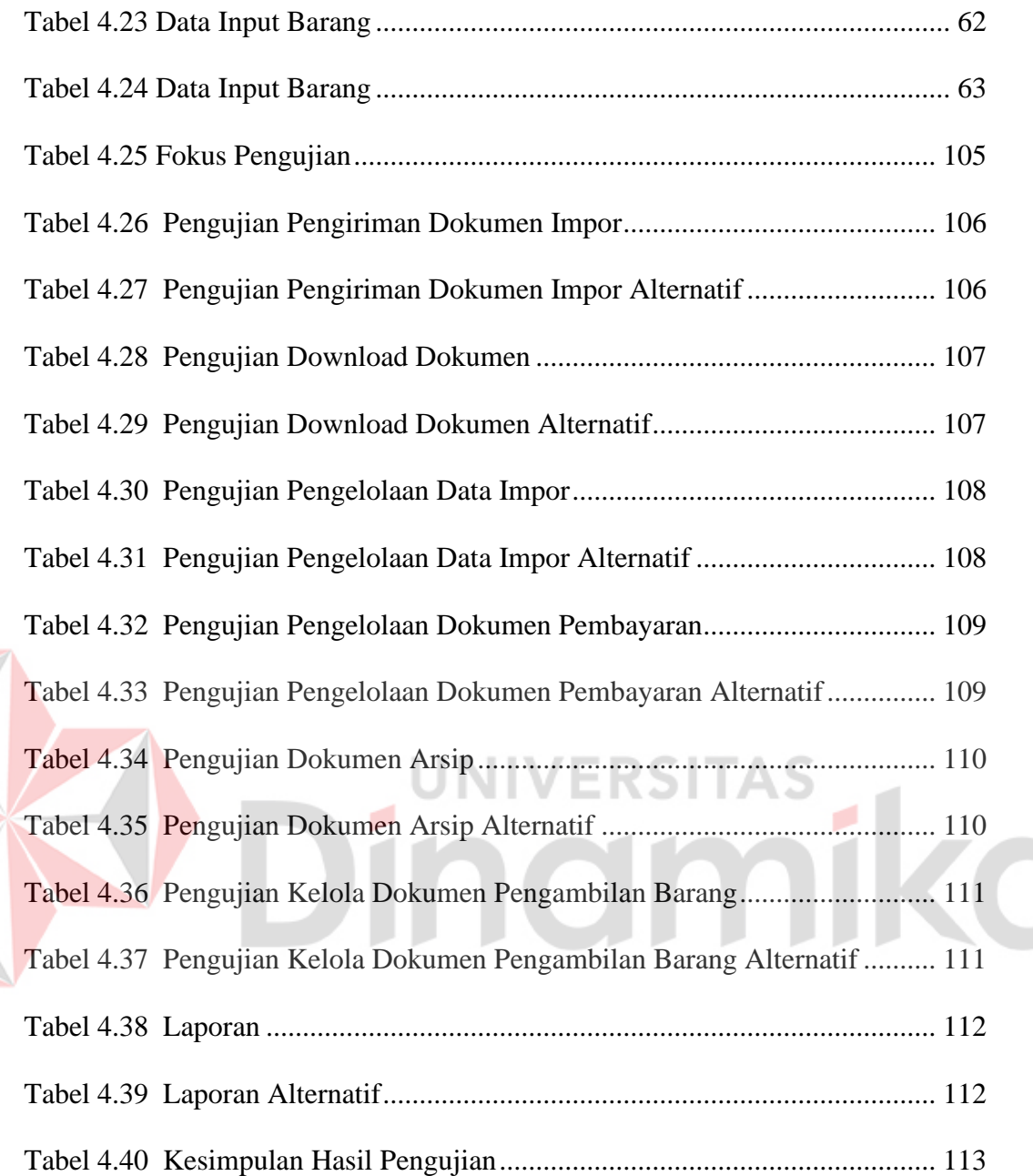

#### **DAFTAR GAMBAR**

<span id="page-16-0"></span>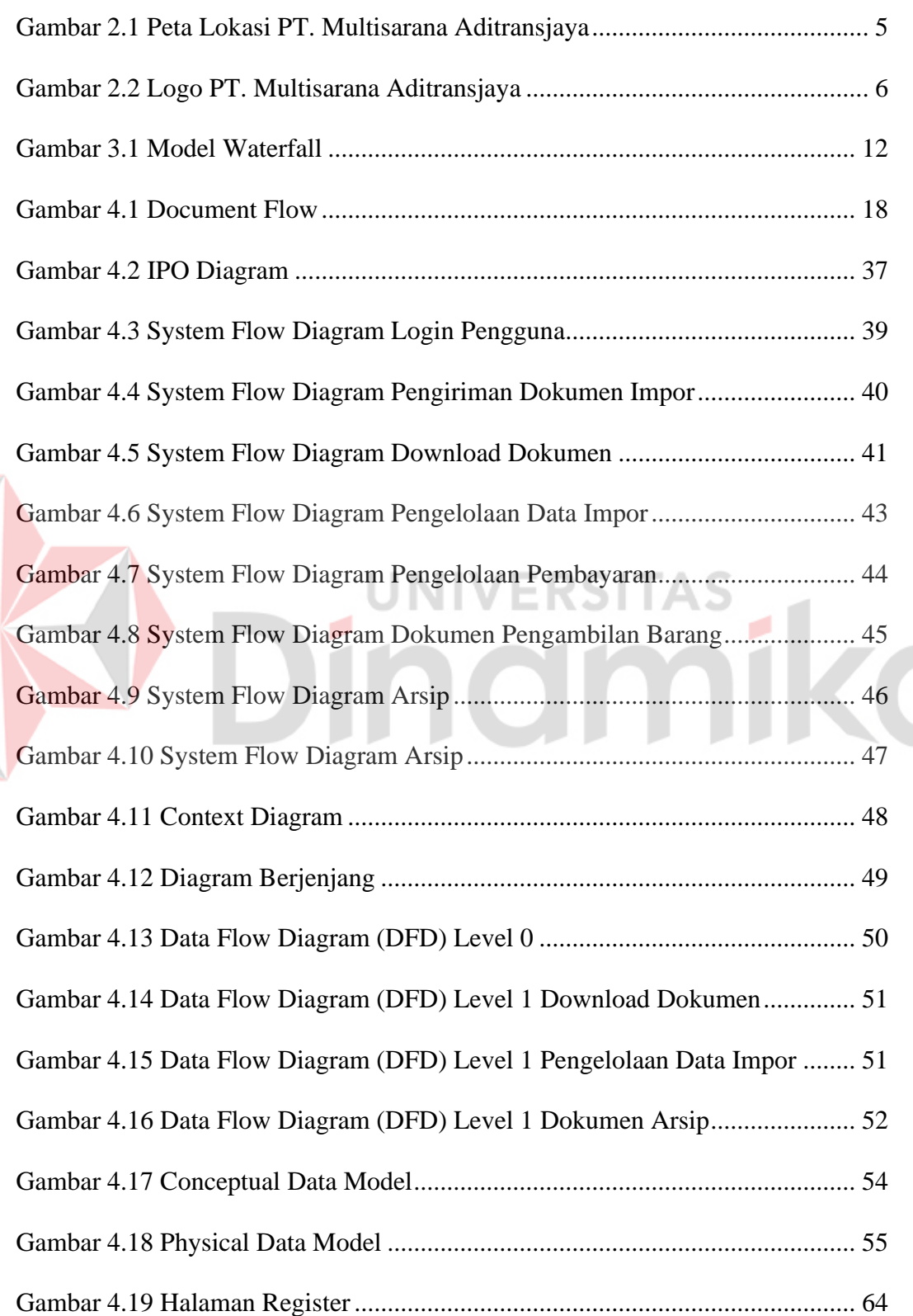

F

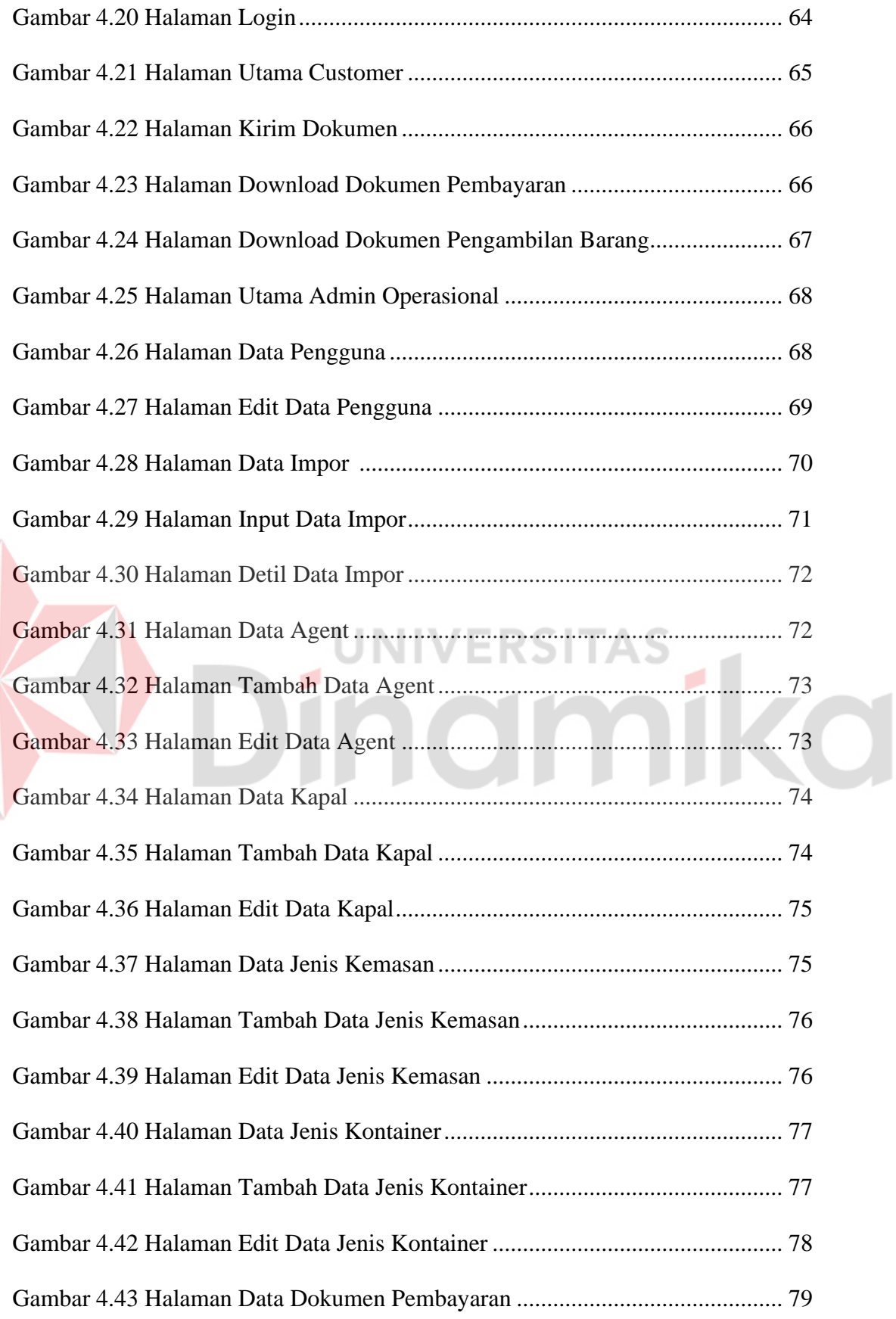

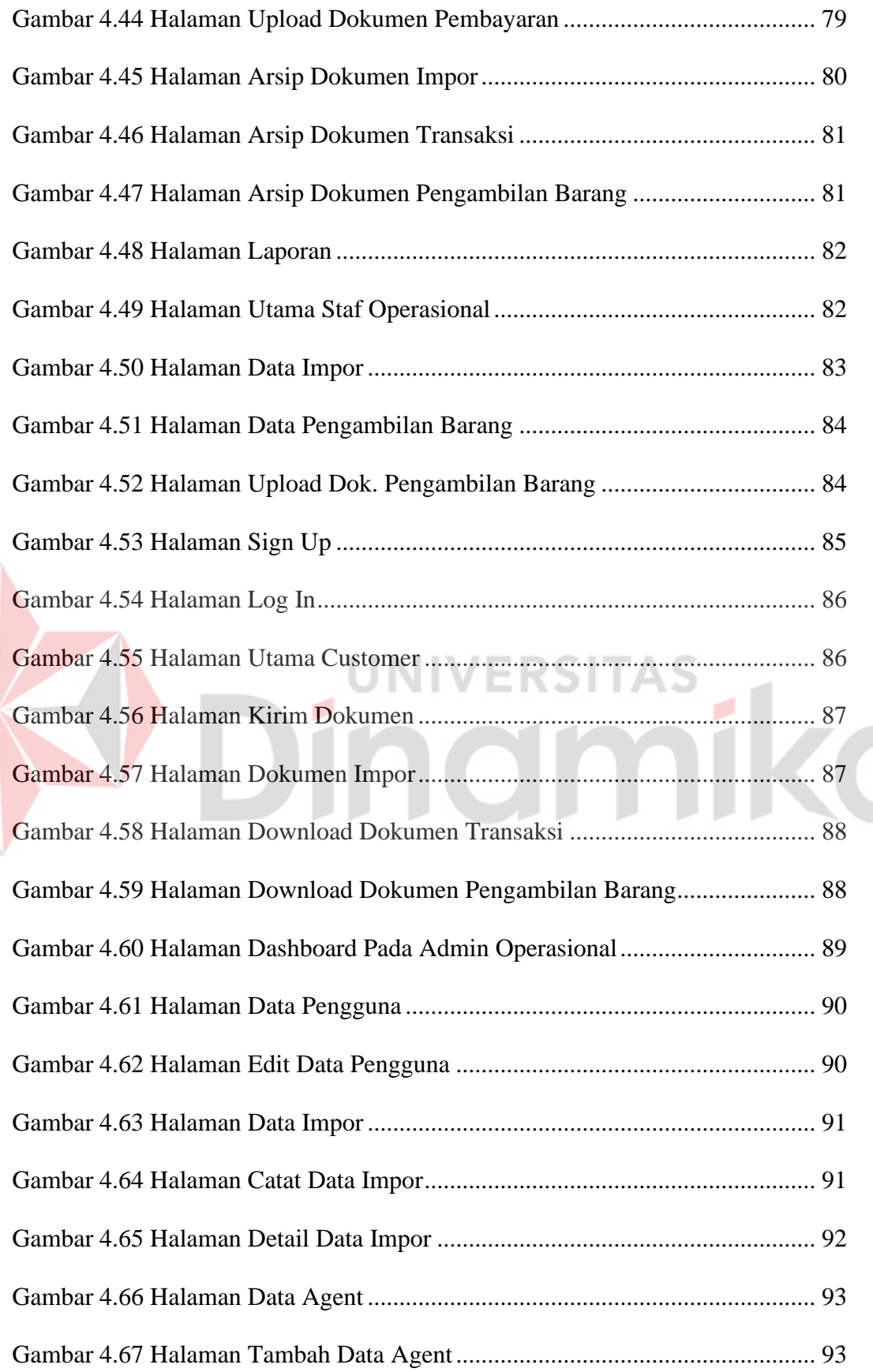

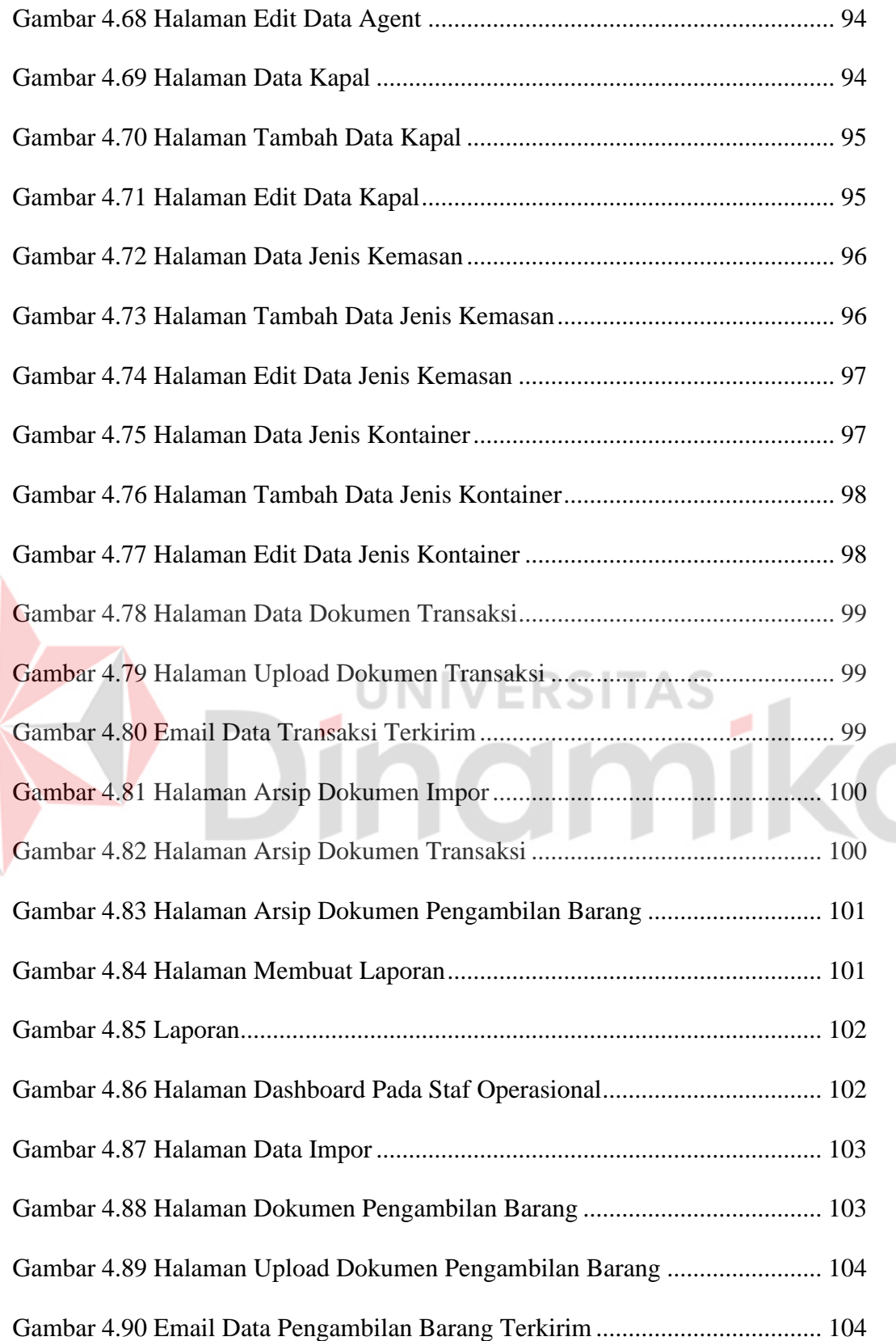

### **DAFTAR LAMPIRAN**

#### **Halaman**

<span id="page-20-0"></span>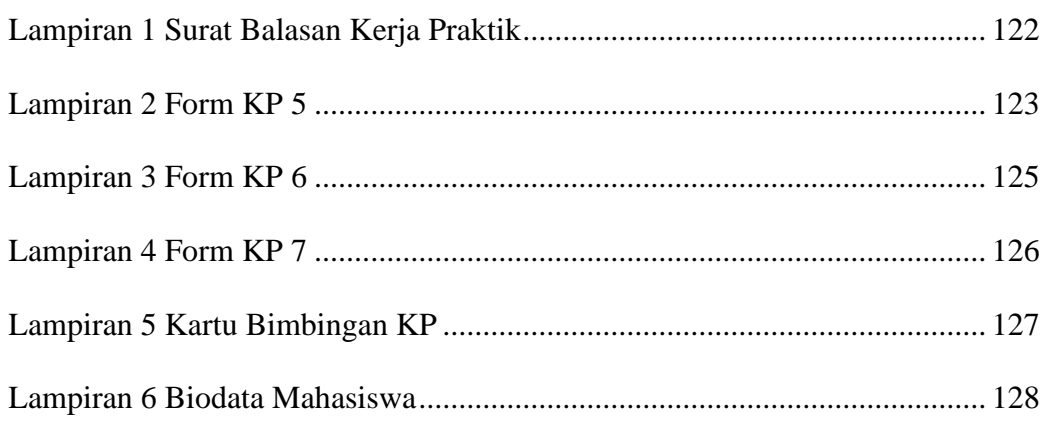

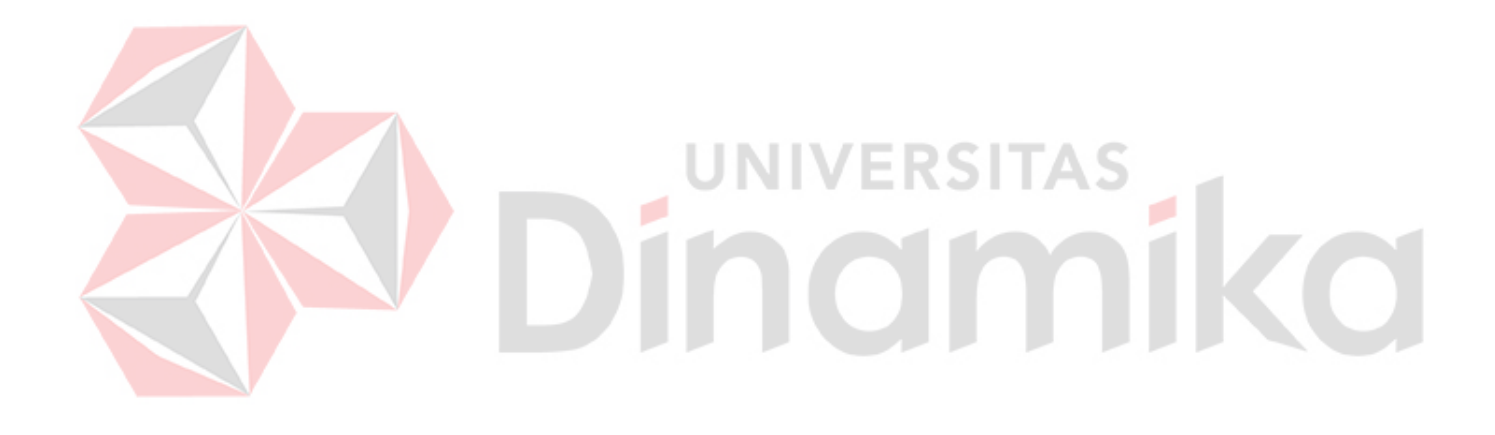

#### **BAB I**

#### **PENDAHULUAN**

#### <span id="page-21-1"></span><span id="page-21-0"></span>**1.1 Latar Belakang**

Multitrans Group merupakan perusahaan induk dari PT. Multisarana Aditransjaya yang didirikan pada 1991 bidang usaha utamanya adalah pengangkutan muatan. Dalam bidang usahanya ini, Multitrans Group segera membangun citra keprofesionalan yang terpercaya pada jalur nasional maupun internasional dengan mempekerjakan para ahli yang handal. Jalur-jalur tersebut juga termasuk perusahan pengangkutan terkenal di Eropa, Amerika dan negaranegara Asia lainnya. Pada tahun 1993 Multitrans Group melebarkan sayapnya pada bidang pengangkutan muatan, bidang ini dikelola oleh PT. Multisarana Aditransjaya, perusahaan pertama yang didirikan oleh Kelompok Usaha Multitrans Group, PT. Multisarana Aditransjaya terletak pada Jl. Perak Timur No.564, Perak Utara, Pabean Cantikan, Surabaya, Jawa Timur 60165. Kegiatan utama dari perusahaan ini adalah berpartisipasi secara aktif dalam usaha pengangkutan muatan baik lokal maupun *international*. Multitrans Group memiliki beberapa macam divisi dalam bidang ekspedisi, divisi ekspedisi udara dikelola oleh PT. Multitrans Lintas *International* sedangkan ekspedisi darat dan laut dikelola oleh PT. Multisarana Aditransjaya.

PT. Multisarana Aditransjaya, bergerak di bidang usaha ekspedisi jalur darat dan laut untuk ekspor dan impor barang seperti textile, mesin, bahan baku pangan dan masih banyak yang lainnya, khususnya banyak perusahaan yang menggunakan jasa impor di PT. Multisarana Aditransjaya mengakibatkan

1

penumpukan dokumen yang baru datang maupun yang sudah diproses. Untuk dokumen yang baru masuk masih menggunakan *manual capture* yang menyebabkan kesulitan dan ketidakefisienan pelayanan dokumen selanjutnya, sedangkan dokumen yang sudah selesai diproses hingga barang sudah diterima oleh pihak importir masih disimpan di map kantor. Masalah-masalah tersebut dapat menghambat visi perusahaan untuk menerapkan pelayanan pelanggan yang terbaik.

Masalah penerimaan data impor masih dikirim melalui *email* dan harus di*download* terlebih dahulu kemudian dilakukan pencatatan dengan cara ditulis pada buku besar. Perusahaan setiap harinya dapat menerima 3 – 5 dokumen impor, proses tersebut dapat memakan waktu 30 – 45 menit pada setiap dokumen, sehingga dapat mempengaruhi efisiensi kerja. Selain itu, ada masalah dalam penyimpanan berkas yang masih tersimpan di map kantor, yang mengakibatkan kehilangan *data* penumpukan map data impor. Sehingga ketika importir ingin meminta bukti berkas yang sudah lengkap, memakan waktu yang cukup lama, karena harus mencari di map-map kantor. Penyelesaian masalah ini bisa melalui pemanfaatan teknologi seperti *digital storage*, dan penyimpanan *file* harus disimpan kedalam *database*.

Untuk mempermudah jalannya proses pencatatan dan juga penyimpanan berkas, maka dengan adanya perkembangan teknologi, pengiriman *file,* pencatatan, dan penyimpanan berkas dapat dilakukan dalam bentuk *digital*. Pengiriman berkas *file* data impor melalui *website,* pencatatan data impor sudah tersimpan kedalam *database,* penyimpanan *file – file* data impor kedalam *database,* dan *file – file* data impor dapat di *download*. Maka dibuatlah "Rancang Bangun Aplikasi Penyimpanan Dokumen *Import* Berbasis *Website* Pada PT. Multisarana Aditransjaya" dengan fitur aplikasi *cloud storage* yang dapat mengirimkan dan menerima dokumen data impor, melakukan pencatatan data impor, dan melakukan penyimpanan dokumen data impor yang sudah lengkap*.* Dengan adanya aplikasi *cloud storage* tersebut akan dapat membantu dalam mewujudkan visi perusahaan yang mengedepankan pelayanan yang terbaik dan kepuasan pelanggan.

#### <span id="page-23-0"></span>**1.2 Rumusan Masalah**

Berikut ini rumusan masalah pada kerja praktik pembuatan penyimpanan berkas:

- 1. Bagaimana proses pencatatan data impor kegiatan yang diterapkan saat ini?
- 2. Bagaimana solusi efektif dalam pembuatan aplikasi yang dapat membantu proses pencatatan data impor?
- 3. Bagaimana agar data impor dapat tersimpan sehingga tidak menyebabkan kehilangan?
- 4. Bagaimana agar dapat mencari data impor sampai dengan mendapatkan nya atau men-*download*?

#### <span id="page-23-1"></span>**1.3 Batasan Masalah**

Batasan masalah yang digunakan untuk memberi batasan dalam kegiatan Kerja Praktik ini sebagai berikut.

- 1. Aplikasi yang dibuat tidak membahas terkait pemasaran atau penjualan.
- 2. Aplikasi yang dibuat diperuntukkan pada staf operasional, admin operasional, dan *customer* pada proses impor.
- 3. Aplikasi yang dibuat tidak membahas terkait ekspor.
- 4. Aplikasi membahas tentang pencatatan dan penyimpanan berkas data impor.

#### <span id="page-24-0"></span>**1.4 Tujuan**

Tujuan kerja praktek ini adalah merancang aplikasi "Penyimpanan Berkas Data *Import* Berbasis *Website"* untuk melakukan pencatatan data impor dan juga penyimpanan berkas data impor dalam kegiatan impor barang.

#### <span id="page-24-1"></span>**1.5 Manfaat**

Manfaat yang dapat diperoleh dengan adanya Aplikasi Penyimpanan Berkas antara lain:

- 1. Mempermudah dalam pencatatan data impor.
- 2. Memberikan kecepatan dalam pendataan data impor.
- 3. Menyimpan berkas data impor ke dalam *database*.
- 4. Menghindari kehilangan berkas data impor.

# **RSITAS** mika ۰

#### **BAB II**

#### **GAMBARAN UMUM PERUSAHAAN**

#### <span id="page-25-1"></span><span id="page-25-0"></span>**2.1 Profil Perusahaan**

Perusahaan pengangkutan muatan ini dikelola oleh PT. Multisarana Aditransjaya, perusahaan pertama yang didirikan oleh Kelompok Usaha Multitrans. Kegiatan utama dari perusahaan ini adalah berpartisipasi secara aktif dalam usaha pengangkutan muatan baik lokal maupun *international*. Perusahaan ini mengangkut berbagai macam ukuran muatan dari pabrik penjual ke tempat pengerjaan. Divisi expedisi udara di kelola oleh PT. Multitrans Lintas *International*, Sedangkan divisi expedisi darat dan laut di kelola oleh PT. Multisarana Aditransjaya, berikut lokasi PT. Multisarana Aditransjaya dapat dilihat pada Gambar 2.1 Peta Lokasi PT. Multisarana Aditransjaya.

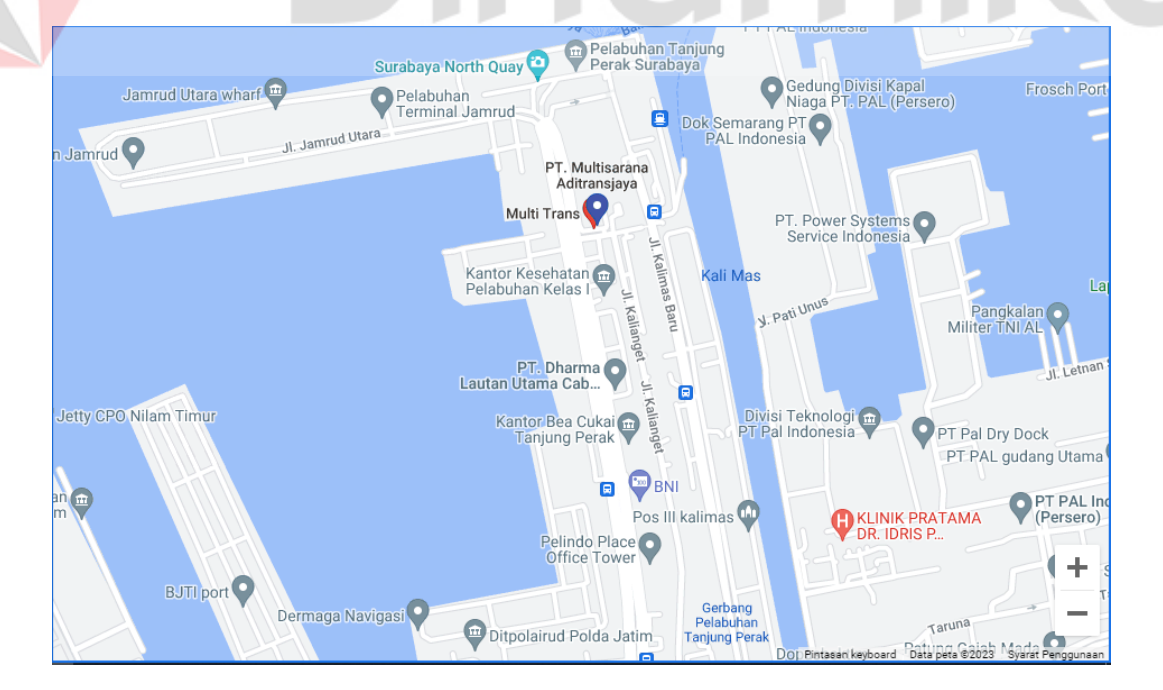

<span id="page-25-2"></span>Gambar 2.1 Peta Lokasi PT. Multisarana Aditransjaya

Divisi ini melayani secara lokal maupun *international* pengiriman dan pengambilan barang dari tempat asalnya. PT. Multisarana Aditransjaya sebagai pengelola, mengatur perjalanan transportasi melalui jalan air, darat, dan selama ini telah berhasil membangun jalur transportasi *international*, yang behubungan dengan berbagai perusahaan ekspedisi ternama di seluruh dunia. PT. Multisarana Aditransjaya memberikan berbagai macam pengurusan ekspedisi antara lain; peralatan proyek dan barang berat, *customs clearance* dan *customs brokerage*, pengurusan muatan spesial, pengurusan gudang dan transportasi darat, dan kiriman laut. Perusahaan ini memiliki semua kualifikasi yang diperlukan oleh badan-badan pemerintahan di Indonesia, oleh berbagai macam instansi dan organisasi juga dari perkumpulan ekspedisi muatan *Internasional*.

# <span id="page-26-0"></span>**2.1.1 Logo PT. Multisarana Aditransjaya**

PT. Multisarana Aditransjaya memiliki logo yang sama dengan induk perusahaannya yaitu Multitrans Group, logo tersebut dapat dilihat pada Gambar 2.2 Logo PT. Multisarana Aditransjaya.

<span id="page-26-1"></span>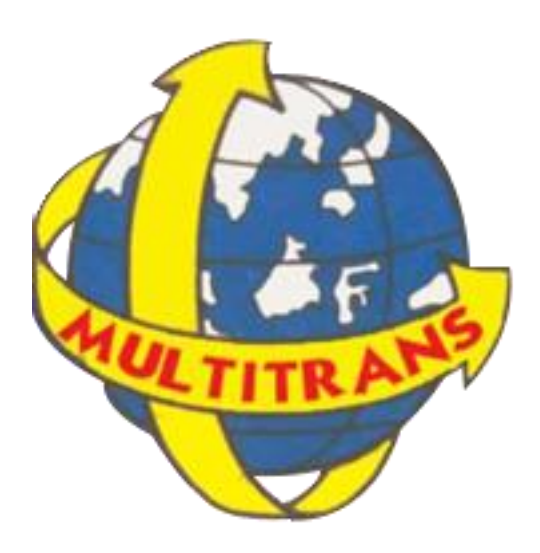

Gambar 2.2 Logo PT. Multisarana Aditransjaya

#### <span id="page-27-0"></span>**2.2 Sejarah Perusahaan**

Kelompok usaha Multitrans Group merupakan sebuah perusahaan induk yang sedang berkembang pesat secara profesional yang mengelola berbagai bidang usaha. Didirikan pada tahun 1991, dengan bidang usaha utamanya adalah pengangkutan muatan. Dalam bidang usahanya ini, Multitrans Group segera membangun citra keprofesionalan yang terpercaya pada jalur nasional maupun internasional dengan mempekerjakan para ahli yang handal. Jalur-jalur tersebut juga termasuk perusahan pengangkutan terkenal di Eropa, Amerika dan negaranegara Asia lainnya. Untuk mendukung kegiatan tersebut Multitrans Group juga mendirikan anak perusahaan dan cabang-cabang perusahaan di berbagai kota Indonesia.

Sejak akhir tahun 1993, kelompok usaha Multitrans Group terus mengembangkan bidang usahanya, yang pada saat ini, telah mencakup industri pelayaran, kontainer, kargo, usaha umum dan kontraktor, peralatan berat dan transportasi darat. Berbagai bidang usaha ini ditangani secara eksklusif oleh *unitunit* usaha Multitrans Group yang berbeda. *Unit-unit* usaha tersebut tidak hanya aktif pada bidang usahannya tetapi mereka juga saling mendukung satu dengan yang lainnya agar dapat memberikan pelayanan terbaik secara menyeluruh.

Usia kelompok usaha Multitrans Group masih sangat muda, tetapi kelompok usaha ini didukung oleh para ahli profesional pada seluruh jaringan bisnisnya. Kemajuan yang dicapai Multitrans Group begitu pesat sehingga mendapatkan pengakuan dari pemerintah dan lembaga swasta nasional maupun internasional. Dalam mengantisipasi masa depan, dimana membutuhkan kecepatan dan ketepatan, perusahaan telah mengambil langkah otomatisasi sistem informasi untuk mengatur jalur informasi dari dalam maupun luar perusahaan yang didukung oleh perangkat lunak tertentu dan handal.

#### <span id="page-28-0"></span>**2.3 Visi dan Misi Perusahaan**

#### <span id="page-28-1"></span>**2.3.1 Visi**

"Menjadi perusahaan angkutan multimedia dan konstruksi proyek kelas dunia dengan memiliki peralatan serta berkemampuan memberikan layanan terbaik demi kepuasan pelanggan".

#### <span id="page-28-2"></span>**2.3.2 Misi**

- 1. Menjadi karyawan sebagai aset yang paling berharga.
- 2. Memberikan kesejahteraan bagi karyawan dan pemilik.
- 3. Dapat bermitra kerja dengan pihak maupun untuk tujuan positif demi kemajuan bersama.

#### <span id="page-28-3"></span>**2.4 Nilai - Nilai**

- 1. Saling mendukung & memotivasi setiap anggota organisasi dalam mewujudkan program kerja & sarannya.
- 2. Selalu meningkatkan kemampuan & pengetahuan guna meningkatkan kualitas kerja.
- 3. Berani melakukan perubahan untuk kemajuan diri & organisasi.
- 4. Menjadi insan yang profesional & bertaqwa

#### **BAB III**

#### **LANDASAN TEORI**

#### <span id="page-29-1"></span><span id="page-29-0"></span>**3.1 Pemrograman** *Website*

*Website* merupakan sistem terkait dokumen yang digunakan sebagai sarana untuk menampilkan teks, gambar, multimedia, dan lainnya di Internet (Sibero, 2013). *Website* dapat dikembangkan dalam berbagai bahasa seperti HTML, CSS, JavaScript.

#### <span id="page-29-2"></span>**3.2 Microsoft Visual studio code**

Visual Studio Code adalah *editor* kode sumber yang dikembangkan oleh Microsoft yang dapat digunakan di berbagai perangkat operasi sistem seperti Linux, Mac OS, dan Windows. Visual Studio Code juga dapat digunakan sebagai *editor*  kode sumber untuk berbagai bahasa pemrograman mulai dari Javascript, Node.js, C/C++, Go, PHP, Java, Python, C# hingga *script website* seperti: HTML dan CSS (Faisal, 2017).

#### <span id="page-29-3"></span>**3.3 PHP (***Hypertext PreProcessor***)**

PHP (*Hypertext PreProcessor*), dimana PHP merupakan bahasa pemrograman berbasis *web* dengan kemampuan mengolah data yang dinamis. Salah satu sistem basis *data* yang didukung oleh PHP adalah MySQL (Hidayat, 2019).

#### <span id="page-30-0"></span>**3.4 MySQL**

MySQL adalah program *server* basis data yang dapat menerima dan mengirim data dengan sangat cepat, banyak pengguna menggunakan perintah standar SQL (*Structured Query Language*) dan digunakan sebagai klien dan *server* (Hidayat, 2019).

#### <span id="page-30-1"></span>**3.5** *Database*

Basis data adalah kumpulan informasi yang disimpan secara sistematis di komputer, dari mana informasi tersebut dapat diperiksa oleh program komputer untuk mendapatkan informasi. Ada berbagai macam program atau program *open source* untuk membuat *database*. *Software* adalah pemrograman yang tergolong bahasa tingkat tinggi, salah satunya adalah mySQL. Database MySQL dapat dibuat menggunakan tampilan admin phpmy atau skrip dalam PHP (Deval, 2018).

#### <span id="page-30-2"></span>**3.6 Metode Pengembangan Sistem (***System Development Life Cycle***)**

Metode adalah langkah-langkah atau aturan untuk melakukan sesuatu. *System Development Life Cycle* (SDLC) adalah proses logis yang digunakan oleh analis sistem untuk mengembangkan sistem informasi yang mencakup persyaratan, validasi, pelatihan, dan pemilik sistem. *System Development Life Cycle* (SDLC), yaitu. siklus hidup pengembangan sistem dalam desain sistem dan desain perangkat lunak, adalah proses di mana sistem dan model serta metode yang digunakan untuk mengembangkannya dibuat dan dimodifikasi. SDLC juga merupakan model pengembangan sistem perangkat lunak yang terdiri dari tahap perencanaan, analisis, desain, implementasi, pengujian dan pemeliharaan (Wahid, 2020).

#### <span id="page-31-0"></span>**3.7** *Cloud Storage*

*Cloud storage* terdiri berasal dua penyusunan kata yaitu *cloud* dan *storage*. *Cloud* berarti awan yang merupakan istilah internet. Internet di ibaratkan sebuah awan luas yang dapat menampung banyak hal mulai dari berita, sampai layaknya sistem dalam satu daerah yang dapat dimanfaatkan dengan mudah oleh banyak orang sedangkan kata *storage* mempunyai arti penyimpanan atau media penyimpanan, pada hal ini yang bisa di simpan merupakan data - data digital mulai dari data audio, tertulis, visual sampai dengan aplikasi digital (Baco, 2021).

#### <span id="page-31-1"></span>**3.8 Metode** *Waterfall*

Metode air terjun, juga dikenal sebagai metode air terjun, sering disebut siklus hidup klasik. Model ini sebenarnya disebut "Model Urutan Linier", yang menjelaskan pendekatan sistematis dan berurutan untuk perangkat lunak, dimulai dengan definisi pengguna. persyaratan. kemudian berproses melalui tahapan desain (*design*), pemodelan (*modeling*), konstruksi (*construction*), pengiriman ke pengguna sistem (*deployment*), dan diakhiri dengan dukungan *software* secara penuh (Wahid, 2020).

Dibuat model air terjun pertama kali diperkenalkan oleh Winston Royce pada tahun 1970 dan oleh karena itu sering dianggap ketinggalan zaman, tetapi merupakan model yang paling banyak digunakan dalam rekayasa perangkat lunak (SE). Saat ini, model *waterfall* merupakan model pengembangan perangkat lunak yang umum digunakan. Model pengembangan ini mengikuti pendekatan yang sistematis dan berurutan. Disebut *waterfall* karena langkah yang dilalui harus menunggu langkah sebelumnya selesai dan berjalan secara berurutan. Model pengembangan ini bersifat linear dari tahap awal pengembangan sistem sampai

dengan tahap terakhir pengembangan sistem. tahap pemeliharaan. Langkah selanjutnya tidak dijalankan sampai langkah sebelumnya selesai dan tidak dapat di jalankan kembali atau mengulangi langkah sebelumnya, berikut gambar model *waterfall* dapat dilihat pada gambar 3.1 Model *Waterfall.*

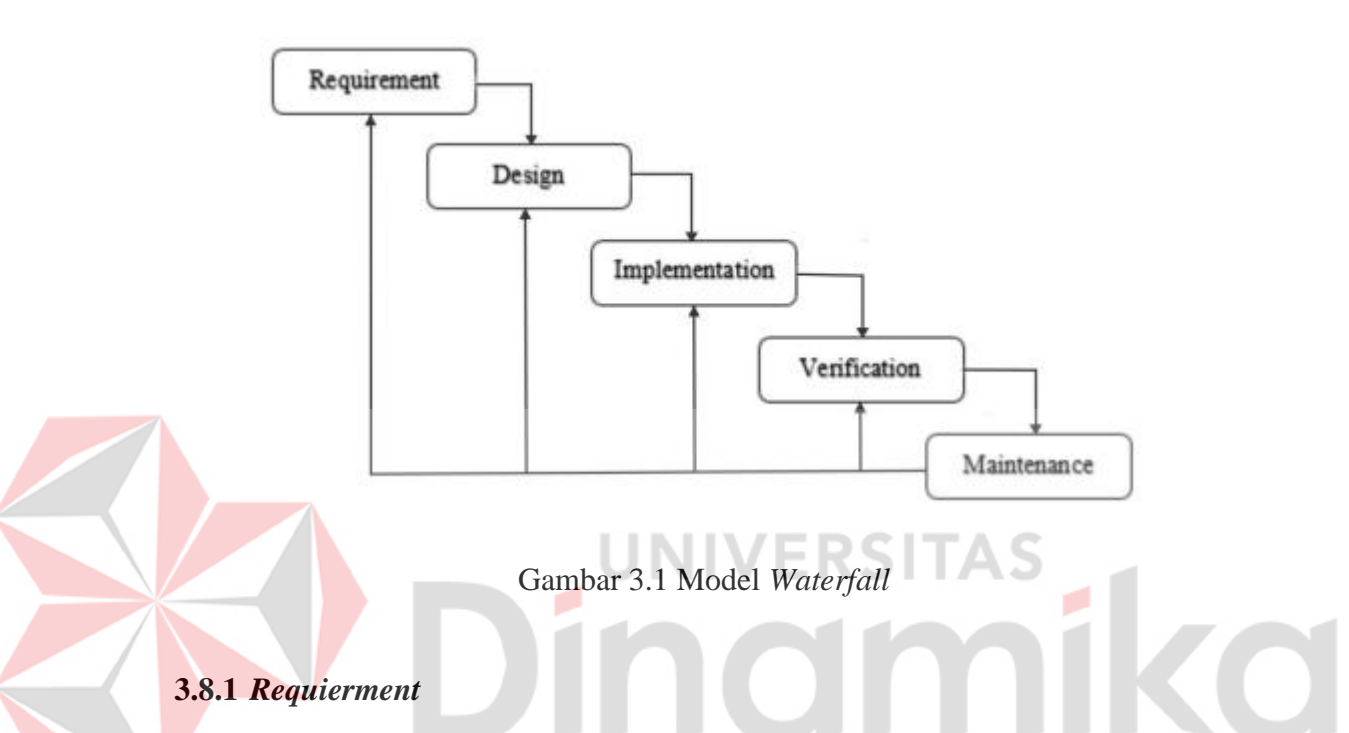

<span id="page-32-2"></span><span id="page-32-0"></span>Pada fase ini, perancang sistem membutuhkan komunikasi yang tujuannya adalah untuk memahami perangkat lunak yang diharapkan oleh pengguna dan keterbatasan perangkat lunak. Informasi dapat diperoleh melalui wawancara, diskusi atau tanya jawab langsung, lalu Informasi dianalisis untuk mendapatkan informasi yang dibutuhkan pengguna (Wahid, 2020).

#### <span id="page-32-1"></span>**3.8.2** *Design*

Pada fase ini, pengembang membuat desain sistem, yang dapat membantu menentukan perangkat keras untuk persyaratan sistem, serta menentukan arsitektur sistem secara keseluruhan (Wahid, 2020).

#### <span id="page-33-0"></span>**3.8.3** *Implementation*

Pada fase ini, sistem awalnya dikembangkan dalam unit-unit kecil, yang diintegrasikan pada fase-fase selanjutnya. Setiap unit yang dikembangkan dan diuji fungsionalitasnya disebut unit *test* (Wahid, 2020).

#### <span id="page-33-1"></span>**3.8.4** *Verification*

Pada fase ini, sistem diperiksa dan diuji apakah sistem sudah siap atau belum untuk memenuhi sebagian persyaratan sistem, pengujian dapat dibagi menjadi pengujian unit (dilakukan pada modul kode tertentu), pengujian sistem (untuk melihat bagaimana sistem merespons ketika semua modul terintegrasi), dan pengujian penerimaan (dilakukan atas nama pengguna untuk melihat apakah semua persyaratan pelanggan terpenuhi) (Wahid, 2020).

#### <span id="page-33-2"></span>**3.8.5** *Maintenance*

Ini adalah langkah terakhir dari metode air terjun. Perangkat lunak yang telah selesai dioperasikan dan dipelihara. Pemeliharaan termasuk memperbaiki *bug* yang tidak ditemukan pada langkah sebelumnya (Wahid, 2020).

o

**ERSITA!** 

#### **BAB IV**

#### **DESKRIPSI KERJA PRAKTIK**

<span id="page-34-0"></span>Pada PT. Multisarana Aditransjaya pengelolaan data impor barang, setiap harinya dapat menerima 3 – 5 dokumen impor, proses tersebut dapat memakan waktu 30 – 45 menit pada setiap dokumen, sehingga dapat mempengaruhi efisiensi kerja. Selain itu, ada masalah dalam penyimpanan berkas yang masih tersimpan di map kantor, yang mengakibatkan kehilangan *data* penumpukan map data impor. Sehingga ketika importir ingin meminta bukti berkas yang sudah lengkap, memakan waktu yang cukup lama, karena harus mencari di map-map kantor. Penyelesaian masalah ini bisa melalui pemanfaatan teknologi seperti *digital storage*, dan penyimpanan *file* harus disimpan kedalam *database*. Aplikasi ini dibentuk agar mempermudah dalam menerima data impor barang dengan cara dilakukan pengiriman dokumen, pencatatan secara terkomputerisasi, dan penyimpanan berkas kedalam *database.*

Dalam melaksanakan Kerja Praktik, dilakukan pendekatan dengan cara peninjauan untuk mengetahui masalah yang terdapat di dalam PT. Multisarana Aditransjaya utamanya dalam hal pengelolaan data impor barang. Peninjauan ini dilakukan untuk mendapatkan informasi dan juga data yang berhubungan dengan penyelesaian masalah.

#### <span id="page-34-1"></span>**4.1 Analisis Sistem**

Analisis Sistem merupakan analisa untuk mengetahui kebutuhan sistem, analisa sistem dilakukan dengan menggunakan beberapa teknik pengambilan data,

yaitu wawancara dan observasi. Wawancara yaitu kegiatan tanya jawab secara langsung kepada kepala operasional mengenai proses bisnis impor barang yang akan diselenggarakan untuk memperoleh data secara menyeluruh demi tercukupinya kebutuhan sistem. Begitu pula observasi, kegiatan mengamati langsung berupaya dalam kegiatan identifikasi proses apa saja yang terlibat dalam aktivitas tersebut.

#### **A. Wawancara**

Dalam teknik pengumpulan data, pendekatan dilakukan melalui wawancara dengan kepala operasional untuk mendapatkan informasi yang mendukung dalam pembuatan Aplikasi Rancang Bangun Aplikasi Penyimpanan Dokumen *Import* Berbasis *Website* Pada PT. Multisarana Aditransjaya. Dalam proses wawancara ini didapatkan data pendukung melalui pihak terkait berupa alur proses bisnis impor barang.

#### **B. Observasi**

Tahap observasi dilakukan secara langsung dengan mengamati dan menganalisa proses dari sistem saat ini yang dilakukan oleh PT. Multisarana Aditransjaya. Tahap observasi dilakukan untuk memperoleh data yang berkaitan dengan proses impor barang

Selain itu, analisis sistem mendefinisikan kebutuhan sistem dengan melakukan identifikasi permasalahan dengan melakukan beberapa analisa, yaitu analisa proses bisnis, analisis kebutuhan pengguna, analisis kebutuhan fungsional dan non-fungsional, analisis kebutuhan sistem informasi serta pembuatan IPO Diagram.
#### **4.1.1 Analisis Proses Bisnis**

Dalam membangun sistem perlu dilakukan analisis proses bisnis, dikarenakan perlu dilakukan identifikasi terhadap permasalahn untuk mengetahui secara rinci masalah - masalah yang ada sehingga dapat ditemukan solusi yang sesuai dalam membangun sistem. Analisis proses bisnis memiliki beberapa tahapan sebagai berikut.

#### **A. Document Flow**

*Document Flow* merupakan bagan yang digunakan untuk menjelaskan proses bisnis yang terjadi saat ini pada PT. Multisarana Aditransjaya. Terdapat 4 aktor yang bertindak dalam *document flow* yaitu, Admin operasional, *customer*, staf operasional, dan bea cukai. Proses dimulai dari admin operasional menerima email dari *customer* yang berisikan dokumen – dokumen impor yang terkair kemudian admin operasional melakukan *print* dokumen tersebut melalui email yang sudah dikirimkan oleh *customer* setelah dilakuakn *print* dokumen – dokumen impor kemudian bagian admin operasional melakukan tambah data secara manual pada buku besar untuk arsip pihak perusahaan setelah itu barulah data dilakukan peng*input*-an kedalam program yang sudah disediakan oleh bea cukai, program tersebut bernama "PIB" setelah dilakukan peng-*input-*an data kedalam program atau aplikasi yang bernama PIB kemudian dilakukan *print* setelah sudah jadi *hard file*nya maka pihak admin operasional memberikan informasi kepada *customer* terkait pembayaran pajak, apakah setuju untuk membayar pajak jika tidak setuju maka menunggu minggu depan untuk *input* data ke program / aplikasi PIB kembali dengan kurs atau nominal pajak yang berbeda jika *customer* menyetujui pembayaran maka pihak admin operasional mengirim nomor persetujuan

pembayaran pajak atau SRP melalui program / aplikasi PIB kemudian keluar *ebilling*, setelah *e-billing* keluar barulah dikirim kepada *customer* untuk pembayaran pajak, jika pajak sudah dibayarkan kemudian pihak bea cukai mengeluarkan surat jalur hijau atau jalur merah jika jalur merah akan melihat atau pengecekan data laporan dengan barang terlebih dahulu jika sudah sesuai atau disetujui maka akan ke tahapan berikutnya akan tetapi jika jalur hijau maka langsung ke tahapan berikutnya, pada tahapan berikutnya pihak staf operasional membuatkan DO (*Delivery Order*) untuk penarikan barang dan mengirimkan ke *customer* kemudian *customer* mengambil barang dan memberikan informasi ke pihak staf operasional bahwa barang sudah diterima setelah itu pihak staf operasional melakukan pengajuan surat penerimaan barang kemudian setelah beberapa hari pihak staf operasional melakukan pengecekan pada aplikasi / program bea cukai (Si Pintar), jika sudah di terima maka akan dilakukan *print* bukti penerimaan dan penyerahan dokumen penerimaan kepada pihak bea cukai beserta surat bermaterai dari pihak PT. Multisarana Aditransjaya setelah lebih dari 90 hari, jika belum 90 hari dokumen tersebut tidak dapat diserahkan kepada bea cukai atau pihak bea cukai tidak dapat menerima dokumen tersebut dikarenakan belum 90 hari atau 3 bulan dari pengambilan barang yang dilakukan oleh *customer,* gambar *document flow* dapat dilihat pada 4.1 *Document Flow*.

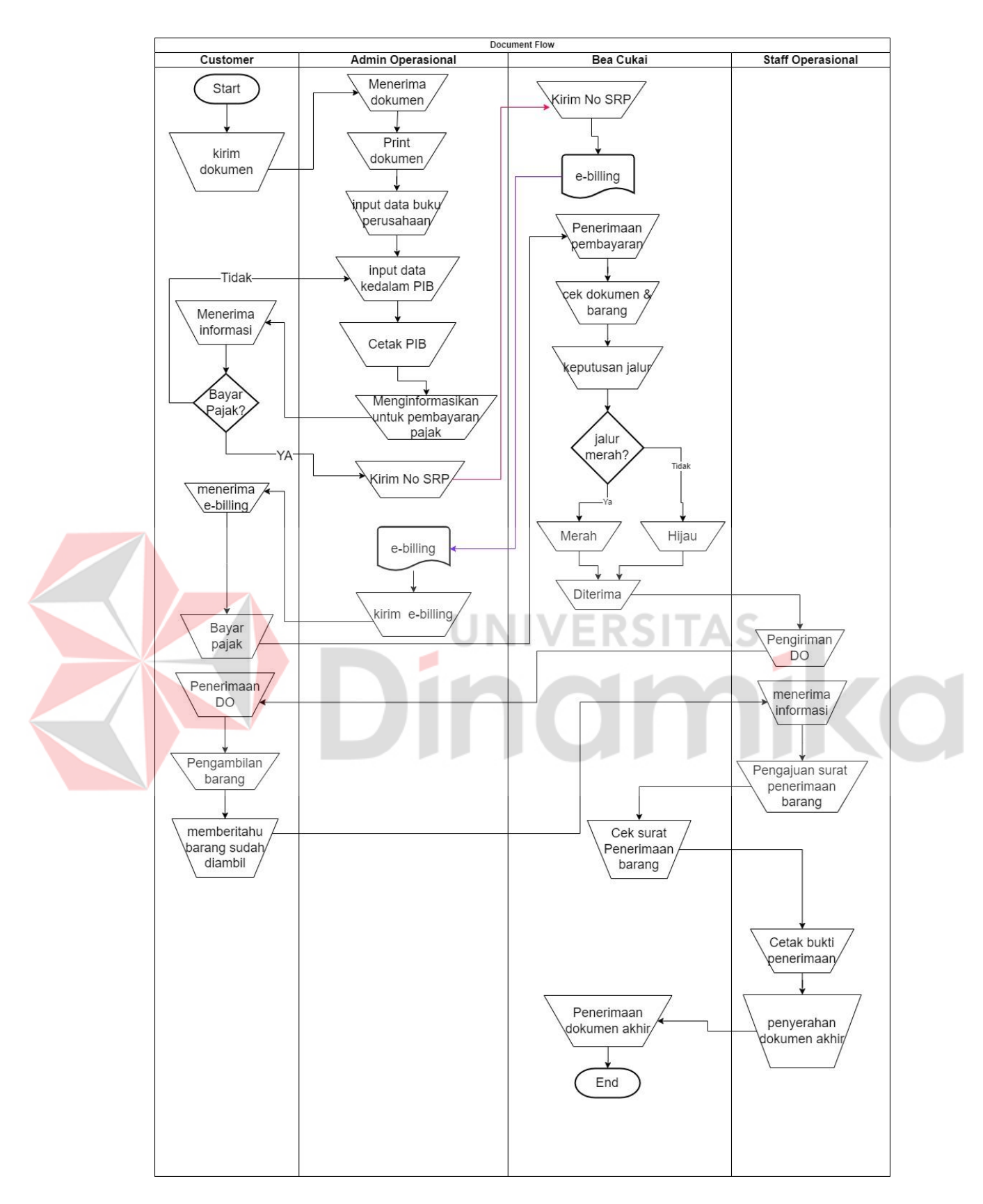

Gambar 4.1 *Document Flow*

# **B. Identifikasi Masalah**

Identifikasi permasalahan pada PT. Multisarana Aditransjaya, dapat dilihat pada Tabel 4.1 Identifikasi Masalah.

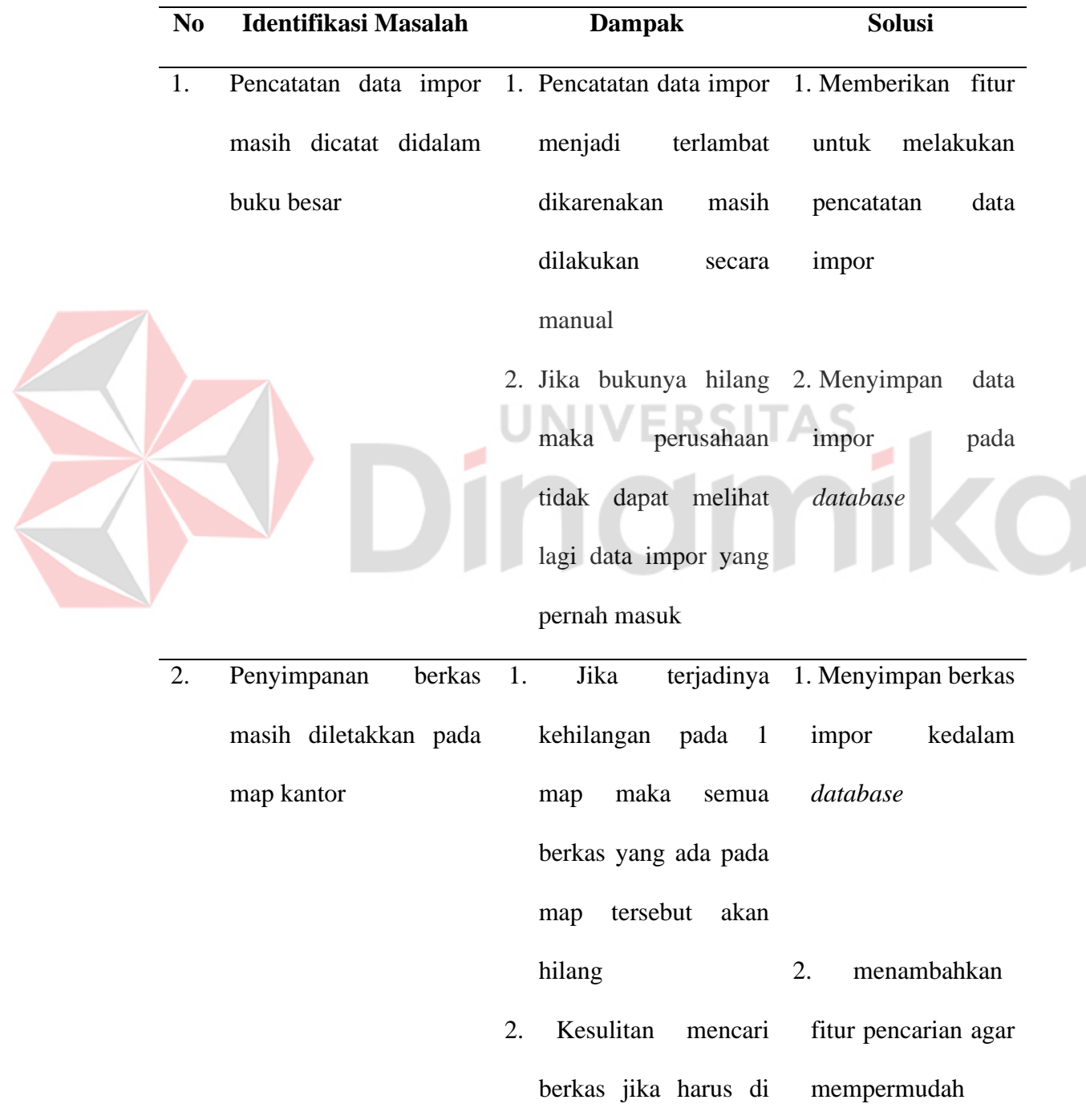

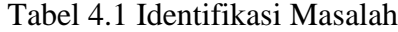

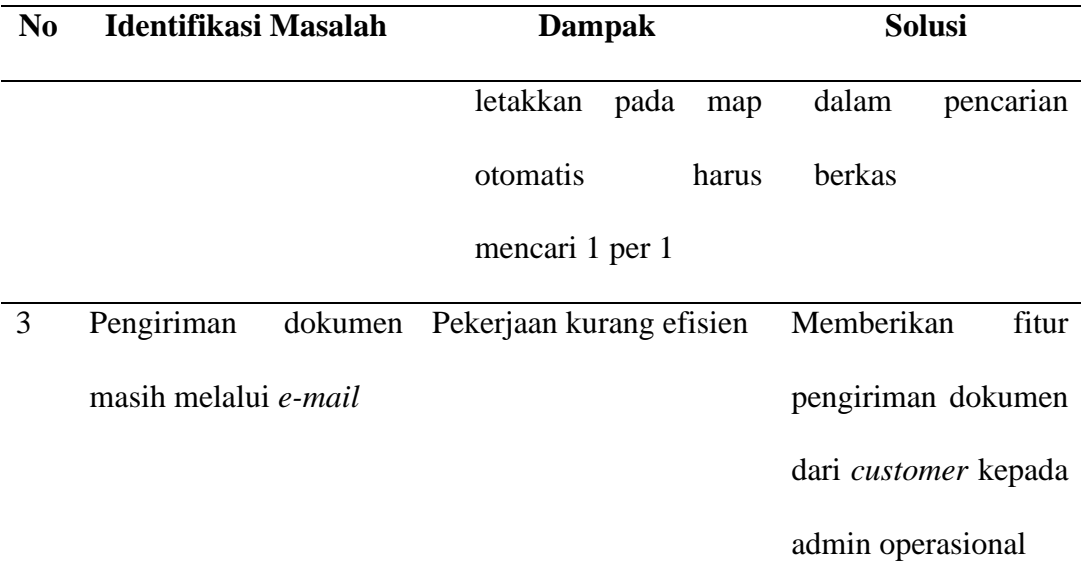

# **C. Identifikasi Pengguna**

Berdasarkan metode pengumpulan data yang dilakukan dengan observasi ke lokasi kerja praktik, wawancara dengan Kepala operasional PT. Multisarana Aditransjaya untuk, mendapatkan informasi dan data yang diperlukan, juga identifikasi permasalahan makan dapat dilakukan identifikasi pengguna untuk desain sistem yang akan dibuat. Pengguna sistem sebagai berikut, yaitu:

- a. Admin operasional
- b. Staf operasional
- c. *Customer*

# **D. Identifikasi Kebutuhan Data**

- a. Data pengguna, meliputi: admin operasional, staf operasional, *customer*.
- b. Data dokumen impor, meliputi: *bill of leading, invoice, packing list,*  asuransi.
- c. Data impor, meliputi: pencatatan no aju sesuai pada perusahaan, nama importir, nama barang, jumlah kontainer, jenis kontainer, kode *bill of leading*, nama *agent,* nama kapal, kode kontainer.
- d. Data dokumen transaksi, meliputi: *e-billing*.
- e. Data dokumen pengambilan barang, meliputi: *delivery order*, dokumen SPPB (Surat Persetujuan Pengeluaran Barang), surat penerimaan PIB (Pemberitahuan Impor Barang)
- f. Data barang, meliputi: Nama barang, jumlah barang, jenis kemasan
- g. Data kontainer, meliputi: Jumlah kontainer, dan jenis kontainer
- h. Data kapal, meliputi: nama kapal
- i. Data *agent*, meliputi: nama *agent*
- j. Data jenis kemasan, meliputi: jenis kemasan
- k. Data jenis kontainer, meliputi: jenis kontainer

# **4.1.2 Analisis Kebutuhan Pengguna**

Analisis kebutuhan pengguna didapatkan dari hasil wawancara dan observasi kepada Kepala operasional PT. Multisarana Aditransjaya. Tahap ini menjelaskan karakteristik pengguna dan peran dari masing-masing pengguna dengan solusi sistem yang akan dibangun kedepannya. Peran dan tanggung jawab dari aktor *customer* dapat dilihat pada Tabel 4.2 Analisis Kebutuhan Pengguna (*Customer*), dari aktor admin operasional dapat dilihat pada Tabel 4.3 Analisis Kebutuhan Pengguna (Admin Operasional), sedangkan untuk staf operasional dapat dilihat pada Tabel 4.4 Analisis Kebutuhan Pengguna (Staf Operasional).

# **A.** *Customer*

Peran dan tanggung jawab dari aktor *customer* dapat dilihat pada Tabel 4.2 Analisis Kebutuhan Pengguna (*Customer*).

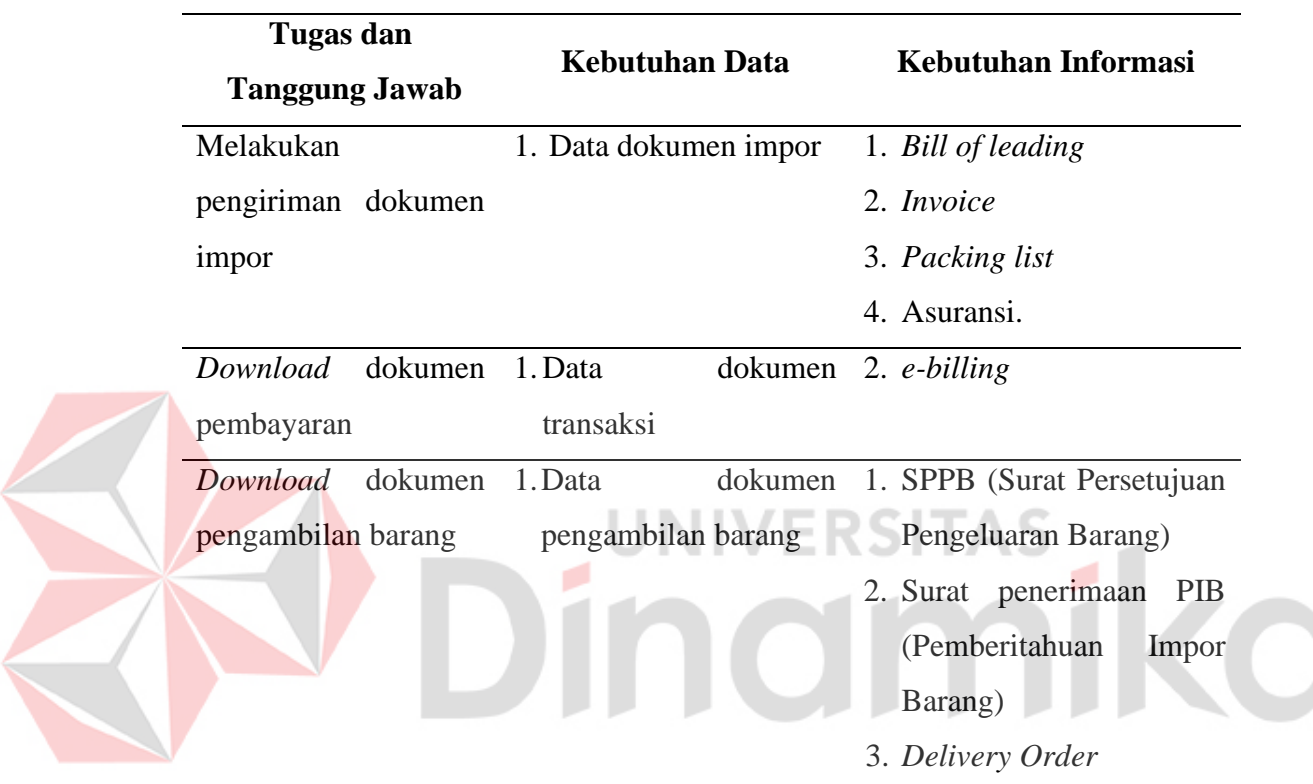

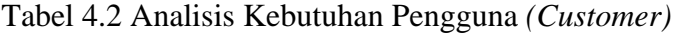

# **B. Admin operasional**

Peran dan tanggung jawab yang dilakukan oleh bagian admin operasional dan direkap dalam tabel analisis kebutuhan pengguna, pada tabel tersebut menunjkan tugas dan tanggung jawab, kebutuhan data, dan juga kebutuhan informasi, dapat dilihat pada Tabel 4.3 Analisis Kebutuhan Pengguna (Admin Operasional).

|  | <b>Tugas</b> dan<br><b>Tanggung Jawab</b> |         | <b>Kebutuhan Data</b>   |         |                            |
|--|-------------------------------------------|---------|-------------------------|---------|----------------------------|
|  |                                           |         |                         |         | Kebutuhan Informasi        |
|  | Download                                  | dokumen | 1. Data dokumen impor   |         | 1. Bill of leading         |
|  | impor                                     |         |                         |         | 2. Invoice                 |
|  |                                           |         |                         |         | 3. Packing list            |
|  |                                           |         |                         |         | 4. Asuransi.               |
|  | Pengelolaan                               | data    | 1. Data impor           |         | 1. Bill of leading         |
|  | impor                                     |         | 2. Data barang          |         | 2. Invoice                 |
|  |                                           |         | 3. Data kontainer       |         | 3. Packing list            |
|  |                                           |         | 4. Data kapal           |         | 5. Asuransi.               |
|  |                                           |         | 5. Data agent           |         | <b>ERSITAS</b>             |
|  |                                           |         | 6. Data jenis kemasan   |         |                            |
|  |                                           |         | 7. Data jenis kontainer |         |                            |
|  | Pengelolaan dokumen                       |         | 1. Data                 | dokumen | 1. e-billing               |
|  | pembayaran                                |         | transaksi               |         |                            |
|  | Download                                  | dokumen | 1. Data dokumen impor   |         | 1. Bill of leading         |
|  | arsip                                     |         | 2. Data                 |         | dokumen 2. Invoice         |
|  |                                           |         | transaksi               |         | 3. Packing list            |
|  |                                           |         | 3. Data                 | dokumen | 4. Asuransi.               |
|  |                                           |         | pengambilan barang      |         | 5. e-billing               |
|  |                                           |         |                         |         | 6. SPPB (Surat Persetujuan |
|  |                                           |         |                         |         | Pengeluaran Barang)        |
|  |                                           |         |                         |         |                            |

Tabel 4.3 Analisis Kebutuhan Pengguna (Admin Operasional)

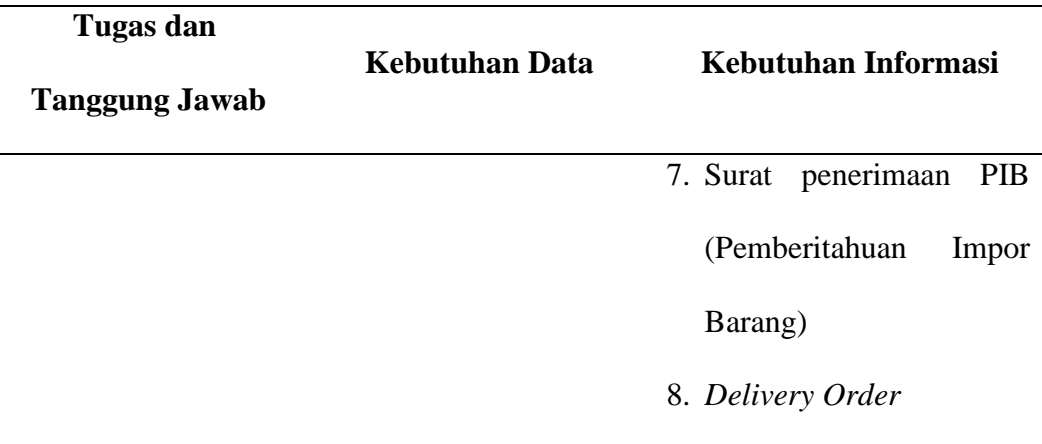

# **C. Staf operasional**

Peran dan tanggung jawab dari aktor staf operasional dapat dilihat pada Tabel 4.4 Analisis Kebutuhan Pengguna (Staf Operasional).

> Tabel 4.4 Analisis Kebutuhan Pengguna (Staf Operasional) I A S

- 1

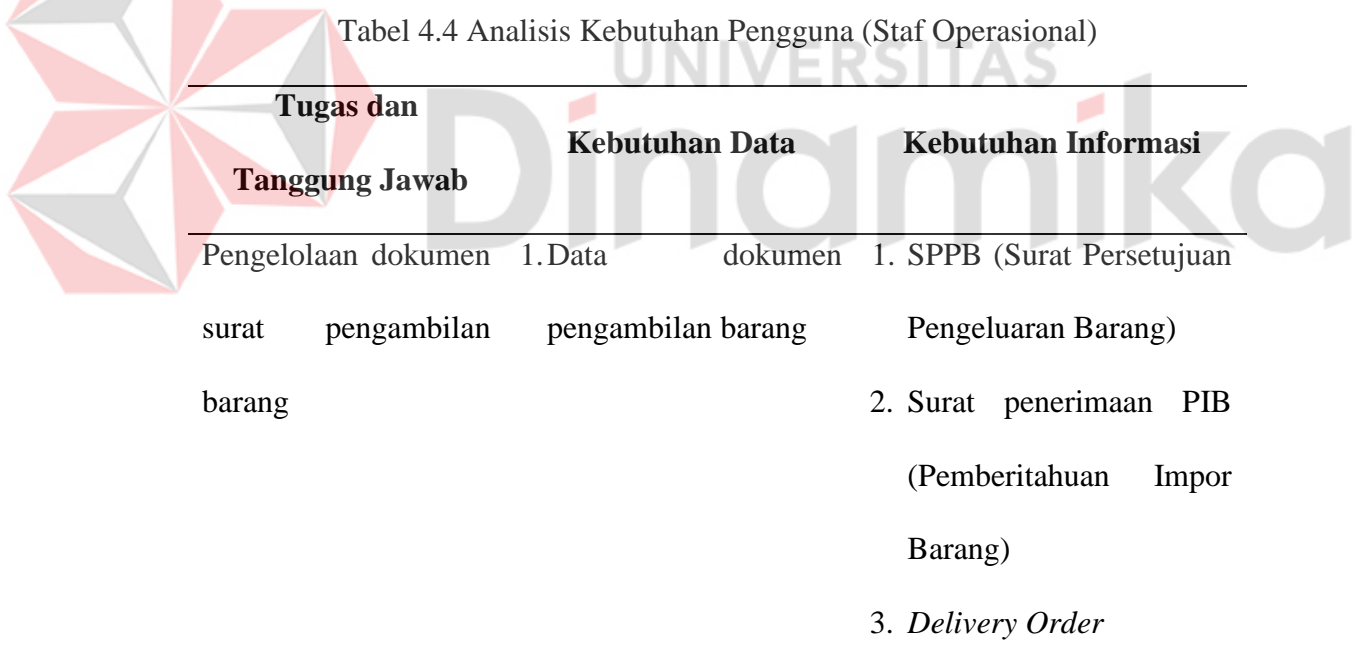

# **4.1.3 Analisis Kebutuhan Fungsional**

# **A. Fungsional Pengiriman Dokumen Impor**

Fungsional pengiriman dokumen impor yang digunakan oleh *customer*, dapat dilihat pada Tabel 4.5 Fungsional Master Data Importir.

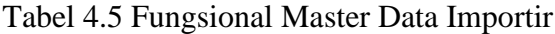

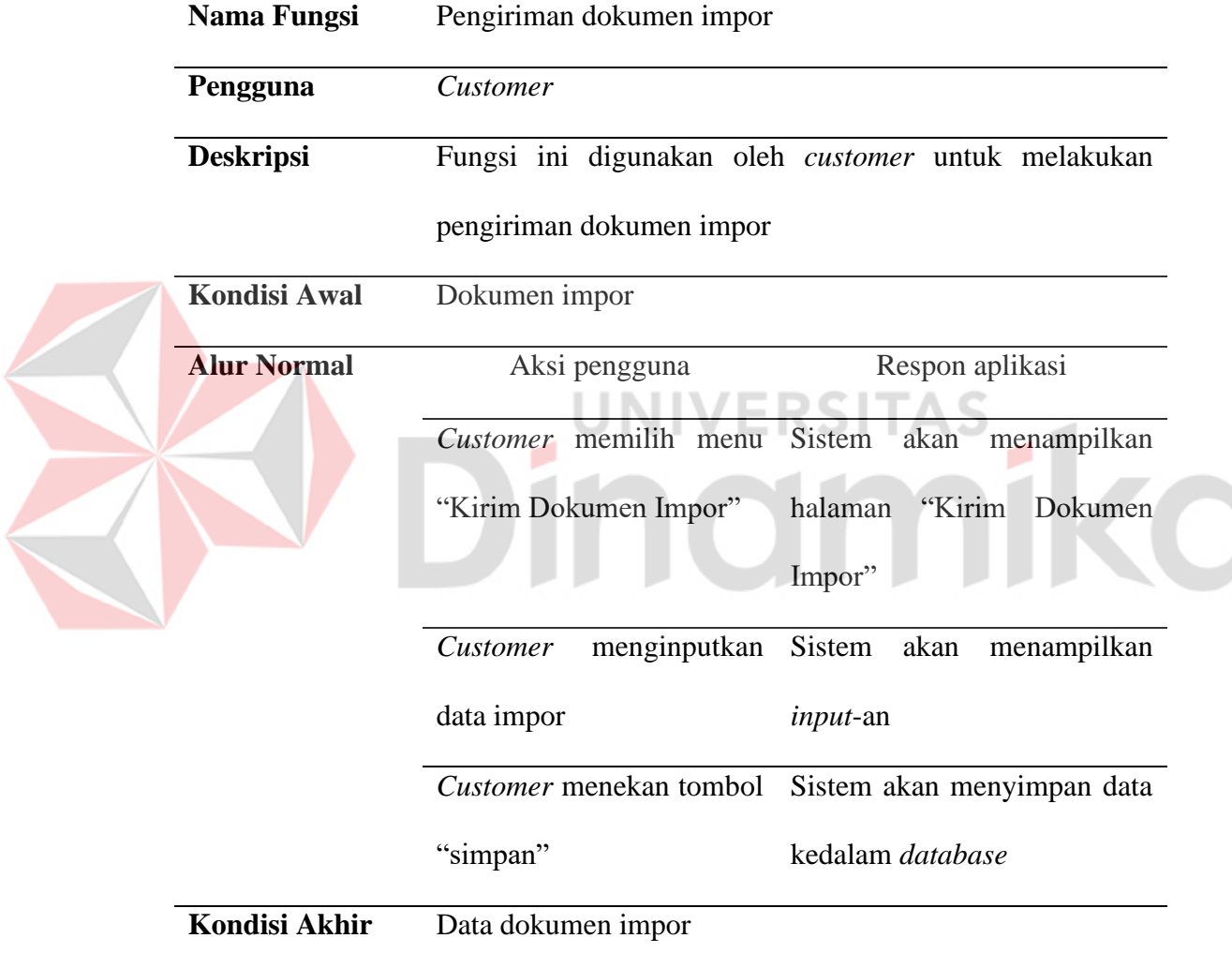

# **B. Fungsional** *Download* **Dokumen**

Fungsional *download* dokumen yang digunakan oleh *customer*, dapat dilihat pada Tabel 4.6 Fungsional *Download* Dokumen.

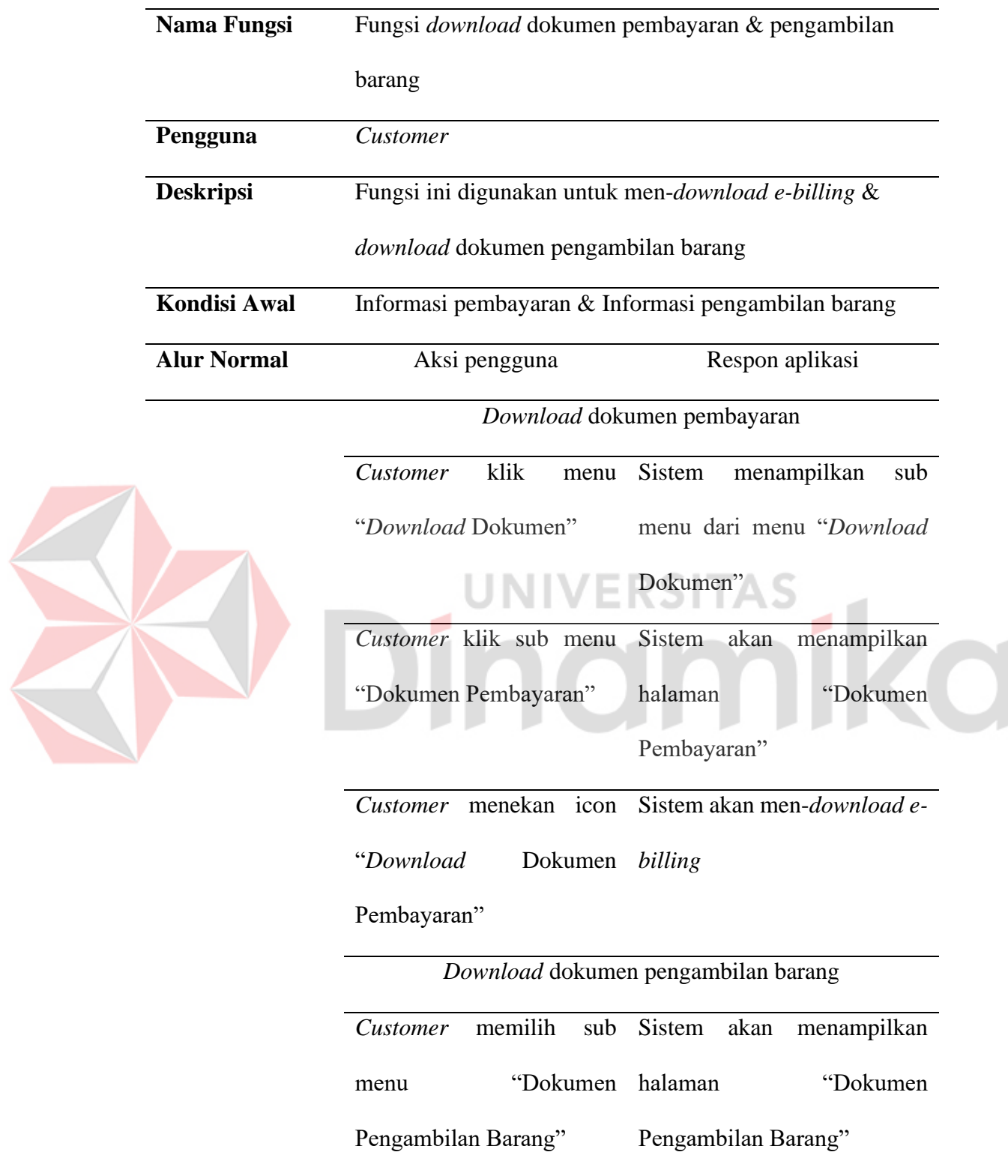

# Tabel 4.6 Fungsional *Download* Dokumen

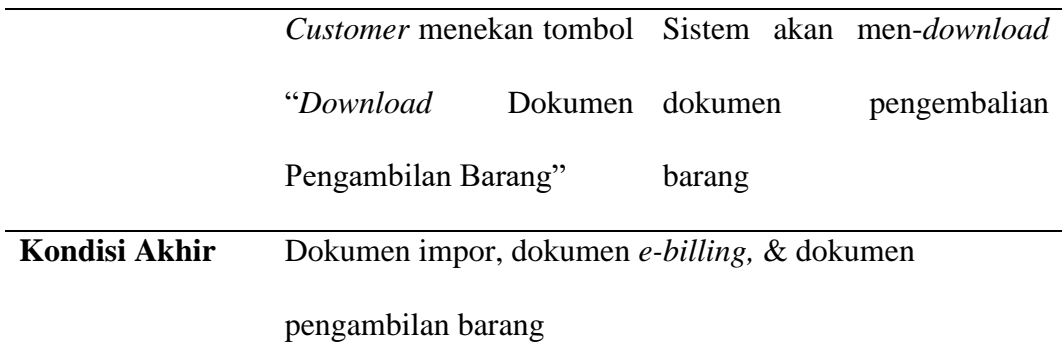

# **C. Fungsional Pengelolaan Data Impor**

Fungsional pengelolaan data impor yang digunakan oleh admin operasi seperti melakukan *download* dokumen impor, pencatatan, penyimpanan dokumen impor, dan melakukan pencetakan laporan data impor, dapat dilihat pada Tabel 4.7 Pengelolaan Data Impor.

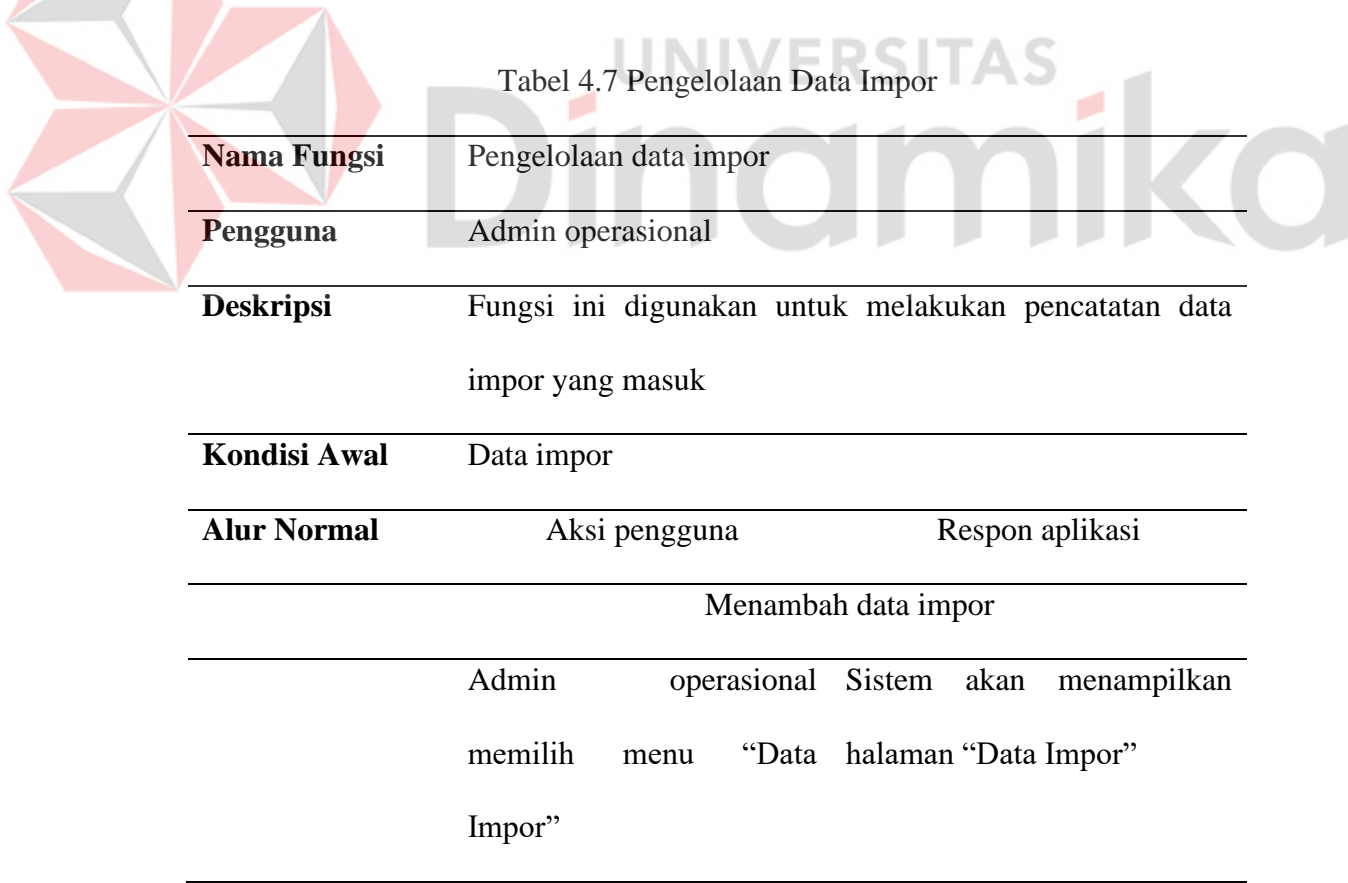

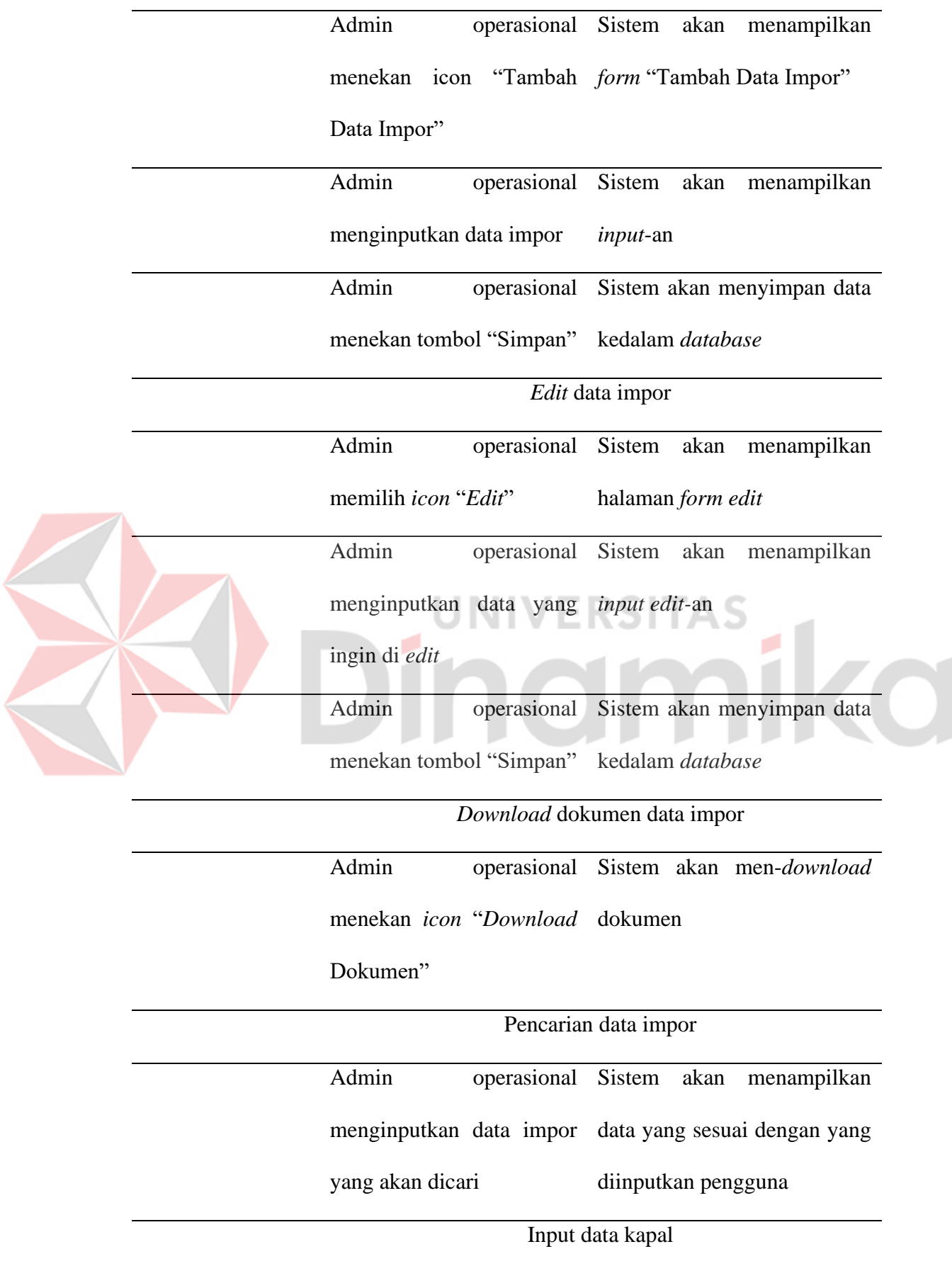

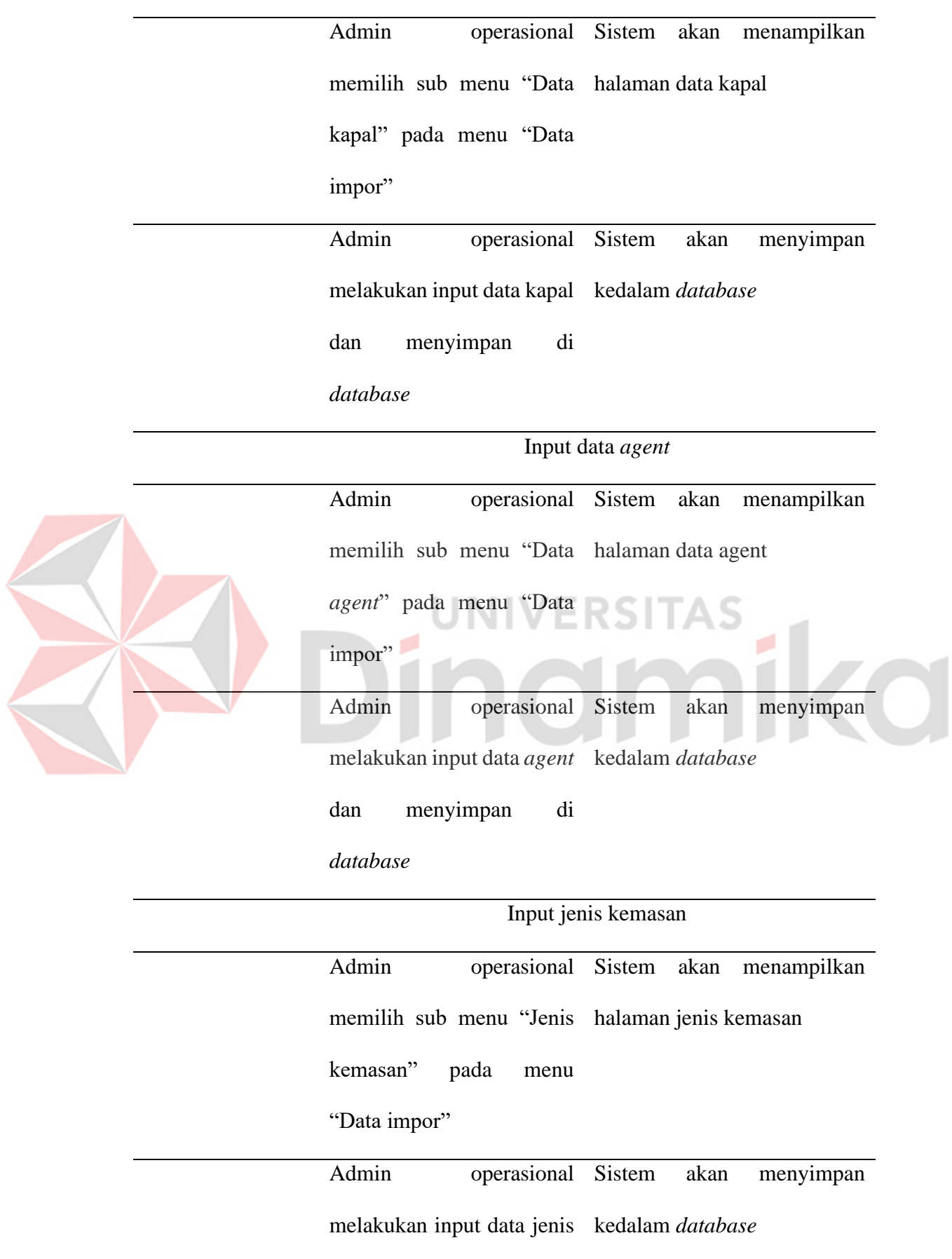

# kemasan dan menyimpan

di *database*

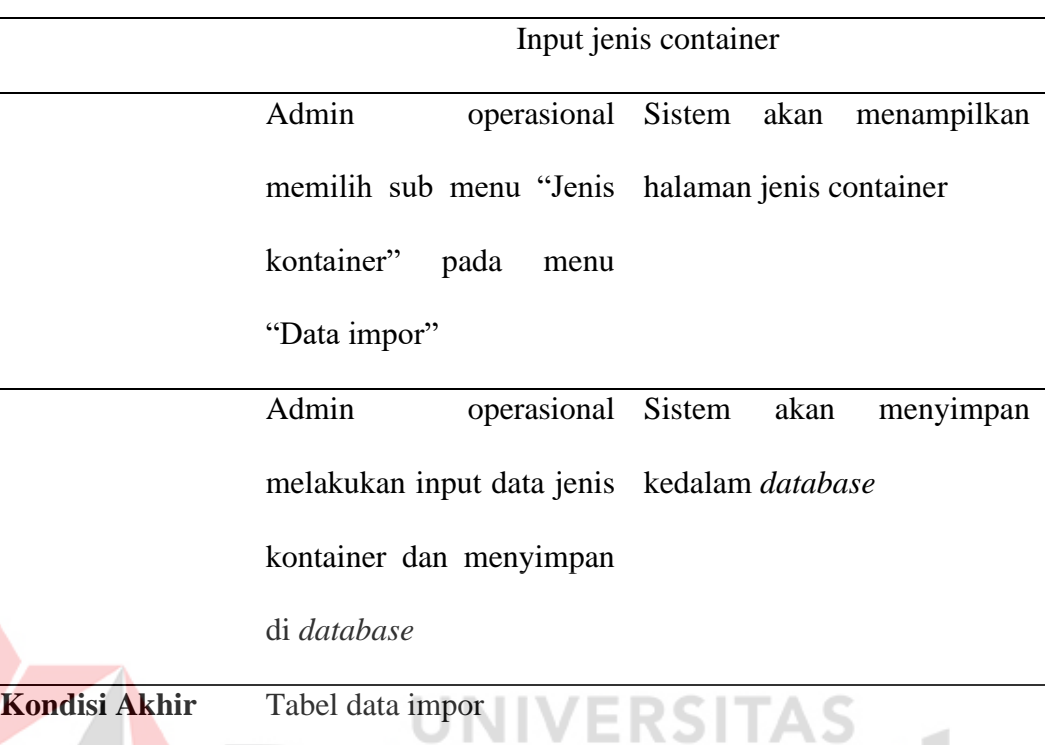

# **D. Fungsional Pengelolaan Dokumen Pembayaran**

Fungsional pengelolaan dokumen pembayaran yang digunakan oleh admin operasional dalam melakukan *upload* dokumen pembayaran, dapat di lihat pada Tabel 4.8 Fungsional Pengelolaan Dokumen Pembayaran.

Tabel 4.8 Fungsional Pengelolaan Dokumen Pembayaran

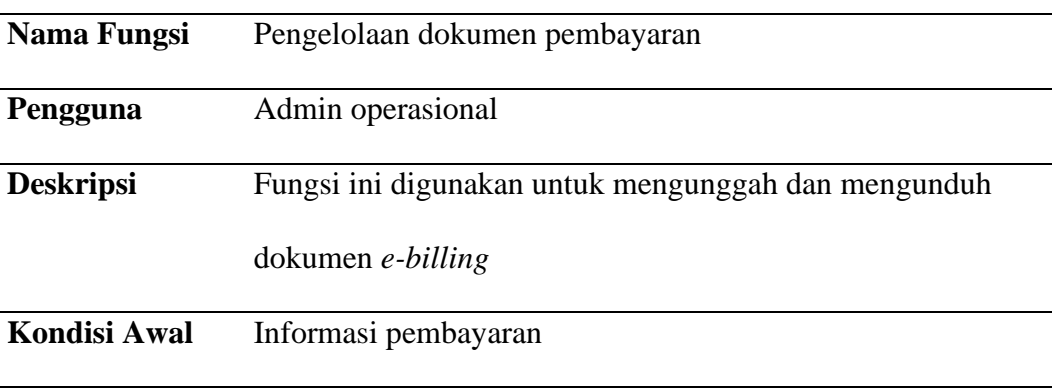

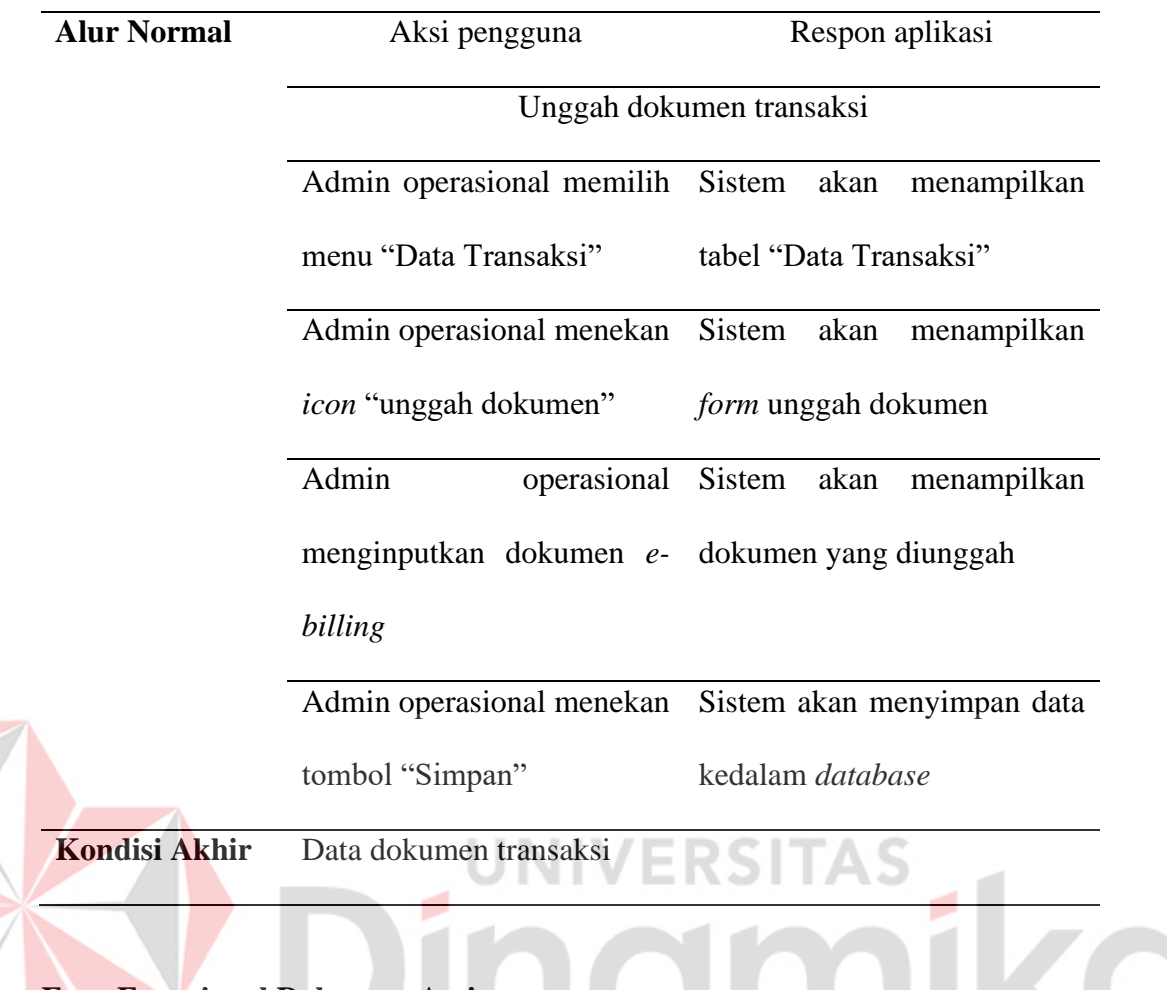

# **E. Fungsional Dokumen Arsip**

E

Fungsional pengiriman dokumen impor yang digunakan oleh *customer*,

dapat dilihat pada Tabel 4.9 Fungsional Dokumen Arsip.

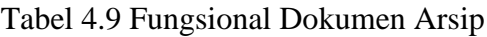

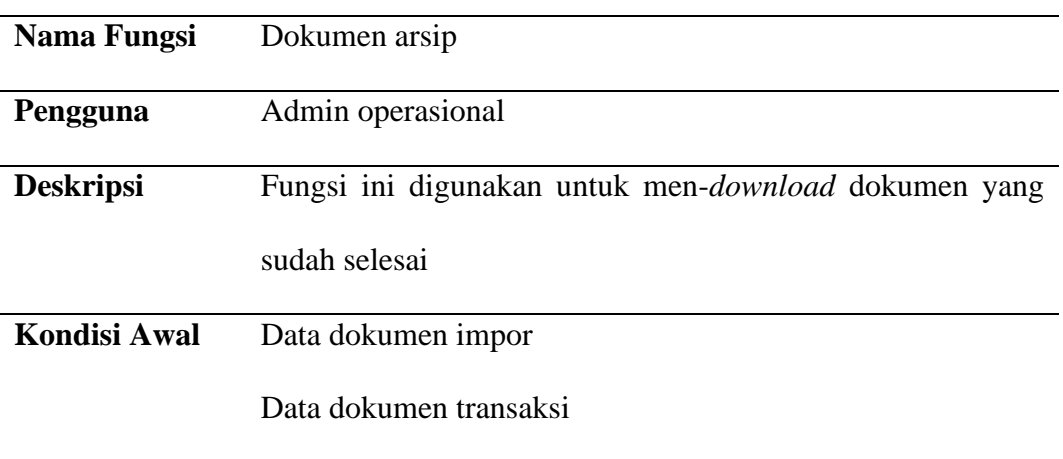

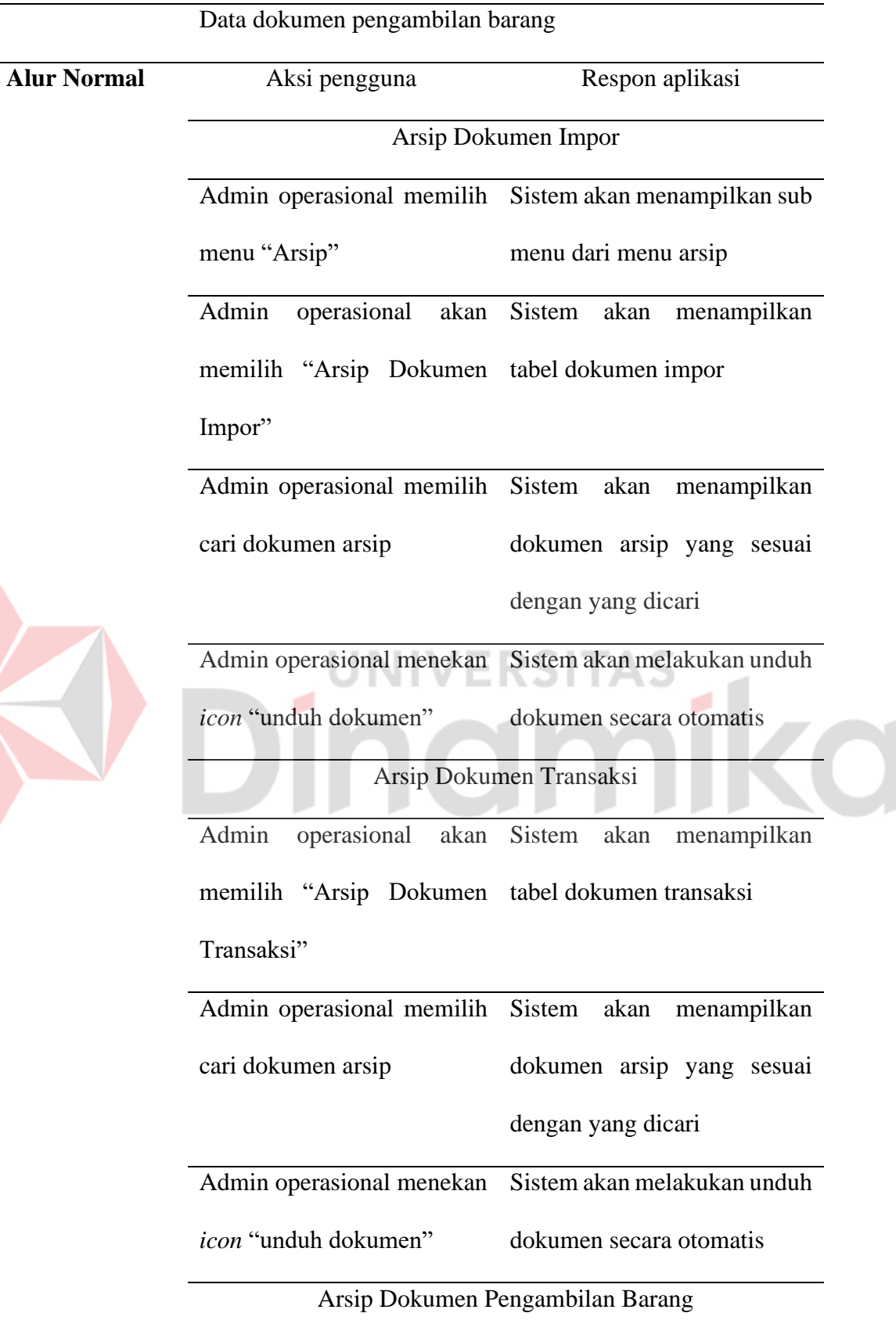

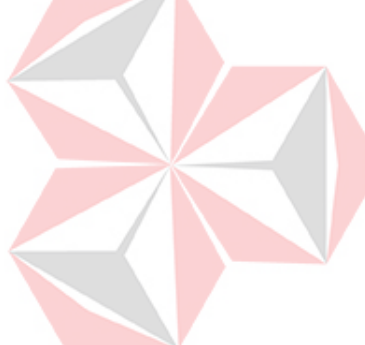

l,

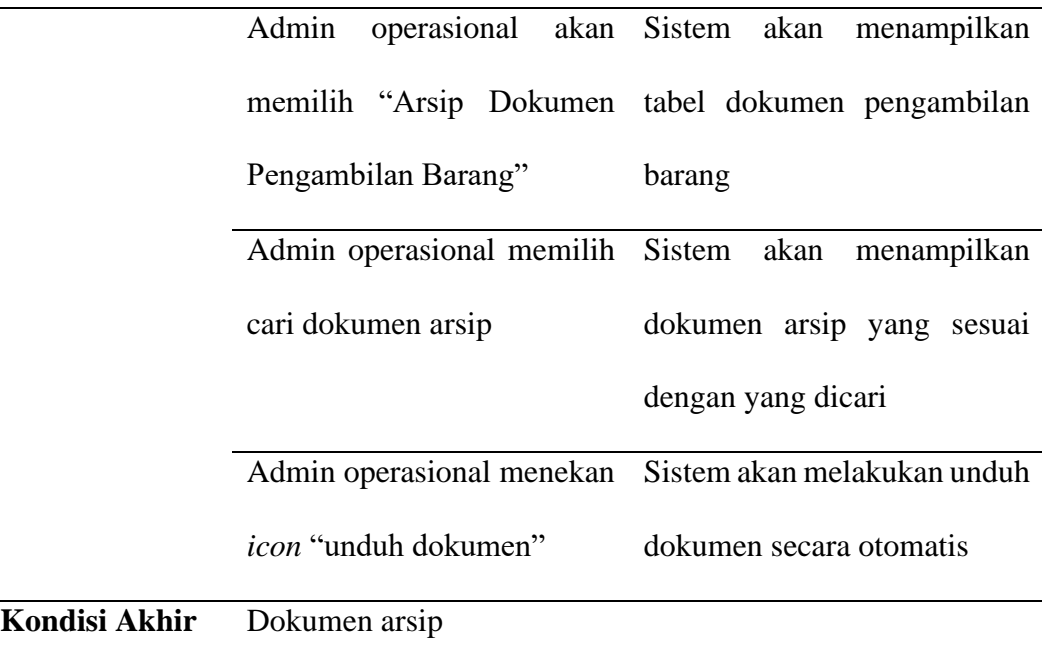

# **F. Fungsional Pengelolaan Dokumen Pengambilan Barang**

Fungsional pengelolaan dokumen pengambilan barang yang digunakan

oleh bagian staf operasional, dapat dilihat pada Tabel 4.10 Fungsional Dokumen

Pengambilan Barang.

Tabel 4.10 Fungsional Pengelolaan Dokumen Pengambilan Barang

| Nama Fungsi        | Pengelolaan dokumen pengambilan barang               |                 |  |  |
|--------------------|------------------------------------------------------|-----------------|--|--|
| Pengguna           | Staf operasional                                     |                 |  |  |
| <b>Deskripsi</b>   | Fungsi ini digunakan untuk mengirimkan dan mengunduh |                 |  |  |
|                    | dokumen - dokumen pengambilan barang                 |                 |  |  |
| Kondisi Awal       | Informasi dokumen pengambilan barang                 |                 |  |  |
| <b>Alur Normal</b> | Aksi pengguna                                        | Respon aplikasi |  |  |
|                    | Unggah dokumen pengambilan barang                    |                 |  |  |

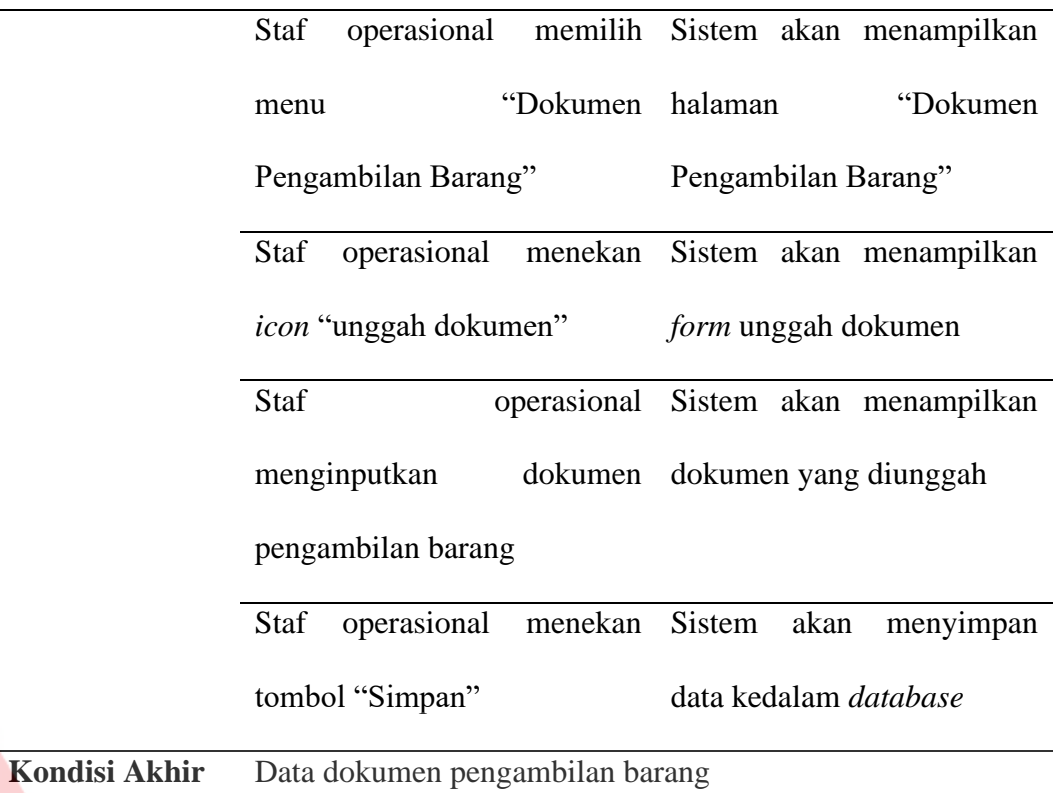

# **G. Fungsional Laporan**

Fungsional laporan yang digunakan oleh bagian admin operasional dalam

**ERSITAS** 

۸

membuat laporan, dapat dilihat pada Tabel 4.11 Fungsional Laporan.

ø

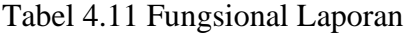

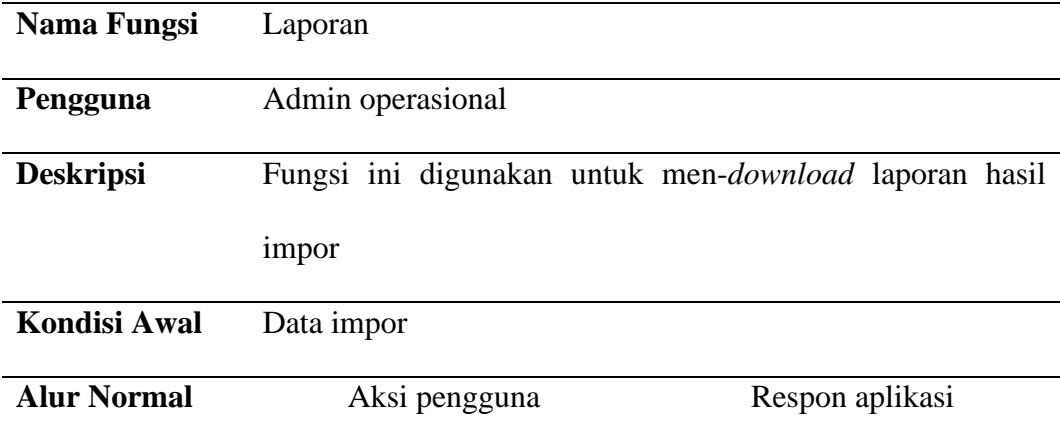

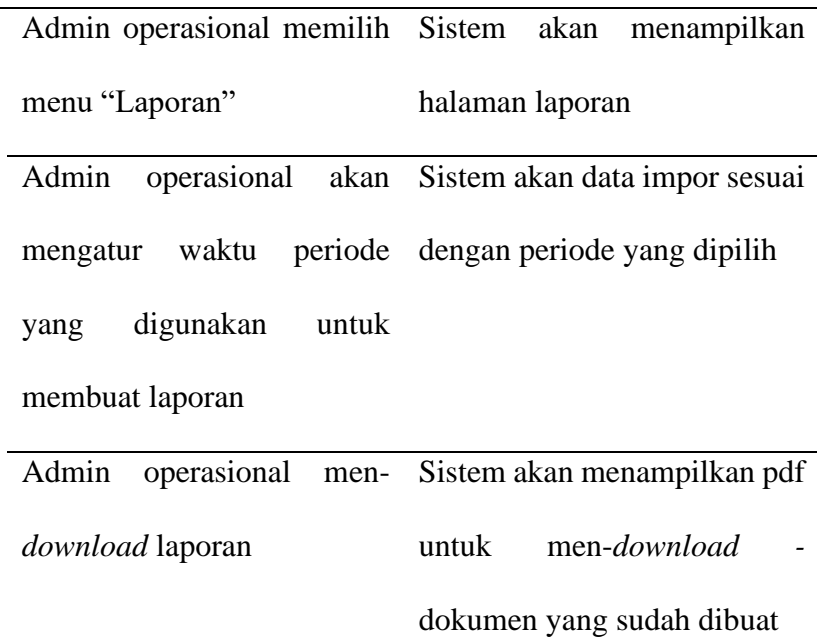

# **Kondisi Akhir** Laporan data impor

#### **4.1.4 Analisis Kebutuhan Non-Fungsional** RSITAS

Kebutuhan Non-Fungsional adalah kebutuhan yang menitikberatkan pada properti perilaku yang dimiliki oleh sistem. Adapun dalam kebutuhan nonfungsional pada sistem yang akan dibangun adalah sebagai berikut:

- 1. Adanya pembagian hak akses keamanan.
- 2. Tampilan antar muka yang mudah dipahami
- 3. Sistem berjalan pada aplikasi *website*.
- 4. Respon *time* yang cepat.

# **4.1.5 Analisis Kebutuhan Sistem Informasi**

## **A. Software:**

- 1. Sistem Operasi : Windows 10
- 2. Editor Kode : Visual Studio Code
- 3. Xampp

#### **B. Hardware:**

- 1. Processor : Intel CORE i5  $8<sup>th</sup>$  Gen
- 2. Harddisk : 1TB
- 3. RAM: 8GB
- 4. VGA : 1050ti 4GB
- 5. Monitor 1920x1080 pixels.
- 6. Mouse dan Keyboard
- 7. WIFI

# **4.1.6 IPO Diagram**

IPO Diagram digunakan untuk menggambarkan aliran informasi dan data dalam system yang akan di rancang, dimulai dari mengirimkan dokumen impor kemudian *output* nya *database* data dokumen impor, kemudian *input* data – data seperti data *agent,* kapal, barang, dan kontainer lalu *output* nya adalah menyimpan ke *database* pada masing – masing tabel seperti tabel *agent,* kapal, barang, dan kontainer, jika sudah akan masuk ke tabel data impor, kemudian dari data impor akan di proses untuk dokumen transaksi yang menghasilkan *e-billing,* kemudian dilakukan *upload* dokumen pengambilan barang, jika semua dokumen sudah ter*upload* akan menghasilkan arsip dokumen, dan juga akan menghasilkan *output* laporan pada setiap data yang dibuat laporan pada gambar IPO Diagram dapat dilihat pada Gambar 4.2 IPO Diagram.

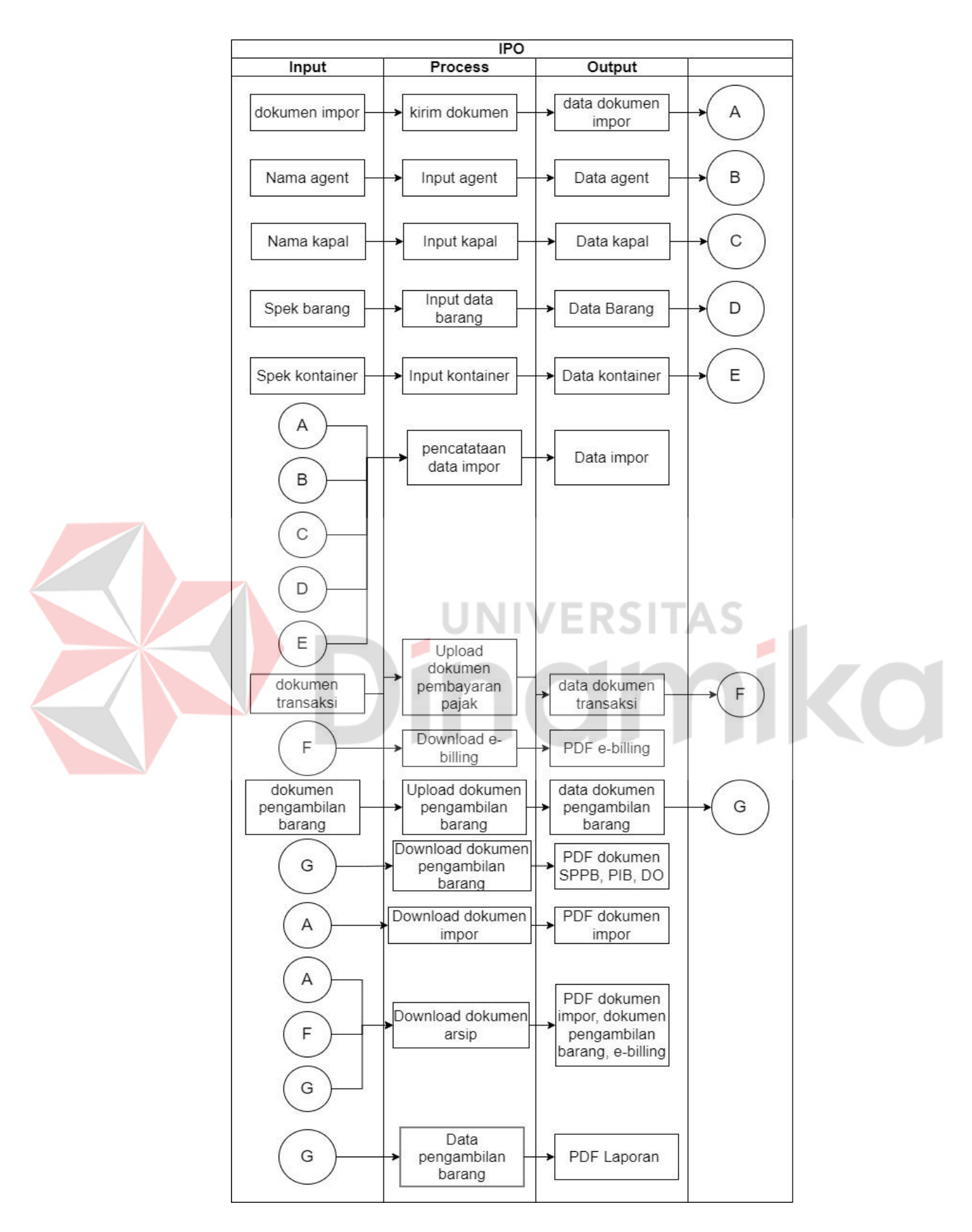

Gambar 4.2 IPO Diagram

#### **4.2 Perancangan Sistem**

Pada tahap perancangan sistem terdapat *Process Modelling*, *Data Modelling*, perancangan antar muka (*Interface*), dan juga desain arsitektur. Berikut merupakan penjelasan lebih rinci dari tahap-tahap tersebut.

# **4.2.1 Process Modelling**

Pada tahap *Process Modelling* terdapat *System Flow*, Diagram Berjenjang (HIPO), *Context Diagram*, dan *Data Flow Diagram* (DFD).

## **A.** *System Flow*

*System Flow* merupakan diagram alir sistem yang digunakan untuk menjelaskan alur sistem yang terdapat pada aplikasi "Aplikasi Penyimpanan Berkas Data *Import* Berbasis *Website* PT. Multisarana Aditransjaya." Berikut merupakan *System Flow* yang terdapat pada aplikasi.

# **A.1** *System Flow* **Diagram Login Pengguna**

*System Flow* Login pengguna terdapat tiga aktor / bagian divisi yaitu admin operasional, *customer*, dan staf operasional yang dijalankan melalui sistem. Proses bisnis dimulai dari admin operasional, *customer,* staf operasional dalam melakukan proses login kedalam sistem lalu akan diarahkan menuju halaman utama aplikasi, gambaran alur dari *login* pengguna atau *sysflow* diagram *login* dapat dilihat pada Gambar 4.3 *System Flow* Diagram *Login* Pengguna.

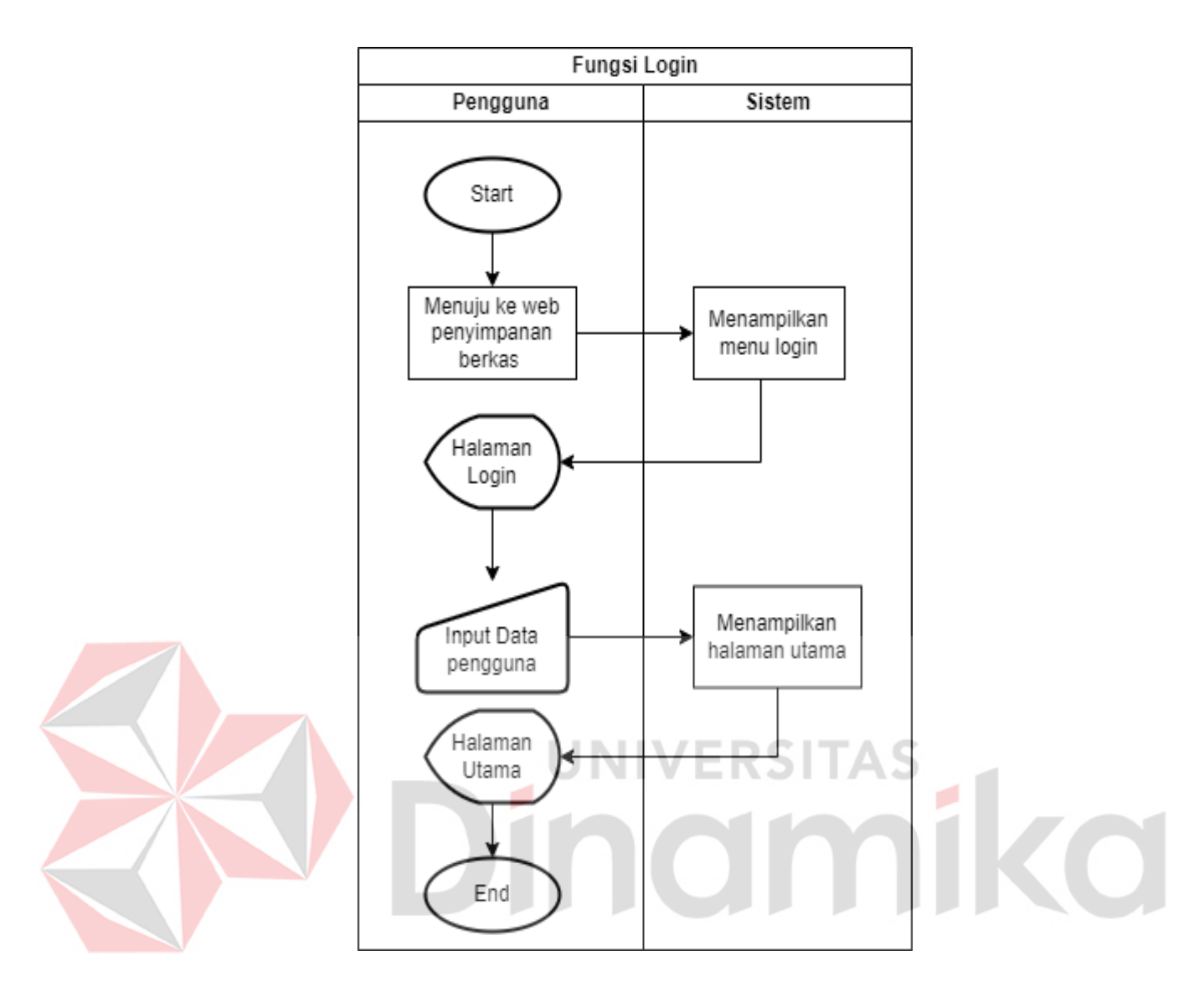

Gambar 4.3 *System Flow* Diagram *Login* Pengguna

# **A.2** *System Flow* **Diagram Pengiriman Dokumen Impor**

*System Flow* Pengiriman Dokumen Impor. Proses Bisnis dimulai dari memperoleh data informasi dokumen impor yang dikirim oleh *customer* kepada admin operasional. Dokumen impor tersebut akan di-*download* oleh admin operasional selanjutnya akan dilakukan pencatatan secara *digital* dan disimpan pada *database*, gambar *sysflow* diagram pengiriman dokumen impor dapat dilihat pada Gambar 4.4 *System Flow* Diagram Pengiriman Dokumen Impor*.*

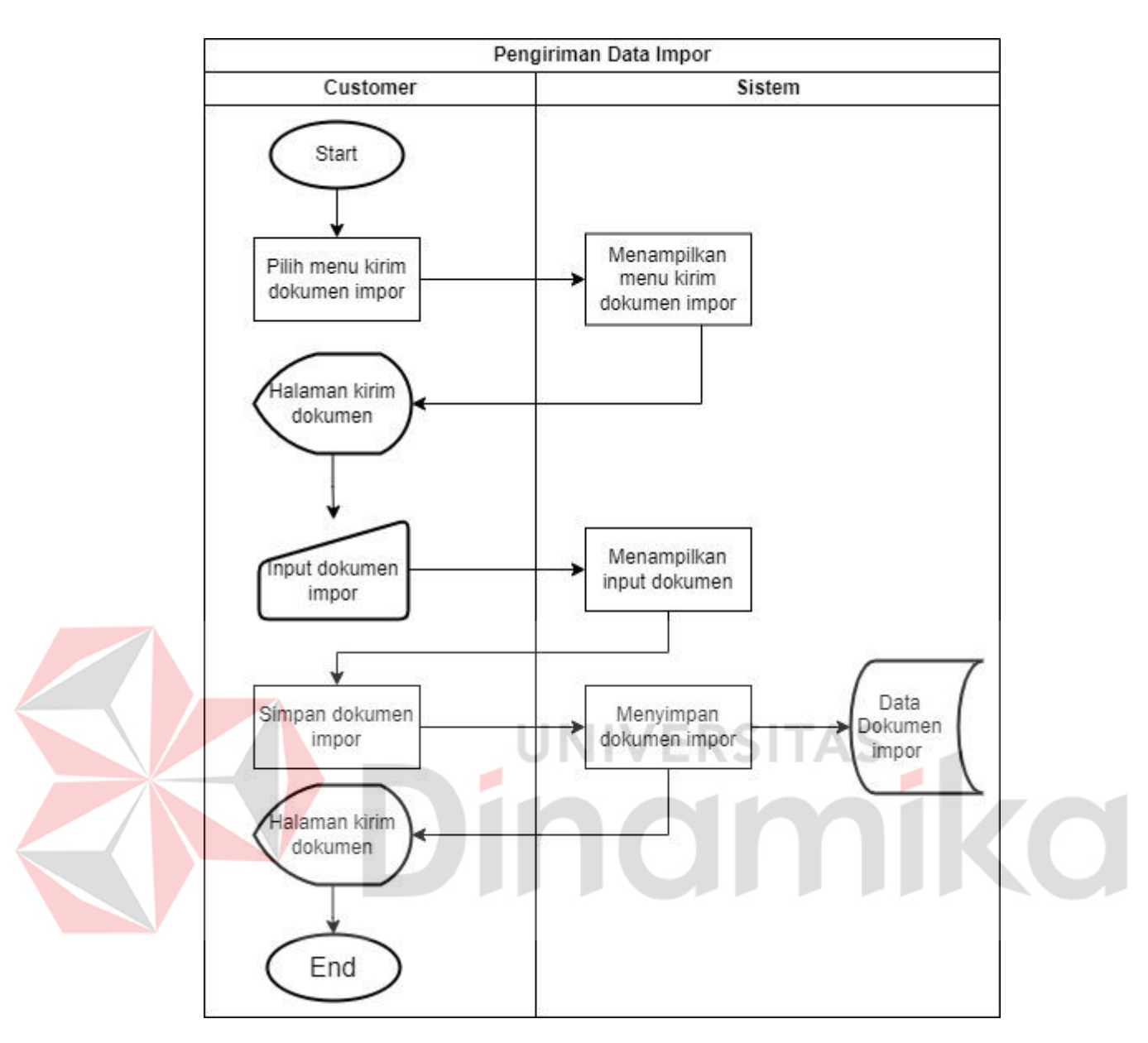

Gambar 4.4 *System Flow* Diagram Pengiriman Dokumen Impor

# **A.3** *System Flow* **Diagram** *Download* **Dokumen**

*System Flow Download* Dokumen. Proses ini digunakan oleh *customer* untuk melakukan *download* dokumen impor seperti dokumen impor yang sudah dikirim sebelumnya, dokumen transaksi / pembayaran, atau dokumen pengambilan barang. *Sysflow* diagram *download* dokumen dapat dilihat pada Gambar 4.5 *System Flow* Diagram *Download* Dokumen*.*

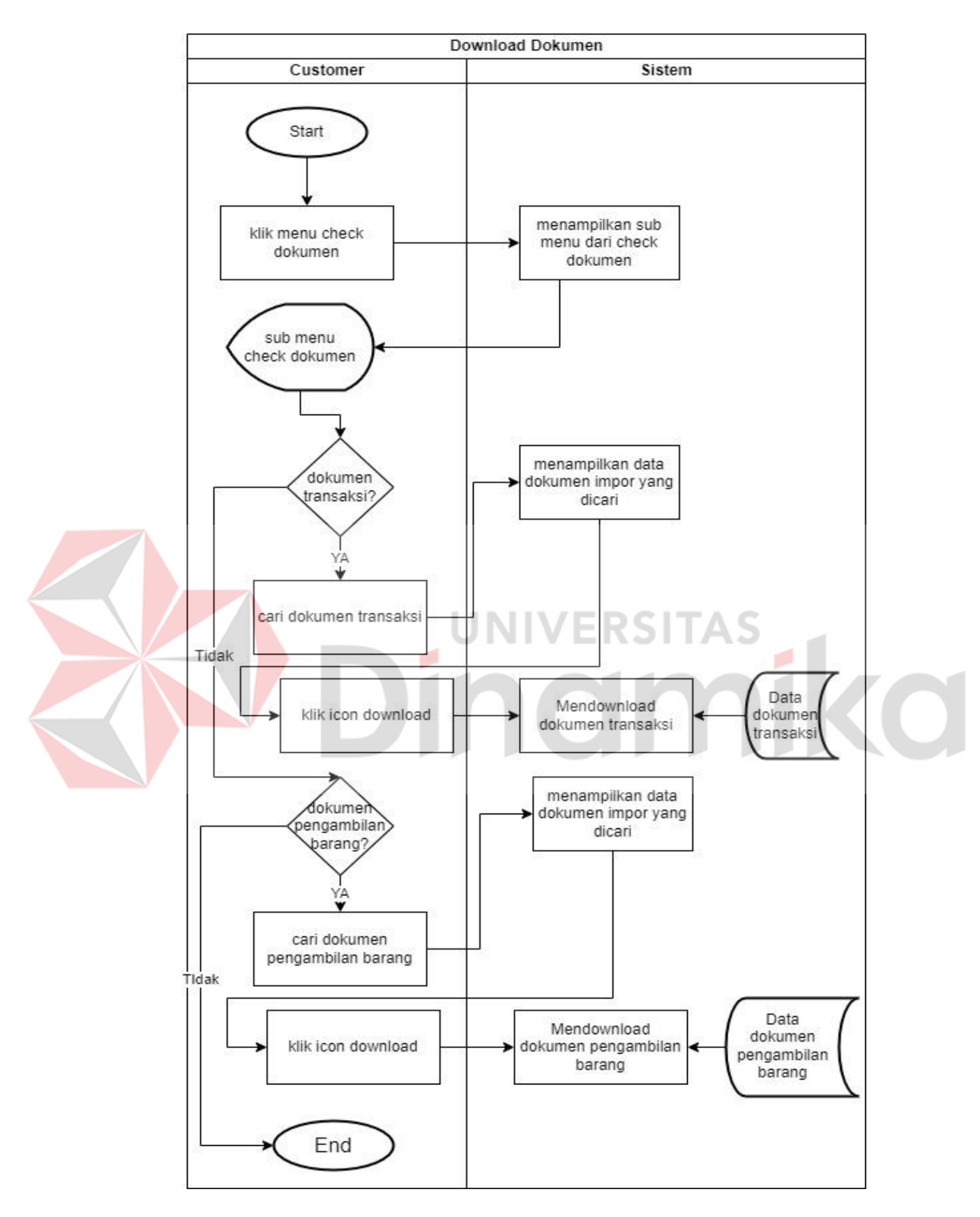

Gambar 4.5 *System Flow* Diagram *Download* Dokumen

#### **A.4** *System Flow* **Diagram Pengelolaan Data Impor**

*System Flow* Pengelolaan Data Impor. Proses ini adalah pencatatan data impor. Admin operasional login kedalam aplikasi lalu masuk kedalam menu "Pencatatan Data Impor", pada halaman tersebut menampilkan data impor yang sudah tersimpan. Untuk menambahkan data baru, admin operasional melakukan *download* terlebih dahulu sebelum melakukan pencatatan data impor, jika sudah maka klik *icon* "Tambah Data Impor" mengisikan data yang dibutuhkan oleh sistem. Setelah itu admin operasional dapat menyimpan data kedalam database sehingga data impor baru muncul pada halaman pencatatan data impor. Setelah selesai melakukan tambah data, admin operasional juga bisa melakukan *edit* jika ingin melakukan *edit* data yang sudah ada, selain itu admin operasional juga dapat menambahkan data barang / kemasan, data kontainer, data *agent*, data kapal, data jenis kemasan, data kontainer, agar pada saat menambahkan data impor *input-*an yang berkaitan dengan data barang / kemasan, data kontainer, data *agent*, data kapal, data jenis kemasan, data container langsung dipilih tanpa harus men-*input*kan datanya 1 per 1 pada setiap menambahkan atau mencatat data impor, selain itu data barang / kemasan, data kontainer, data *agent*, data kapal, data jenis kemasan, data kontainer, juga dapat di *edit* jika memang terjadi kesalahan dalam *input* data barang / kemasan, data kontainer, data *agent*, data kapal, data jenis kemasan, data kontainer, *Sysflow* diagram pengelolaan data impor dapat dilihat pada Gambar 4.6 *System Flow* Diagram Pengelolaan Data Impor.

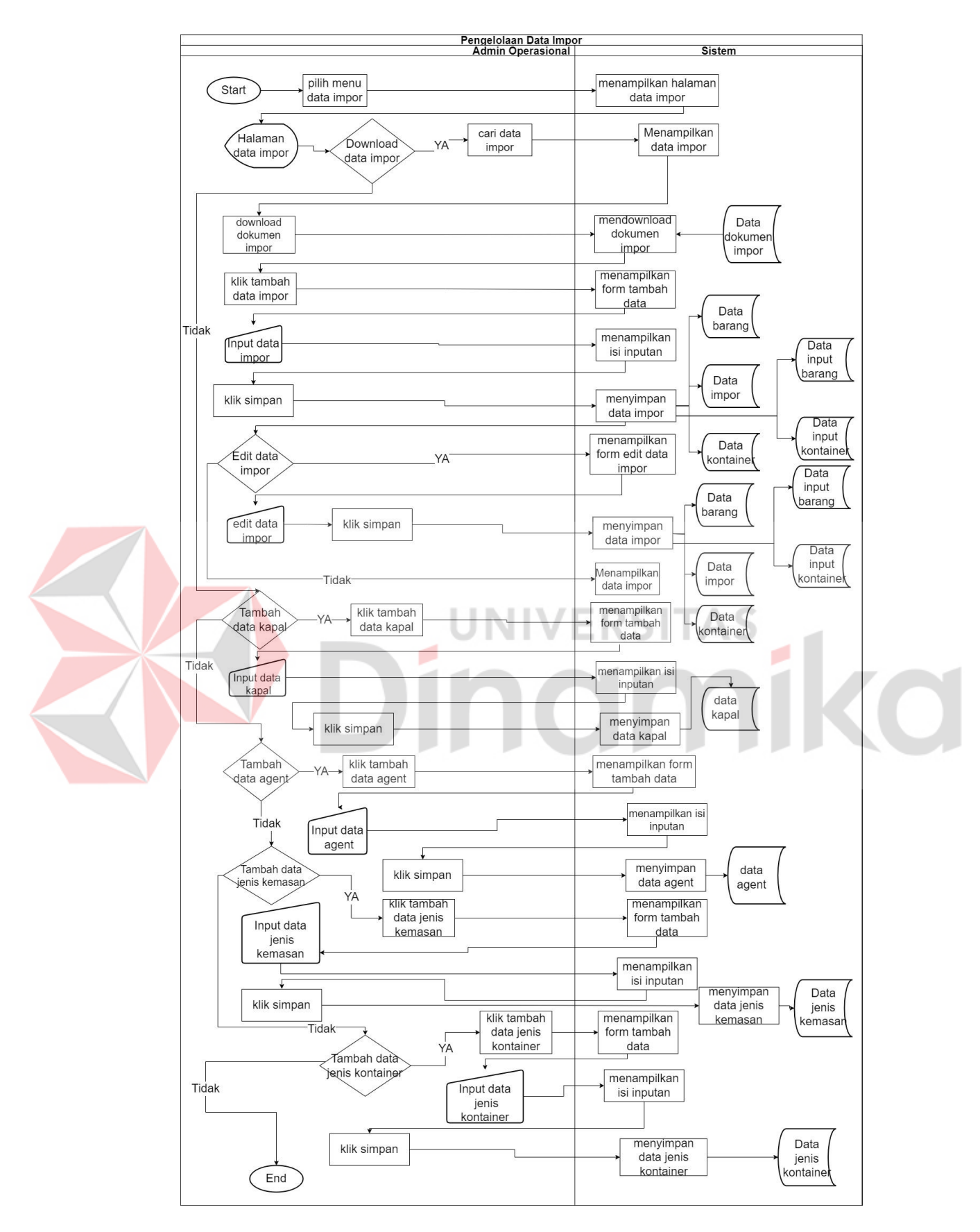

Gambar 4.6 *System Flow* Diagram Pengelolaan Data Impor

## **A.5** *System Flow* **Diagram Pengelolaan Dokumen Pembayaran**

*System Flow* Pengelolaan Dokumen Pembayaran. Admin melakukan login dan menuju ke halaman dokumen pembayaran untuk melakukan upload *e-billing*  yang berasal dari bea cukai, kemudian diunggah pada sistem di halaman ini, *Sysflow*  diagram pengelolaan dokumen pembayaran pajak dapat di lihat pada Gambar 4.7 *System Flow* Diagram Pengelolaan Pembayaran.

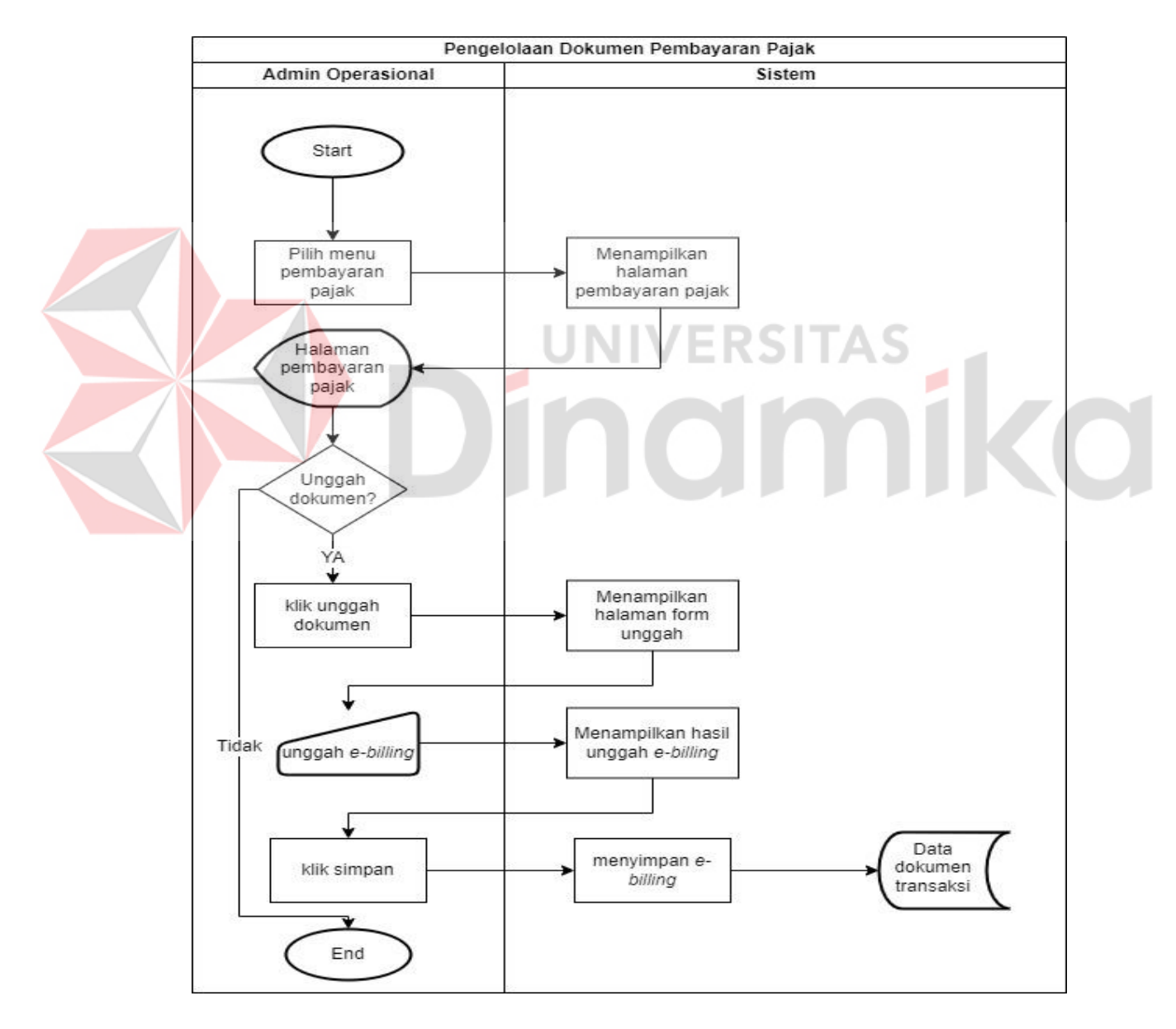

Gambar 4.7 *System Flow* Diagram Pengelolaan Pembayaran

## **A.6** *System Flow* **Diagram Pengelolaan Dokumen Pengambilan Barang**

*System Flow download* dokumen. Tahap ini dilakukan oleh staf operasional untuk melakukan unggah dokumen pengambilan barang, *Sysflow*  diagram pengelolaan dokumen pengambilan barang dapat dilihat pada Gambar 4.8 *System Flow* Diagram Dokumen Pengambilan Barang.

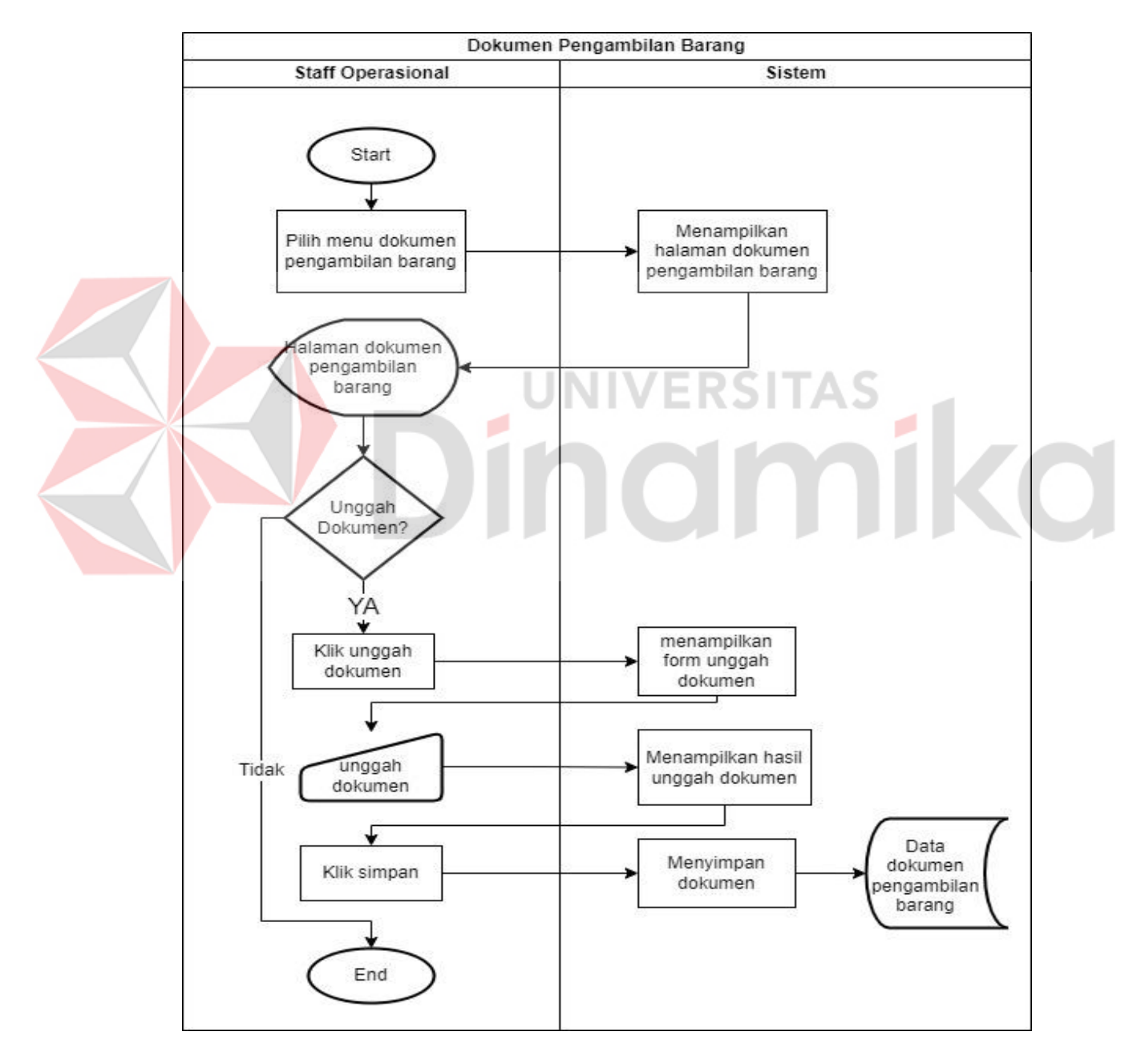

Gambar 4.8 *System Flow* Diagram Dokumen Pengambilan Barang

## **A.7** *System Flow* **Diagram Laporan**

*System flow* laporan. Tahap ini dilakukan oleh admin operasional dalam melakukan cek laporan atau *download* dalam periode yang sudah ditetapkan, *Sysflow* diagram laporan juga dapat dilihat pada Gambar 4.9 *System Flow* Diagram Laporan.

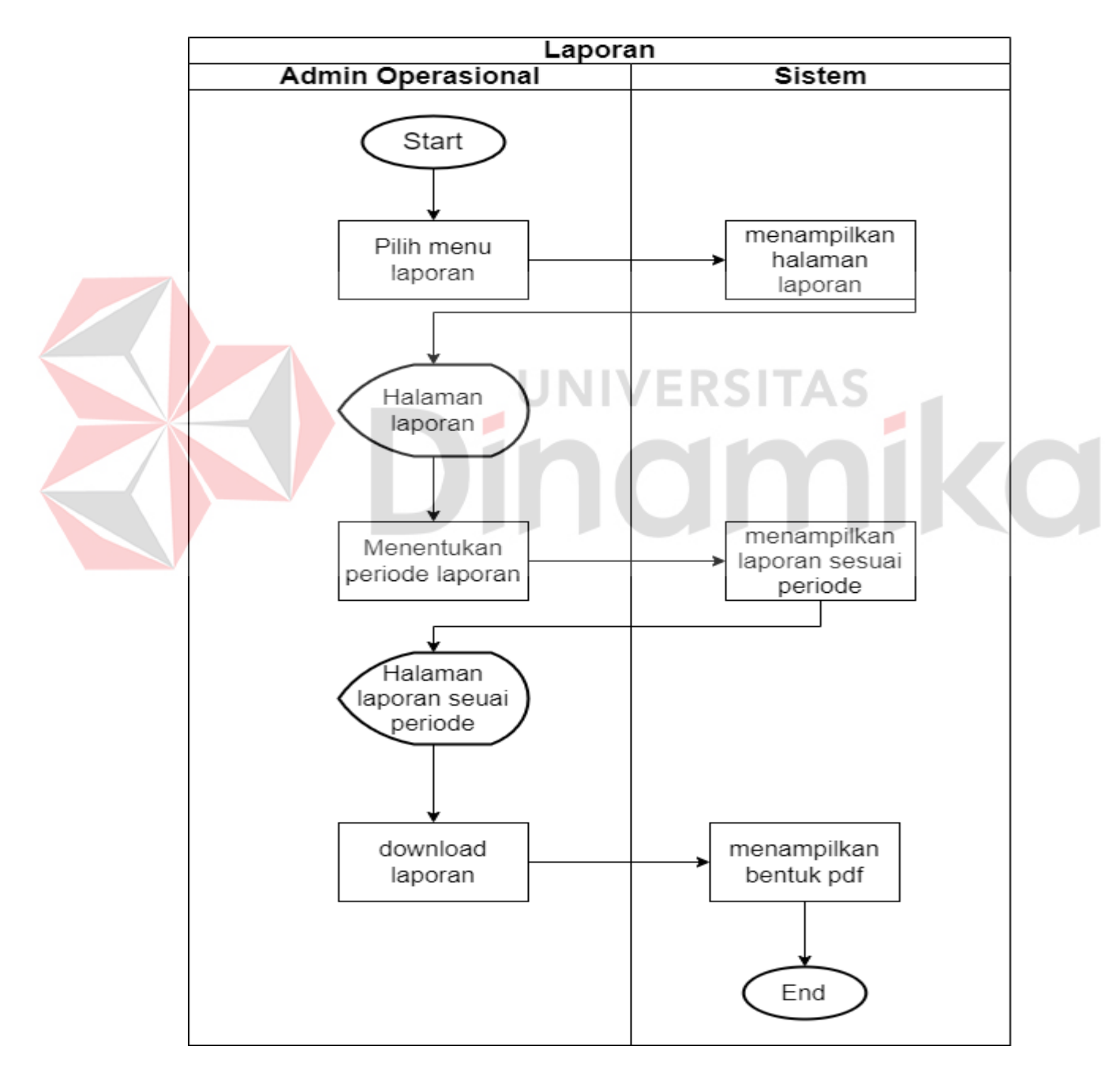

Gambar 4.9 *System Flow* Diagram Laporan

## **A.8** *System Flow* **Diagram Arsip**

*System flow* arsip. Tahap ini dilakukan oleh admin operasional untuk mengunduh semua berkas data impor, fungsi ini hanya dapat dilakukan oleh atau digunakan oleh admin operasional saja, *Sysflow* diagram arsip dapat di lihat pada gambar 4.10 *System Flow* Diagram Arsip.

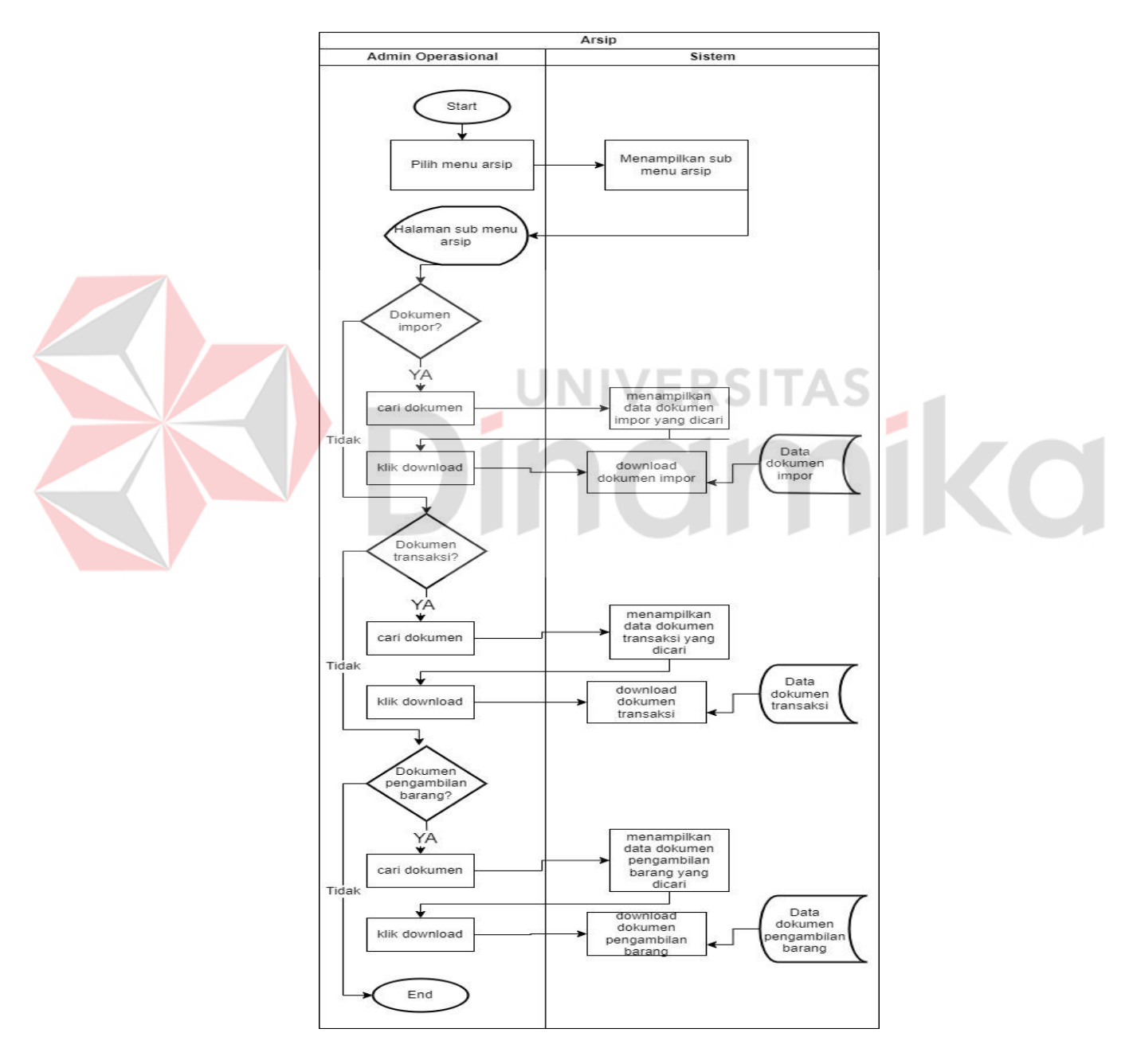

Gambar 4.10 *System Flow* Diagram Arsip

#### **B.** *Context* **Diagram**

*Context* Diagram adalah informasi tentang sistem yang baru dibuat. Arus menggambarkan masukan dari suatu unit yang mengandung sistem dan keluaran dari suatu unit yang mengandung sistem. Di atas dijelaskan bahwa ada tiga entitas *user* yang terlibat pada sistem, seperti bagian admin operasional, *customer*, dan staf operasional, dapat dilihat pada Gambar 4.11 *Context* Diagram.

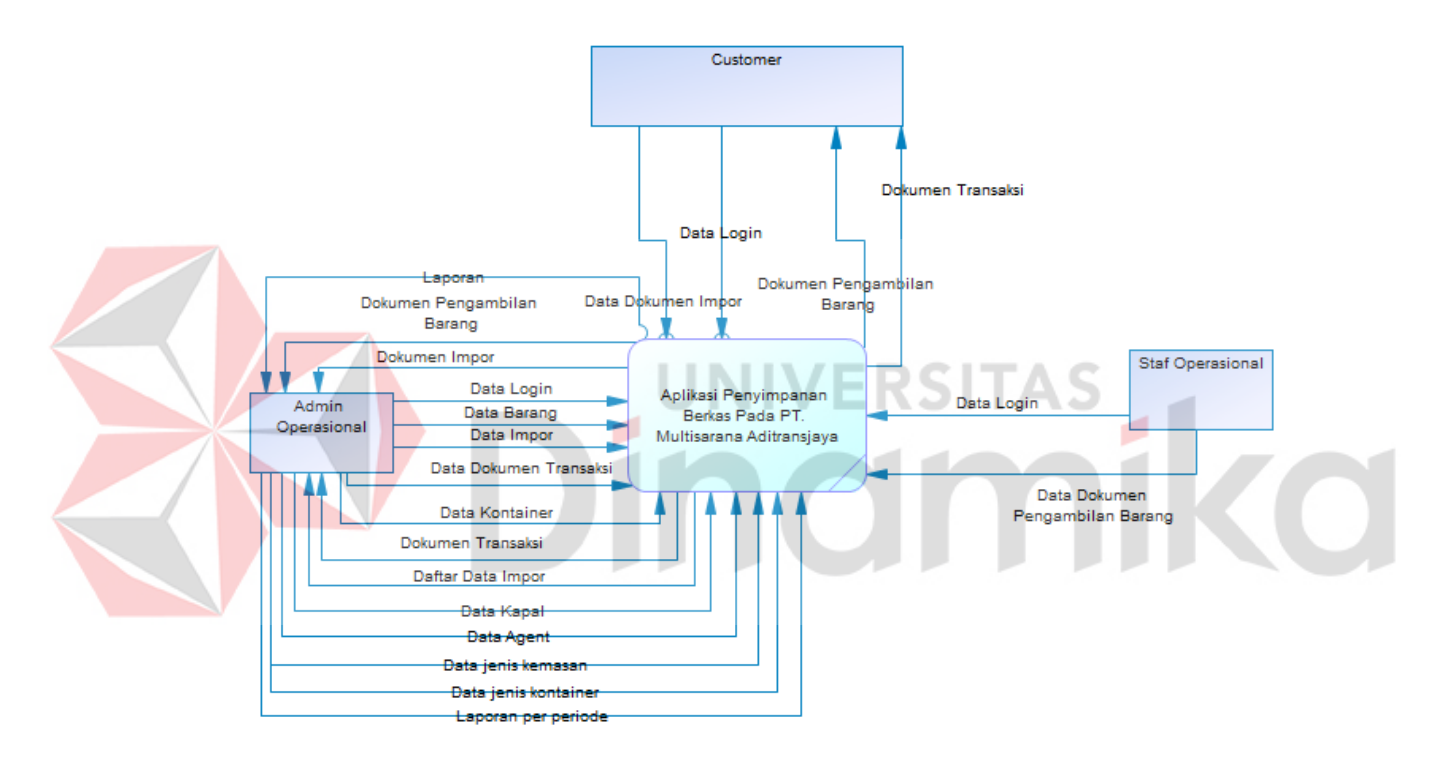

Gambar 4.11 *Context* Diagram

## **C. Diagram Berjenjang**

Diagram berjenjang menjelaskan "Rancang Bangun Aplikasi Penyimpanan Dokumen *Import* Berbasis *Website*" membutuhkan beberapa fungsi dan fitur yang terdapat didalam aplikasi. Menu yang terdapat di dalamnya yang dibutuhkan oleh *customer,* admin operasional, dan staf operasional, dapat dilihat pada Gambar 4.12 Diagram Berjenjang.

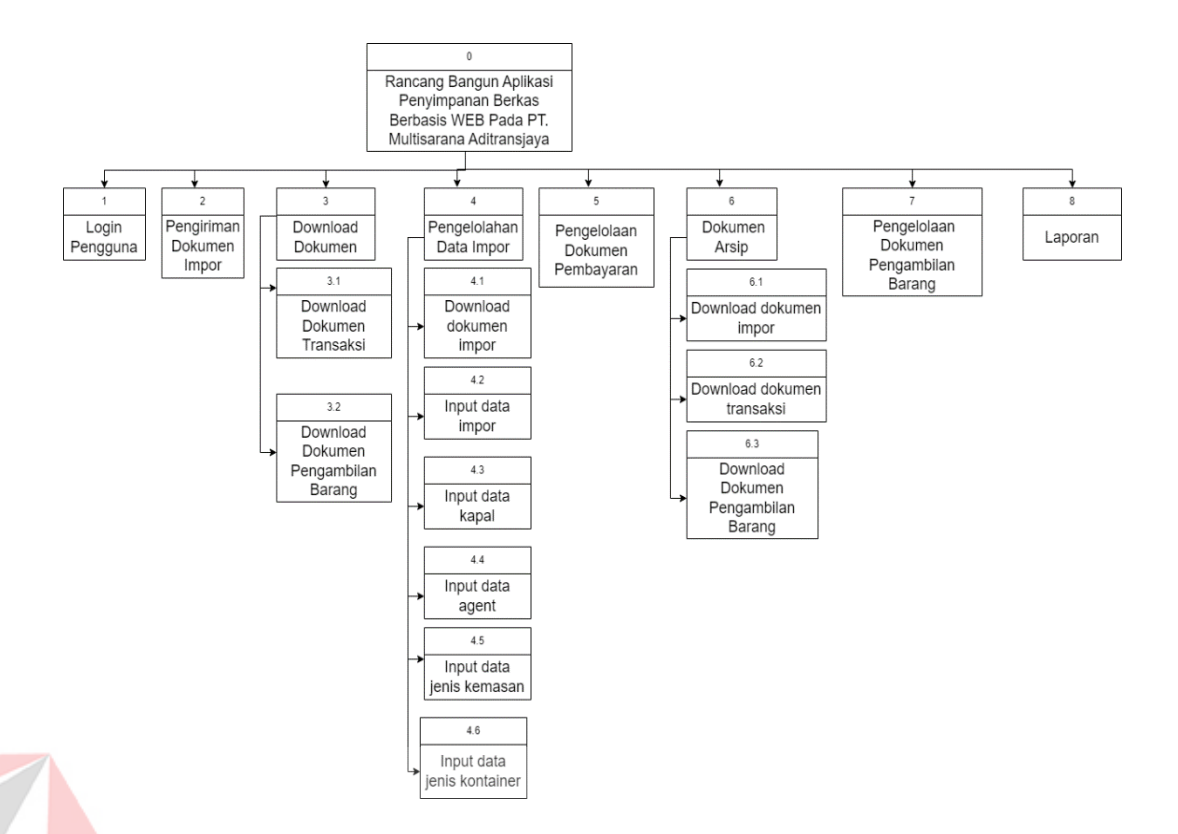

Gambar 4.12 Diagram Berjenjang

### **D.** *Data Flow* **Diagram (DFD) Level 0**

*Data flow diagram* (DFD) adalah model logika data atau proses yang dirancang untuk menggambarkan dari mana data berasal dan dari mana data meninggalkan sistem, di mana data disimpan, proses mana yang menciptakan interaksi antara data dan data yang disimpan. dan proses yang ditugaskan ke data. (Muhamad Muslihudin, Oktavianus, 2016:46). Data *Flow Diagram* dari Sistem Aplikasi Penyimpanan Berkas Dokumen Impor pada PT. Multisarana Aditransjaya dapat dilihat pada Gambar 4.13 *Data Flow Diagram (DFD) Level 0*.

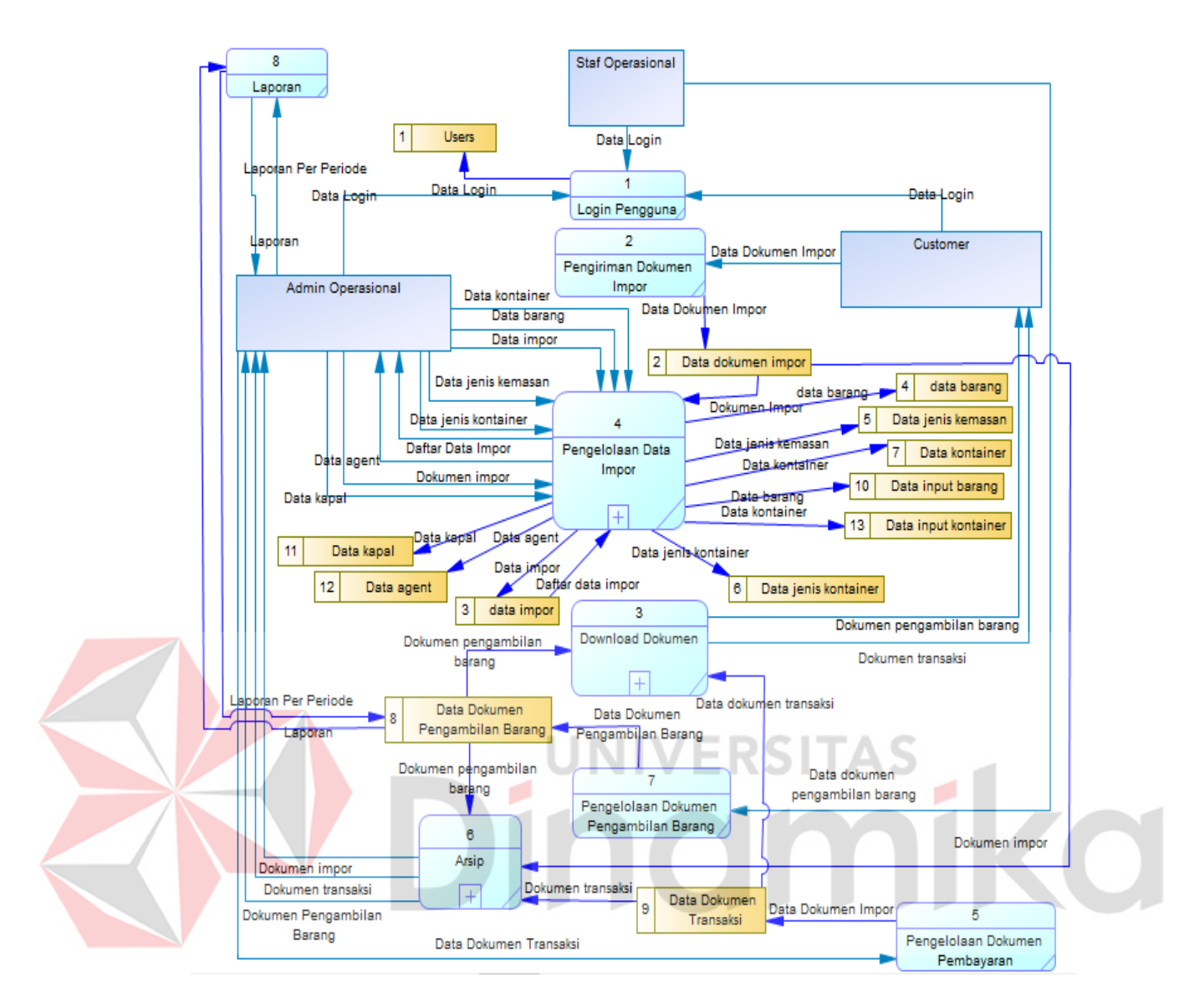

Gambar 4.13 *Data Flow Diagram* (DFD) *Level* 0

# **E.** *Data Flow Diagram* **(DFD) Level 1**

DFD level 1 merupakan tahap awal perencanaan sistem yang akan dibangun.

### **E.1** *Download* **Dokumen**

Pada DFD *Level* 1 *Download* dokumen memiliki 2 proses yaitu *download* dokumen transaksi dan *download* dokumen pengambilan barang, dapat dilihat pada Gambar 4.14 *Data Flow Diagram (DFD) Level 1 Download* Dokumen.

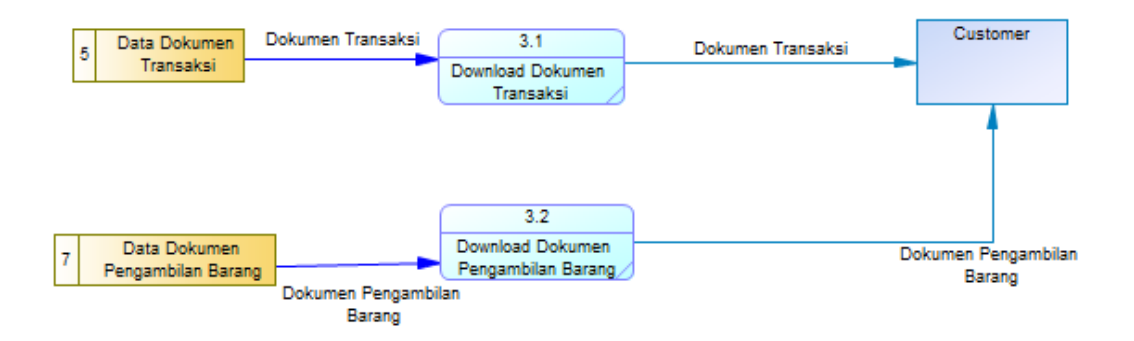

Gambar 4.14 *Data Flow Diagram* (DFD) *Level* 1 *Download* Dokumen

# **E.2 Pengelolaan Data Impor**

Pada DFD *Level* 1 Pengelolaan Data Impor memiliki 2 proses yaitu *download* dokumen impor dan *input* dokumen impor, dapat di lihat pada Gambar 4.15 *Data Flow Diagram (DFD) Level 1* Pengelolaan Data Impor.

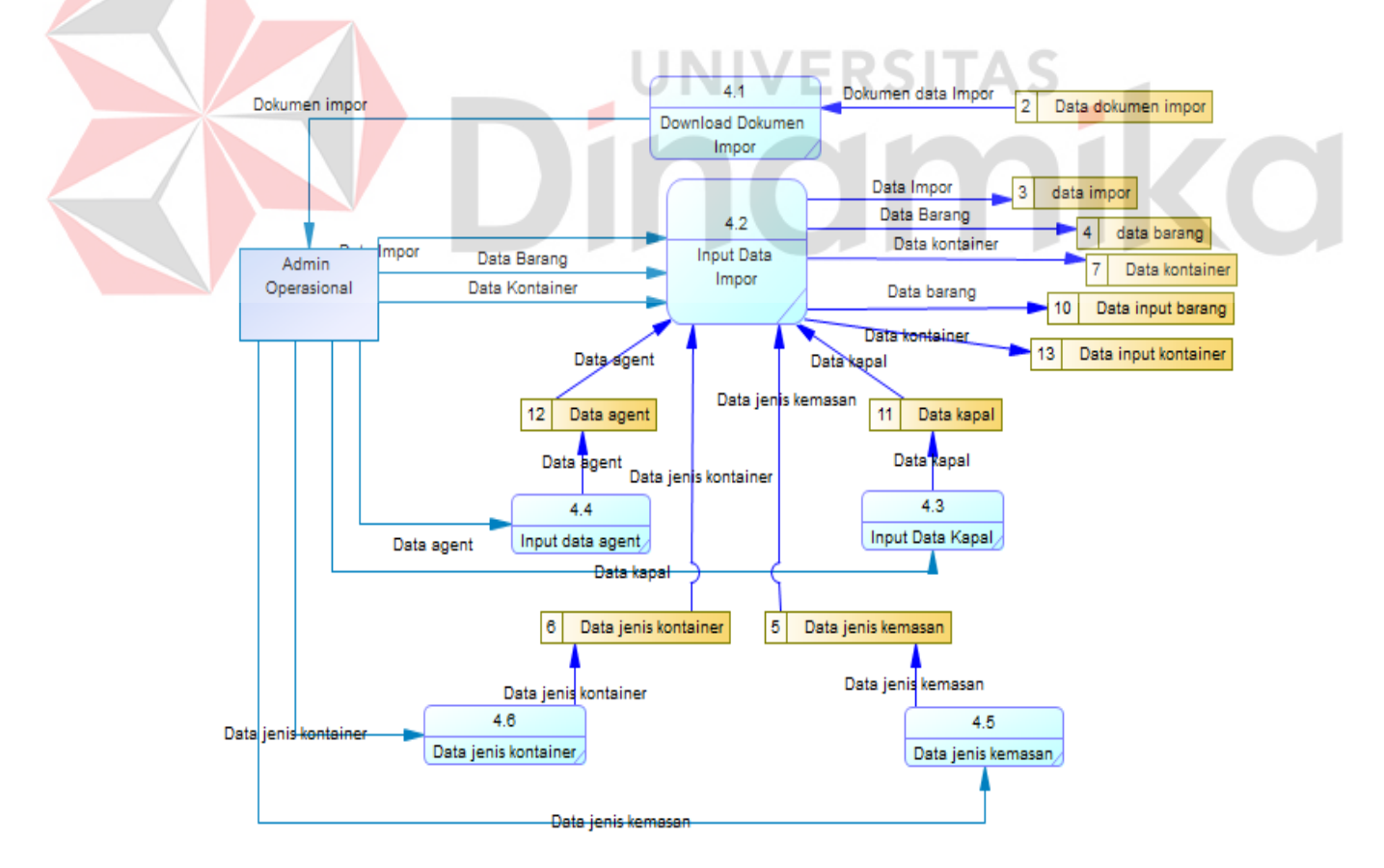

Gambar 4.15 *Data Flow Diagram* (DFD) *Level* 1 Pengelolaan Data Impor
### **E.3 Dokumen Arsip**

Pada DFD *Level* 1 Dokumen Arsip memiliki 3 proses yaitu arsip impor, arsip transaksi, dan arsip pengambilan barang, dapat dilihat pada Gambar 4.16 *Data Flow Diagram (DFD) Level 1* Dokumen Arsip.

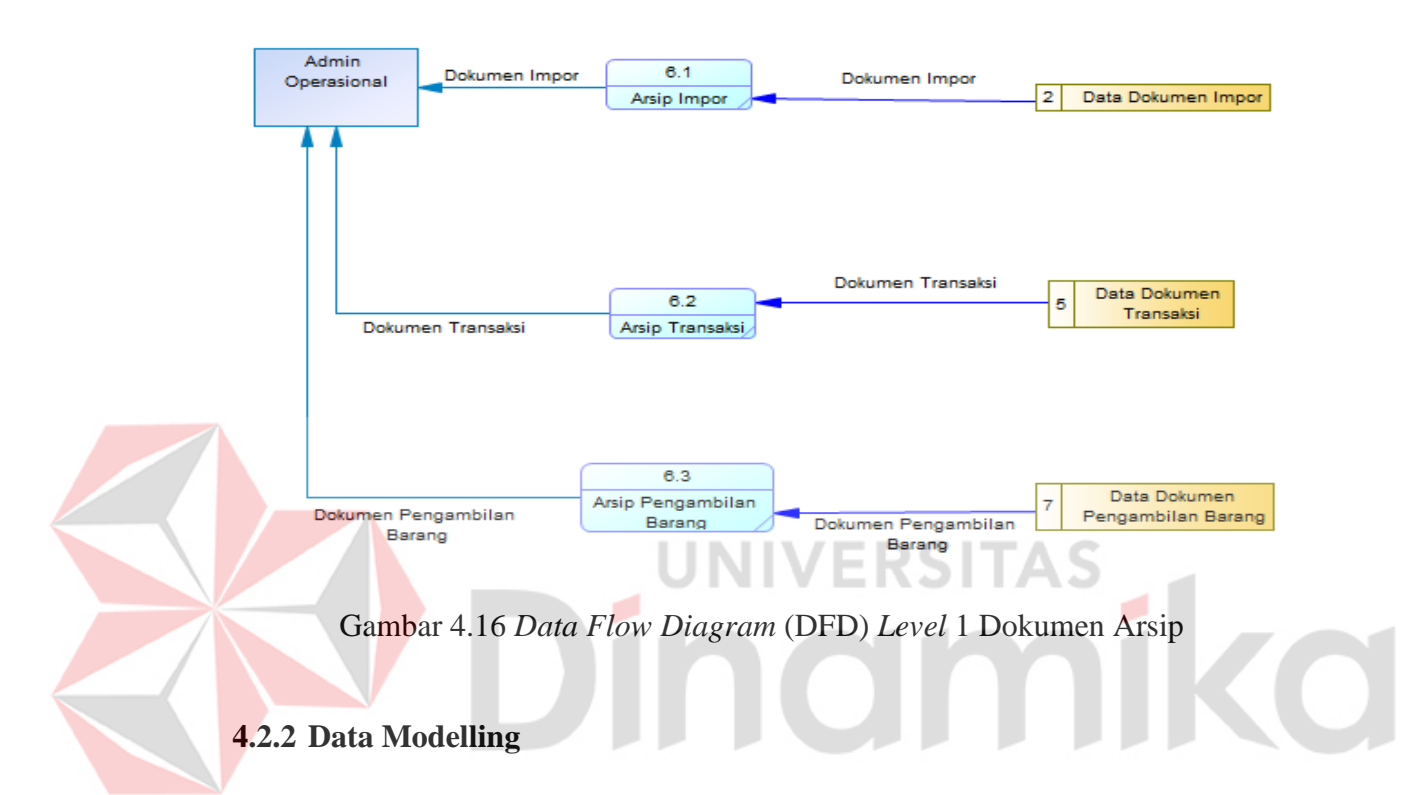

Pada tahap Data Modelling terdapat *Entity Relationship Diagram* (ERD) dimana didalamnya ada *Conceptual Data Model* (CDM) dan *Physical Data Model* (PDM), dan Struktur Basis Data. Berikut merupakan penjelasannya.

### **A. Entity Relationship Diagram**

*Entity Relationship* adalah metode pemodelan basis data yang digunakan untuk membuat skema konseptual model data semantik dari suatu tipe atau sistem.

### A.1 Conceptual Data Model

Conceptual Data Model menjelaskan tentang struktur tabel awal yang nantinya akan di-*generate* ke *Physical Data Model* (PDM). Dalam CDM di bawah ini terdapat 7 tabel yaitu *users*, data impor, data dokumen impor, data barang, data kontainer data dokumen transaksi, data dokumen pengambilan barang. Pada tabelnya masing – masing memiliki relasi yaitu:

- Relasi tabel *users* dengan data dokumen impor dengan nama relasi "kirim dokumen impor" dan *cardinalities*-nya *one to many.*
- Relasi tabel *users* dengan data impor dengan nama relasi "mencatat data impor" dan *cardinalities*-nya *one to many.*
- Relasi tabel data dokumen impor dengan data impor dengan nama relasi "simpan data impor" dan *cardinalities*-nya *one to many.*
- Relasi tabel data impor dengan data dokumen pengambilan barang dengan nama relasi "simpan data pengambilan barang" dan *cardinalities*-nya *one to many.* INIVERSITAS
- Relasi tabel data impor dengan data dokumen transaksi dengan nama relasi "simpan data transaksi" dan *cardinalities*-nya *one to many.*
- Relasi tabel data impor dengan data barang dengan nama relasi "data *input* barang" dan *cardinalities*-nya *many to many.*
- Relasi tabel data impor dengan data kontainer dengan nama relasi "data *input* data kontainer" dan *cardinalities*-nya *many to many.*
- Relasi tabel data *agent* dengan data impor dengan nama relasi "simpan nama *agent"* dan *cardinalities-*nya *one to many.*
- Relasi tabel data kapal dengan data impor dengan nama relasi "simpan nama kapal*"* dan *cardinalities-*nya *one to many.*
- Relasi tabel data jenis kemasan dengan data barang dengan nama relasi "simpan jenis kemasan*"* dan *cardinalities-*nya *one to many.*

• Relasi tabel data jenis kontainer dengan data kontainer dengan nama relasi "simpan jenis kontainer*"* dan *cardinalities-*nya *one to many.*

Berikut merupakan gambar *Conceptual Data Model* (CDM) dari sistem penyimpanan dokumen data impor yang akan di bangun, pada Gambar 4.17 *Conceptual Data Model*.

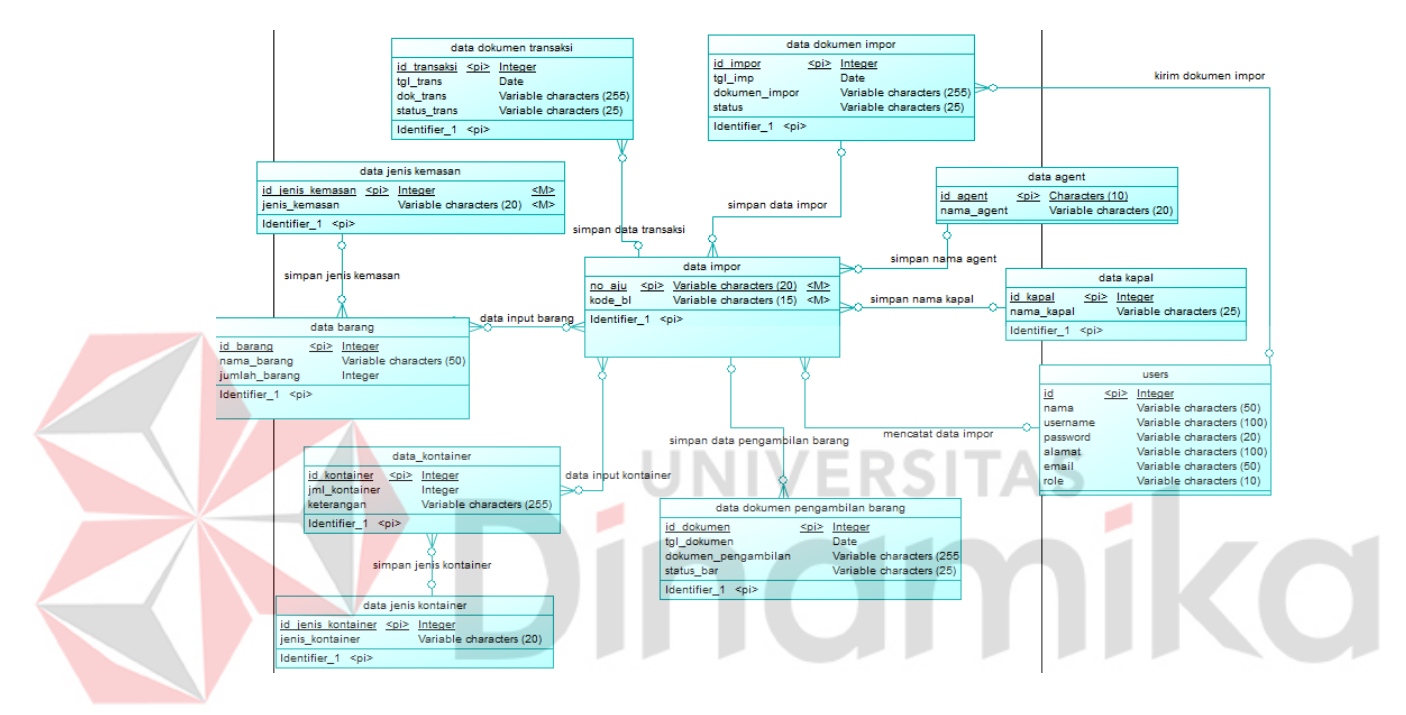

Gambar 4.17 *Conceptual Data Model*

## A.2 *Physical Data Model* (PDM)

*Physical Data Model* merupakan hasil dari *Conceptual Data Model* yang sudah di-*generate* kemudian akan muncul beberapa hasil dari relasi – relasi yang digunakan seperti *one to many, many to one,* dan *many to many*. Hasil *Physical Data Model* terlihat seperti Gambar 4.18 *Physical Data Model*.

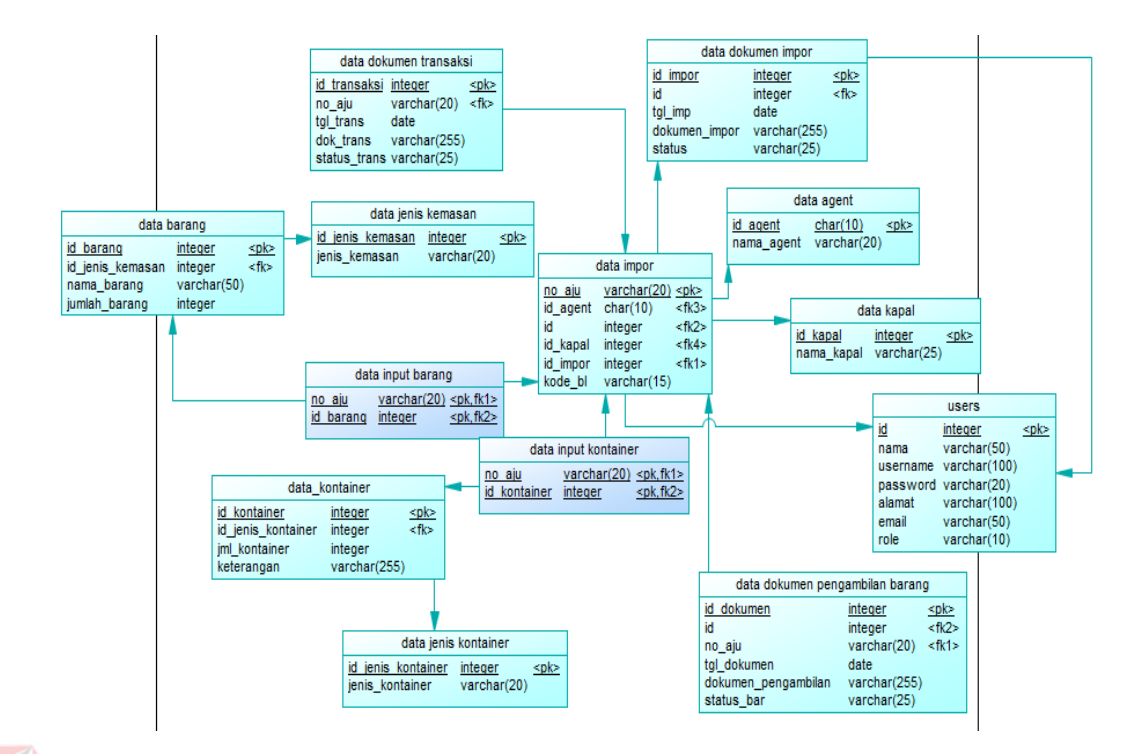

Gambar 4.18 *Physical Data Model*

**UNIVERSITAS** 

### **B. Struktur Basis Data**

Struktur basis data digunakan untuk mengetahui tabel yang akan digunakan pada Aplikasi Penyimpanan Berkas Data *Import* Berbasis *Website* PT. Multisarana Aditransjaya sesuai dengan kebutuhan aplikasi. Berikut merupakan struktur basis data yang telah dirincikan dari *physical data model*.

1.) Tabel *Users*

Nama Tabel : *users*

Primary Key : id

Fungsi : Menyimpan data *user*

Tabel *Users* merupakan rincian dari *database,* yang diambil dari *(Physical Data Model)* PDM yang telah dibangun sebelumnya, dapat dilihat pada Tabel 4.12 *Users*.

| N <sub>0</sub> | Kolom                         | <b>Tipe Data</b> | Panjang | Keterangan |
|----------------|-------------------------------|------------------|---------|------------|
| $\mathbf{1}$   | Id                            | Integer          |         | <b>PK</b>  |
| $\overline{2}$ | Nama                          | Varchar          | 50      |            |
| 3              | <i><u><b>Username</b></u></i> | Varchar          | 100     |            |
| $\overline{4}$ | Password                      | Varchar          | 20      |            |
| 5              | Alamat                        | Varchar          | 100     |            |
| 6              | Email                         | Varchar          | 50      |            |
| 7              | Role                          | Varchar          | 10      |            |

Tabel 4.12 *Users*

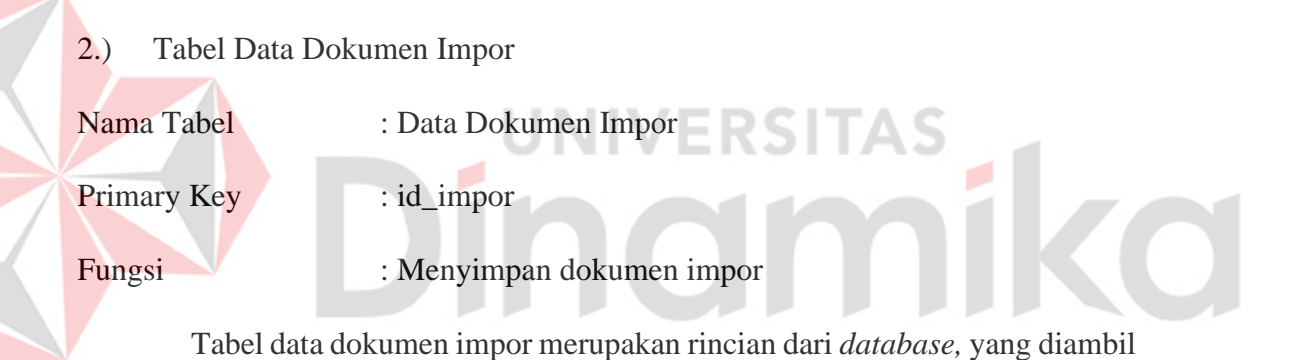

dari *(Physical Data Model)* PDM yang telah dibuat sebelumnya, dapat dilihat pada Tabel 4.13 Data Dokumen Impor.

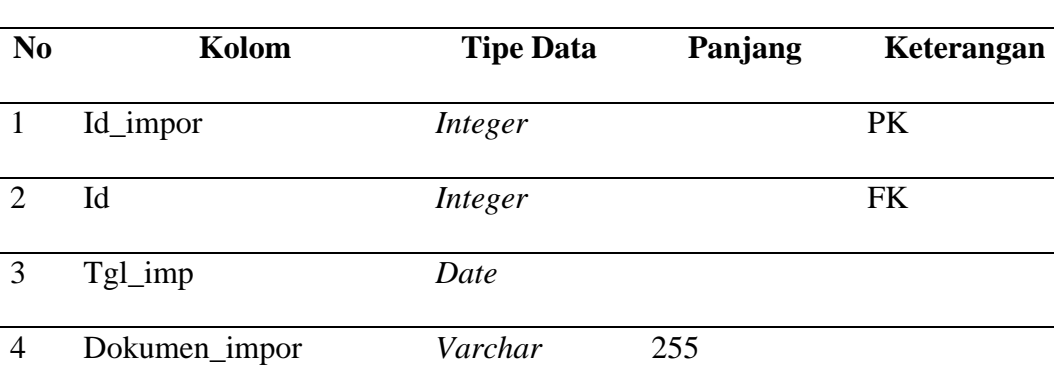

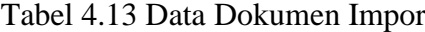

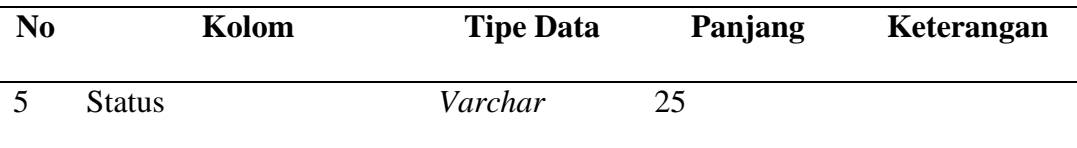

3.) Tabel Data Dokumen Transaksi

 $\overline{\phantom{a}}$ 

Z

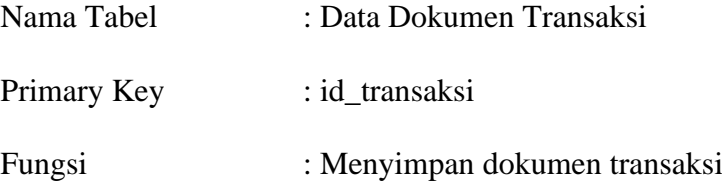

Tabel data dokumen transaksi merupakan rincian dari *database,* yang diambil dari *(Physical Data Model)* PDM yang telah dibuat sebelumnya, dapat dilihat pada Tabel 4.14 Data Dokumen Transaksi.

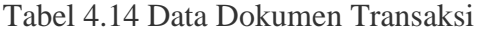

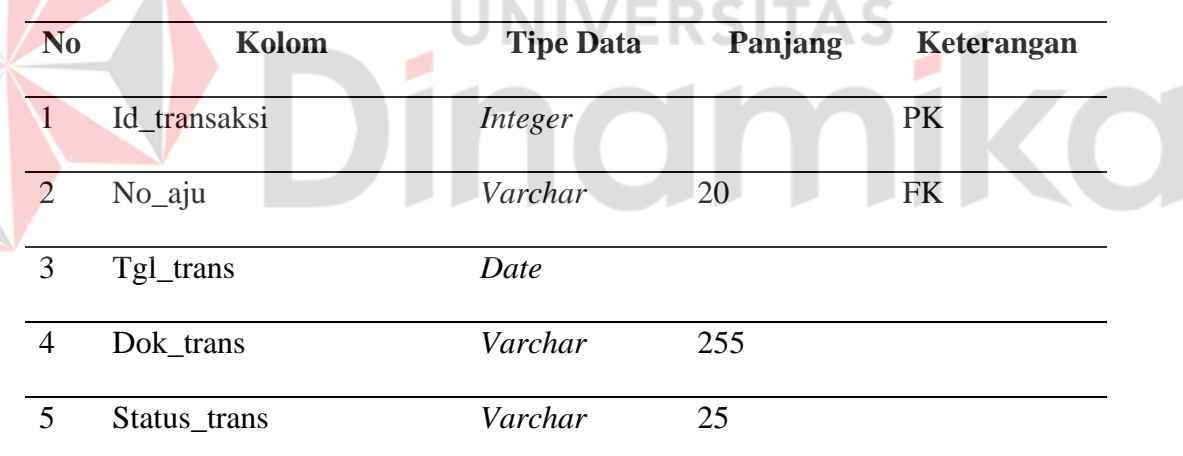

4.) Tabel Data Dokumen Pengambilan Barang

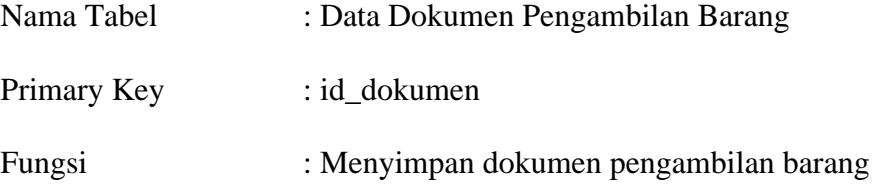

Tabel data dokumen pengambilan barang merupakan rincian dari *database,* yang diambil dari *(Physical Data Model)* PDM yang telah di rancang sebelumnya, dapat dilihat pada Tabel 4.15 Data Dokumen Pengambilan Barang.

| N <sub>0</sub> | Kolom                      | <b>Tipe Data</b>       | Panjang            | Keterangan |
|----------------|----------------------------|------------------------|--------------------|------------|
| $\mathbf{1}$   | Id_dokumen                 | Integer                |                    | PK         |
| 2              | No_aju                     | Varchar                | 20                 | <b>FK</b>  |
| 3              | Tgl_dokumen                | Date                   |                    |            |
| $\overline{4}$ | Dokumen_pengambilan        | Varchar                | 255                |            |
| 5              | Status_bar                 | Varchar                | 25                 |            |
| 5.)            | Tabel Data Impor           |                        | <b>UNIVERSITAS</b> |            |
|                | Nama Tabel<br>: Data Impor |                        |                    |            |
|                | Primary Key<br>: no_aju    |                        |                    |            |
| Fungsi         |                            | : Menyimpan data impor |                    |            |

Tabel 4.15 Data Dokumen Pengambilan Barang

Tabel data impor merupakan rincian dari *database,* yang diambil dari *(Physical Data Model)* PDM yang telah dibuat sebelumnya, dapat dilihat pada Tabel 4.16 Data Impor.

### Tabel 4.16 Data Impor

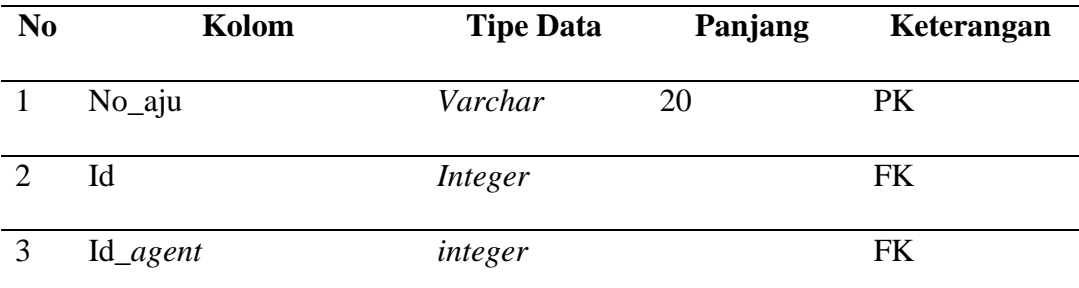

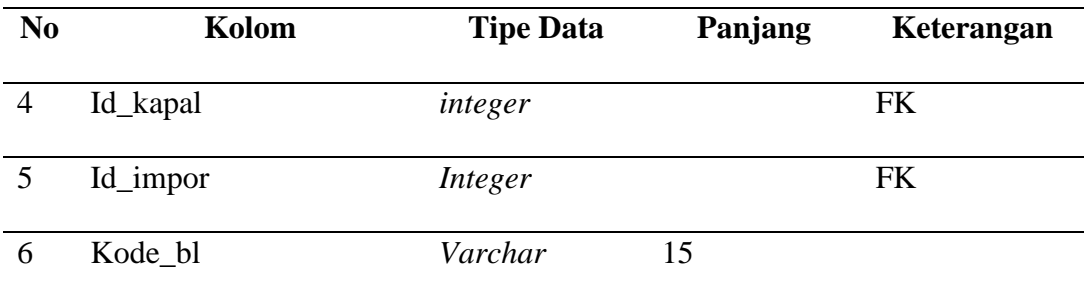

### 6.) Tabel Data Barang

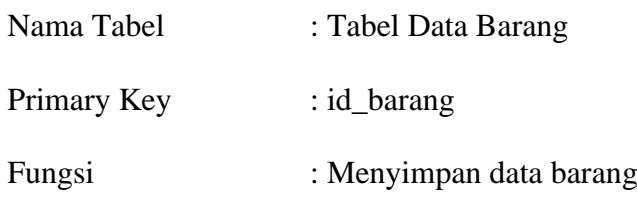

ø

Tabel data barang merupakan rincian dari *database,* yang diambil dari *(Physical Data Model)* PDM yang telah dibuat sebelumnya, dapat dilihat pada Tabel 4.17 Data Barang. M yang u.m.<br>
NGC 17 Data Barang<br>
Tabel 4.17 Data Barang

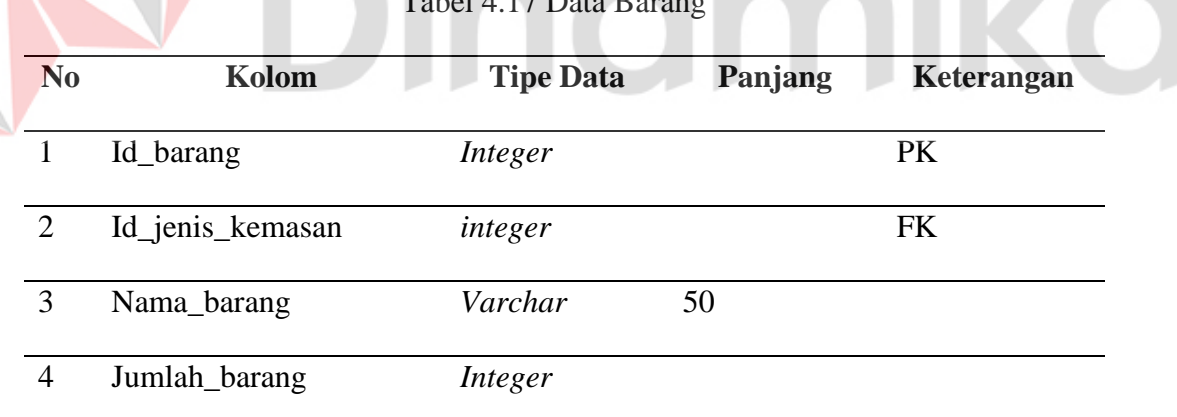

# 7.) Tabel Data Kapal

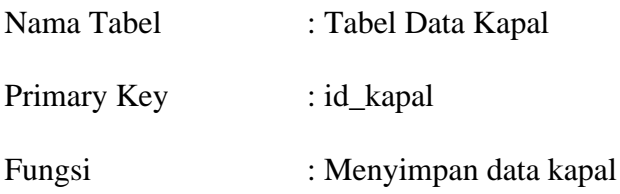

Tabel data kapal merupakan rincian dari *database,* yang diambil dari *(Physical Data Model)* PDM yang telah di rancang sebelumnya, dapat dilihat pada Tabel 4.18 Data Kapal.

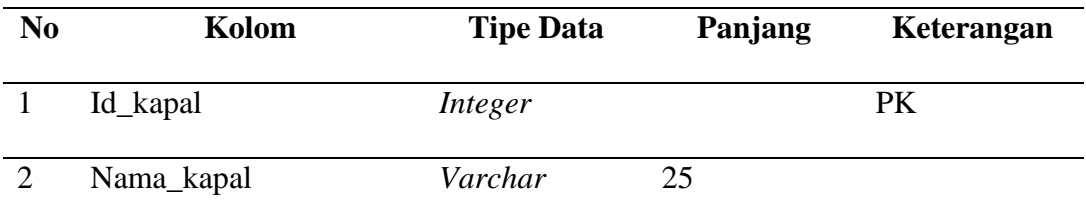

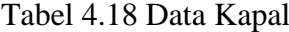

## 8.) Tabel Data *Agent*

| Nama Tabel         | : Tabel Data Agent                                                      |
|--------------------|-------------------------------------------------------------------------|
| <b>Primary Key</b> | $id\_agent$                                                             |
| Fungsi             | : Menyimpan data agent                                                  |
|                    | Tabel data agent merupakan rincian dari database, yang telah di rancang |
|                    | sebelumnya, dapat dilihat pada Tabel 4.19 Data Agent.                   |

Tabel 4.19 Data *Agent*

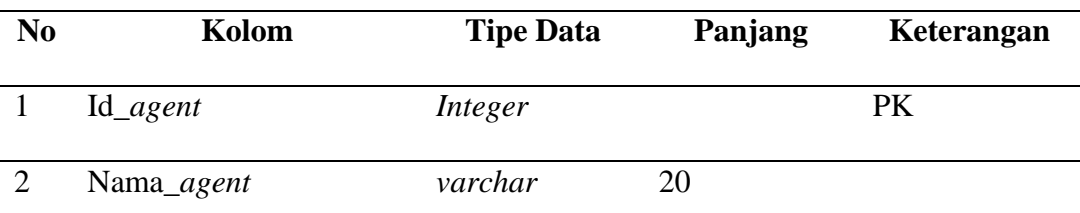

### 9.) Tabel Data Jenis Kontainer

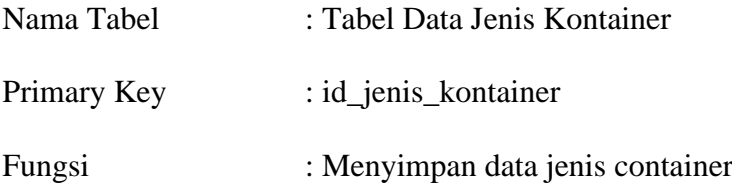

Tabel data jenis kontainer merupakan rincian dari *database,* yang diambil dari *(Physical Data Model)* PDM yang telah dibuat sebelumnya, dapat dilihat pada Tabel 4.20 Data Jenis Kontainer.

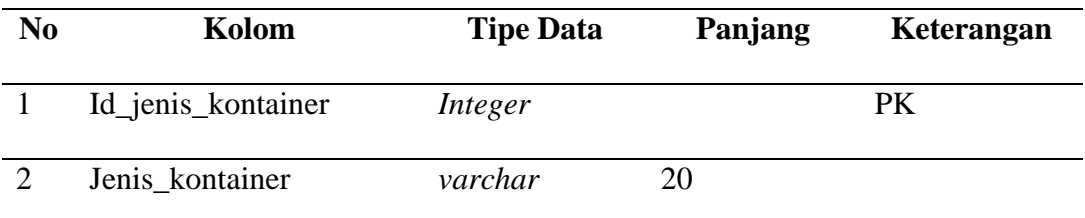

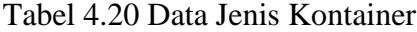

### 10.) Tabel Data Jenis Kemasan

| Nama Tabel         | : Tabel Data Jenis Kemasan                                                      |
|--------------------|---------------------------------------------------------------------------------|
| <b>Primary Key</b> | : id_jenis_kemasan                                                              |
| Fungsi             | : Menyimpan data jenis kemasan                                                  |
|                    | Tabel data jenis kemasan merupakan rincian dari <i>database</i> , yang telah di |
|                    | buat sebelumnya, dapat dilihat pada Tabel 4.21 Data Jenis Kemasan.              |

Tabel 4.21 Data Jenis Kemasan

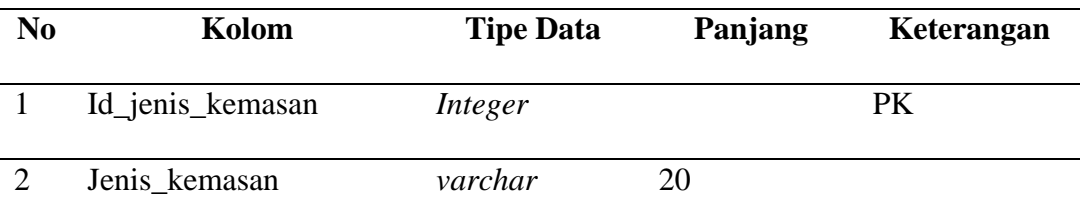

### 11.) Tabel Data Kontainer

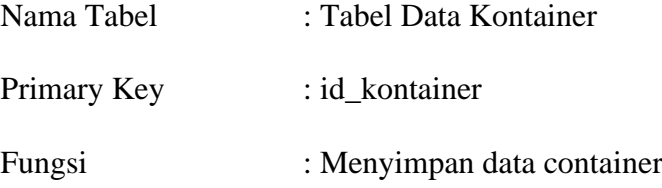

Tabel data kontainer merupakan rincian dari *database,* yang diambil dari *(Physical Data Model)* PDM yang telah dirancang sebelumnya seperti id\_kontainer, id\_jenis\_kontainer, jml\_kontainer, dan juga keterangan, dapat dilihat pada Tabel 4.22 Data Kontainer.

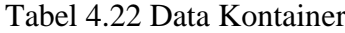

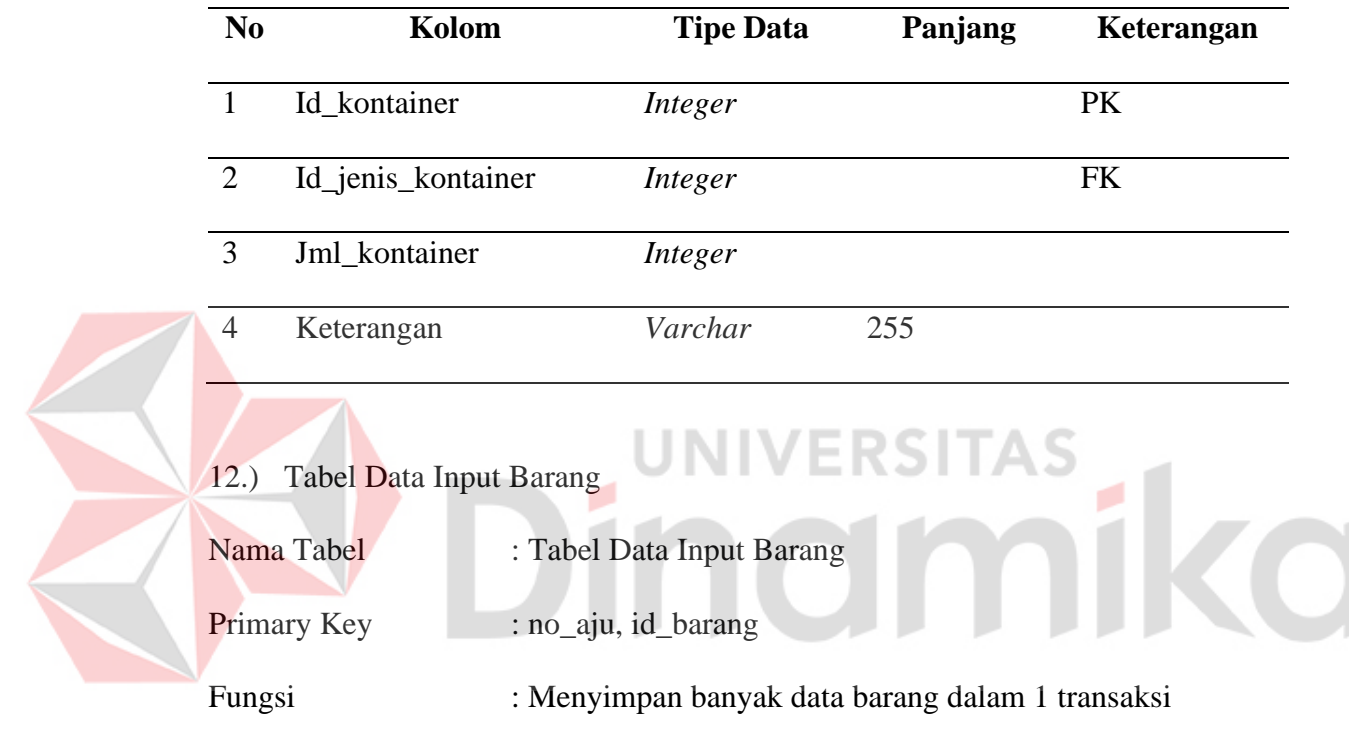

Tabel data input barang merupakan *many to many,* yang diambil dari *(Physical Data Model)* PDM yang telah di rancang sebelumnya, dapat dilihat pada Tabel 4.23 Data *Input* Barang.

Tabel 4.23 Data *Input* Barang

| N <sub>0</sub> | Kolom     | <b>Tipe Data</b> | Panjang | Keterangan |
|----------------|-----------|------------------|---------|------------|
|                | No_aju    | Integer          |         | PK, FK     |
|                | Id_barang | Integer          |         | PK, FK     |

13.) Tabel Data Input Kontainer

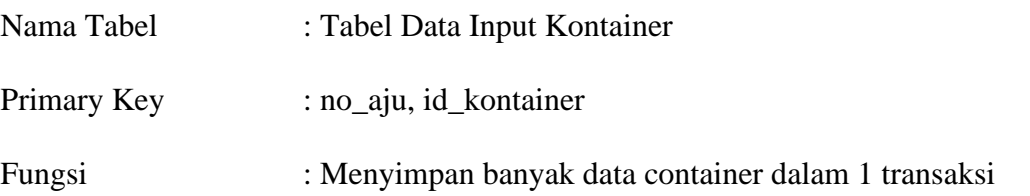

Tabel data input kontainer merupakan *many to many,* yang diambil dari *(Physical Data Model)* PDM yang telah di rancang sebelumnya, dapat dilihat pada Tabel 4.24 Data *Input* Kontainer.

| N <sub>0</sub> | Kolom                       | <b>Tipe Data</b>                                               | Panjang | Keterangan |
|----------------|-----------------------------|----------------------------------------------------------------|---------|------------|
|                | No_aju                      | Integer                                                        |         | PK, FK     |
|                | Id kontainer                | Integer                                                        |         | PK, FK     |
|                |                             |                                                                |         |            |
| 4.3            | Desain Rancangan Antar Muka |                                                                |         |            |
|                |                             | Desain rancangan antar muka digunakan untuk rancangan gambaran |         |            |

Tabel 4.24 Data *Input* Kontainer

aplikasi yang akan di bangun.

## **4.3.1 Halaman** *Register*

Desain halaman *register* digunakan untuk melakukan pendaftaran akun dengan cara mengisi nama, *username*, *password*, alamat, dan *email*. Jika sudah maka klik tombol *register*, dan jika sudah mendaftarkan akun maka klik *login,*  dapat dilihat pada Gambar 4.19 Halaman *Register*.

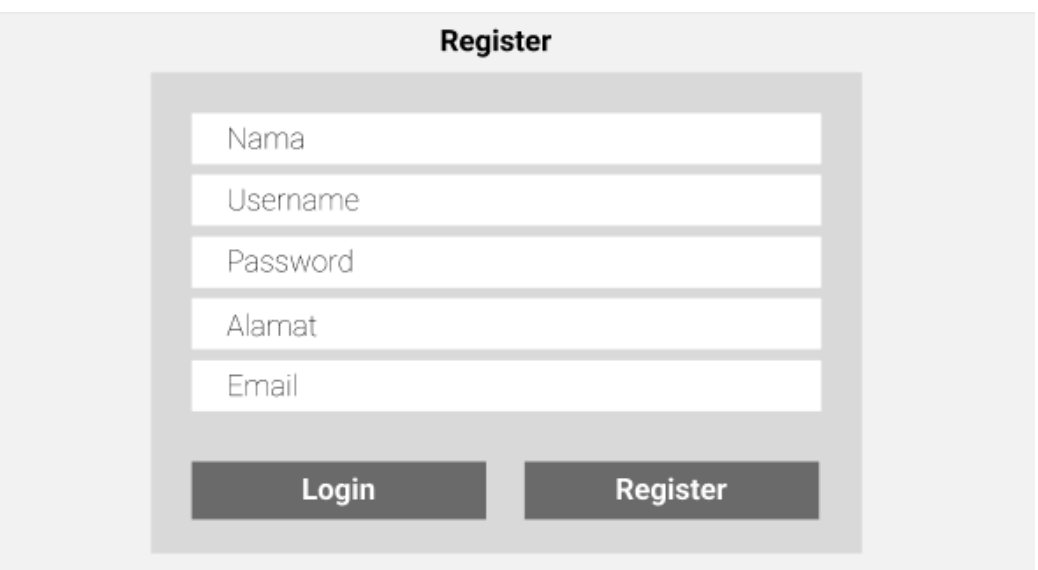

Gambar 4.19 *Halaman Register*

# **4.3.2 Halaman** *Login*

Halaman *login* digunakan pada seseorang yang sudah memiliki akun ा dengan meng-*input-*kan *username,* dan *password.* Jika belum maka akan *register,* dapat dilihat pada Gambar 4.20 Halaman *Login*.

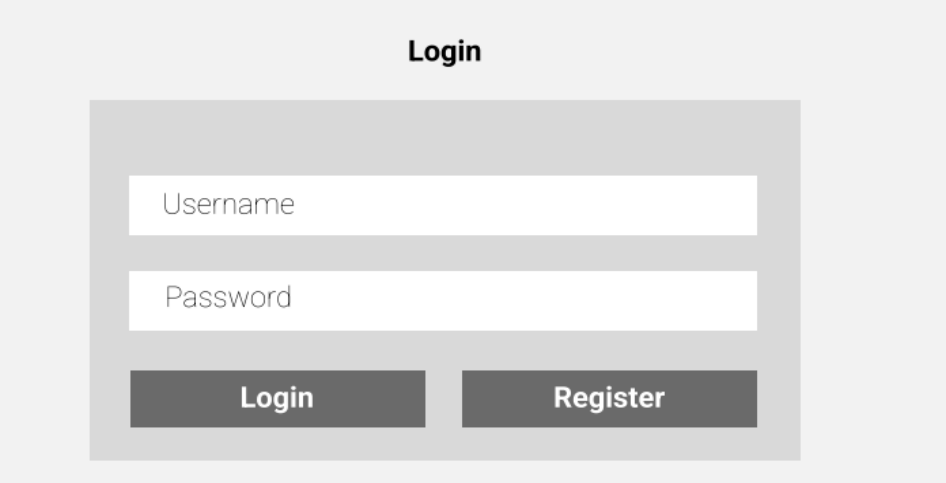

Gambar 4.20 Halaman *Login*

#### **4.3.3 Halaman Utama** *Customer*

Halaman ini merupakan halaman utama dari *customer* yang memiliki beberapa menu seperti kirim dokumen, dan *check* dokumen, tentang dan juga *logout*  untuk mengeluarkan akun dari *website*, dapat di lihat pada Gambar 4.21 Halaman Utama *Customer*.

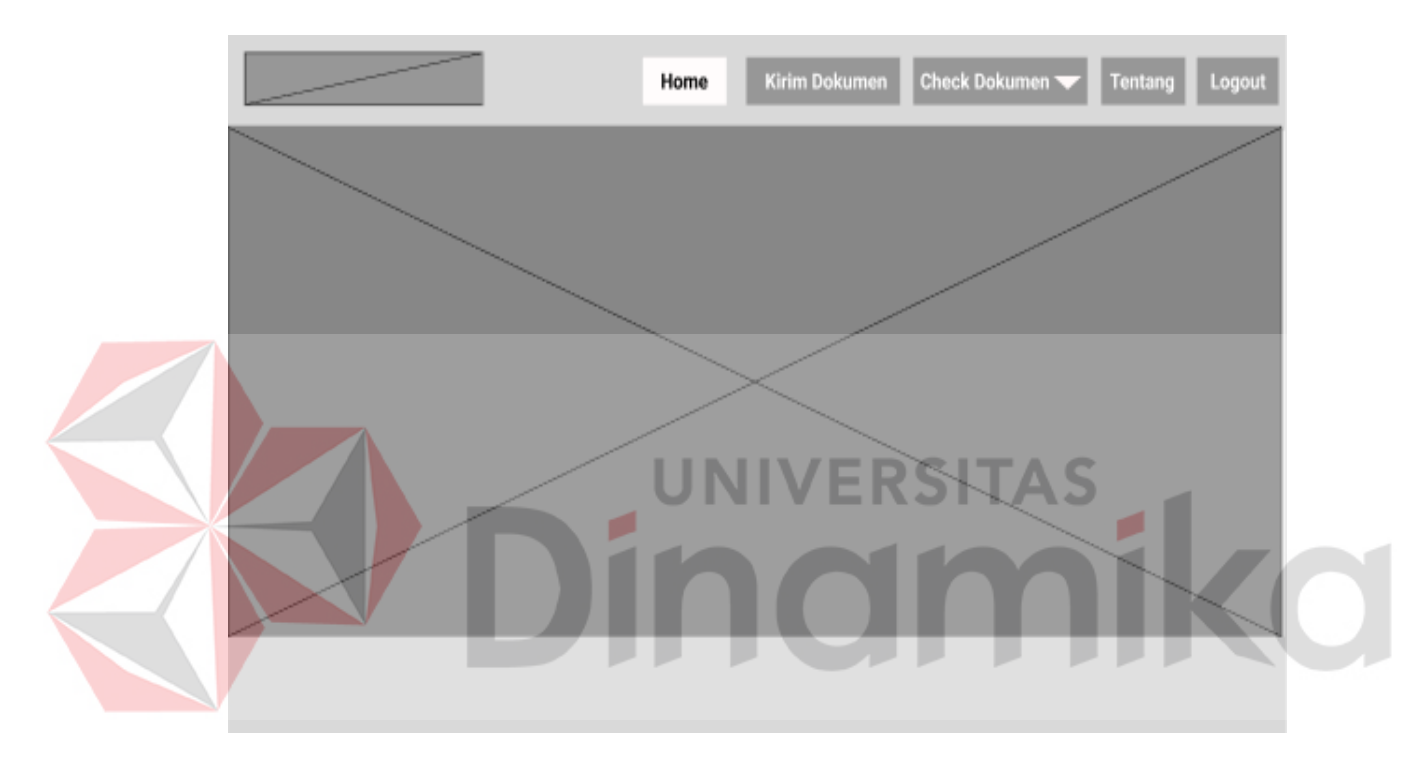

Gambar 4.21 Halaman Utama *Customer*

### **4.3.4 Halaman Kirim Dokumen**

Halaman kirim dokumen digunakan oleh *customer* dalam melakukan pengiriman dokumen - dokumen impor yang akan di proses oleh admin operasional untuk dilakukan pencatatan yang kemudian akan dilakukan proses seperti pengiriman dokumen transaksi, dan juga dokumen pengambilan barang, dapat dilihat pada Gambar 4.22 Halaman Kirim Dokumen.

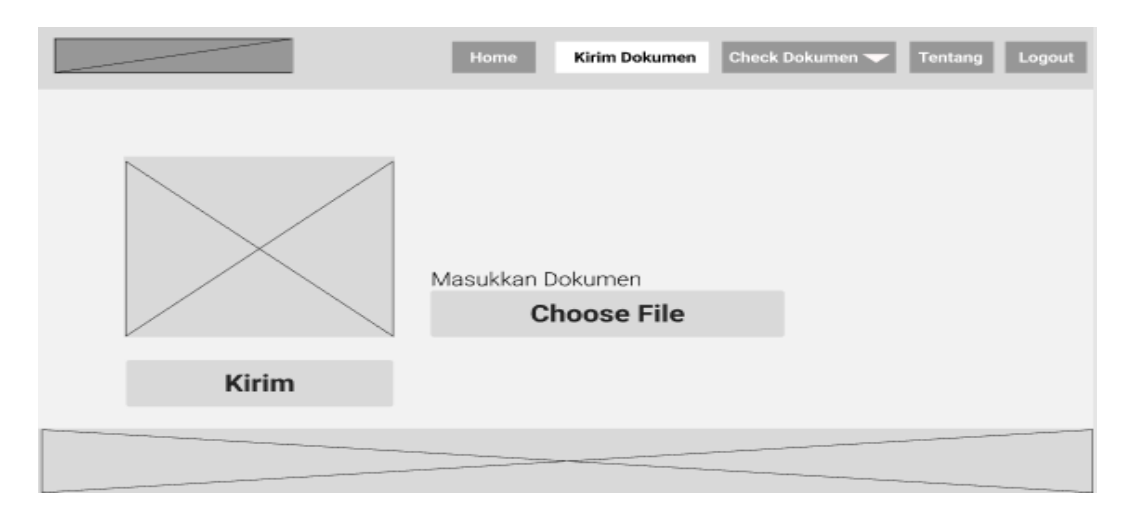

Gambar 4.22 Halaman Kirim Dokumen

## **4.3.5 Halaman** *Download* **Dokumen Pembayaran**

Halaman *download* dokumen transaksi merupakan halaman dari *customer*  yang digunakan untuk melakukan *download* dokumen transaksi dengan menampilkan berbagai kolom seperti no aju, nama importir, tanggal pengajuan dan juga status apakah sudah muncul dokumen transaksinya atau belum dan tentunya kolom aksi yang digunakan untuk melakukan *download* dokumen, dan juga fungsi pencarian jika digunakan untuk melakukan pencarian dokumen yang diinginkan, dapat dilihat pada Gambar 4.23 Halaman *Download* Dokumen Pembayaran.

|        |      | Kirim Dokumen<br>Home | Dokumen Transaksi | Logout<br>Tentang |
|--------|------|-----------------------|-------------------|-------------------|
| Cari   |      |                       |                   |                   |
| No Aju | Nama | <b>Tgl Pengajuan</b>  | <b>Status</b>     | aksi              |
|        |      |                       |                   |                   |

Gambar 4.23 Halaman *Download* Dokumen Pembayaran

#### **4.3.6 Halaman** *Download* **Dokumen Pengambilan Barang**

Halaman *download* dokumen pengambilan barang merupakan halaman dari *customer* untuk melakukan *download* dokumen pengambilan barang dengan menampilkan berbagai kolom seperti no aju, nama importir, tanggal pengajuan dan juga status apakah sudah muncul dokumen pengambilan barangnya atau belum dan tentunya kolom aksi yang digunakan untuk melakukan *download* dokumen, dan juga fungsi pencarian jika digunakan untuk melakukan pencarian dokumen yang sesuai kebutuhan, dapat dilihat pada Gambar 4.24 Halaman *Download* Dokumen Pengambilan Barang.

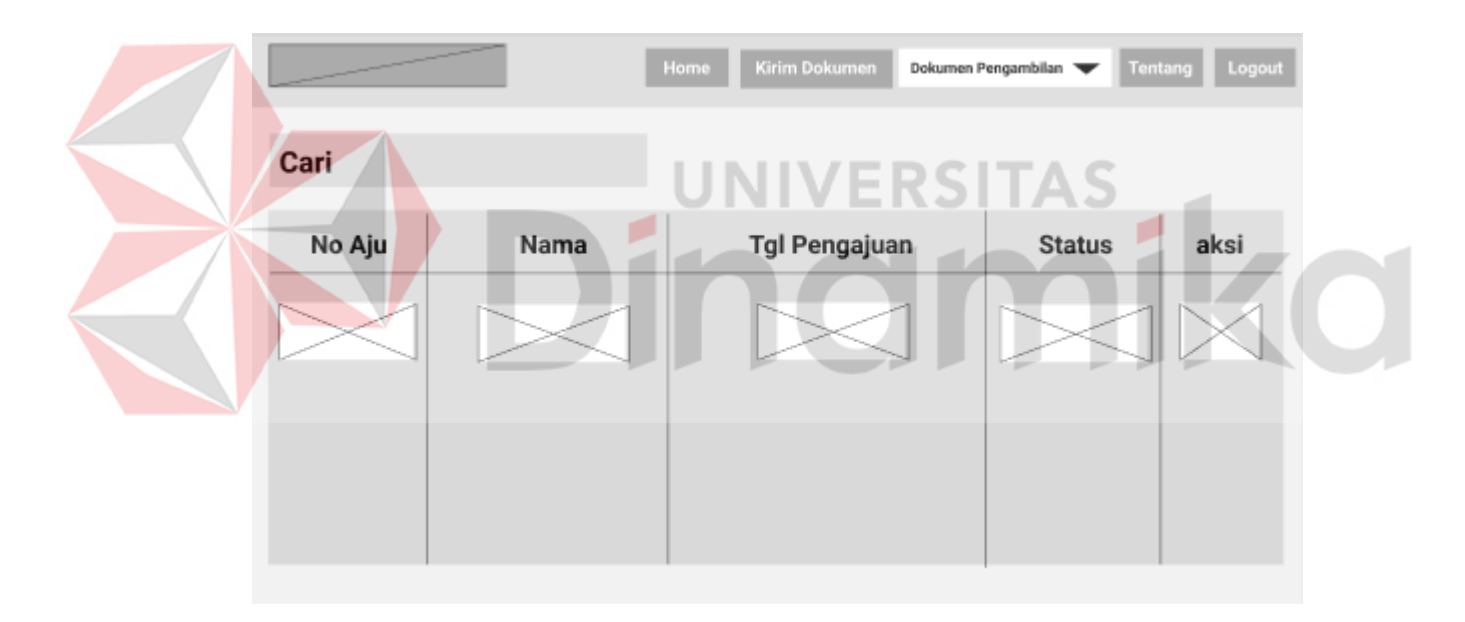

Gambar 4.24 Halaman *Download* Dokumen Pengambilan Barang

## **4.3.7 Halaman Utama Admin Operasional**

Halaman ini merupakan halaman utama dari admin operasional yang menampilkan *dashboard* yang digunakan untuk memantau data yang ada pada *database,* dan juga beberapa menu yang ada di samping kiri, dapat dilihat pada Gambar 4.25 Halaman Utama Admin Operasional.

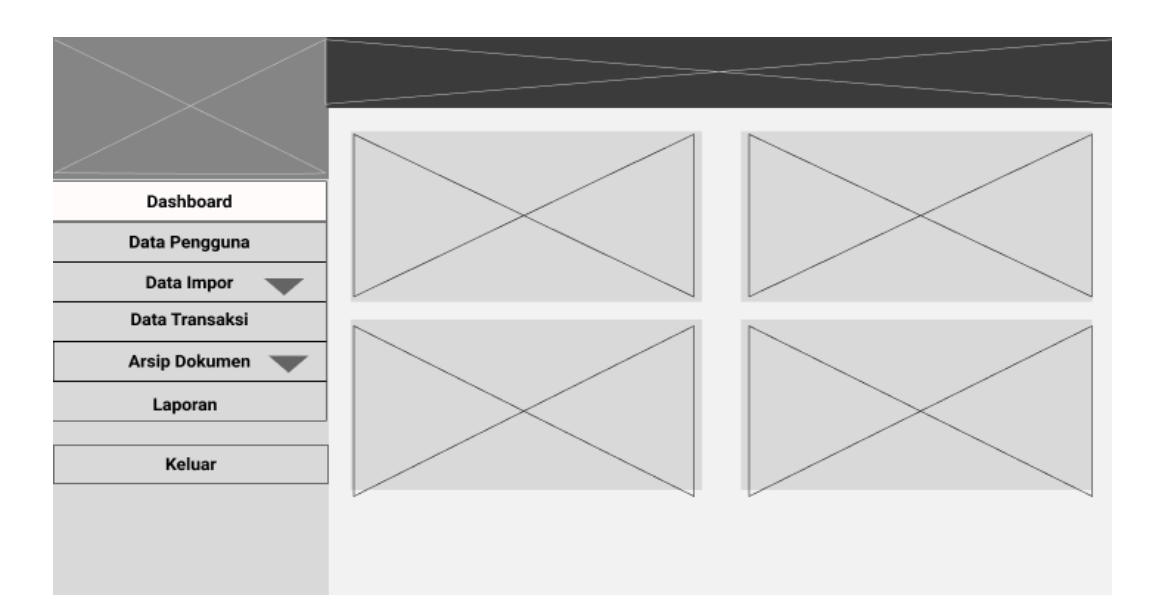

Gambar 4.25 Halaman Utama Admin Operasional

## **4.3.8 Halaman Data Pengguna**

Halaman data pengguna merupakan halaman dari admin operasional untuk memantau data pengguna dengan menampilkan berbagai kolom seperti id *user*, nama *user*, *username, password,* alamat, *email, role,* dan tentunya kolom aksi yang digunakan untuk melakukan *edit* maupun hapus data pengguna, dan juga fungsi pencarian, dapat dilihat pada Gambar 4.26 Halaman Data Pengguna.

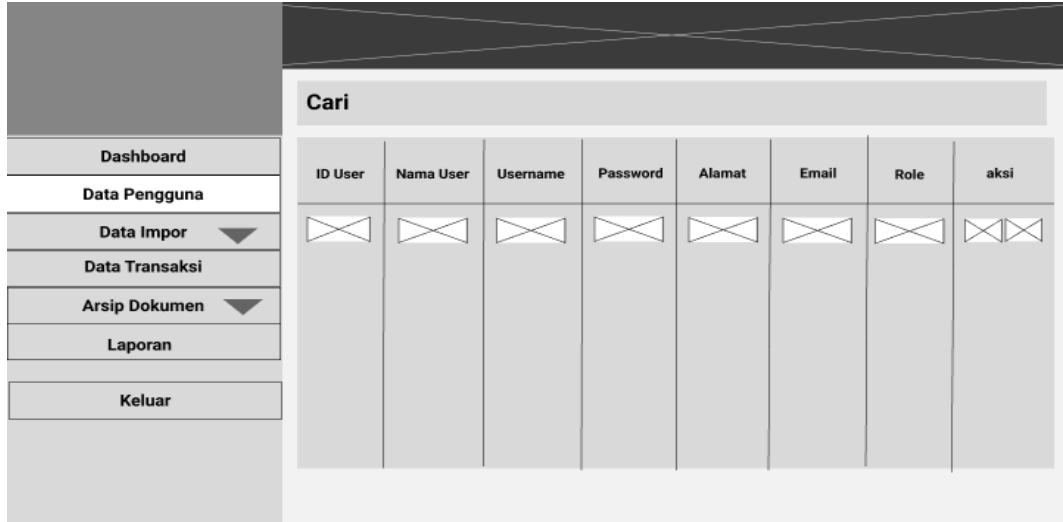

Gambar 4.26 Halaman Data Pengguna

#### **4.3.9 Halaman** *Edit* **Data Pengguna**

Halaman ini merupakan halaman untuk melakukan *edit* data pengguna dengan mengganti beberapa data yang ingin diganti seperti: nama pengguna, *username, password,* alamat, *email,* dan *role.* Pada halaman ini memiliki 2 *button*  yakni "*edit* pengguna" untuk melakukan penyimpanan data yang telah di *edit*, dan juga *button* kembali untuk kembali ke halaman data pengguna, dapat di lihat pada Gambar 4.27 Halaman *Edit* Data Pengguna.

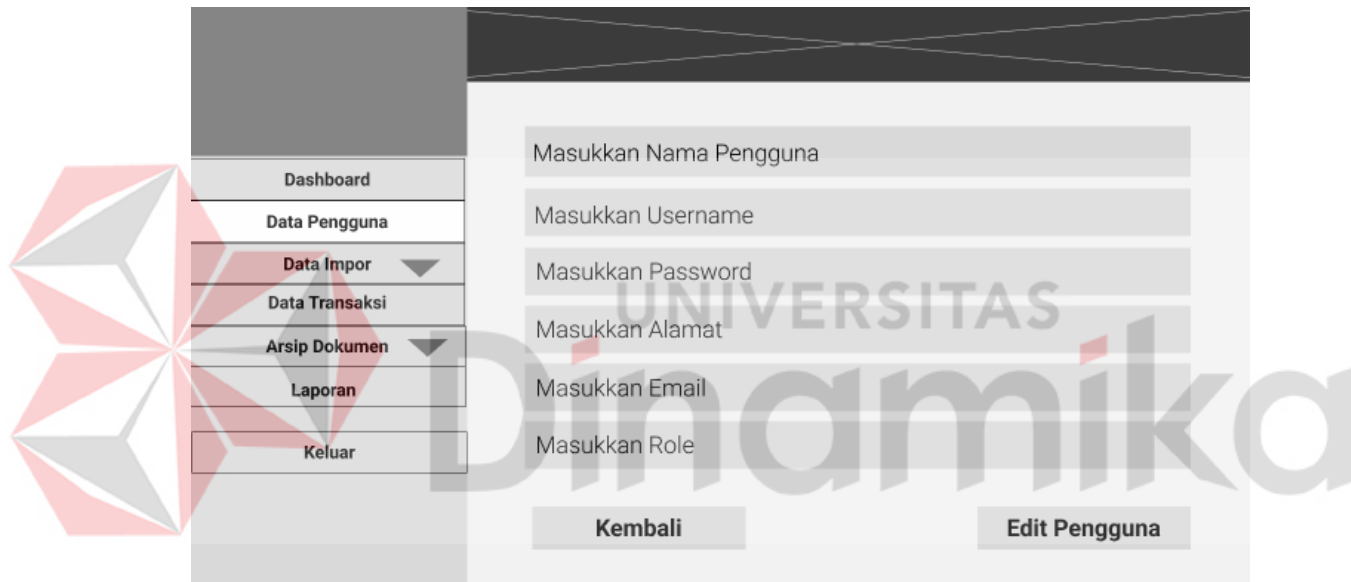

Gambar 4.27 Halaman *Edit* Data Pengguna

### **4.3.10 Halaman Data Impor**

Halaman ini merupakan halaman yang menampilkan data impor yang sudah di kirim oleh *customer*, dan memiliki fungsi pencarian untuk menampilkan data yang akan dicari. Dan dibawahnya menampilkan beberapa kolom seperti id impor, nama *user,* no aju, tanggal pengajuan, status, dan juga aksi untuk melakukan *download,* detil*,* dan *input*. Pada kolom aksi memiliki 3 aksi, *button download*  untuk melakukan *download* dokumen yang telah dikirim oleh *customer*, *button* detil

untuk melihat data impor yang telah di-*input* atau dicatat, *button input* digunakan untuk pencatatan data impor yang telah dimasukan, dapat dilihat pada Gambar 4.28 Halaman Data Impor.

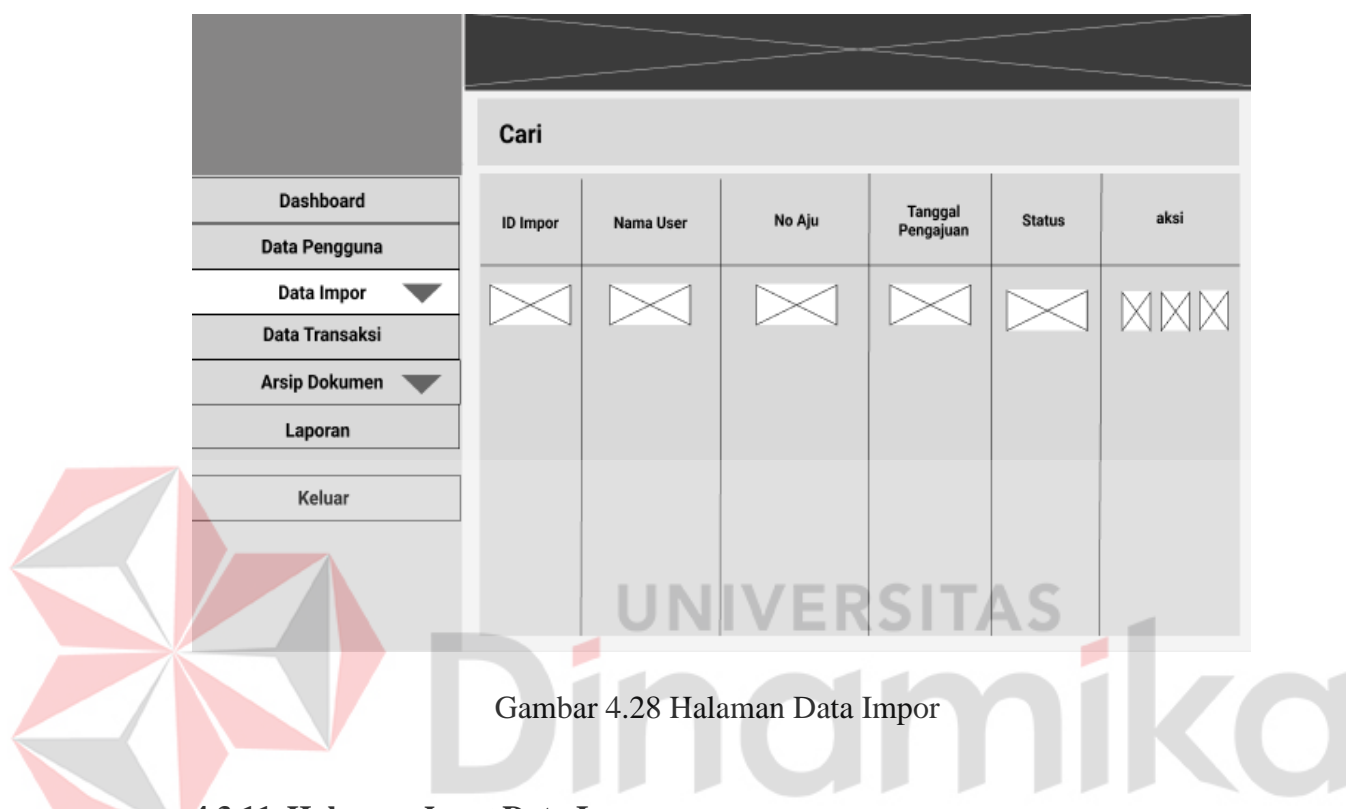

## **4.3.11 Halaman** *Input* **Data Impor**

Halaman ini merupakan halaman untuk melakukan pencatatan data impor dengan memasukan kode aju, nama importir, kode bl (*bill of leading)*, nama *agent,*  nama kapal, pada nama barang, jumlah barang, dan juga jenis kemasan di-*input*kan 1 per 1 lalu klik tombol tambah barang, data barang di-*input-*kan sesuai dengan yang ada pada dokumen data impor, sama halnya dengan jumlah kontainer, jenis kontainer, dan juga kode kontainer di-*input-*kan 1 per 1 lalu klik tombol tambah kontainer, data kontainer di-*input-*kan sesuai dengan yang ada pada dokumen data impor, dapat dilihat pada Gambar 4.29 Halaman *Input* Data Impor.

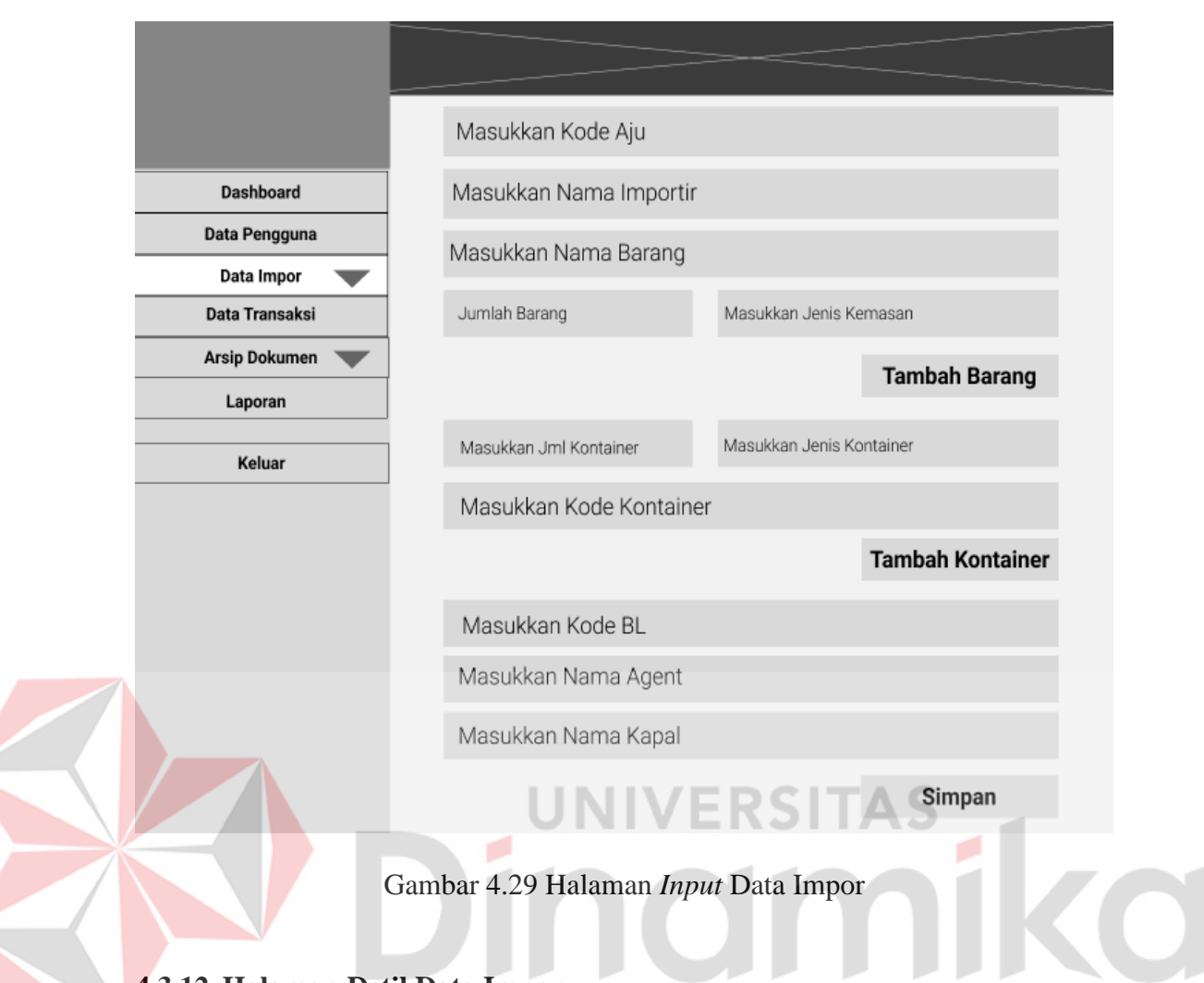

# **4.3.12 Halaman Detil Data Impor**

Halaman ini digunakan untuk menampilkan data impor secara detail yang berisikan kode aju, nama importir, kode bl, nama *agent*, nama kapal, kemudian pada halaman ini memiliki 2 tabel yakni: tabel petama adalah tabel detail barang yang berisikan nama barang, jumlah barang, dan jenis kemasan, lalu tabel yang kedua adalah merupakan tabel detail kontainer yang berisikan jenis kontainer, jumlah kontainer, dan juga kode kontainer, dapat dilihat pada Gambar 4.30 Halaman Detil Data Impor.

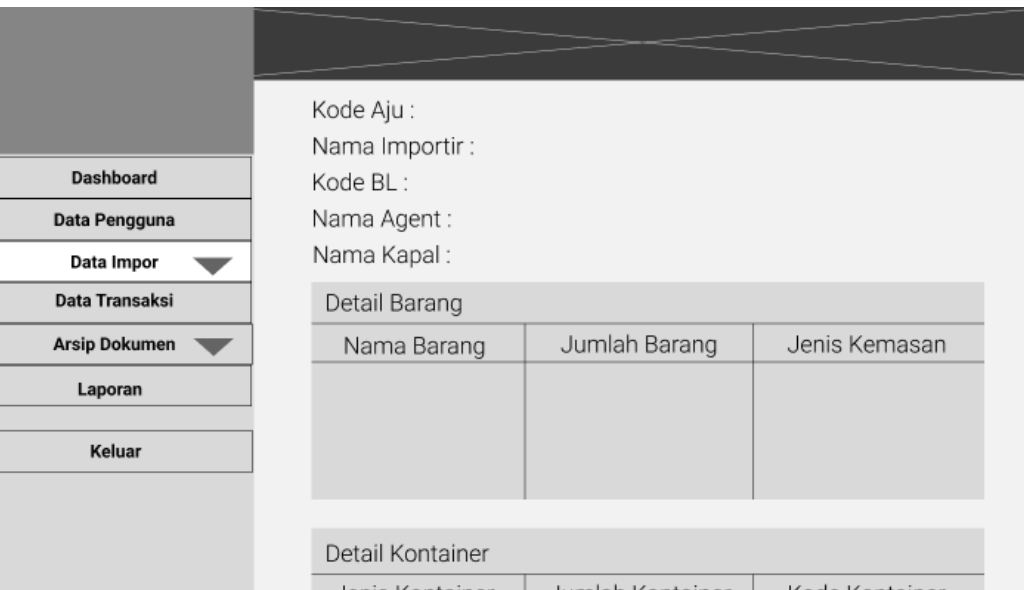

| νεταιι ιννιπαιπει |                  |                |
|-------------------|------------------|----------------|
| Jenis Kontainer   | Jumlah Kontainer | Kode Kontainer |
|                   |                  |                |
|                   |                  |                |
|                   |                  |                |
|                   |                  |                |
|                   |                  |                |

Gambar 4.30 Halaman Detil Data Impor

# **4.3.13 Halaman Data** *Agent*

Halaman ini merupakan halaman yang menampilkan data *agent,* yang

dapat di operasikan admin operasional, dapat di lihat pada Gambar 4.31 Halaman Data *Agent*.

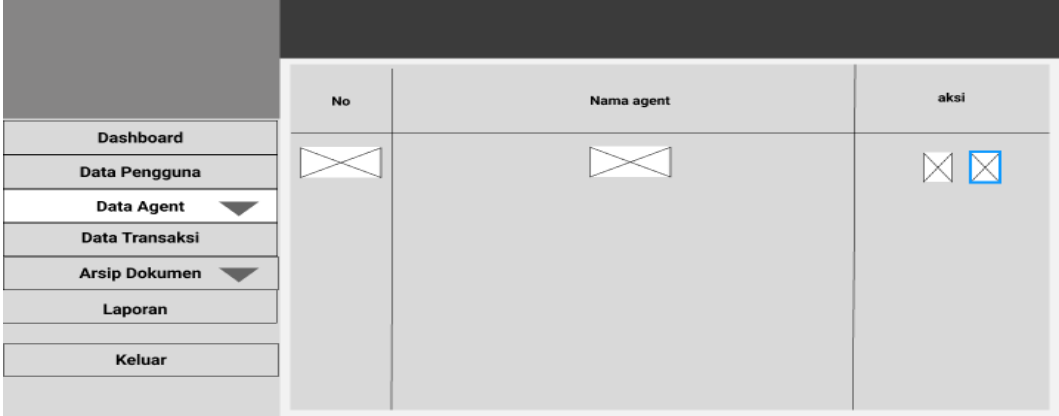

Gambar 4.31 Halaman Data *Agent*

# **4.3.14 Halaman Tambah Data** *Agent*

Halaman ini digunakan untuk meng-*input-*kan data *agent,* digunakan oleh admin operasional, dapat dilihat pada Gambar 4.32 Halaman Tambah Data *Agent*.

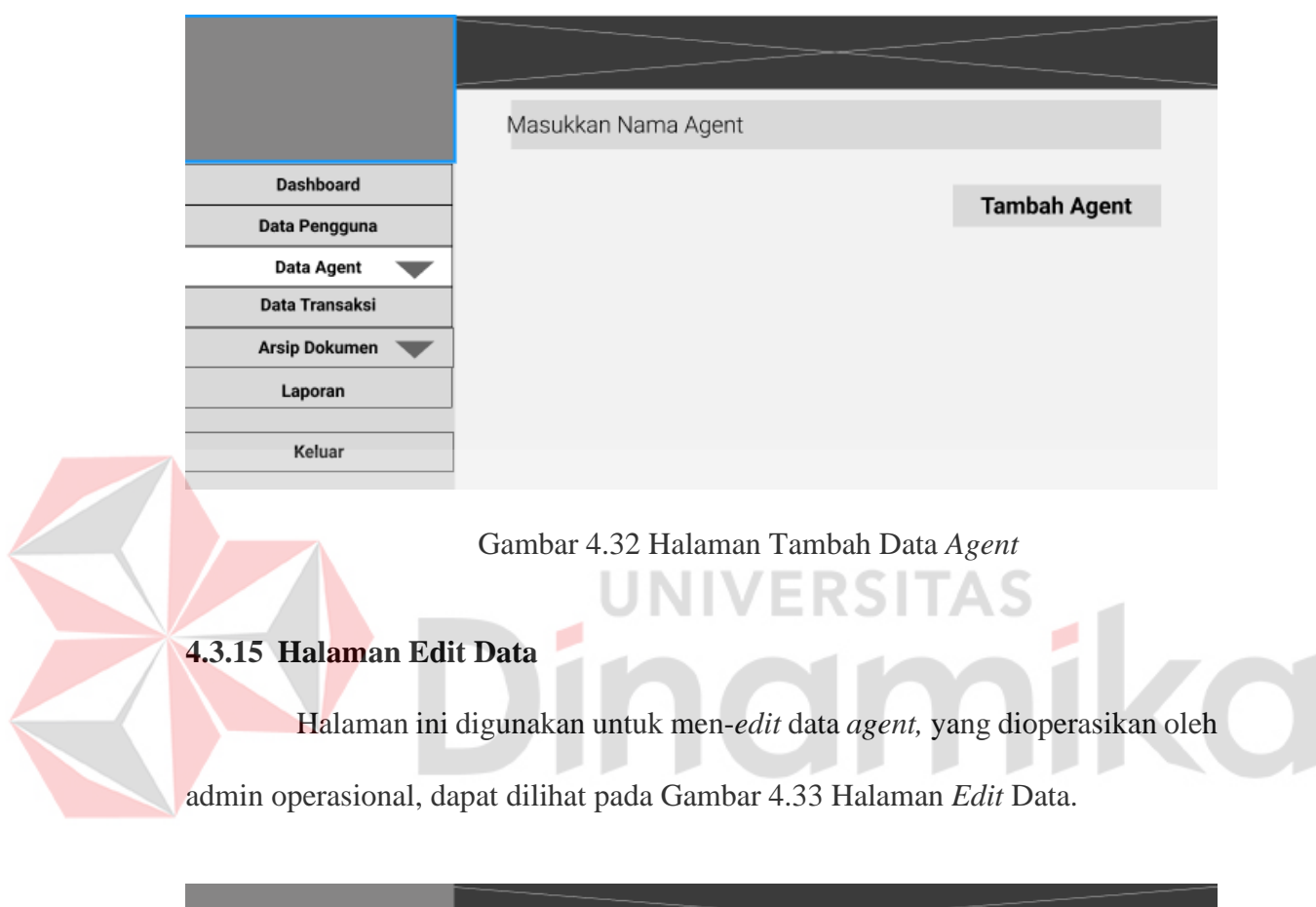

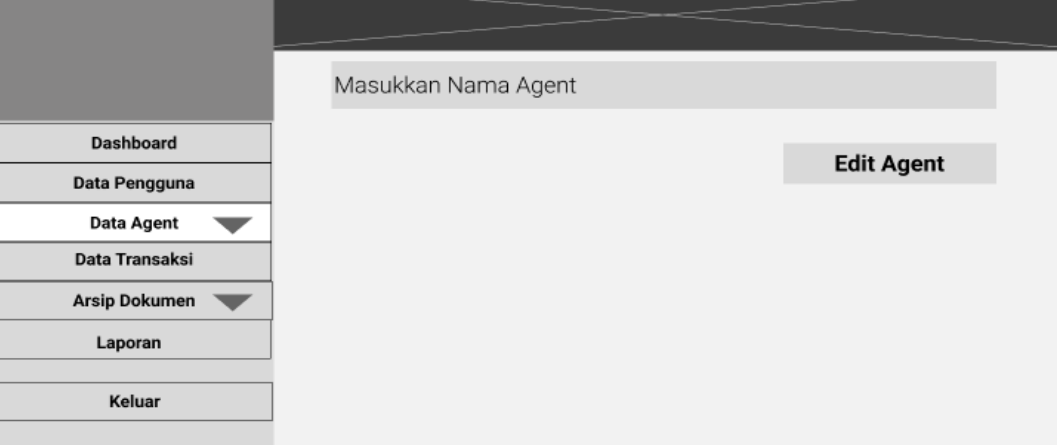

Gambar 4.33 Halaman *Edit* Data *Agent*

### **4.3.16 Halaman Data Kapal**

Halaman ini merupakan halaman yang menampilkan data kapal*,* yang dioperasikan oleh admin operasional, dapat di lihat pada Gambar 4.34 Halaman Data Kapal.

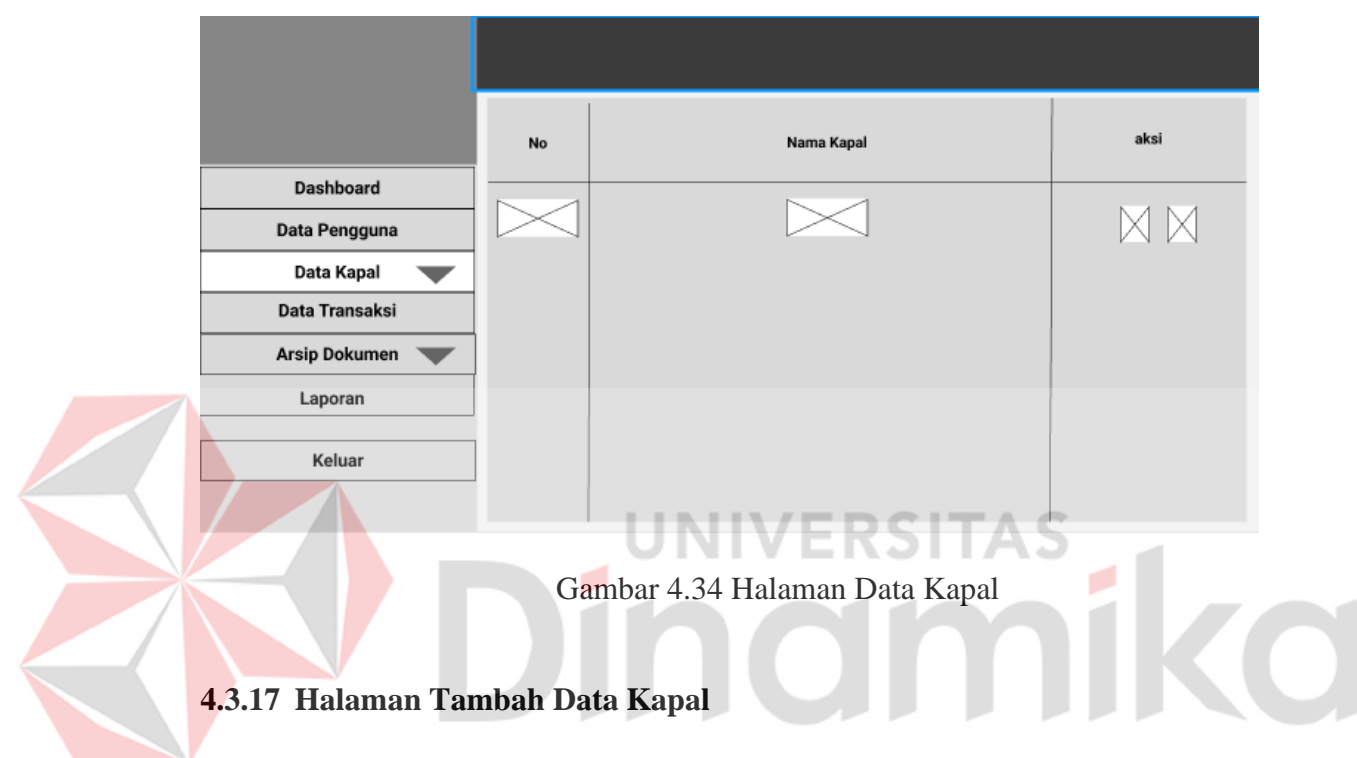

Halaman ini digunakan untuk men-*input* data kapal*,* dapat di lihat pada

Gambar 4.35 Halaman Tambah Data Kapal.

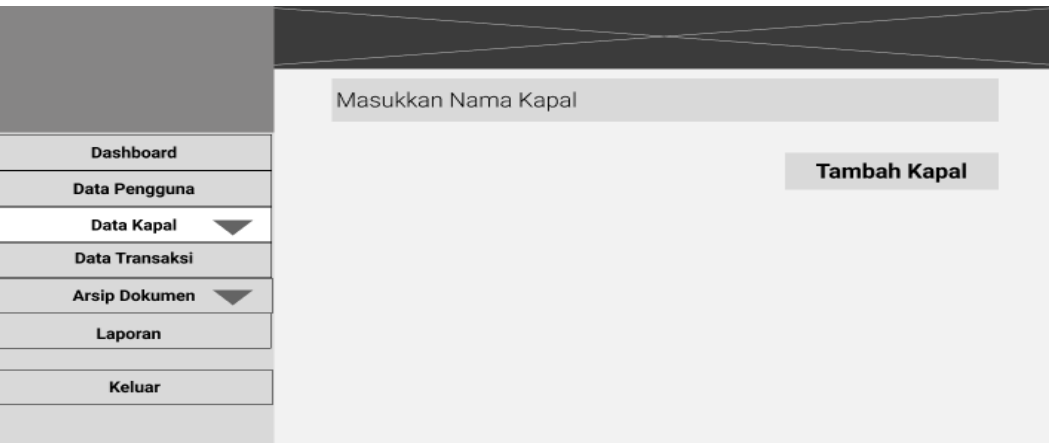

Gambar 4.35 Halaman Tambah Data Kapal

# **4.3.18 Halaman Edit Data Kapal**

Halaman ini digunakan untuk men-*edit* data kapal*,* yang dioperasikan oleh admin operasional, dapat dilihat pada Gambar 4.36 Halaman *Edit* Data Kapal.

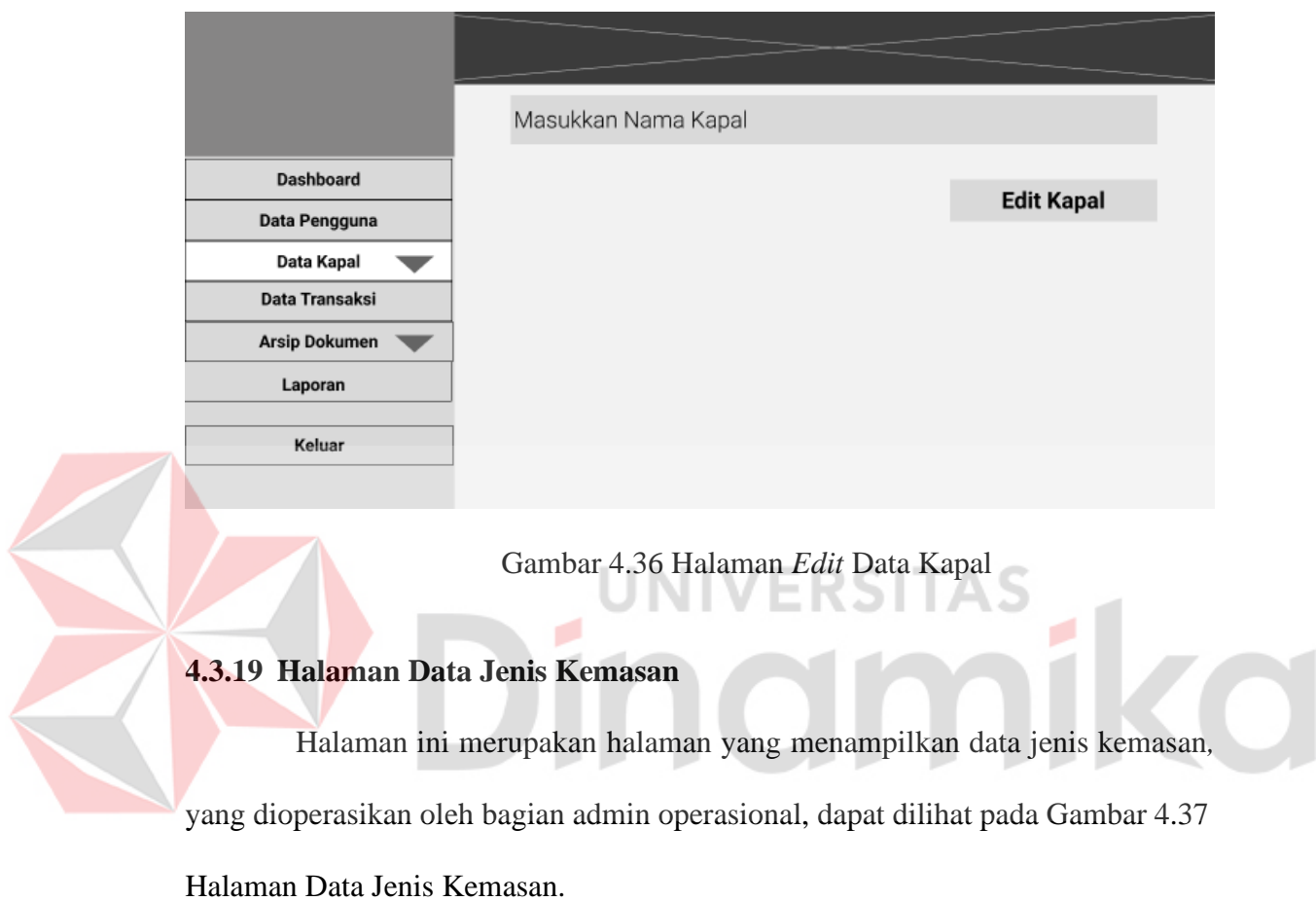

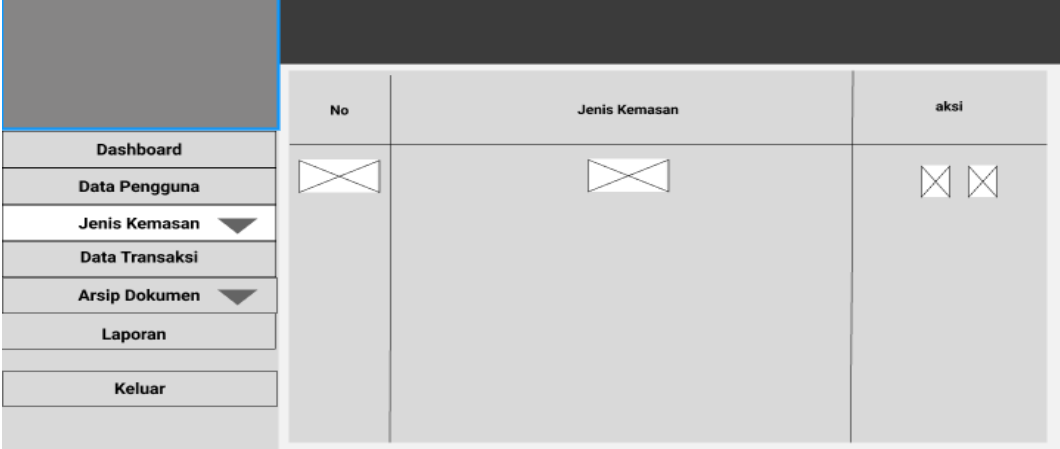

Gambar 4.37 Halaman Data Jenis Kemasan

Halaman ini digunakan untuk menambah data jenis kemasan*,* yang dioperasikan oleh admin operasional, dapat di lihat pada Gambar 4.38 Halaman Tambah Data Jenis Kemasan.

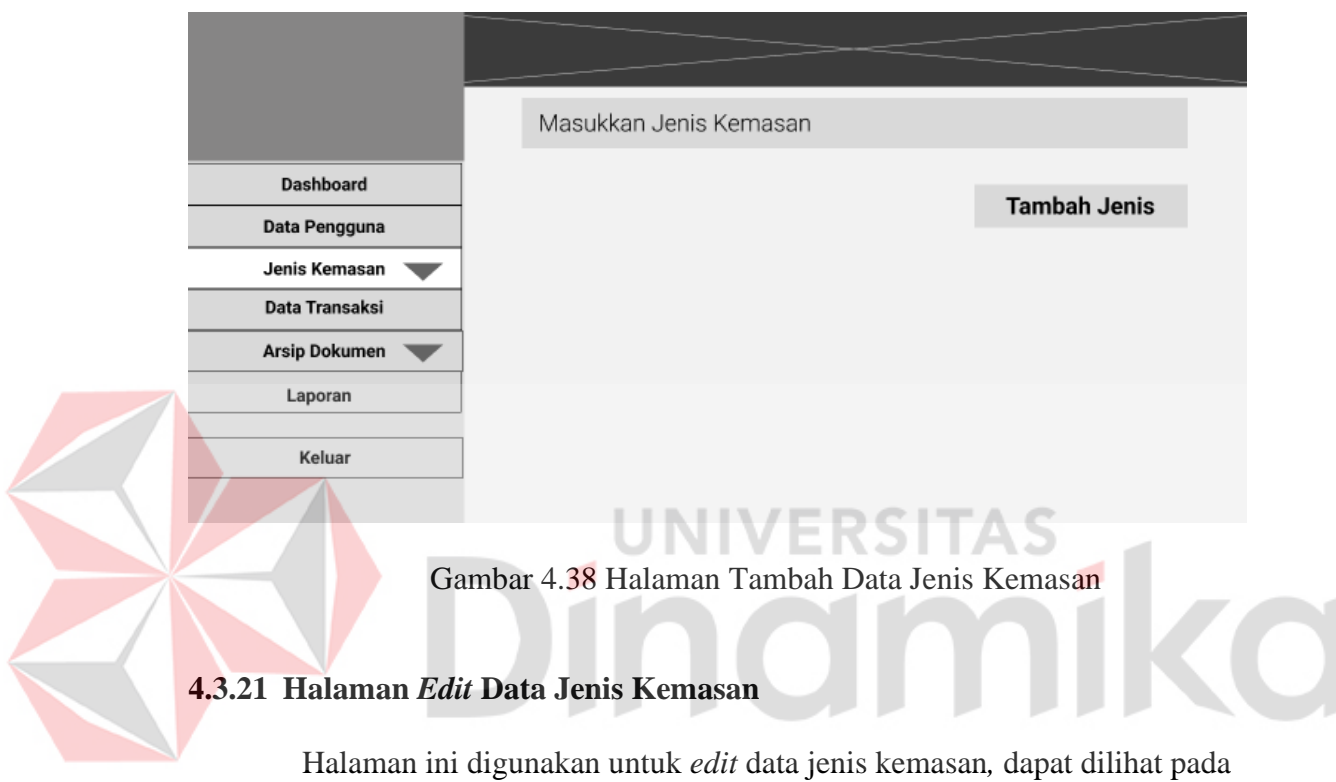

Gambar 4.39 Halaman *Edit* Data Jenis Kemasan.

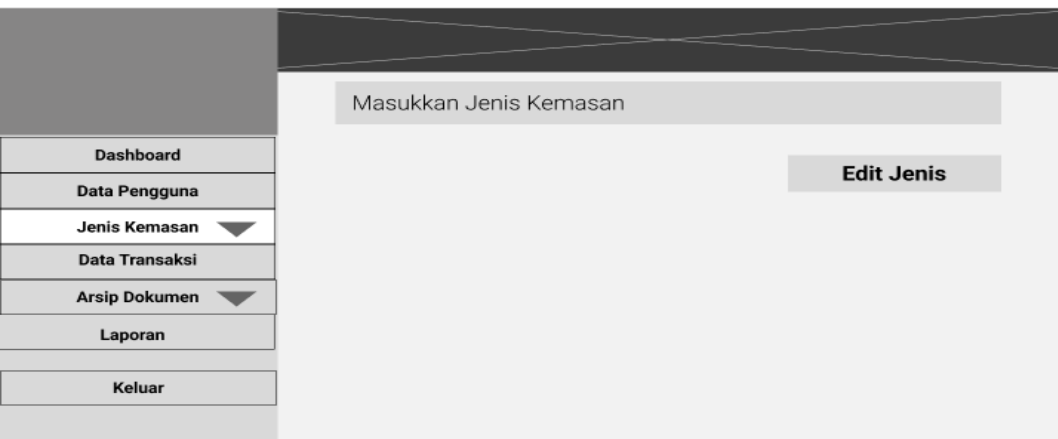

Gambar 4. 39 Halaman Edit Data Jenis Kemasan

Halaman ini merupakan halaman yang menampilkan data jenis kontainer*,*  yang dioperasikan oleh bagian admin operasional, dapat dilihat pada Gambar 4.40 Halaman Data Jenis Kontainer.

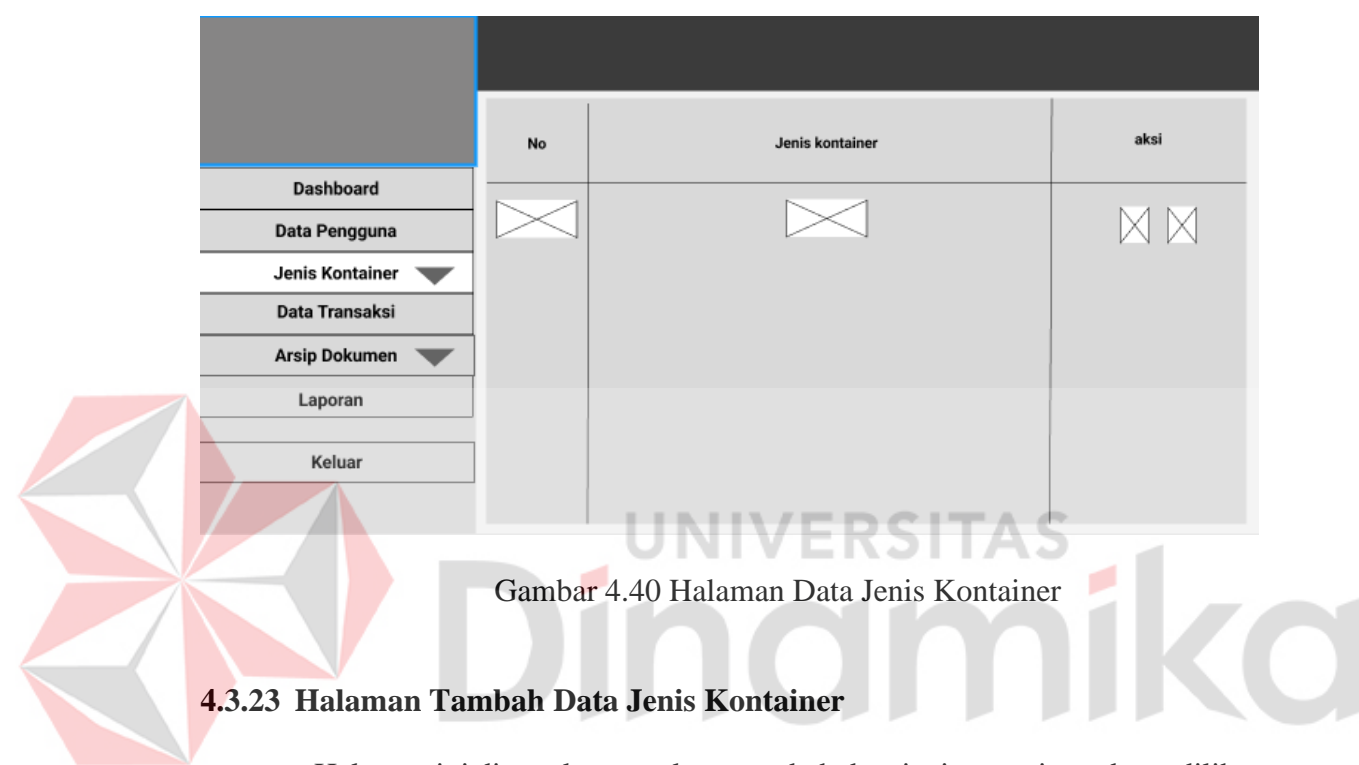

Halaman ini digunakan untuk menambah data jenis container*,* dapat dilihat

pada Gambar 4.41 Halaman Tambah Data Jenis Kontainer.

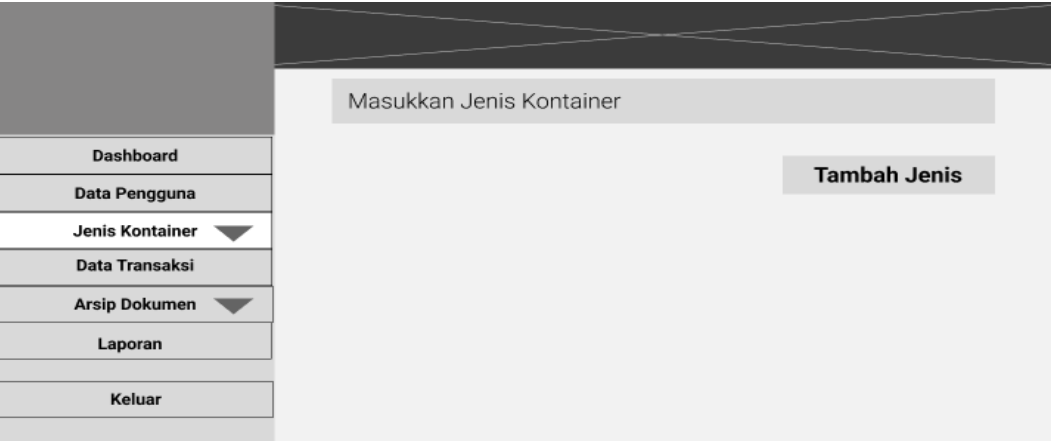

Gambar 4.41 Halaman Tambah Data Jenis Kontainer

Halaman ini digunakan untuk *edit* data jenis kontainer*,* yang dioperasikan oleh admin operasional, dapat dilihat pada Gambar 4.42 Halaman *Edit* Data Jenis Kontainer.

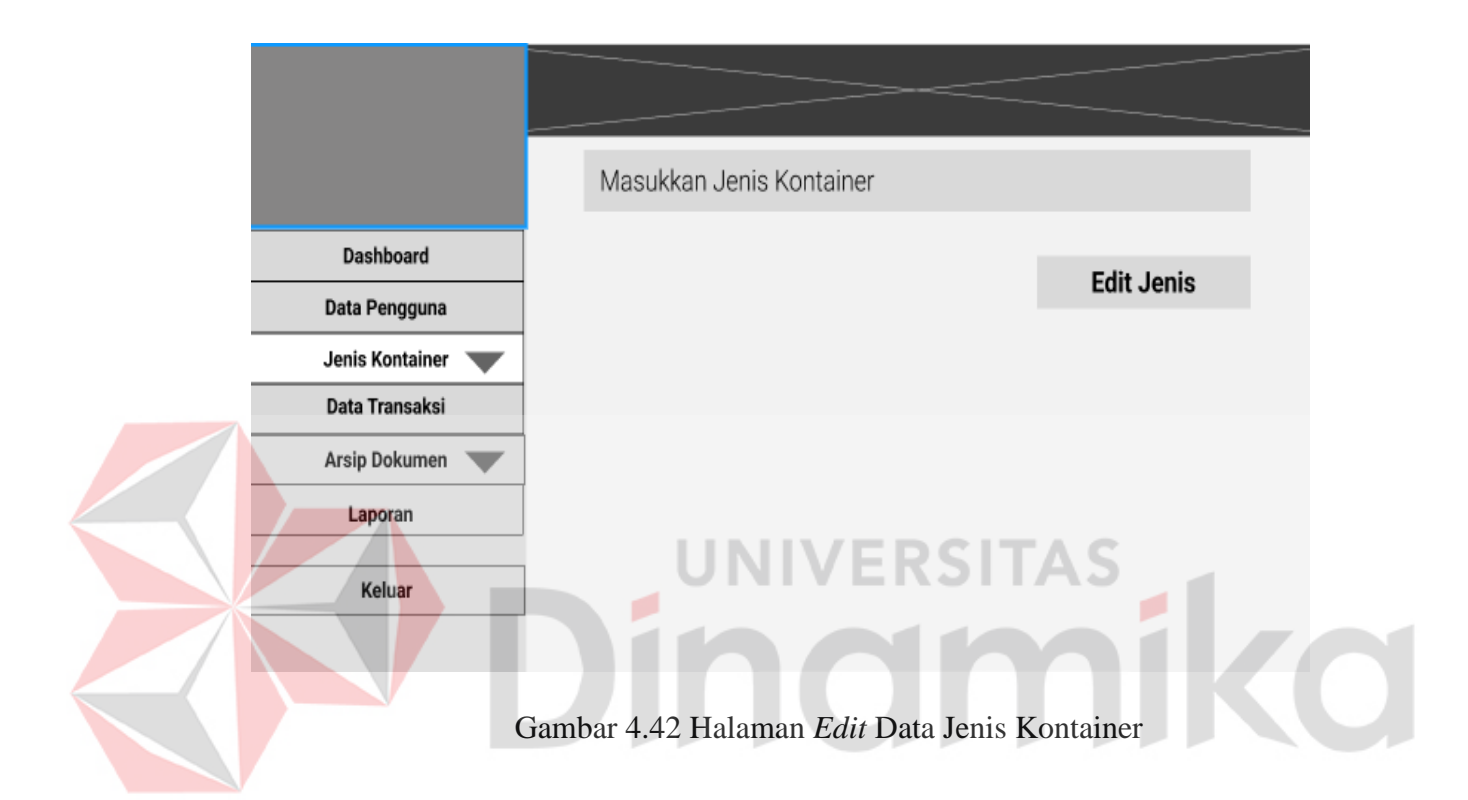

### **4.3.25 Halaman Data Dokumen Pembayaran**

Halaman data dokumen pembayaran merupakan halaman yang digunakan oleh bagian admin operasional untuk melakukan *upload* dokumen pembayaran jika dokumen tersebut sudah di-*upload* maka status akan berubah menjadi "*e-billing*". Halaman ini juga memiliki aksi pencarian dalam mencari data dokumen pembayaran, kemudian kolom – kolom yang muncul akan sesuai dengan no aju yang sudah di-*input-*kan yakni: no aju, nama *user,* tanggal pengajuan, dan status, dapat dilihat pada Gambar 4.43 Halaman Data Dokumen Pembayaran.

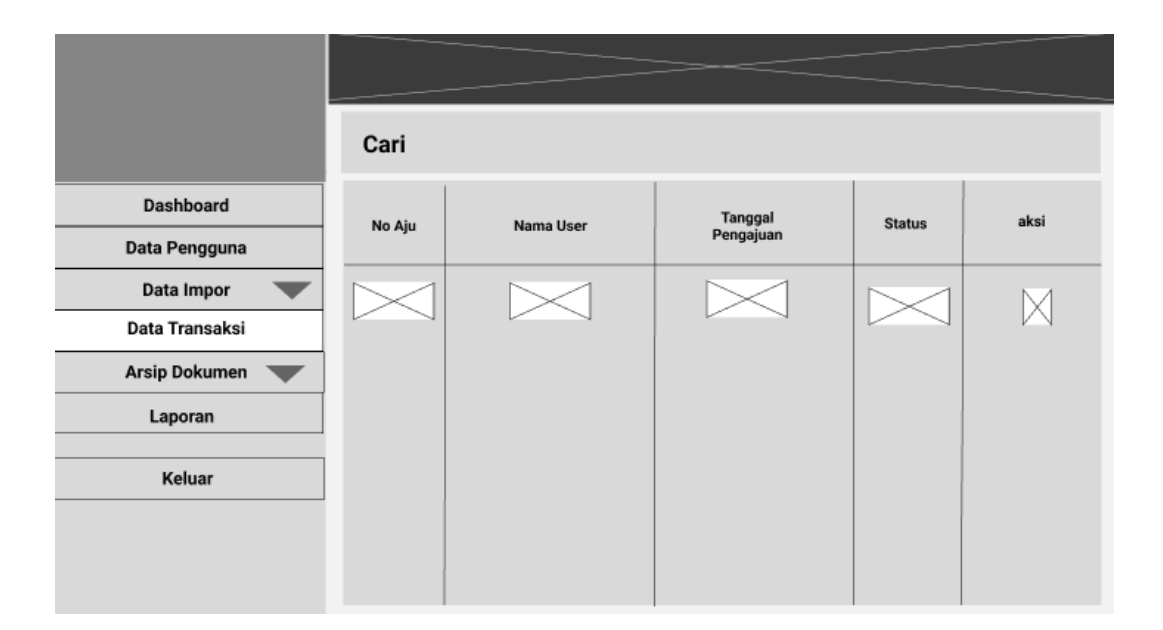

Gambar 4.43 Halaman Data Dokumen Pembayaran

## **4.3.26 Halaman** *Upload* **Dokumen Pembayaran**

Halaman ini merupakan halaman lanjutan dari halaman data dokumen pembayaran ketika dilakukan klik *upload* dokumen, halaman ini digunakan untuk melakukan *upload* dokumen pembayaran dengan cara "*choose file"* dan pilih dokumen yang akan di-*upload* dan memiliki *button* kirim untuk menyimpan dokumen "*e-billing",* dapat dilihat pada Gambar 4.44 Halaman *Upload* Dokumen Pembayaran.

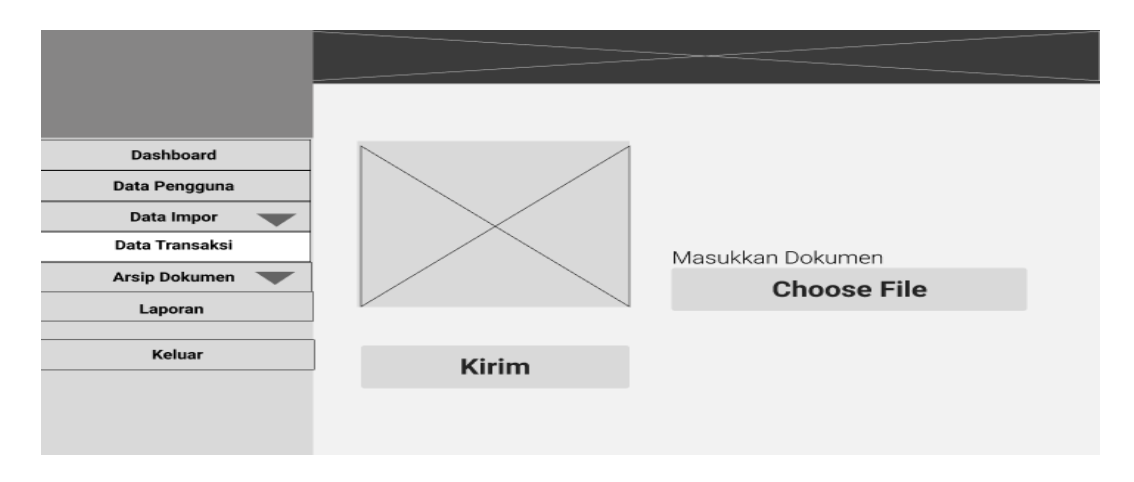

Gambar 4.44 Halaman *Upload* Dokumen Pembayaran

### **4.3.27 Halaman Arsip Dokumen Impor**

Halaman ini digunakan untuk melakukan *download* dokumen data impor dengan cara klik aksi *button download.* Halaman ini juga memiliki fungsi pencarian untuk mencari data impor yang ingin di-*download*, dan juga menampilkan beberapa kolom seperti no aju, nama importir, tanggal pengajuan, dan status, dapat di lihat pada Gambar 4.45 Halaman Arsip Dokumen Impor.

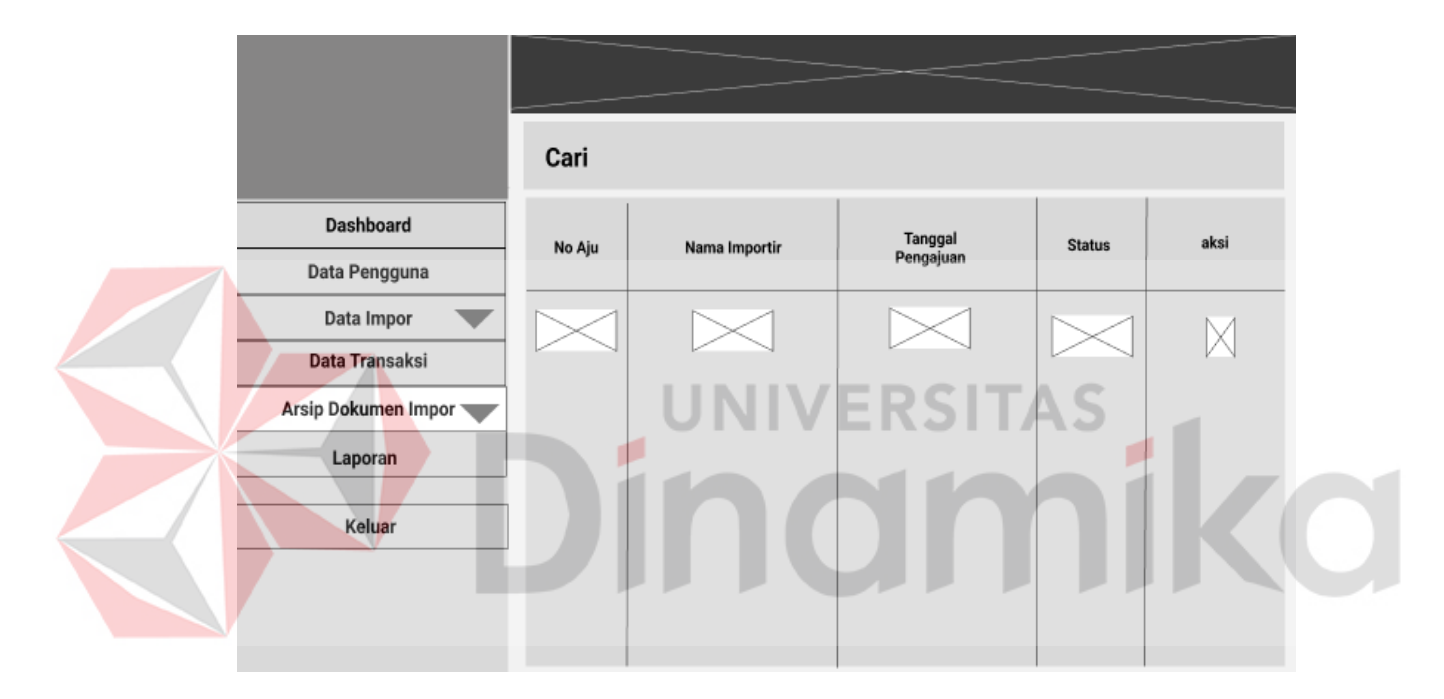

Gambar 4.45 Halaman Arsip Dokumen Impor

### **4.3.28 Halaman Arsip Dokumen Transaksi**

Halaman ini digunakan untuk melakukan *download* dokumen transaksi dengan cara klik aksi *button download.* Halaman ini juga memiliki fungsi pencarian untuk mencari data impor yang ingin di-*download*, dan juga menampilkan beberapa kolom seperti no aju, nama importir, tanggal pengajuan, dan status, dapat dilihat pada Gambar 4.46 Halaman Arsip Dokumen Transaksi.

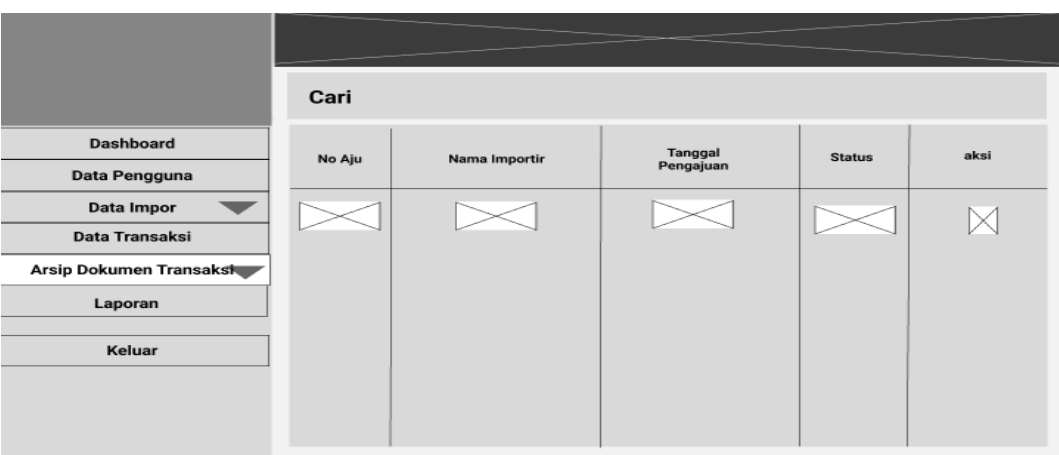

Gambar 4.46 Halaman Arsip Dokumen Transaksi

# **4.3.29 Halaman Arsip Dokumen Pengambilan Barang**

Halaman ini digunakan oleh admin operasional untuk melakukan *download* dokumen pengambilan barang admin operasional dengan cara klik aksi *button download.* Halaman ini juga memiliki fungsi pencarian untuk mencari data impor yang ingin di-*download*, dan juga menampilkan beberapa kolom seperti no aju, nama importir, tanggal pengajuan, dan status, dapat dilihat pada Gambar 4.47 Halaman Arsip Dokumen Pengambilan Barang.

|                                            | Cari   |               |           |               |      |
|--------------------------------------------|--------|---------------|-----------|---------------|------|
| <b>Dashboard</b>                           | No Aju | Nama Importir | Tanggal   | <b>Status</b> | aksi |
| Data Pengguna                              |        |               | Pengajuan |               |      |
| Data Impor                                 |        |               |           |               |      |
| Data Transaksi                             |        |               |           |               |      |
| <b>Arsip Dokumen</b><br>Pengambilan Barang |        |               |           |               |      |
| Laporan                                    |        |               |           |               |      |
| Keluar                                     |        |               |           |               |      |
|                                            |        |               |           |               |      |
|                                            |        |               |           |               |      |
|                                            |        |               |           |               |      |

Gambar 4.47 Halaman Arsip Dokumen Pengambilan Barang

# **4.3.30 Halaman Laporan**

Halaman ini digunakan admin operasional dalam mencetak laporan dokumen yang sudah selesai dalam semua tahapannya, dapat dilihat pada Gambar 4.48 Laporan.

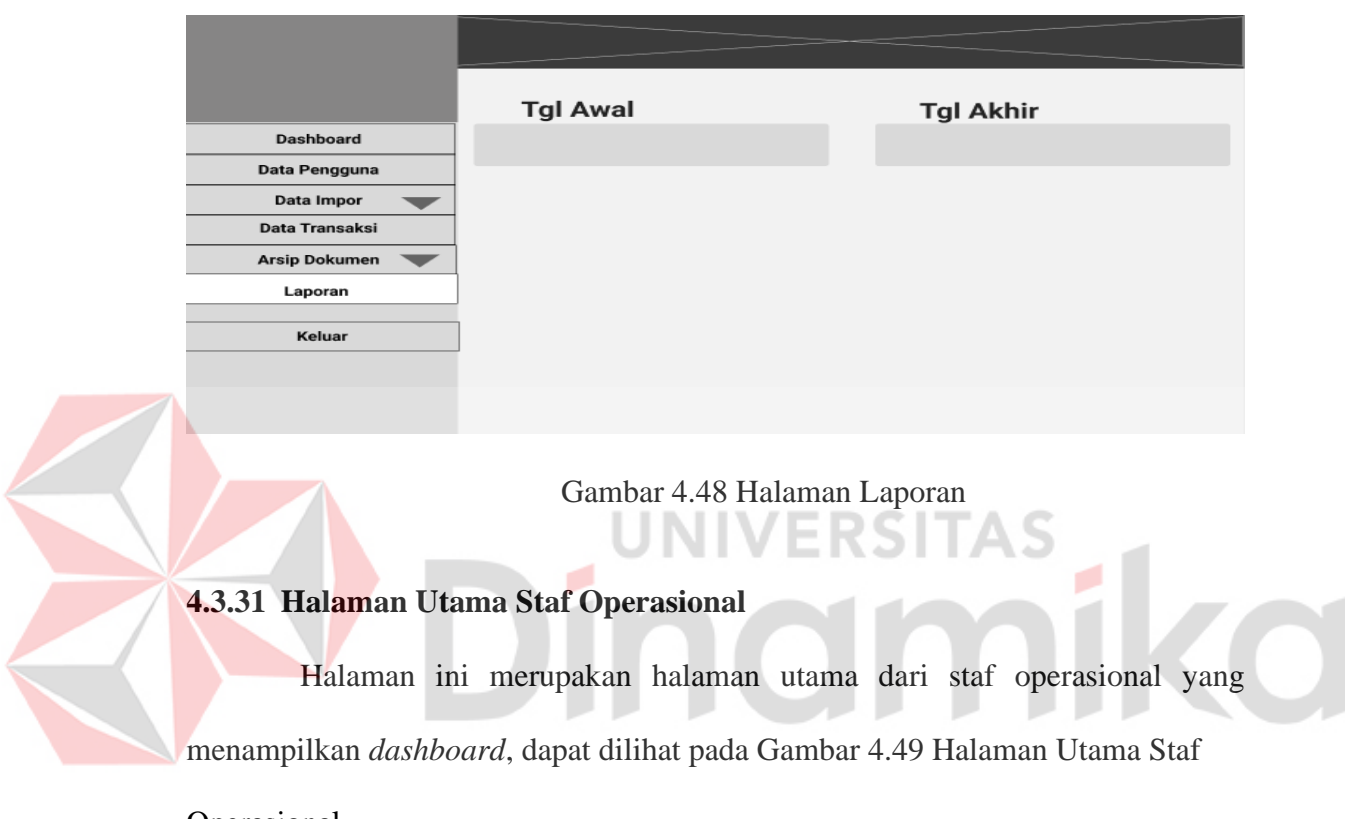

## Operasional.

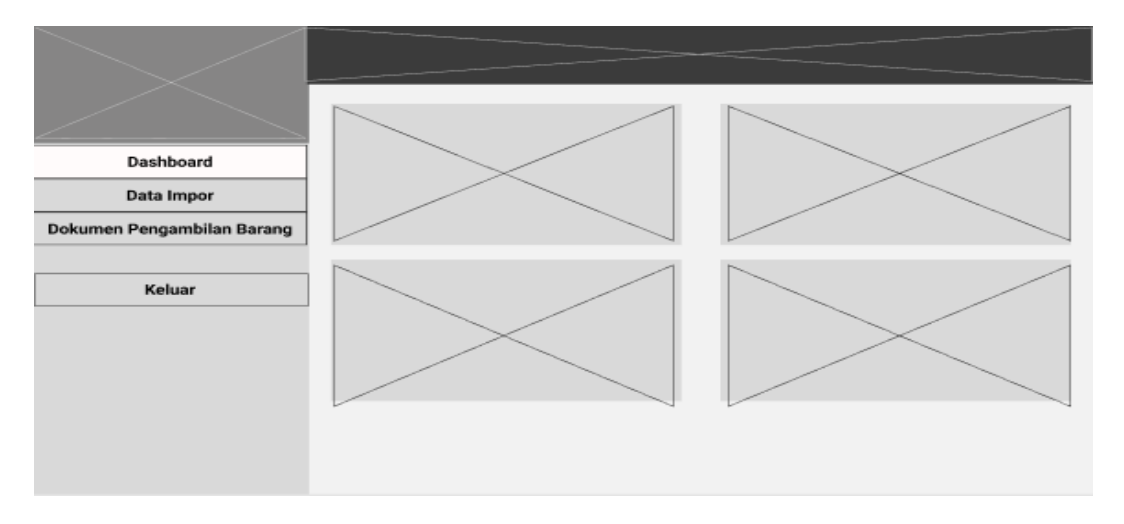

Gambar 4.49 Halaman Utama Staf Operasional

#### **4.3.32 Halaman Data Impor**

Halaman ini merupakan halaman tabel data impor yang digunakan oleh staf operasional, data impor pada halaman staf operasional menampilkan id impor, nama *user,* no aju, tanggal pengajuan, dan status pengiriman dokumen, dapat dilihat pada Gambar 4.50 Halaman Data Impor.

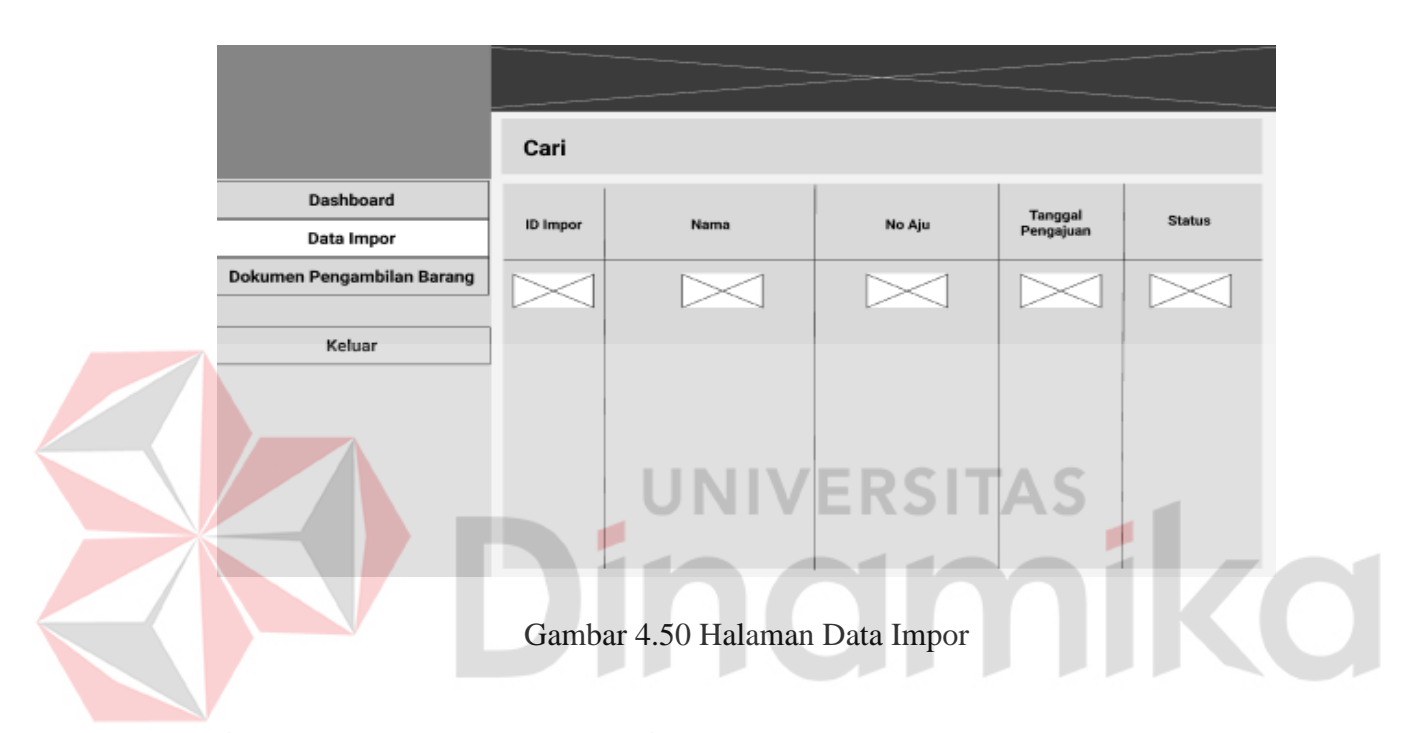

### **4.3.33 Halaman Data Pengambilan Barang**

Halaman data pengambilan barang merupakan halaman yang digunakan oleh bagian staf operasional untuk melakukan *upload* dokumen pembayaran jika dokumen tersebut sudah di-*upload* maka status akan berubah menjadi "tersedia" dan halaman ini memiliki aksi untuk melakukan *upload* dokumen pengambilan barang. Halaman ini juga memiliki aksi pencarian dalam mencari data dokumen pengambilan barang, dapat dilihat pada Gambar 4.51 Halaman Data Pengambilan Barang.

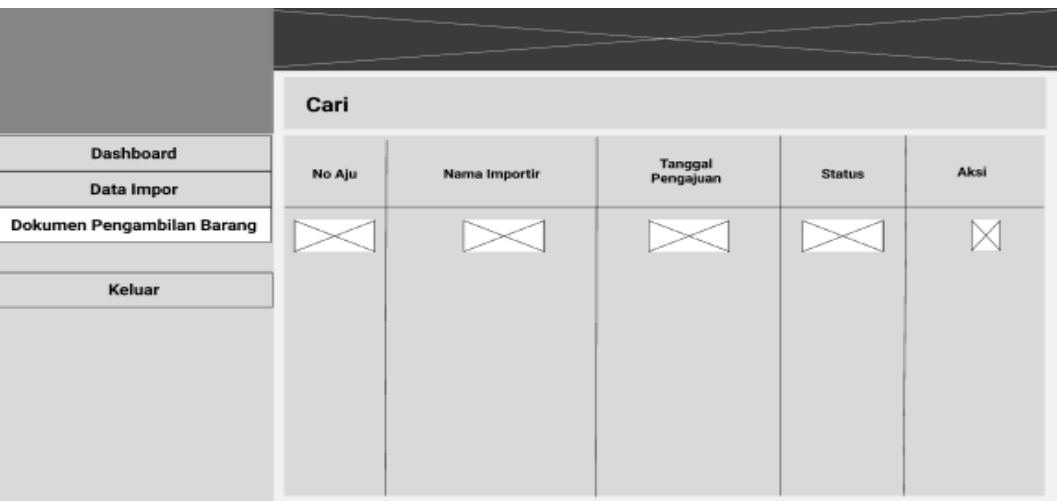

Gambar 4.51 Halaman Data Pengambilan Barang

## **4.3.34 Halaman** *Upload* **Dok. Pengambilan Barang**

Halaman ini merupakan halaman lanjutan dari halaman data dokumen pengambilan barang ketika dilakukan klik *upload* dokumen, halaman ini digunakan untuk melakukan *upload* dokumen pembayaran dengan cara "*choose file"* dan pilih dokumen yang akan di-*upload* dan memiliki *button* kirim untuk menyimpan dokumen "pengambilan barang*",* dapat dilihat pada Gambar 4.52 Halaman *Upload Dok*. Pengambilan Barang.

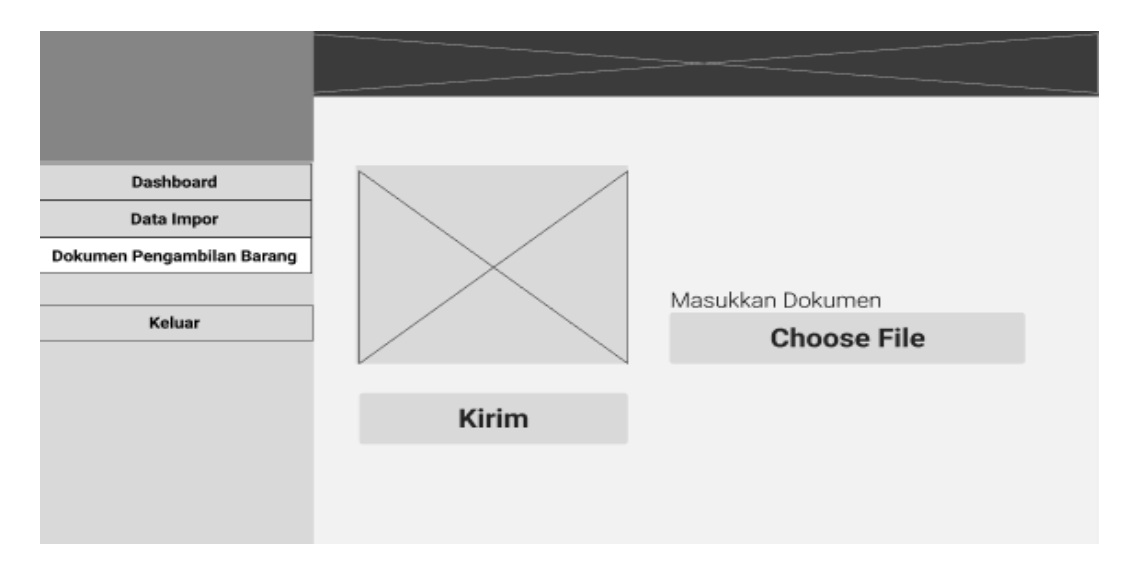

Gambar 4.52 Halaman *Upload* Dok. Pengambilan Barang

### **4.4 Hasil Implementasi**

Hasil implementasi merupakan hasil dari aplikas yang sudah di rancang sesuai dengan perancangan yang sudah dibuat.

## **4.4.1 Halaman** *Sign Up*

Halaman ini digunakan untuk melakukan pendaftaran akun *customer,*  admin operasional, maupun bagian staf operasional, dapat dilihat pada Gambar 4.53 Halaman *Sign Up*.

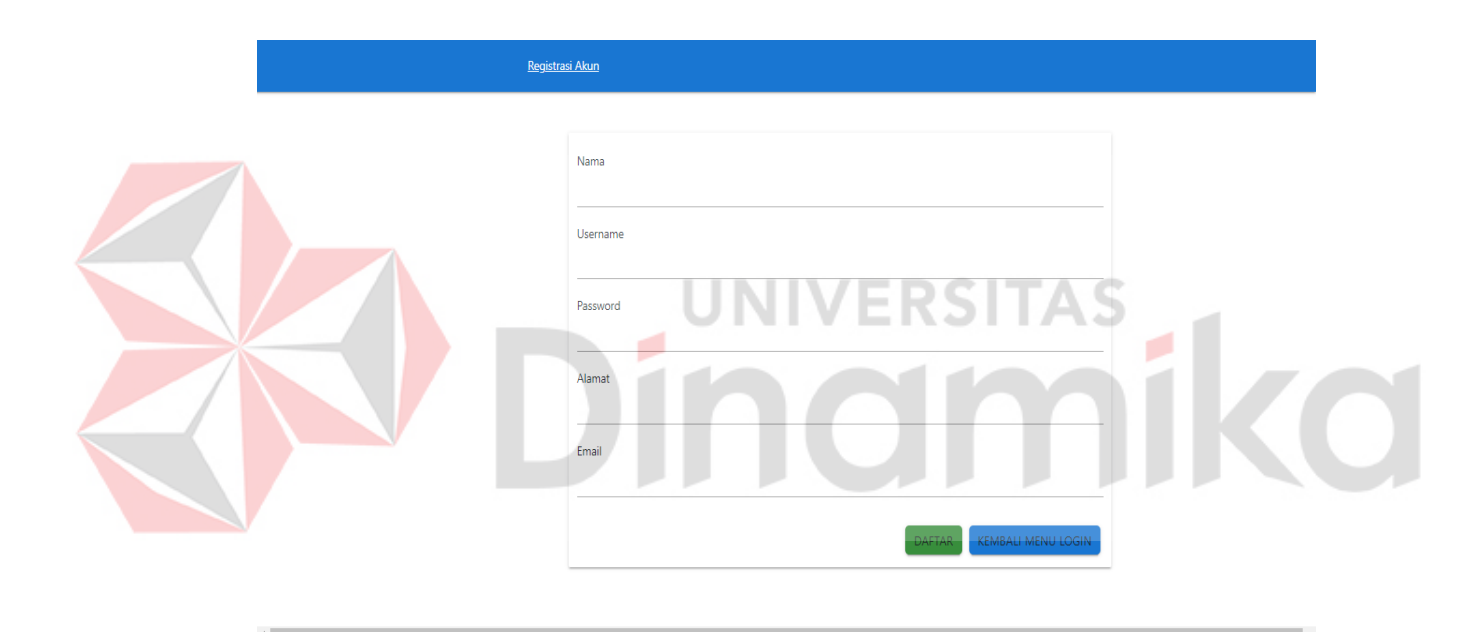

Gambar 4.53 Halaman *Sign Up*

## **4.4.2 Halaman** *Log In*

Halaman ini digunakan untuk login para pengguna dengan memasukan *username*, dan kata sandi / *password.* Disi lain halaman ini juga dapat mengarahkan untuk pendaftaran akun bagi pengguna yang belum memiliki akun untuk masuk di aplikasi tersebut, dapat dilihat pada Gambar 4.54 Halaman *Log In*.

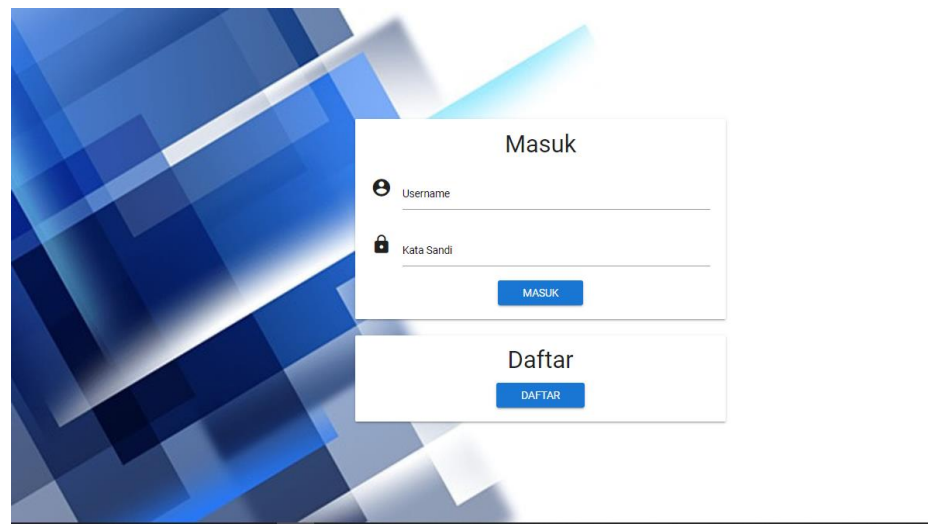

Gambar 4.54 Halaman *Log In*

# **4.4.3 Halaman Utama** *Customer*

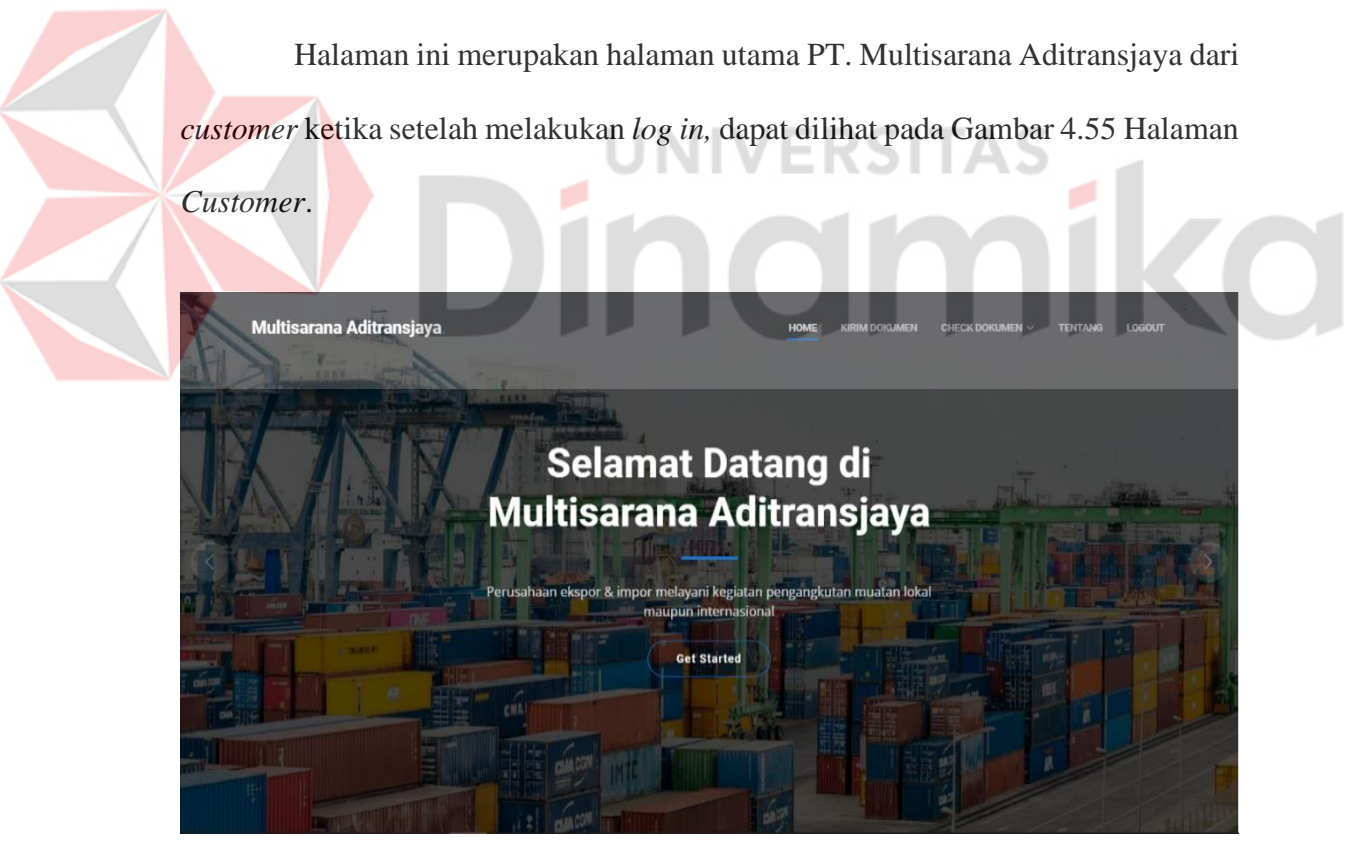

Gambar 4.55 Halaman Utama *Customer*

## **4.4.4 Halaman Kirim Dokumen**

E

Halaman Kirim Dokumen merupakan halaman yang digunakan oleh *customer* untuk melakukan pengiriman dokumen data impor, dapat di lihat pada Gambar 4.56 Halaman Kirim Dokumen.

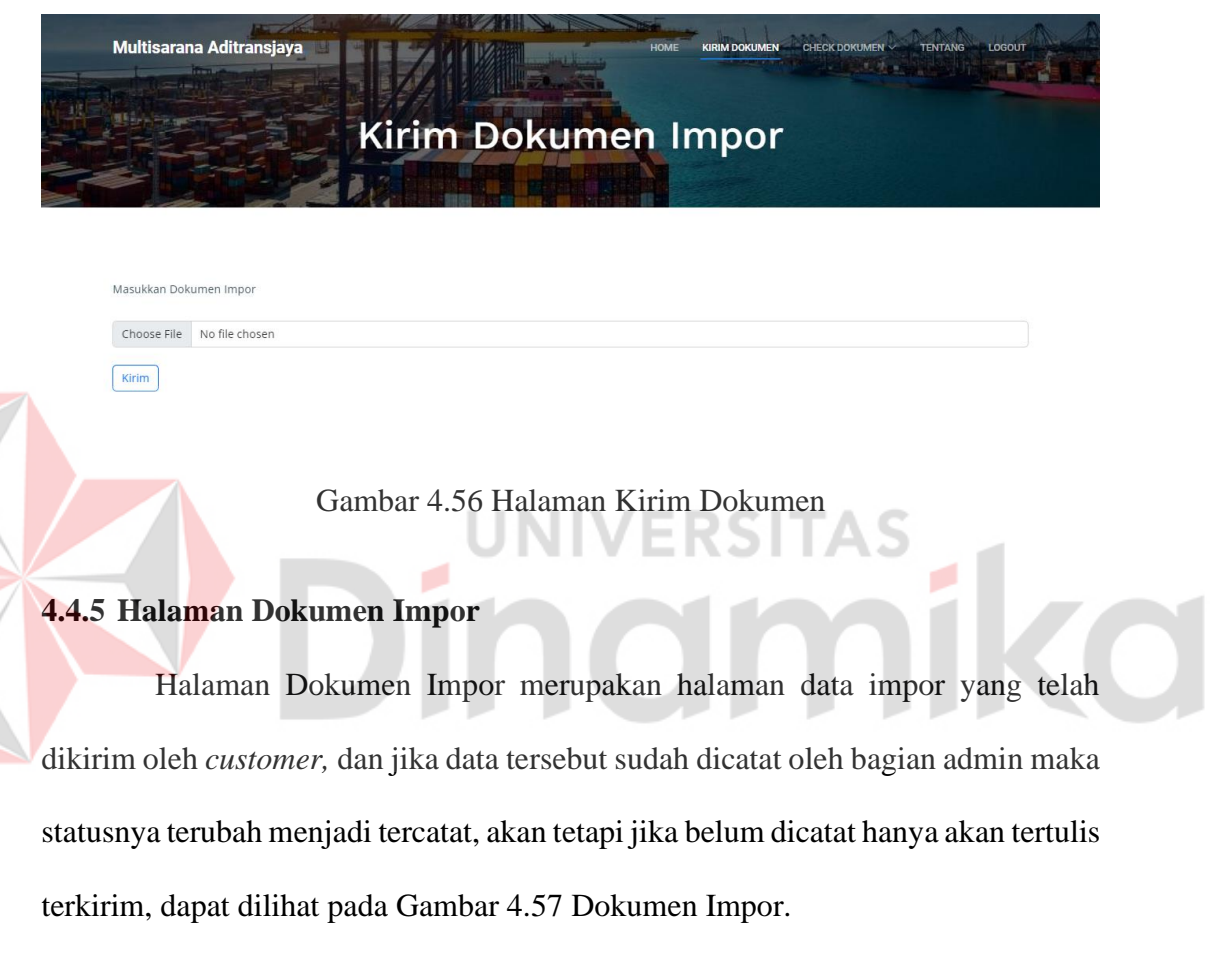

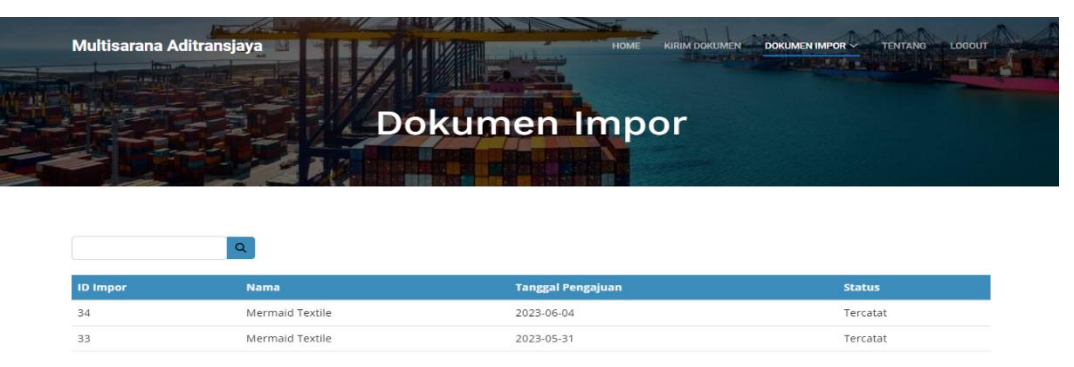

Gambar 4.57 Halaman Dokumen Impor
## **4.4.6 Halaman** *Download* **Dokumen Transaksi**

Halaman *Download* Dokumen Transaksi merupakan halaman yang digunakan oleh *customer* untuk melakukan *download* dokumen transaksi yang sudah dikirim oleh admin operasional, dapat dilihat pada Gambar 4.58 *Download*  Dokumen Transaksi.

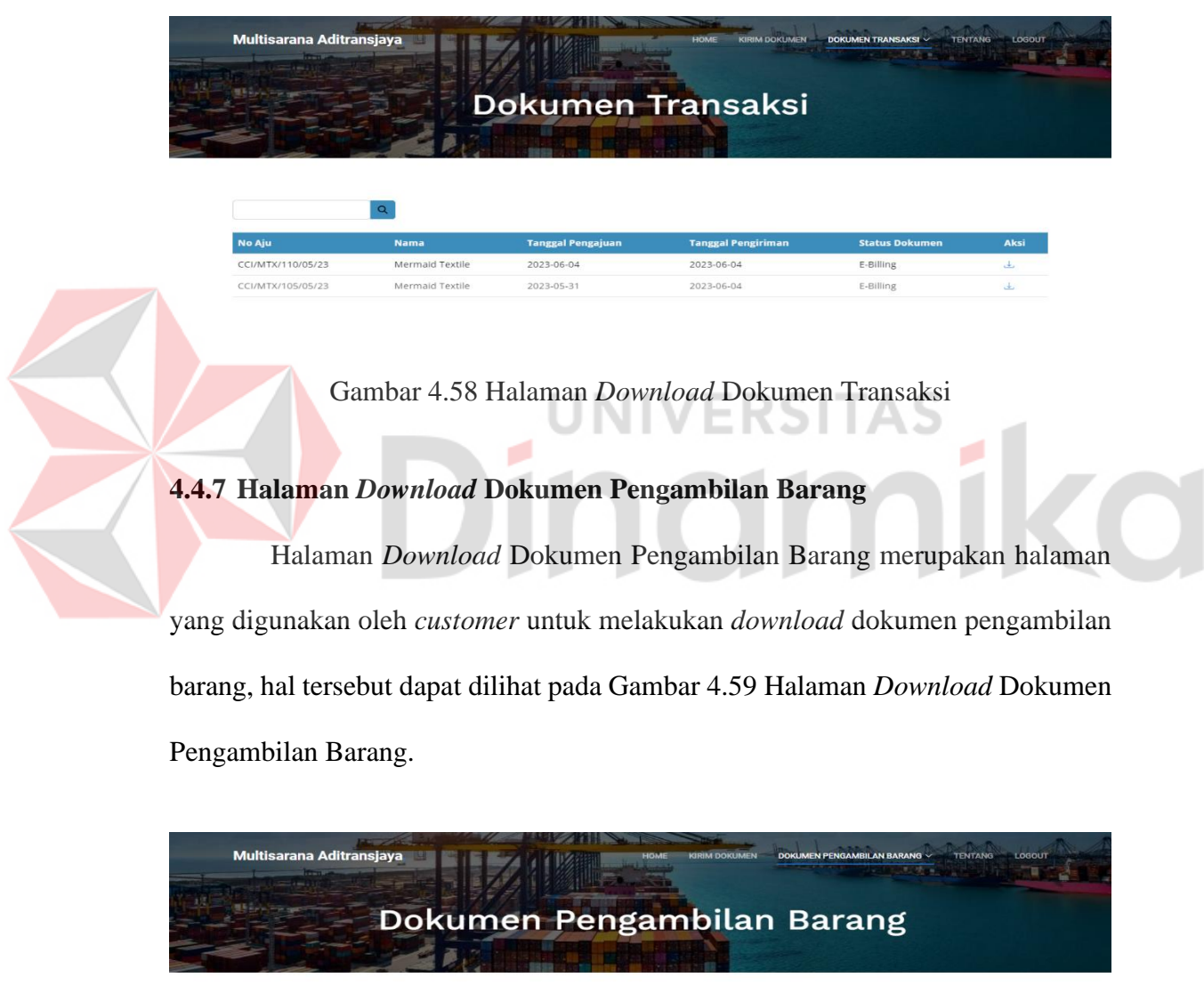

| No Aju            | <b>Nama</b>     | <b>Tanggal Pengajuan Dokumen</b> | <b>Tanggal Pengiriman Dokumen</b> | <b>Status Dokumen</b> | Aksi |
|-------------------|-----------------|----------------------------------|-----------------------------------|-----------------------|------|
| CCI/MTX/110/05/23 | Mermaid Textile | 2023-06-04                       | 2023-06-05                        | Dokumen Lengkap       | رغن  |
| CCI/MTX/105/05/23 | Mermaid Textile | 2023-05-31                       | 2023-06-04                        | Dokumen Lengkap       | رىق  |

Gambar 4.59 Halaman *Download* Dokumen Pengambilan Barang

#### **4.4.8 Halaman** *Dashboard* **Pada Admin Operasional**

Halaman ini merupakan halaman *dashboard* sekaligus halaman utama dari admin operasional, halaman ini digunakan untuk menunjukan baik status dokumen yang selesai dikirim, dokumen yang belum dikerjakan, sampai dengan dokumen yang sudah dikerjakan, dapat dilihat pada Gambar 4.60 Halaman *Dashboard* Pada Admin Operasional.

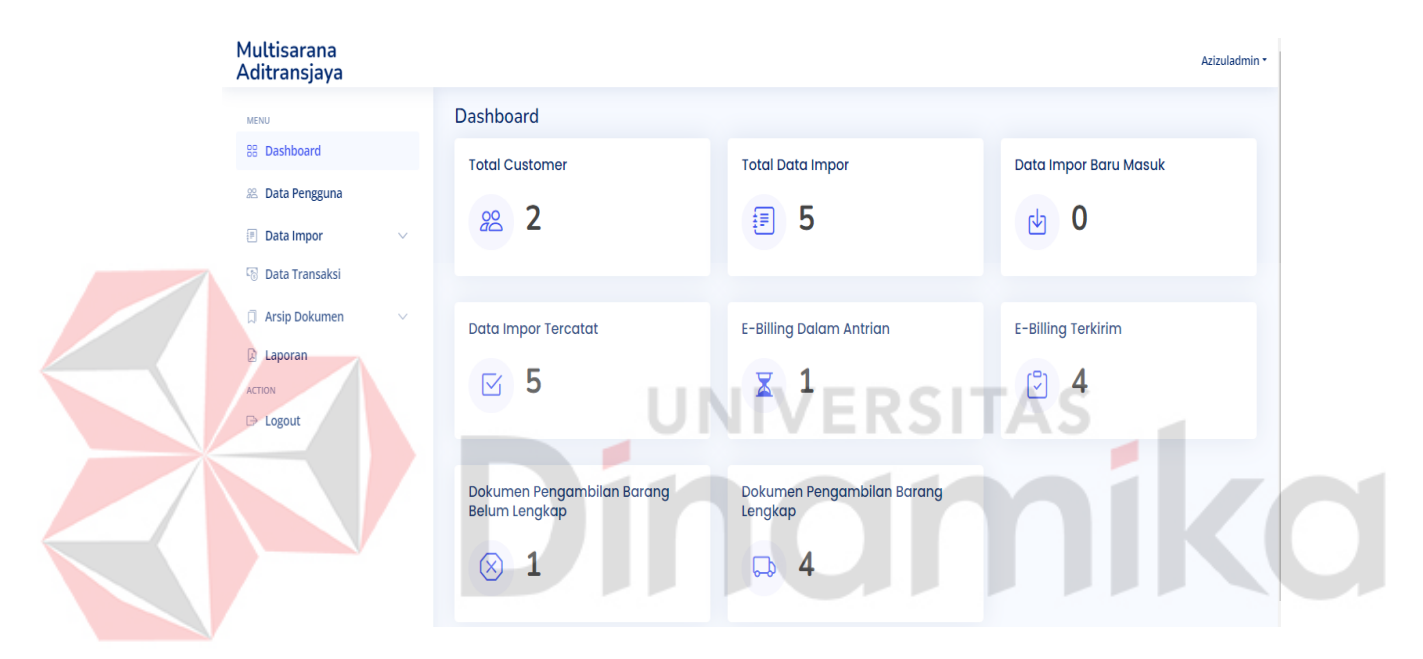

Gambar 4.60 Halaman *Dashboard* Pada Admin Operasional

### **4.4.9 Halaman Data Pengguna**

Halaman ini merupakan halaman data pengguna yang menggunakan aplikasi *website* ini seperti *customer,* admin operasional dan staf operasional. Yang berisi tentang id user, nama, *username, password,* alamat, email, dan *role,* pada setiap data pengguna yang terdaftar, dapat dilihat pada Gambar 4.61 Halaman Data Pengguna.

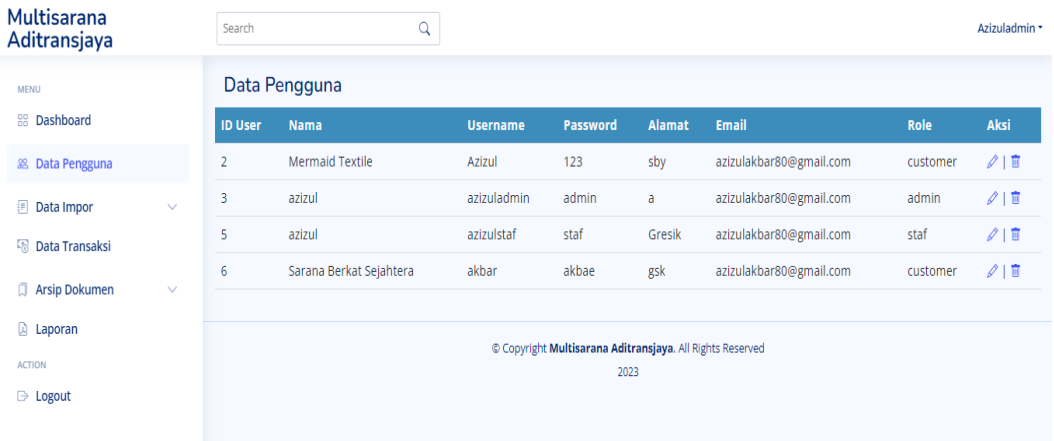

Gambar 4.61 Halaman Data Pengguna

## **4.4.10 Halaman** *Edit* **Data Pengguna**

Halaman ini digunakan untuk melakukan *edit* data pengguna yang sudah tersedia pada data pengguna, dapat di lihat pada Gambar 4.62 Halaman *Edit* Data Pengguna. ΆS Multisarana<br>Aditransjaya Edit Data Pengguna **22 Dashboard** .<br>Vama Penggu **28** Data Peng Data Import Username Data Transaksi azizuladmin Arsip Dokumen Password a<br>
aporan admin Alamat Pengguna  $\Rightarrow$  Logout Email azizulakbar80@gmail.com Role admir Edit Pengguna  $[$  Kembali

## Gambar 4.62 Halaman *Edit* Data Pengguna

## **4.4.11 Halaman Data Impor**

Halaman ini digunakan untuk menunjukan data impor yang terkirim maupun data impor yang sudah dicatat, jika data impor tersebut belum dicatat maka no aju masih belum terisi, dan juga status nya masih terkirim belum berubah menjadi tercatat, dapat dilihat pada Gambar 4.63 Halaman Data Impor.

| Multisarana<br>Aditransjaya |              | Search          | $\alpha$                |                                                         |                          |               | Azizuladmin * |
|-----------------------------|--------------|-----------------|-------------------------|---------------------------------------------------------|--------------------------|---------------|---------------|
| <b>MENU</b>                 |              | Data Impor      |                         |                                                         |                          |               |               |
| <b>as Dashboard</b>         |              | <b>ID Impor</b> | <b>Nama</b>             | <b>No Aju</b>                                           | <b>Tanggal Pengajuan</b> | <b>Status</b> | Aksi          |
| <b>28 Data Pengguna</b>     |              | 38              | Sarana Berkat Sejahtera | CCI/SBS/120/06/23                                       | 2023-06-07               | Tercatat      | L[0]          |
| <b>E</b> Data Impor         | $\checkmark$ | 35              | Sarana Berkat Sejahtera | CCI/MTX/111/05/23                                       | 2023-06-04               | Tercatat      | L[0]          |
| <b>B</b> Data Transaksi     |              | 34              | <b>Mermaid Textile</b>  | CCI/MTX/110/05/23                                       | 2023-06-04               | Tercatat      | 1010          |
| <b>Arsip Dokumen</b>        | $\checkmark$ | 33              | <b>Mermaid Textile</b>  | CCI/MTX/105/05/23                                       | 2023-05-31               | Tercatat      | 1010          |
|                             |              | 32              | Sarana Berkat Sejahtera | CCI/MTX/100/05/23                                       | 2023-05-28               | Tercatat      | L[0]          |
| $\Box$ Laporan              |              |                 |                         |                                                         |                          |               |               |
| <b>ACTION</b>               |              |                 |                         | Copyright Multisarana Aditransjaya. All Rights Reserved |                          |               |               |
| $\Rightarrow$ Logout        |              |                 |                         | 2023                                                    |                          |               |               |

Gambar 4.63 Halaman Data Impor

## **4.4.12 Halaman Catat Data Impor**

Halaman Catat Data Impor merupakan halaman yang digunakan untuk melakukan pencatatan oleh bagian admin operasional yang sudah dikirimkan oleh *customer*, dapat dilihat pada Gambar 4.64 Halaman Catat Data Impor.

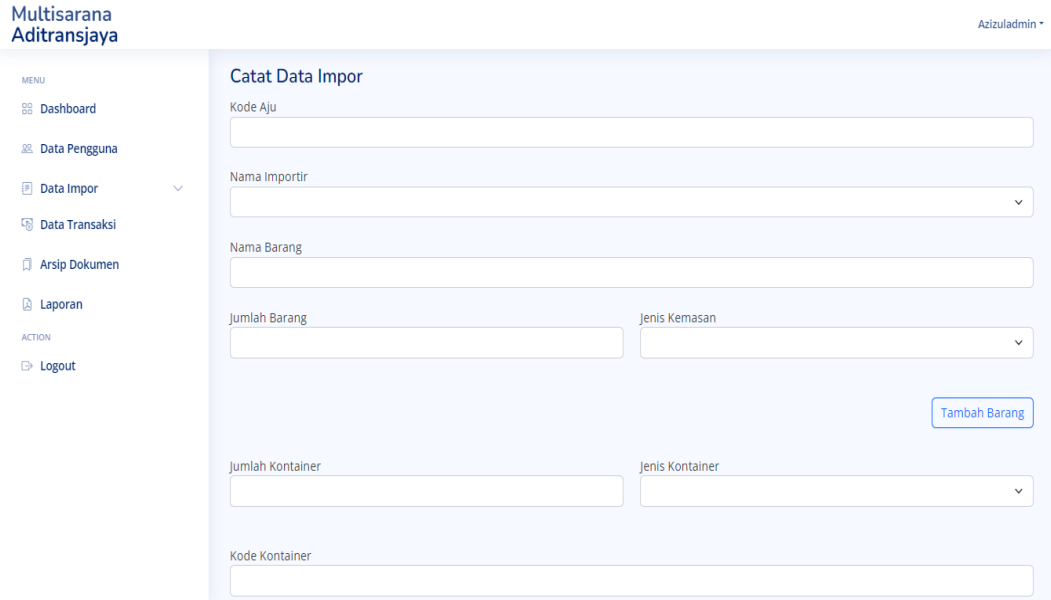

Gambar 4.64 Halaman Catat Data Impor

#### **4.4.13 Halaman Detail Data Impor**

Halaman detail data impor merupakan halaman yang menampilkan data impor yang sebelumnya sudah dicatat seperti kode aju, nama importir, kode *bill of leading*, nama *agent*, nama kapal, data barang, dan juga data container, dapat dilihat pada Gambar 4.65 Halaman Detil Data Impor.

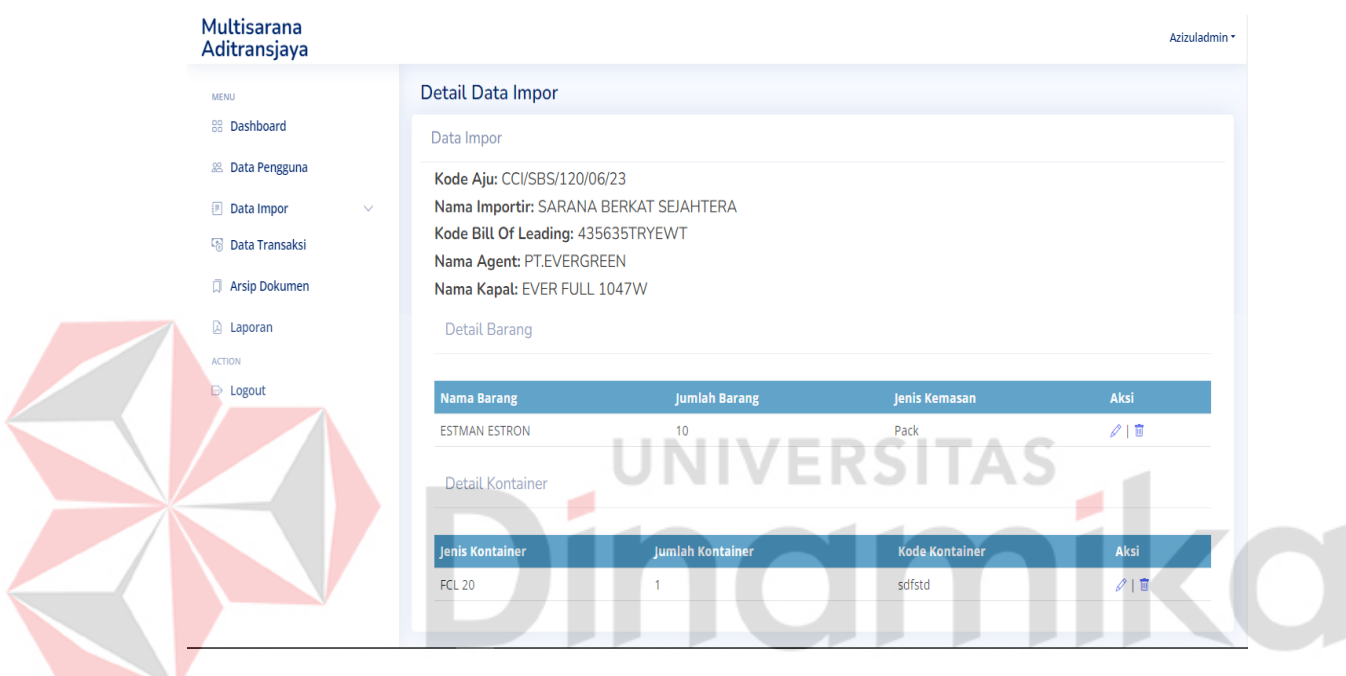

Gambar 4.65 Halaman Detail Data Impor

### **4.4.14 Halaman Data** *Agent*

Halaman Data *Agent* digunakan untuk menampilkan data *agent* yang telah di *input-*kan oleh admin operasional, agar ketika pencatatan data impor dapat langsung memilih data *agent* yang telah di-*input-*kan tanpa harus melakukan *input*an secara manual kembali, hal tersebut dapat di lihat pada Gambar 4.66 Halaman Data *Agent*.

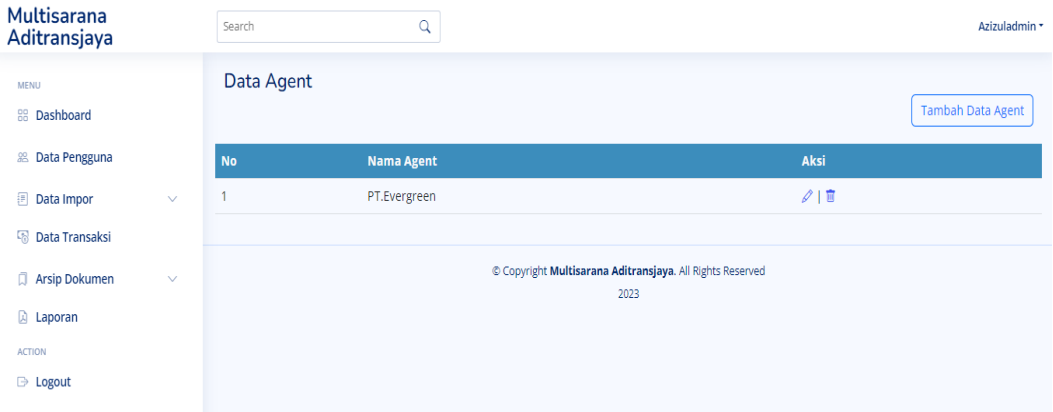

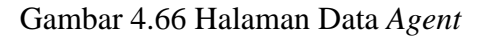

## **4.4.15 Halaman Tambah Data** *Agent*

Halaman Tambah Data *Agent* merupakan halaman yang digunakan untuk

tambah data *agent*, dapat dilihat pada Gambar 4.67 Halaman Tambah Data *Agent*.

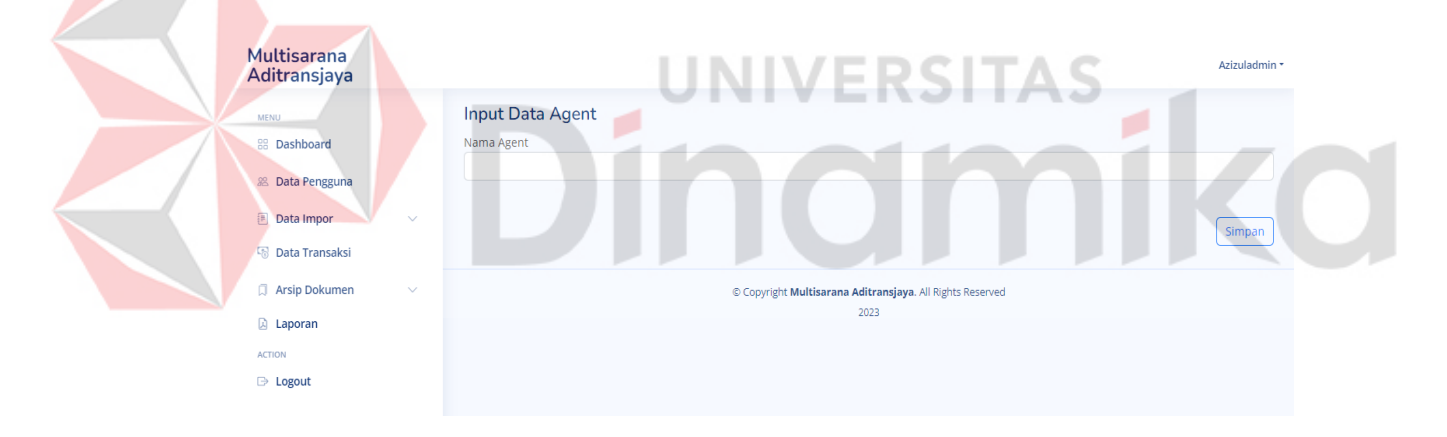

Gambar 4.67 Halaman Tambah Data *Agent*

## **4.4.16 Halaman** *Edit* **Data** *Agent*

Halaman *edit* data *agent* merupakan halaman yang digunakan oleh bagian admin operasinal dalam melakukan *edit* data *agent* sehingga pada saat melakukan pencatatan tidak perlu dilakukan *input-*an manual, dapat di lihat pada Gambar 4.68 Halaman *Edit* Data *Agent*.

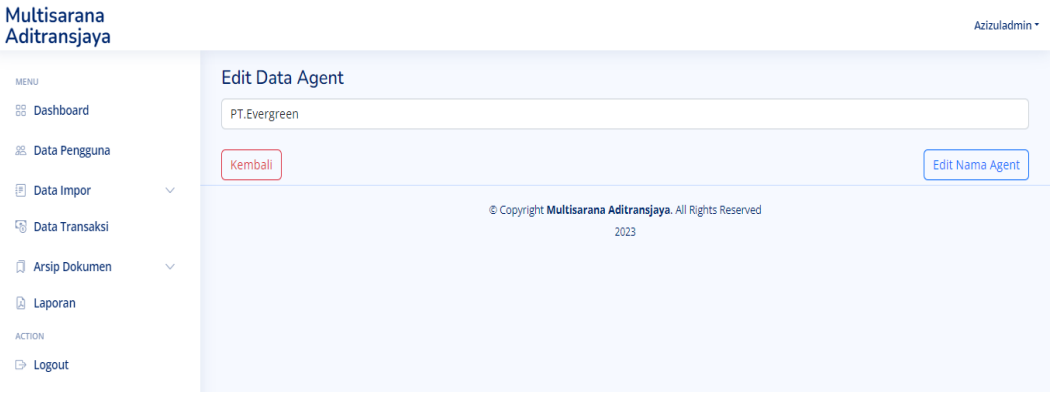

Gambar 4.68 Halaman *Edit* Data *Agent*

## **4.4.17 Halaman Data Kapal**

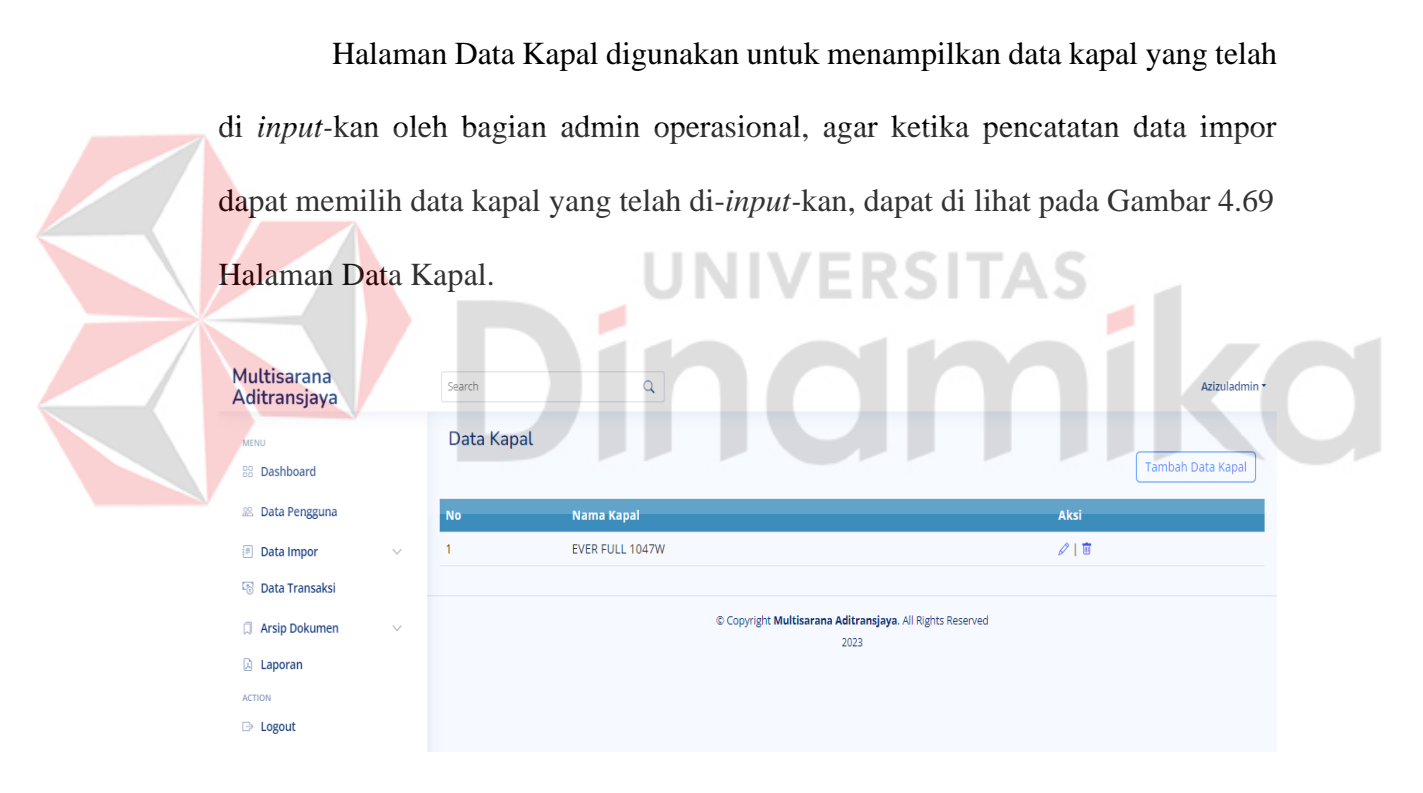

Gambar 4.69 Halaman Data Kapal

## **4.4.18 Halaman Tambah Data Kapal**

Halaman Tambah Data Kapal merupakan halaman yang digunakan oleh bagian admin operasional untuk tambah data kapal, dapat dilihat pada Gambar 4.70 Tambah Data Kapal.

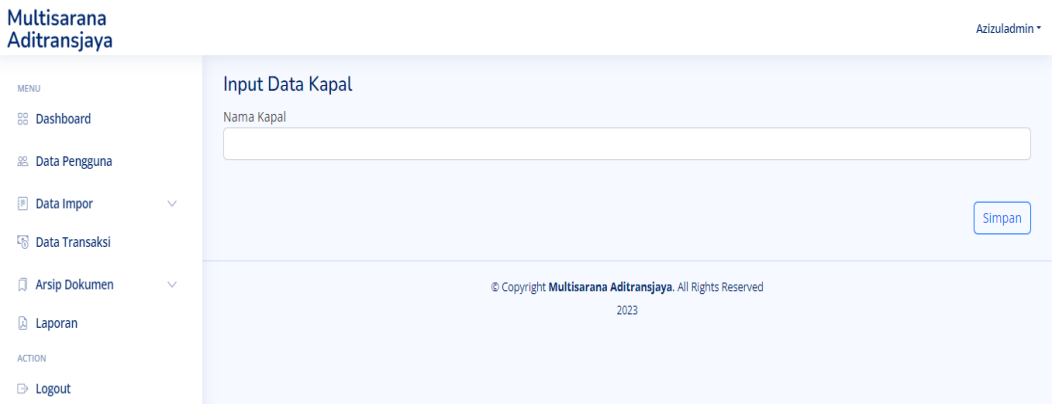

Gambar 4.70 Halaman Tambah Data Kapal

## **4.4.19 Halaman** *Edit* **Data Kapal**

Halaman *Edit* Data Kapal merupakan halaman yang digunakan untuk *edit*

data kapal, dapat dilihat pada Gambar 4.71 Halaman *Edit* Data Kapal.

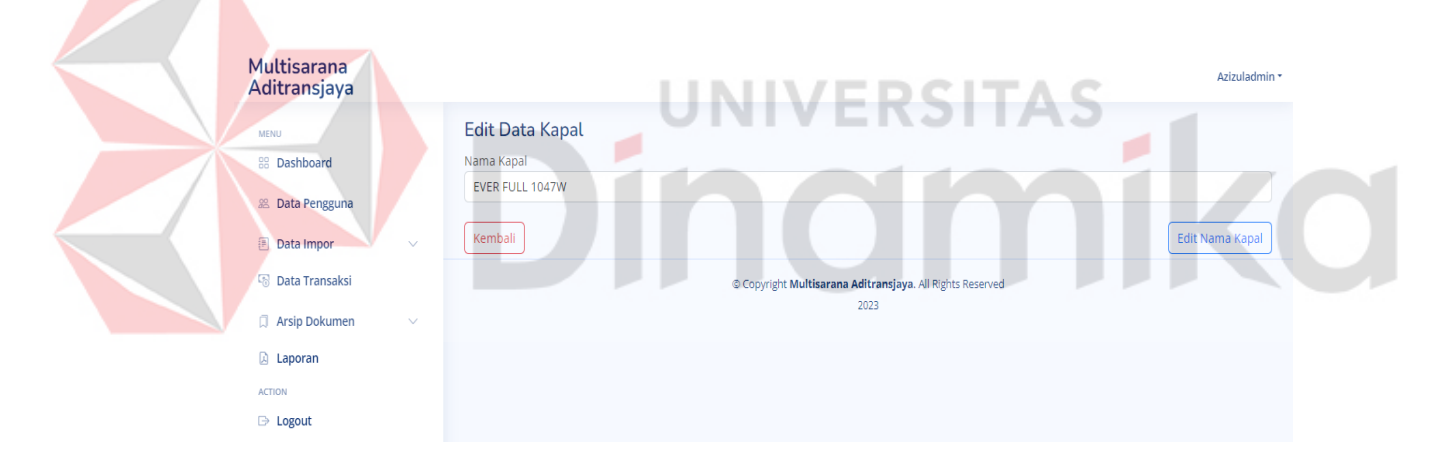

Gambar 4.71 Halaman *Edit* Data Kapal

## **4.4.20 Halaman Data Jenis Kemasan**

Halaman Data Jenis Kemasan digunakan untuk menampilkan data jenis kemasan yang telah di *input-*kan oleh admin operasional, agar ketika pencatatan data impor dapat memilih data jenis kemasan yang telah di-*input-*kan, dapat dilihat pada Gambar 4.72 Halaman Data Jenis Kemasan.

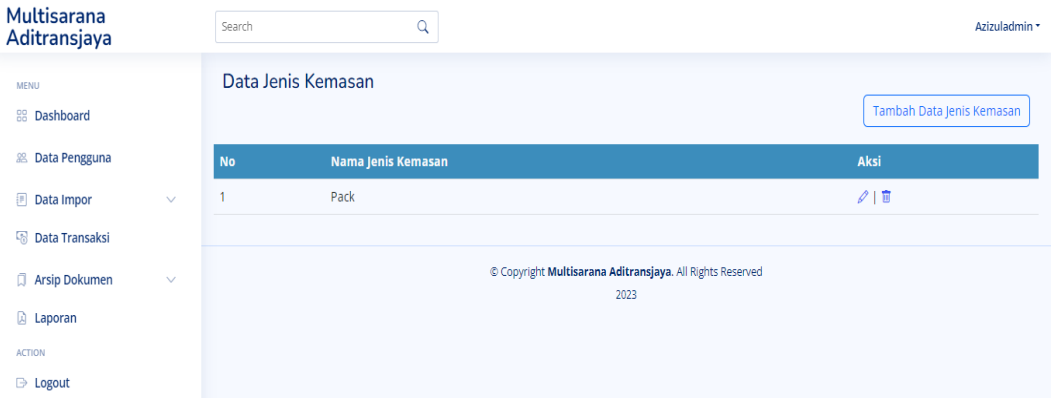

Gambar 4.72 Halaman Data Jenis Kemasan

## **4.4.21 Halaman Tambah Data Jenis Kemasan**

Halaman Tambah Data Jenis Kemasan merupakan halaman yang digunakan untuk tambah data jenis kemasan, dapat dilihat pada Gambar 4.73 Halaman Tambah Data Jenis Kemasan.

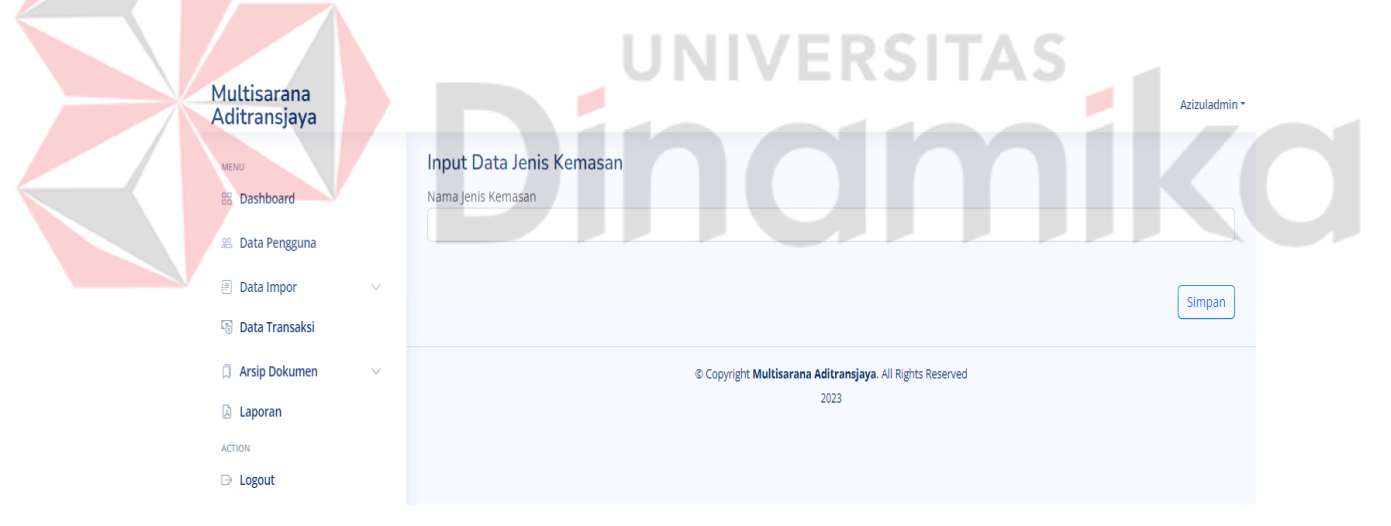

Gambar 4.73 Halaman Tambah Data Jenis Kemasan

## **4.4.22 Halaman** *Edit* **Data Jenis Kemasan**

Halaman *Edit* Data Jenis Kemasan merupakan halaman yang digunakan oleh bagian admin operasional untuk me-*edit* data jenis kemasan, dapat dilihat pada Gambar 4.74 Halaman *Edit* Data Jenis Kemasan.

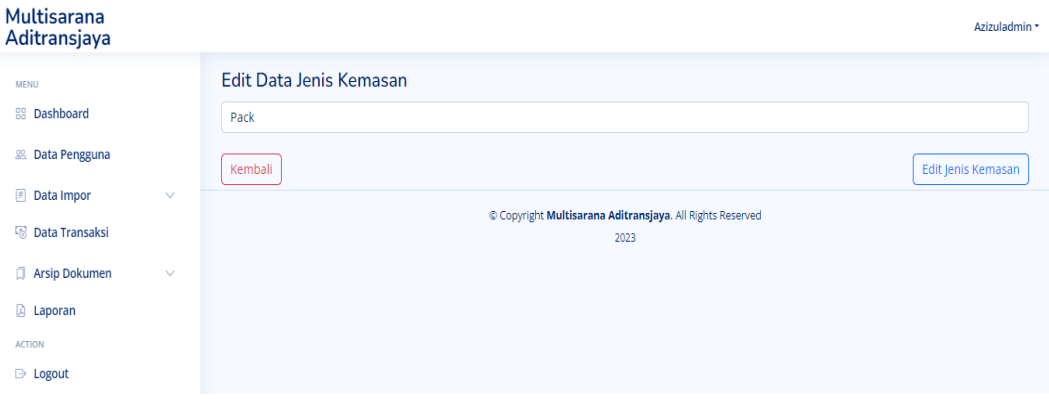

Gambar 4.74 Halaman *Edit* Data Jenis Kemasan

## **4.4.23 Halaman Data Jenis Kontainer**

|                                    | Halaman Data Jenis Kontainer digunakan untuk menampilkan data jenis                                                                             |                           |
|------------------------------------|----------------------------------------------------------------------------------------------------|---------------------------|
|                                    | kontainer yang telah di <i>input</i> -kan oleh admin operasional, agar ketika pencatatan                                                        |                           |
|                                    | data impor dapat memilih data jenis kontainer yang telah di- <i>input</i> -kan, dapat dilihat<br>pada Gambar 4.75 Halaman Data Jenis Kontainer. |                           |
| Multisarana<br>Aditransjaya        | Q<br>Search                                                                                                    | Azizuladmin               |
| <b>MENU</b><br><b>RR</b> Dashboard | Data Jenis Kontainer                                                                                                    | Tambah Data Jenis Kemasan |
| <b>28 Data Pengguna</b>            | Nama Jenis Kemasan<br><b>No</b>                                                                                                    | Aksi                      |
| Data Impor<br>$\checkmark$         | $\mathbf{1}$<br><b>FCL 20</b>                                                                                                    | 210                       |
| Data Transaksi                     | FCL <sub>25</sub><br>$\overline{2}$                                                                                                    | 210                       |
| Arsip Dokumen<br>$\checkmark$      | <b>FCL 40</b><br>3                                                                                                    | $\mathscr{O}$   0         |
| <b>A</b> Laporan                   |                                                                                                    |                           |
| <b>ACTION</b>                      | Copyright Multisarana Aditransjaya. All Rights Reserved<br>2023                                                                                 |                           |
| $\Rightarrow$ Logout               |                                                                                                    |                           |

Gambar 4.75 Halaman Data Jenis Kontainer

## **4.4.24 Halaman Tambah Data Jenis Kontainer**

Halaman Tambah Data Jenis Kontainer merupakan halaman yang digunakan untuk menambah data jenis kontainer, dapat di lihat pada Gambar 4.76 Halaman Tambah Data Jenis Kontainer.

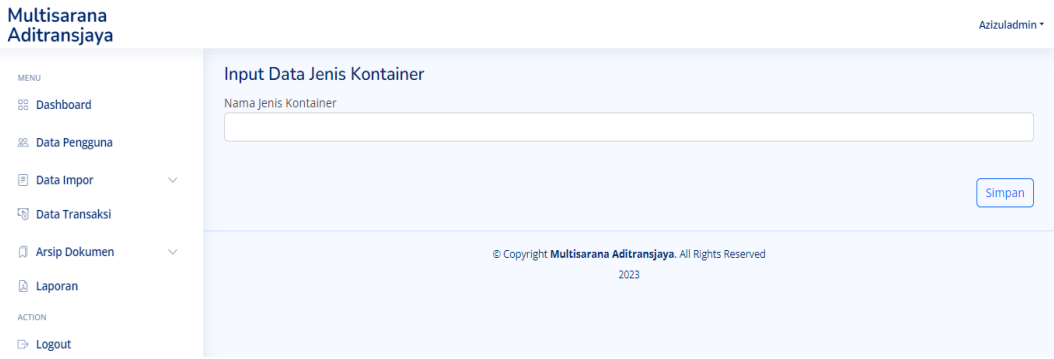

Gambar 4.76 Halaman Tambah Data Jenis Kontainer

## **4.4.25 Halaman** *Edit* **Data Jenis Kontainer**

Halaman *Edit* Data Jenis Kontainer merupakan halaman yang digunakan untuk *edit* data jenis kontainer, dapat dilihat pada Gambar 4.77 Halaman *Edit* Data Jenis Kontainer. Multisarana Aditransiava Edit Data Jenis  $2013$ **Q** Lap  $\Rightarrow$  Lower

Gambar 4.77 Halaman *Edit* Data Jenis Kontainer

## **4.4.26 Halaman Data Dokumen Transaksi**

Halaman ini digunakan untuk menunjukan data transaksi yang sudah terkirim maupun yang belum terkirim, jika belum terkirim maka status nya akan kosong, akan tetapi jika sudah terkirim maka statusnya akan menjadi "E-Billing", dapat dilihat pada Gambar 4.78 Halaman Data Dokumen Transaksi.

| Multisarana<br>Aditransjaya           |              | Search                 | Q                       |                                                                   |                                 | Azizuladmin *         |
|---------------------------------------|--------------|------------------------|-------------------------|-------------------------------------------------------------------|---------------------------------|-----------------------|
| <b>MENU</b>                           |              | Data Dokumen Transaksi |                         |                                                                   |                                 |                       |
| <b>88 Dashboard</b>                   |              | No Aju                 | <b>Nama Importir</b>    | <b>Tanggal Pengajuan</b>                                          | <b>Status Dokumen Transaksi</b> | <b>Upload Dokumen</b> |
| Data Pengguna<br>絽                    |              | CCI/SBS/120/06/23      | Sarana Berkat Sejahtera | 2023-06-07                                                        |                                 | 土                     |
| 囲<br>Data Impor                       | $\checkmark$ | CCI/MTX/111/05/23      | Sarana Berkat Sejahtera | 2023-06-04                                                        | E-Billing                       | 土                     |
| <b>R</b> Data Transaksi               |              | CCI/MTX/110/05/23      | Mermaid Textile         | 2023-06-04                                                        | E-Billing                       | 土                     |
| <b>Arsip Dokumen</b>                  | $\checkmark$ | CCI/MTX/105/05/23      | <b>Mermaid Textile</b>  | 2023-05-31                                                        | E-Billing                       | 土                     |
|                                       |              | CCI/MTX/100/05/23      | Sarana Berkat Sejahtera | 2023-05-28                                                        | E-Billing                       | 土                     |
| <b>A</b> Laporan                      |              |                        |                         |                                                                   |                                 |                       |
| <b>ACTION</b><br>$\Rightarrow$ Logout |              |                        |                         | C Copyright Multisarana Aditransjaya. All Rights Reserved<br>2023 |                                 |                       |

Gambar 4.78 Halaman Data Dokumen Transaksi

## **4.4.27 Halaman** *Upload* **Dokumen Transaksi**

Halaman ini digunakan untuk melakukan *upload* dokumen transaksi*,* dapat dilihat pada Gambar 4.79 Halaman *Upload* Dokumen Transaksi, dan juga akan memberikan informasi melalui *email*, hal tersebut dapat dilihat pada Gambar 4.80 Halaman *Email* Data Transaksi Terkirim.

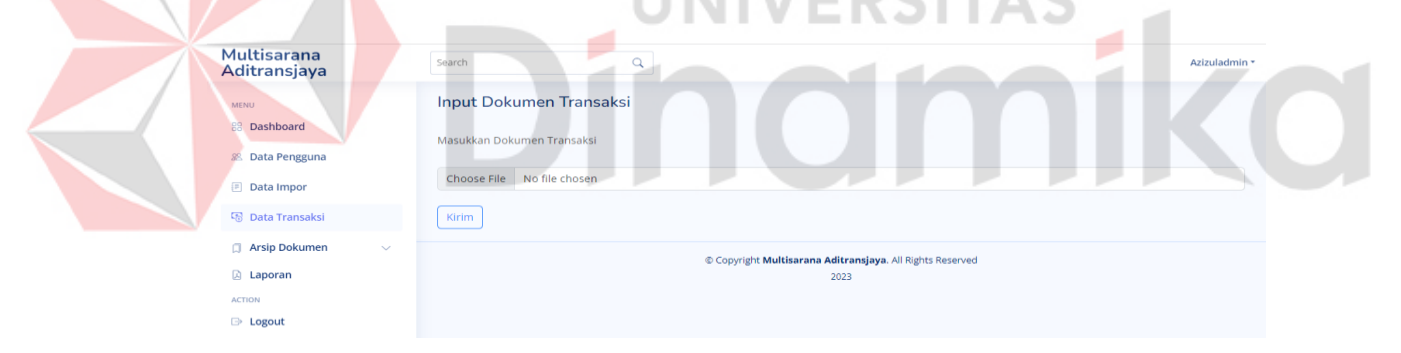

Gambar 4.79 Halaman *Upload* Dokumen Transaksi

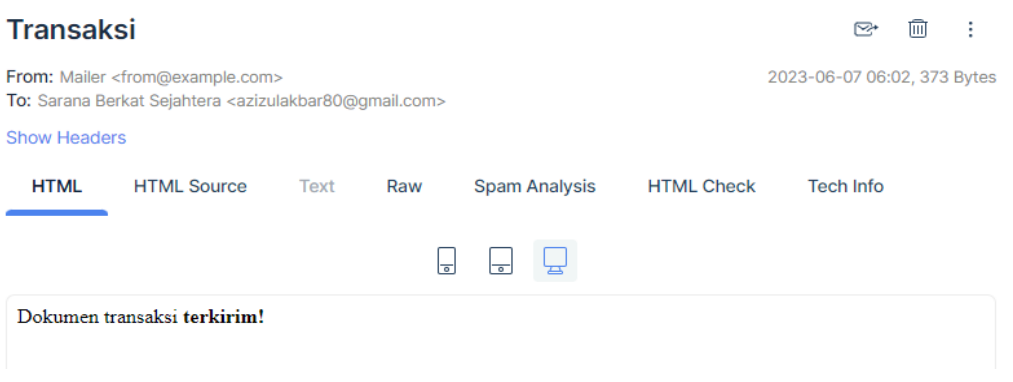

Gambar 4.80 *Email* Data Transaksi Terkirim

### **4.4.28 Halaman Arsip Dokumen Impor**

Halaman ini merupakan halaman arsip untuk dokumen impor yang sudah di kirim oleh *customer*, dan dokumen tersebut dapat di *download* oleh bagian admin operasional, dapat dilihat pada Gambar 4.81 Halaman Arsip Dokumen Impor.

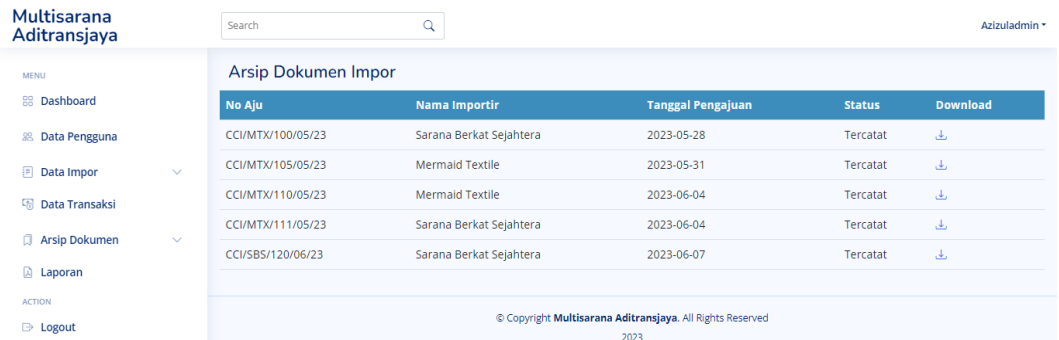

#### Gambar 4.81 Halaman Arsip Dokumen Impor

#### **4.4.29 Halaman Arsip Dokumen Transaksi** RSITAS

Halaman ini merupakan halaman arsip untuk dokumen transaksi yang sudah di kirim oleh *customer*, dan dokumen tersebut dapat di *download* oleh admin operasional, dapat dilihat pada Gambar 4.82 Halaman Arsip Dokumen Transaksi.

| Multisarana<br>Aditransjaya |              | Search                  | Q                       |                                                         |                                 | Azizuladmin *   |
|-----------------------------|--------------|-------------------------|-------------------------|---------------------------------------------------------|---------------------------------|-----------------|
| <b>MENU</b>                 |              | Arsip Dokumen Transaksi |                         |                                                         |                                 |                 |
| <b>RR</b> Dashboard         |              | No Aju                  | <b>Nama Importir</b>    | <b>Tanggal Pengajuan</b>                                | <b>Status Dokumen Transaksi</b> | <b>Download</b> |
| 88 Data Pengguna            |              | CCI/MTX/100/05/23       | Sarana Berkat Sejahtera | 2023-05-28                                              | E-Billing                       | ىق              |
| 囲<br>Data Impor             | $\checkmark$ | CCI/MTX/105/05/23       | Mermaid Textile         | 2023-05-31                                              | E-Billing                       | ىق              |
| <b>R</b> Data Transaksi     |              | CCI/MTX/110/05/23       | Mermaid Textile         | 2023-06-04                                              | E-Billing                       | ىق              |
| <b>Arsip Dokumen</b>        | $\checkmark$ | CCI/MTX/111/05/23       | Sarana Berkat Sejahtera | 2023-06-04                                              | E-Billing                       | 击               |
| <b>A</b> Laporan            |              |                         |                         | Copyright Multisarana Aditransjaya. All Rights Reserved |                                 |                 |
| <b>ACTION</b>               |              |                         |                         | 2023                                                    |                                 |                 |
| <b>E</b> Logout             |              |                         |                         |                                                         |                                 |                 |

Gambar 4.82 Halaman Arsip Dokumen Transaksi

## **4.4.30 Halaman Arsip Dokumen Pengambilan Barang**

Halaman ini merupakan halaman arsip untuk dokumen pengambilan barang yang sudah di kirim oleh *customer*, dan dokumen tersebut dapat di *download*  oleh admin operasional, dapat dilihat pada Gambar 4.83 Halaman Arsip Dokumen Pengambilan Barang.

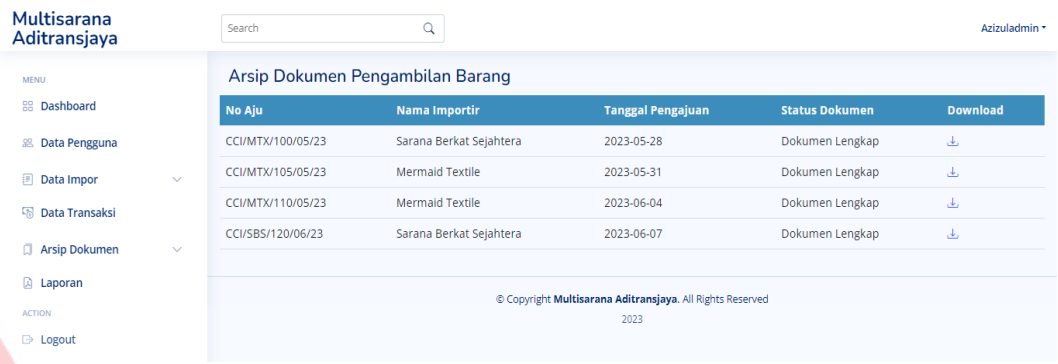

Gambar 4.83 Halaman Arsip Dokumen Pengambilan Barang

## **4.4.31 Halaman Membuat Laporan**

Halaman ini merupakan halaman yang digunakan oleh admin operasional dalam pembuatan atau pencetakan laporan dokumen yang sudah sampai pada tahap akhir atau lengkap, hal tersebut dapat dilihat pada Gambar 4.84, sedangkan tampilan laporan dapat dilihat pada Gambar 4.85 Halaman Membuat Laporan.

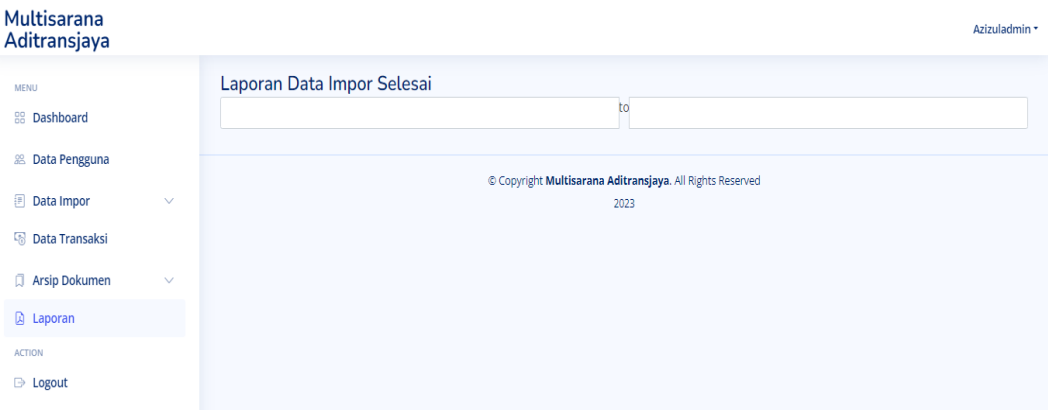

Gambar 4.84 Halaman Membuat Laporan

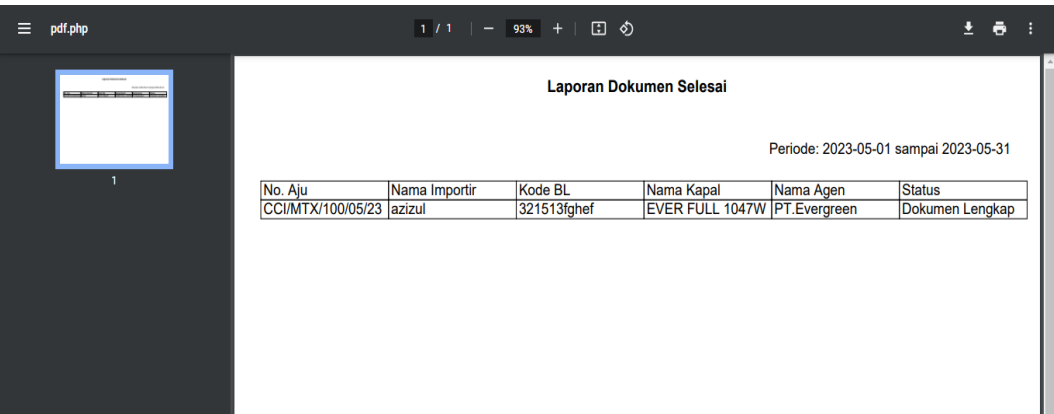

Gambar 4.85 Laporan

## **4.4.32 Halaman** *Dashboard* **Pada Staf Operasional**

Halaman ini merupakan halaman *dashboard* sekaligus halaman utama dari staf operasional, halaman ini digunakan untuk menunjukan baik status dokumen yang belum dikirim sampai dengan selesai dikirim, dapat dilihat pada Gambar 4.86 SITAS Halaman *Dashboard* Pada Staf Operasional.  $\mathbb{R}$ 

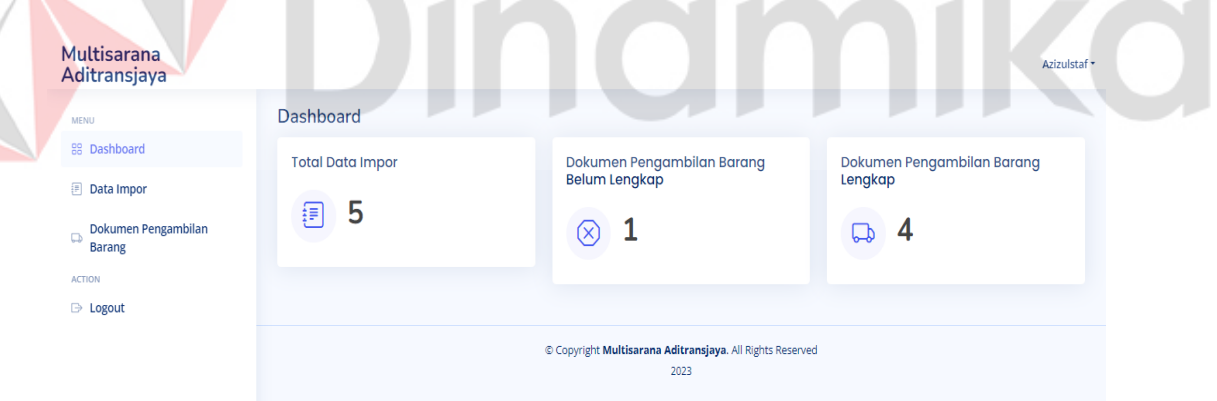

Gambar 4.86 Halaman *Dashboard* Pada Staf Operasional

## **4.4.33 Halaman Data Impor**

Halaman ini merupakan halaman data impor yang ditampilkan pada staf operasional, dapat dilihat pada Gambar 4.87 Halaman Data Impor.

| Multisarana<br>Aditransjaya   | Search          | $\alpha$                |                                                                 | Azizulstaf *  |
|-------------------------------|-----------------|-------------------------|-----------------------------------------------------------------|---------------|
| <b>MENU</b>                   | Data Impor      |                         |                                                                 |               |
| <b>88</b> Dashboard           | <b>ID Impor</b> | <b>Nama</b>             | <b>Tanggal Pengajuan</b>                                        | <b>Status</b> |
| <b>图 Data Impor</b>           | 38              | Sarana Berkat Sejahtera | 2023-06-07                                                      | Tercatat      |
| Dokumen Pengambilan<br>$\Box$ | 35              | Sarana Berkat Sejahtera | 2023-06-04                                                      | Tercatat      |
| <b>Barang</b>                 | 34              | <b>Mermaid Textile</b>  | 2023-06-04                                                      | Tercatat      |
| <b>ACTION</b>                 | 33              | <b>Mermaid Textile</b>  | 2023-05-31                                                      | Tercatat      |
| <b>D</b> Logout               | 32              | Sarana Berkat Sejahtera | 2023-05-28                                                      | Tercatat      |
|                               |                 |                         |                                                                 |               |
|                               |                 |                         | Copyright Multisarana Aditransjaya. All Rights Reserved<br>2023 |               |

Gambar 4.87 Halaman Data Impor

## **4.4.34 Halaman Dokumen Pengambilan Barang**

|                                                                                  |                        | Halaman ini digunakan untuk menunjukan data pengambilan barang yang |                                                                 |                       |                       |  |
|----------------------------------------------------------------------------------|------------------------|---------------------------------------------------------------------|-----------------------------------------------------------------|-----------------------|-----------------------|--|
| sudah terkirim maupun yang belum terkirim, jika belum terkirim maka status nya   |                        |                                                                     |                                                                 |                       |                       |  |
| akan kosong, akan tetapi jika sudah terkirim maka statusnya akan berubah menjadi |                        |                                                                     |                                                                 |                       |                       |  |
| "Dokumen Lengkap", dapat dilihat pada Gambar 4.88 Halaman Dokumen                |                        |                                                                     |                                                                 |                       |                       |  |
| Pengambilan Barang.                                                              |                        |                                                                     |                                                                 |                       |                       |  |
| <b>MENU</b>                                                                      | Data Dokumen Transaksi |                                                                     |                                                                 |                       |                       |  |
| RR Dashboard                                                                     | No Aju                 | <b>Nama Importir</b>                                                | <b>Tanggal Pengajuan</b>                                        | <b>Status Dokumen</b> | <b>Upload Dokumen</b> |  |
| <b>Data Import</b>                                                               | CCI/MTX/100/05/23      | Sarana Berkat Sejahtera                                             | 2023-05-28                                                      | Dokumen Lengkap       | 正                     |  |
| Dokumen Pengambilan<br>Þ                                                         | CCI/MTX/105/05/23      | <b>Mermaid Textile</b>                                              | 2023-05-31                                                      | Dokumen Lengkap       | 正                     |  |
| Barang                                                                           | CCI/MTX/110/05/23      | <b>Mermaid Textile</b>                                              | 2023-06-04                                                      | Dokumen Lengkap       | 江                     |  |
| <b>ACTION</b><br><b>E</b> Logout                                                 | CCI/MTX/111/05/23      | Sarana Berkat Sejahtera                                             | 2023-06-04                                                      |                       | 正                     |  |
|                                                                                  | CCI/SBS/120/06/23      | Sarana Berkat Sejahtera                                             | 2023-06-07                                                      | Dokumen Lengkap       | 正                     |  |
|                                                                                  |                        |                                                                     | Copyright Multisarana Aditransjaya. All Rights Reserved<br>2023 |                       |                       |  |

Gambar 4.88 Halaman Dokumen Pengambilan Barang

## **4.4.35 Halaman** *Upload* **Dokumen Pengambilan Barang**

Halaman ini digunakan untuk melakukan *upload* dokumen pengambilan barang oleh staf operasional, dapat dilihat pada Gambar 4.89 Halaman *Upload*  Dokumen Pengambilan Barang, yang nantinya akan muncul pada *website customer*  dan juga akan memberikan informasi melalui *email*, hal tersebut dapat dilihat pada Gambar 4.90 *Email* Data Pengambilan Barang Terkirim.

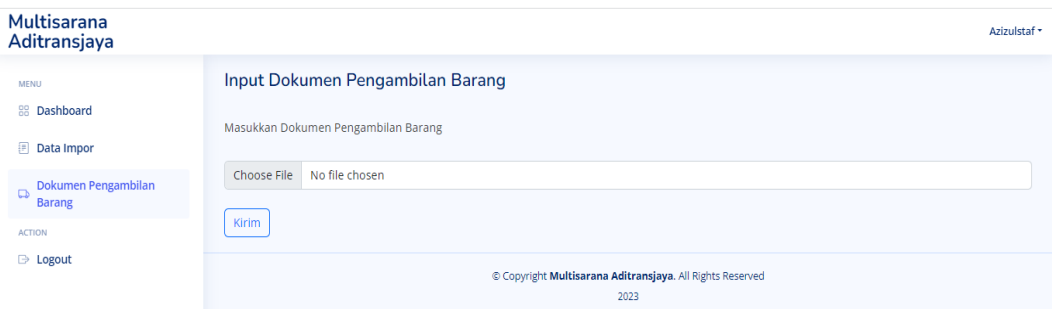

Gambar 4.89 Halaman *Upload* Dokumen Pengambilan Barang

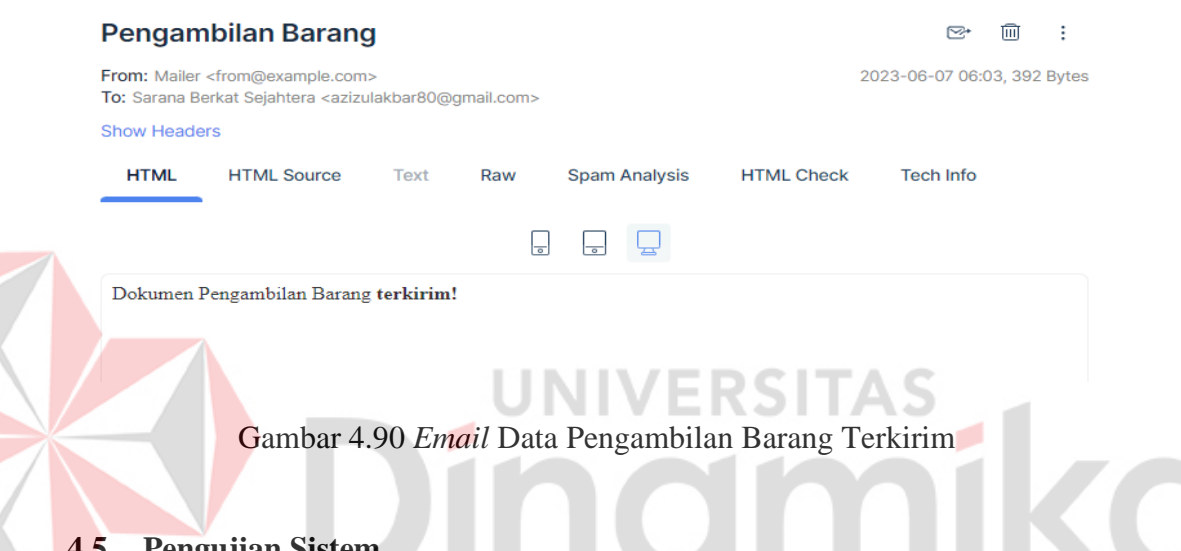

#### **4.5 Pengujian Sistem**

Pada tahapan ini dilakukan pengujian pada semua bagian aplikasi yang telah dibangun. Proses ini dilakukan supaya aplikasi yang telah dibangun berjalan sesuai dengan perancangan sistem. Pengujian ini dilakukan dengan menggunakan metode *BlackBox testing*, merupakan metode yang digunakan untuk menguji perangkat lunak tanpa memperhatikan detail perangkat lunak. Tes ini hanya memeriksa nilai output terhadap nilai input yang sesuai. Kelebihan metode ini dibandingkan metode *WhiteBox testing* adalah, metode *BlackBox testing* tidak memerlukan pengetahuan khusus terkait kode program aplikasi, sedangkan pada metode *WhiteBox testing* penguji diwajibkan untuk memeriksa komponen internal kode program aplikasi.

#### **4.4.1 Fokus Pengujian**

Dalam melakukan *testing* harus memiliki *focus* pengujian dalam melakukan *testing* berikut tabel fokus pengujian dapat di lihat pada Tabel 4.25 Fokus Pengujian.

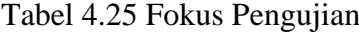

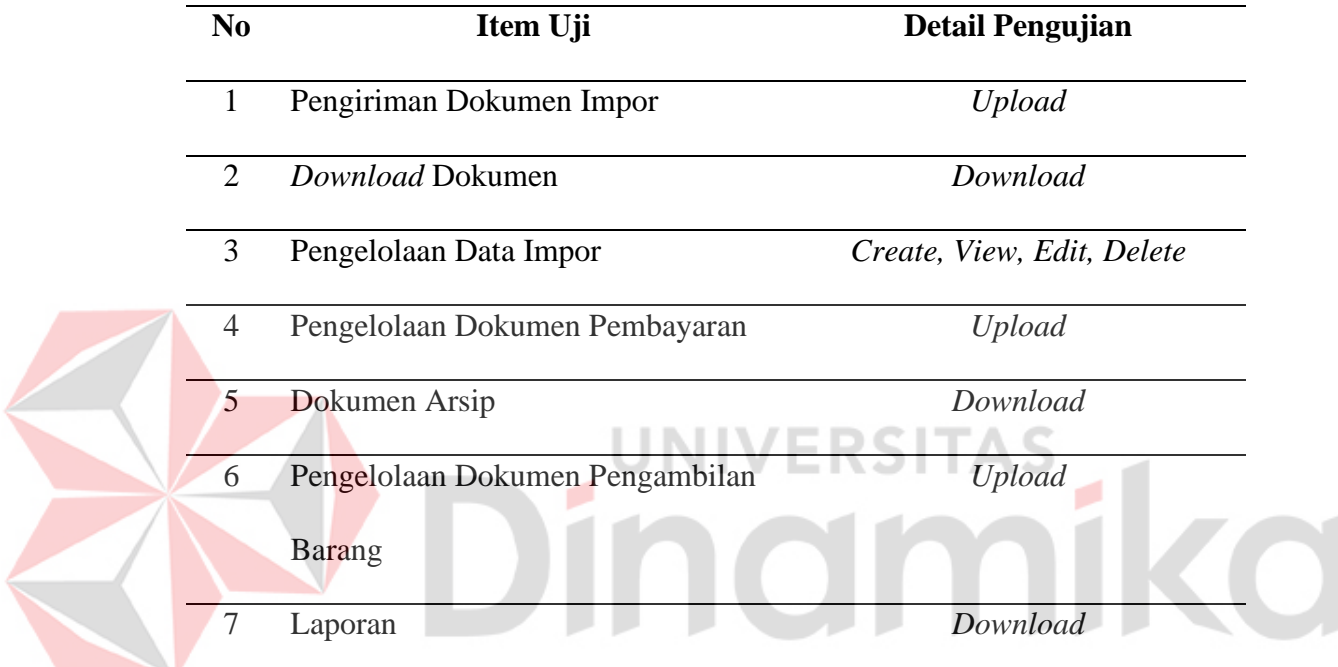

## **4.4.2 Kasus Hasil Pengujian**

Bagian ini membahas tentang kasus-kasus serta hasil dari pengujian sistem. Pengujian yang dilakukan pada fokus pengujian yang telah ditentukan pada tabel fokus pengujian. Pengujian ini dilakukan berdasarkan fungsional dengan memperhatikan *input* ke sistem dan *output* yang dihasilkan sistem. Pada bagian ini menjelaskan tujuh kasus pengujian, yaitu pengiriman dokumen impor, *download*  dokumen, pengelolaan data impor, pengelolaan dokumen pembayaran, dokumen arsip, pengelolaan dokumen pengambilan barang, dan laporan.

### **A. Pengujian Pengiriman Dokumen Impor**

Pengujian pengiriman dokumen impor memiliki 2 *output*, pengujian dengan hasil benar menunjukan bahwa sistem berjalan sesuai dengan kebutuhan pengguna, seperti pada Tabel 4.26 Pengujian Pengiriman Dokumen Impor, sedangkan jika sistem berjalan terdapat kesalahan maka dapat dilihat pada Tabel 4.27 Pengujian Pengiriman Dokumen Impor Alternatif.

Tabel 4.26 Pengujian Pengiriman Dokumen Impor

| Data masukan    | Data dokumen impor                               |
|-----------------|--------------------------------------------------|
| Yang diharapkan | Sistem menampilkan data dokumen impor yang telah |
|                 | diinputkan                                       |
| Pengamatan      | Dapat mengirim data dokumen impor pada halaman   |
|                 | kirim dokumen serta menekan tombol "Kirim"       |
| <b>Hasil</b>    | Sesuai                                           |
|                 |                                                  |

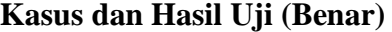

Tabel 4.27 Pengujian Pengiriman Dokumen Impor Alternatif

## **Kasus dan Hasil Uji (Alternatif)**

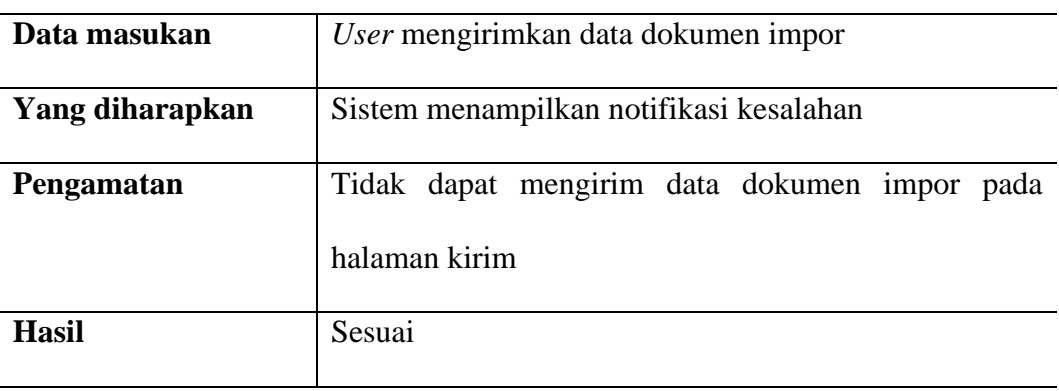

#### **B. Pengujian** *Download* **Dokumen**

Pengujian *download* dokumen memiliki 2 *output*, pengujian dengan hasil yang benar menunjukan bahwa sistem yang berjalan sesuai dengan kebutuhan pengguna, seperti pada Tabel 4.28 Pengujian *Download* Dokumen, sedangkan jika sistem berjalan terdapat kesalahan maka dapat dilihat pada Tabel 4.29 Pengujian *Download* Dokumen Alternatif.

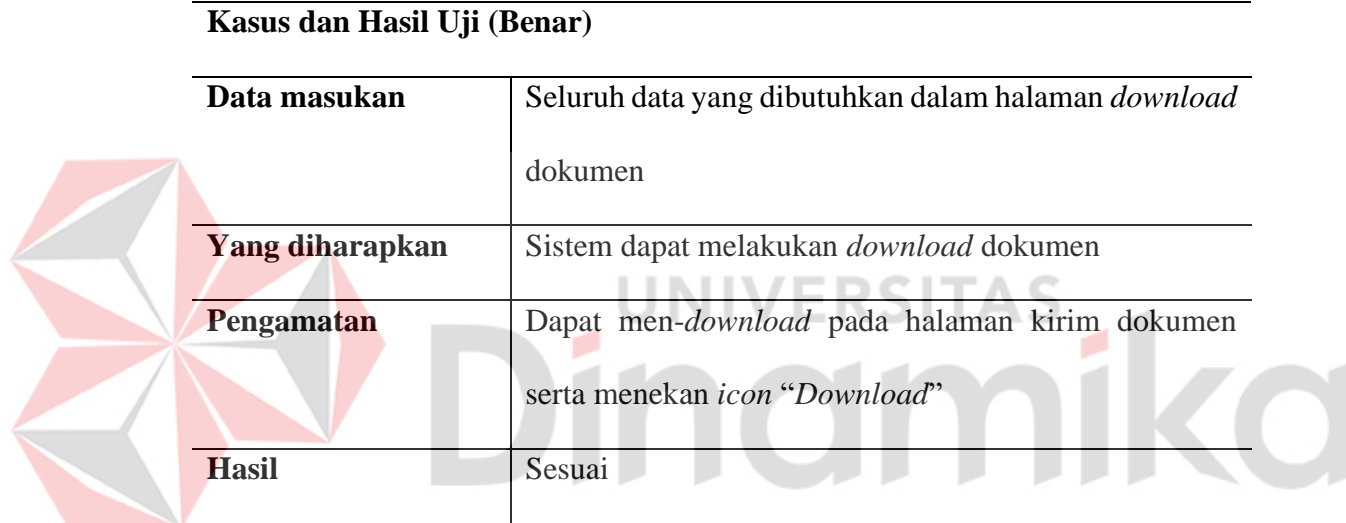

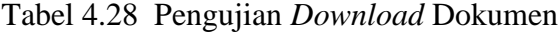

## Tabel 4.29 Pengujian *Download* Dokumen Alternatif

## **Kasus dan Hasil Uji (Alternatif)**

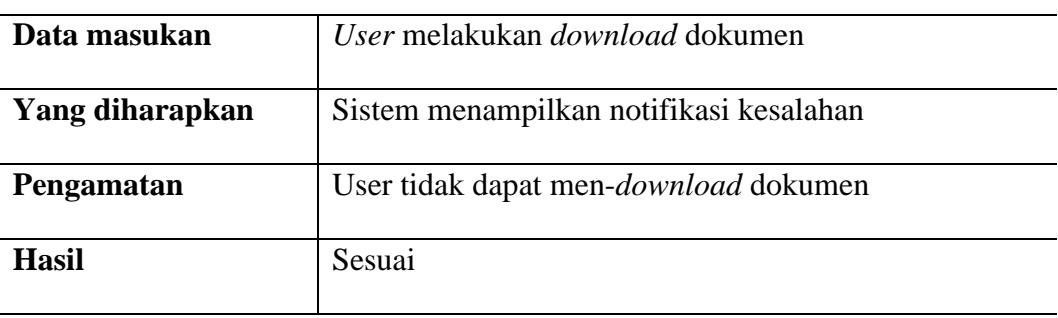

### **C. Pengujian Pengelolaan Data Impor**

Pengujian pengelolaan data impor memiliki 2 *output*, pengujian dengan hasil yang benar menunjukan bahwa sistem yang berjalan sesuai dengan kebutuhan pengguna, seperti pada Tabel 4.30 Pengujian Pengelolaan Data Impor, sedangkan jika sistem yang berjalan terdapat kesalahan maka dapat dilihat pada Tabel 4.31 Pengujian Pengelolaan Data Impor Alternatif.

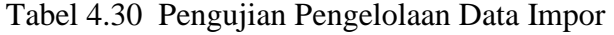

| Data masukan           | Seluruh data yang dibutuhkan dalam halaman data                |
|------------------------|----------------------------------------------------------------|
|                        | <i>s</i> impor                                                 |
| <b>Yang diharapkan</b> | Sistem menampilkan data impor yang telah di- <i>input</i> -kan |
| Pengamatan             | Dapat menginput data impor pada halaman data impor             |
|                        | serta menekan tombol "Tambah"                                  |
| <b>Hasil</b>           | Sesuai                                                         |

Tabel 4.31 Pengujian Pengelolaan Data Impor Alternatif

## **Kasus dan Hasil Uji (Alternatif)**

**Kasus dan Hasil Uji (Benar)**

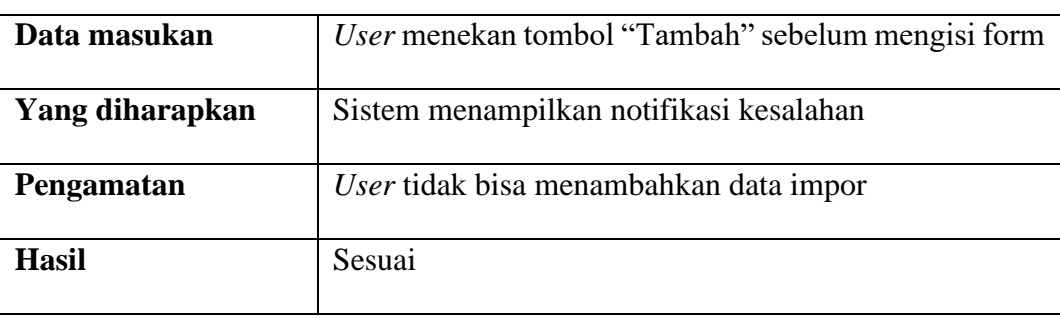

#### **D. Pengujian Pengelolaan Dokumen Pembayaran**

Pengujian pengelolaan dokumen pembayaran memiliki 2 *output*, pengujian dengan hasil benar menunjukan bahwa sistem berjalan sesuai dengan kebutuhan pengguna, seperti pada Tabel 4.32 Pengujian Pengelolaan Dokumen Pembayaran, sedangkan jika sistem berjalan terdapat kesalahan maka dapat dilihat pada Tabel 4.33 Pengujian Pengelolaan Dokumen Pembayaran Alternatif.

Tabel 4.32 Pengujian Pengelolaan Dokumen Pembayaran

| Data masukan    | Data dokumen transaksi                                          |
|-----------------|-----------------------------------------------------------------|
| Yang diharapkan | Sistem menampilkan data transaksi yang telah di- <i>input</i> - |
|                 | kan                                                             |
| Pengamatan      | Dapat upload data transaksi pada halaman data transaksi         |
|                 | serta menekan tombol "Tambah"                                   |
| <b>Hasil</b>    | Sesuai                                                          |

Tabel 4.33 Pengujian Pengelolaan Dokumen Pembayaran Alternatif

## **Kasus dan Hasil Uji (Alternatif)**

**Kasus dan Hasil Uji (Benar)**

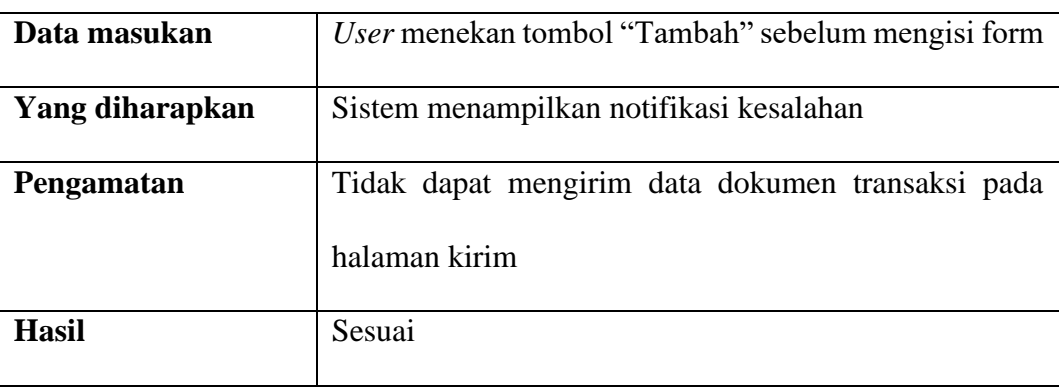

## **E. Pengujian Dokumen Arsip**

Pengujian dokumen arsip memiliki 2 *output*, pengujian dengan hasil benar menunjukan bahwa sistem berjalan sesuai dengan kebutuhan pengguna, seperti pada Tabel 4.34 Pengujian Dokumen Arsip, sedangkan jika sistem berjalan terdapat kesalahan maka dapat dilihat pada Tabel 4.35 Pengujian Dokumen Arsip Alternatif.

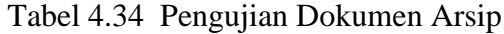

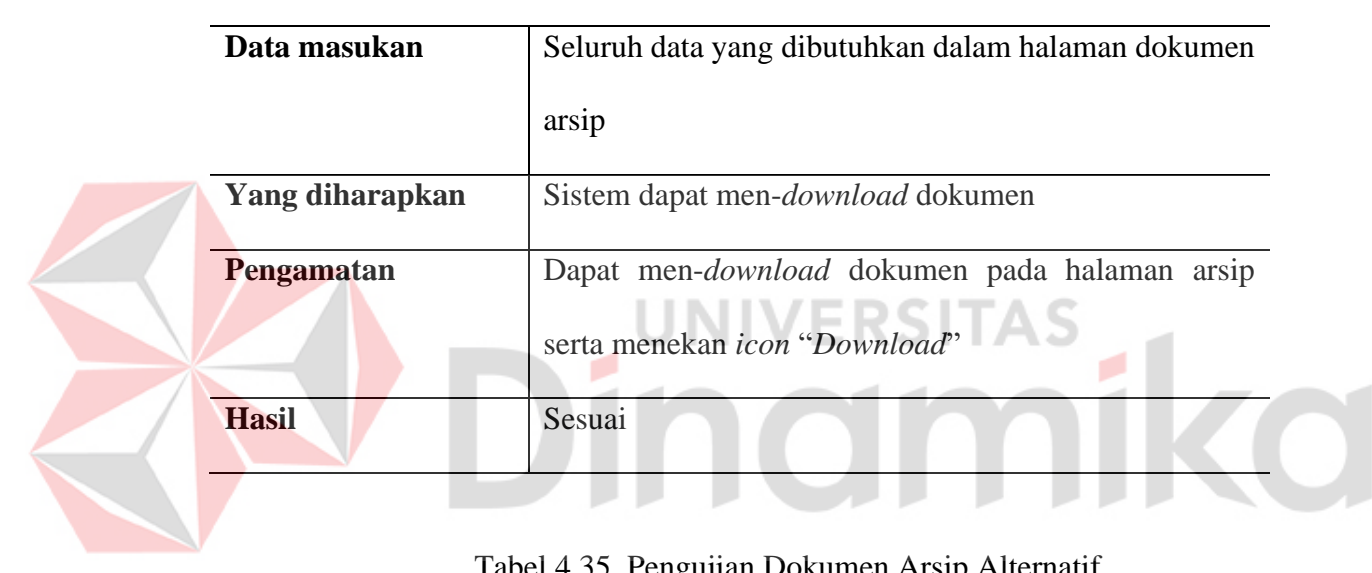

```
Kasus dan Hasil Uji (Benar)
```
## Tabel 4.35 Pengujian Dokumen Arsip Alternatif

## **Kasus dan Hasil Uji (Alternatif)**

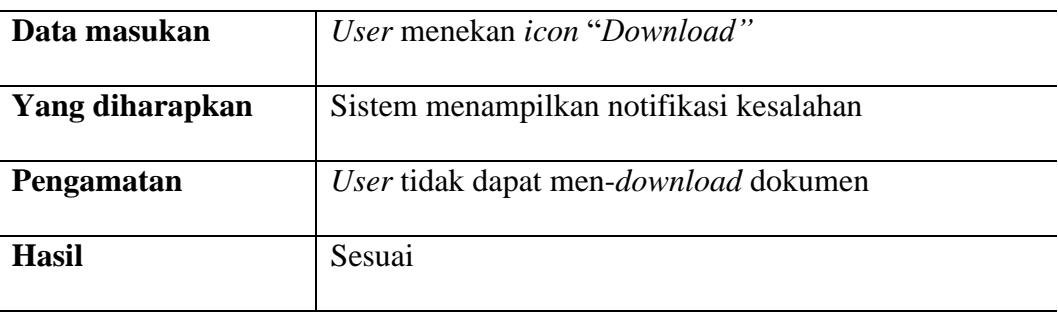

#### **F. Pengujian Kelola Dokumen Pengambilan Barang**

Pengujian pengelolaan dokumen pengambilan barang memiliki 2 *output*, pengujian dengan hasil benar menunjukan bahwa sistem berjalan sesuai dengan kebutuhan pengguna, seperti pada Tabel 4.36 Pengujian Kelola Dokumen Pengambilan Barang, sedangkan jika sistem berjalan terdapat kesalahan maka dapat dilihat pada Tabel 4.37 Pengujian Kelola Dokumen Pengambilan Barang Alternatif.

Tabel 4.36 Pengujian Kelola Dokumen Pengambilan Barang

| Data masukan    | Data dokumen pengambilan barang                    |
|-----------------|----------------------------------------------------|
| Yang diharapkan | Sistem dapat menampilkan data dokumen pengambilan  |
|                 | barang                                             |
| Pengamatan      | Dapat upload dokumen pengambilan barang pada       |
|                 | halaman data pengambilan barang serta menekan icon |
|                 | "Upload"                                           |
| <b>Hasil</b>    | Sesuai                                             |

#### Tabel 4.37 Pengujian Kelola Dokumen Pengambilan Barang Alternatif

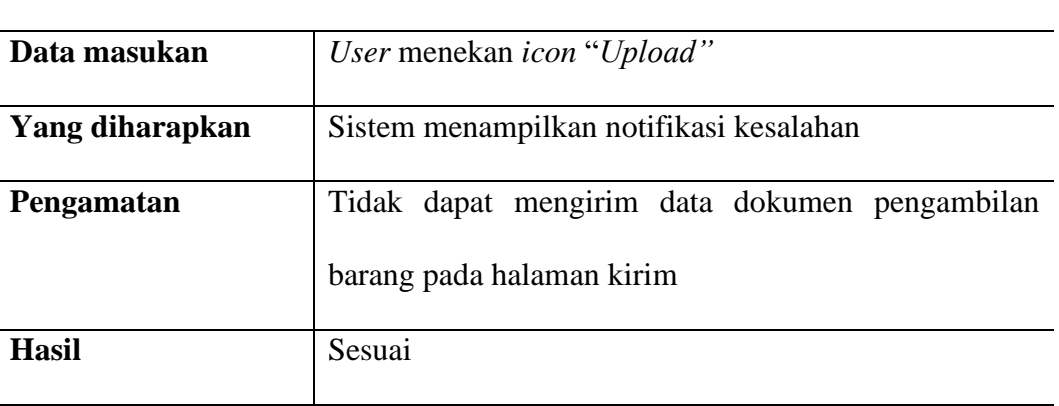

## **Kasus dan Hasil Uji (Alternatif)**

**Kasus dan Hasil Uji (Benar)**

#### **G. Laporan**

Pengujian laporan memiliki 2 *output*, pengujian dengan hasil benar menunjukan bahwa sistem berjalan sesuai dengan kebutuhan pengguna, seperti pada Tabel 4.38 Laporan, sedangkan jika sistem berjalan terdapat kesalahan maka dapat dilihat pada Tabel 4.39 Laporan Alternatif.

#### Tabel 4.38 Laporan

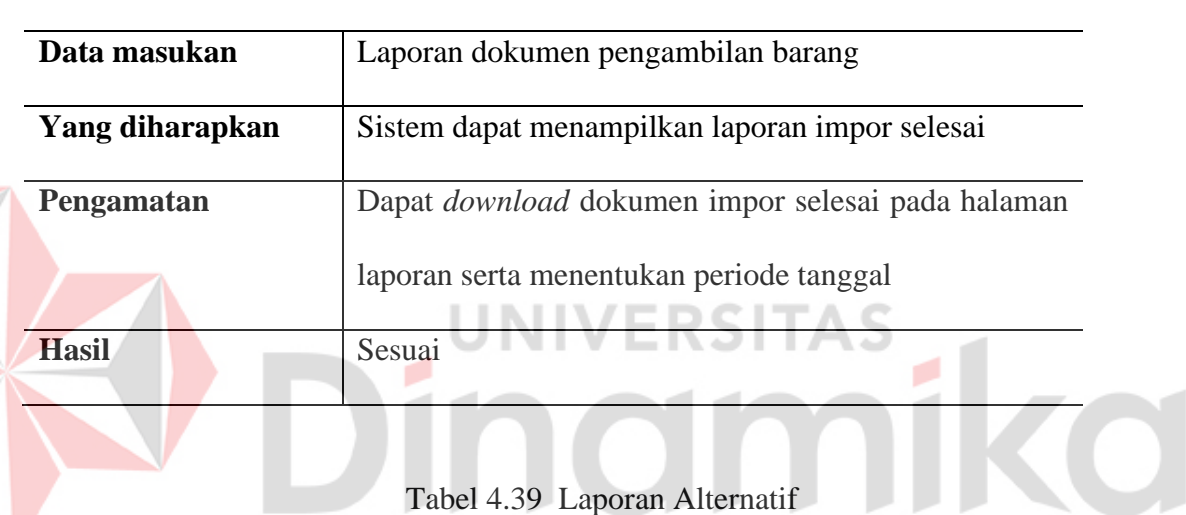

# **Kasus dan Hasil Uji (Benar)**

#### **Kasus dan Hasil Uji (Alternatif)**

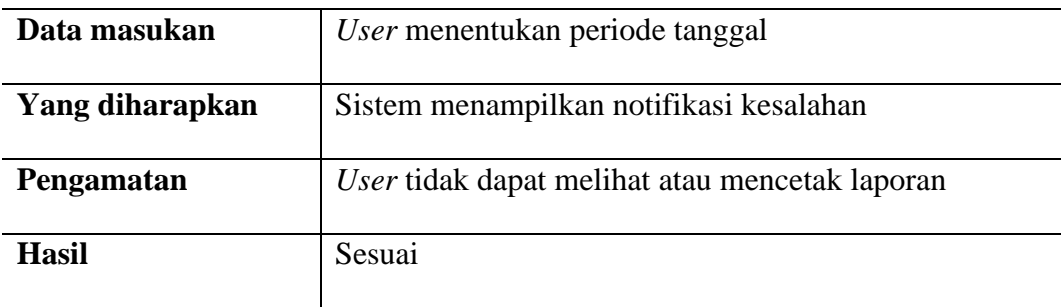

## **4.6 Kesimpulan Hasil Pengujian**

Pengujian yang dilakukan terhadap aplikasi yang dibangun berfokus pada kesesuaian fungsionalitas sistem yang diuji secara manual. Berdasarkan pengujian yang dilakukan, diperoleh sebuah hasil dari rancangan dengan *output* sistem, selain itu juga tidak ditemukan *error* dalam masing - masing proses pada setiap fungsional. Dapat disimpulkan bahwa aplikasi *website* untuk sistem penyimpanan berkas data impor pada PT. Multisarana Aditransjaya telah berjalan sesuai dengan fungsional yang dirancang. Setelah semua fungsi yang tersedia pada aplikasi dilakukan uji *blackbox testing* dengan model alternatif dan benar, respon aplikasi harus dapat menunjukkan skema dari *flow* yang sudah ditetapkan oleh aplikasi agar berjalan dengan benar dan tanpa bug dari aplikasi yang telah dibangun. Setelah didapatkan hasil pada masing-masing fitur, setelah itu hasil pengujian dijadikan satu untuk dinilai kesesuaian rencana dengan respon sistem pada aplikasi yang berjalan saat diuji (Ningrum, 2019), kesimpulan hasil pengujian dapat dilihat pada Tabel 4.40 Kesimpulan Hasil Pengujian.

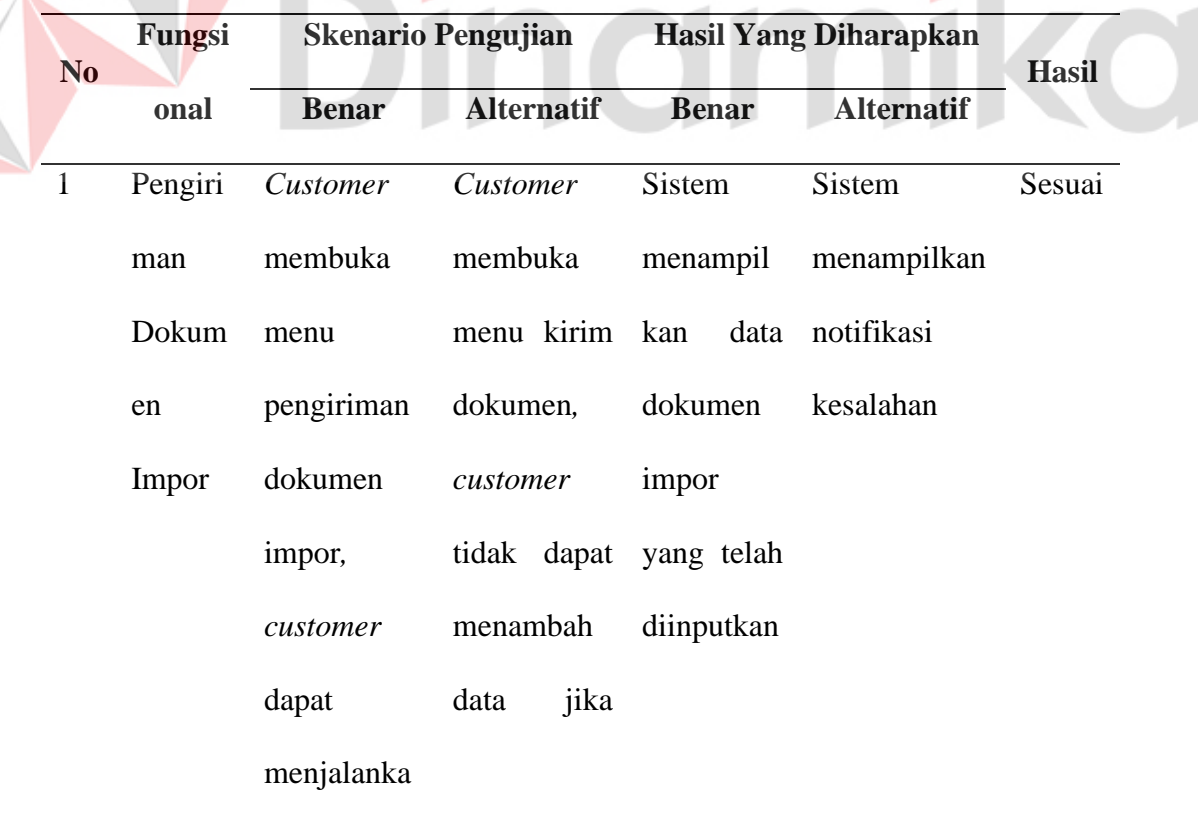

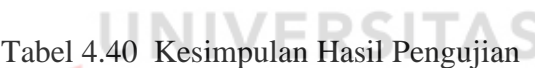

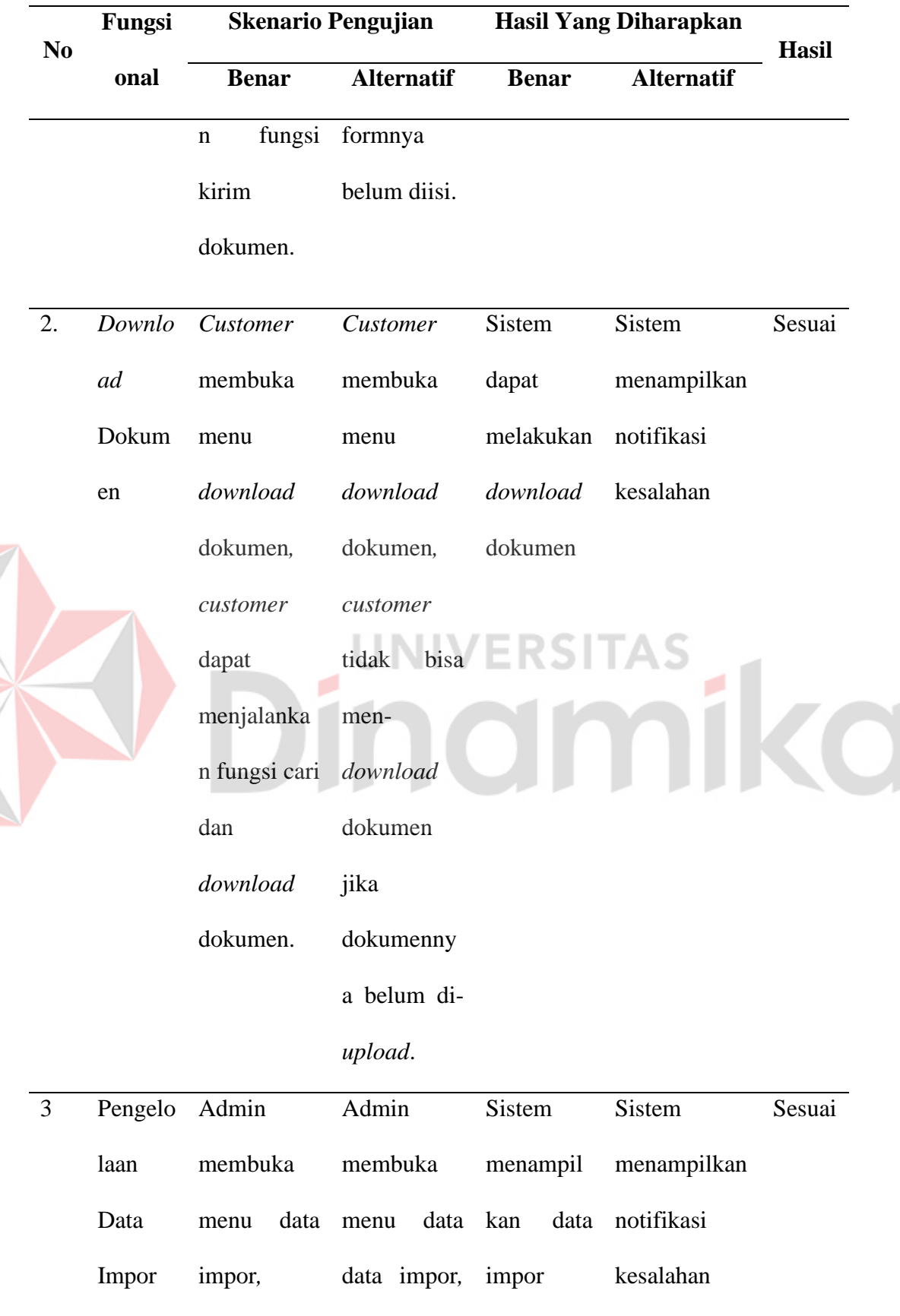

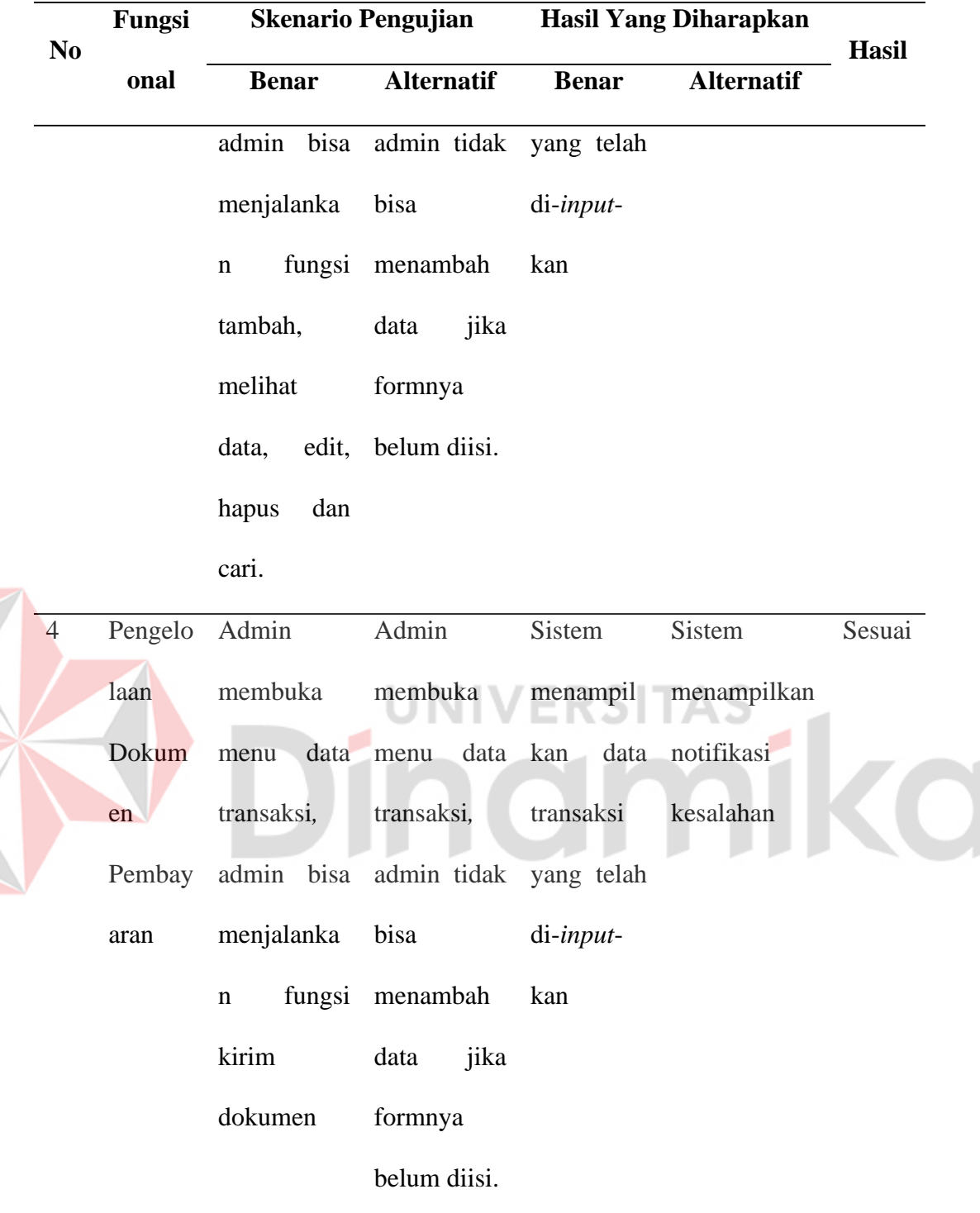

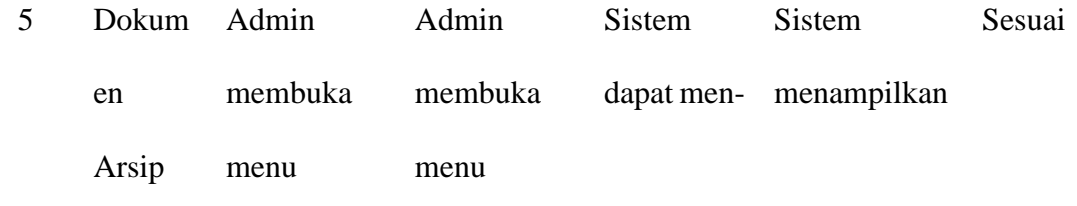

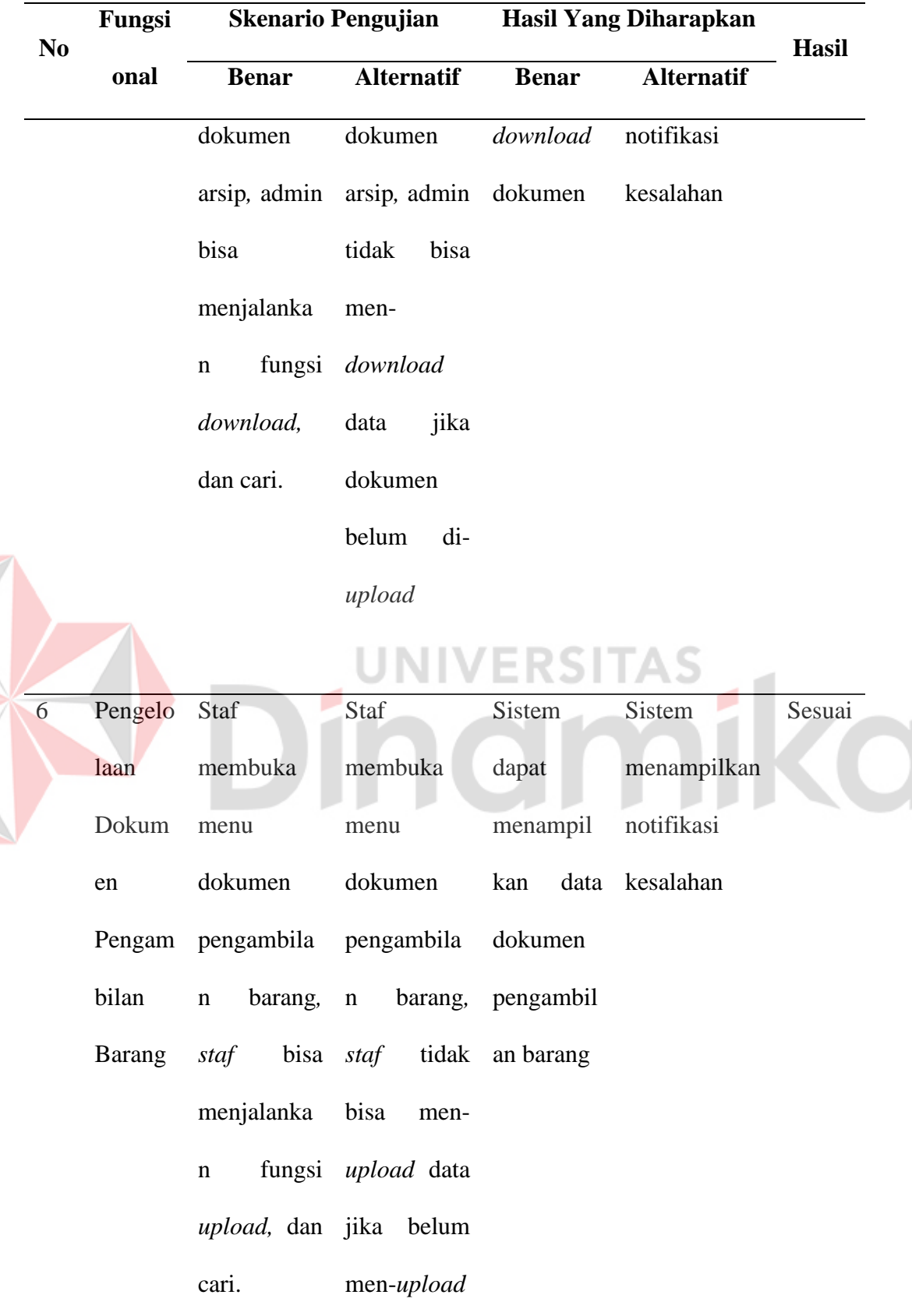

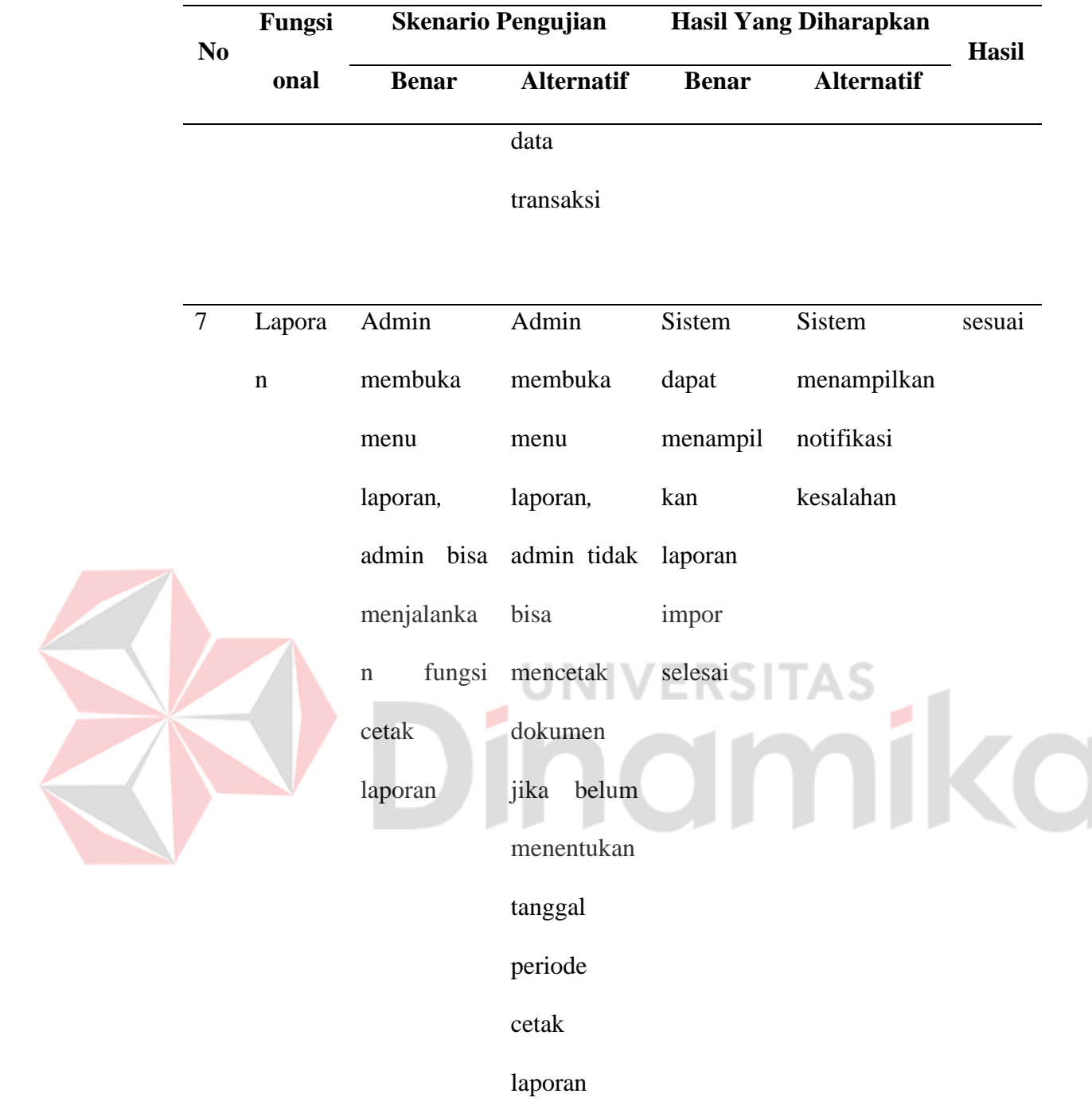

## **4.7 Pembahasan**

Hasil dari pelaksanaan kerja prakitk pada PT. Multisarana Aditransjaya menghasilkan aplikasi penyimpanan berkas data impor berbasis *website* yang dapat digunakan untuk menerima berkas data impor dari *customer*, kemudian mencatat data impor, dan penyimpanan berkas yang berkaitan dengan proses impor. Dari semua fungsi menu dan fitur setelah melalui tahap *BlackBox testing* menunjukkan semua dapat berjalan sesuai prosedur serta rencana untuk alternatif juga berjalan sesuai prosedur yang telah ditetapkan.

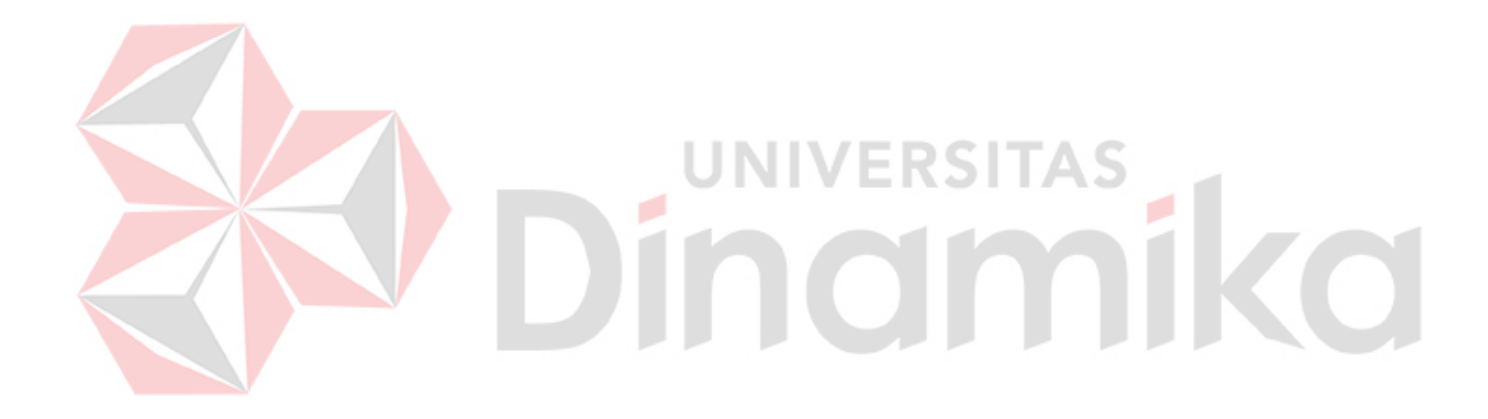

#### **BAB V**

#### **PENUTUP**

#### **5.1 Kesimpulan**

Berdasarkan pelaksanaan kerja praktik yang telah dilakukan, dapat diambil kesimpulan dari pembuatan Aplikasi Penyimpanan Berkas Data Impor Berbasis *Website* Pada PT. Multisarana Aditransjaya yaitu:

- 1. Aplikasi Penyimpanan Berkas Data Impor terdapat beberapa fitur yang dapat mengirim dan menerima dokumen data impor, pencatatan dokumen data impor, penyimpanan dokumen, dan juga mencetak laporan dokumen yang sudah lengkap.
- 2. Laporan pada aplikasi ini dapat dapat di cetak sesuai dengan periode yang sudah ditentukan.
- 3. Admin operasional, staf operasional, dan pelanggan umum agar dapat menggunakan aplikasi secara mandiri.

#### **5.2 Saran**

Dalam pembuatan Aplikasi Penyimpanan Berkas Data Impor Berbasis *Website* Pada PT. Multisarana Aditransjaya perlu dilakukan pengembangan dan perbaikan terhadap kekurangan yang masih terdapat pada aplikasi, oleh karena itu saran yang dapat diberikan yaitu:

1. Pada aplikasi ini sebaiknya ditambahkan proses pembayaran juga, sehingga pembayaran proses kegiatan impor dapat dilakukan dan dipantau pada aplikasi ini.

2. Pada pengembangan selanjutnya, disarankan untuk memprioritaskan pengembangan melalui *platform mobile*. Hal ini didasarkan pada tren penggunaan aplikasi *mobile* yang semakin meluas dan menjadi kebutuhan utama dalam kehidupan sehari-hari, karena kepraktisannya.

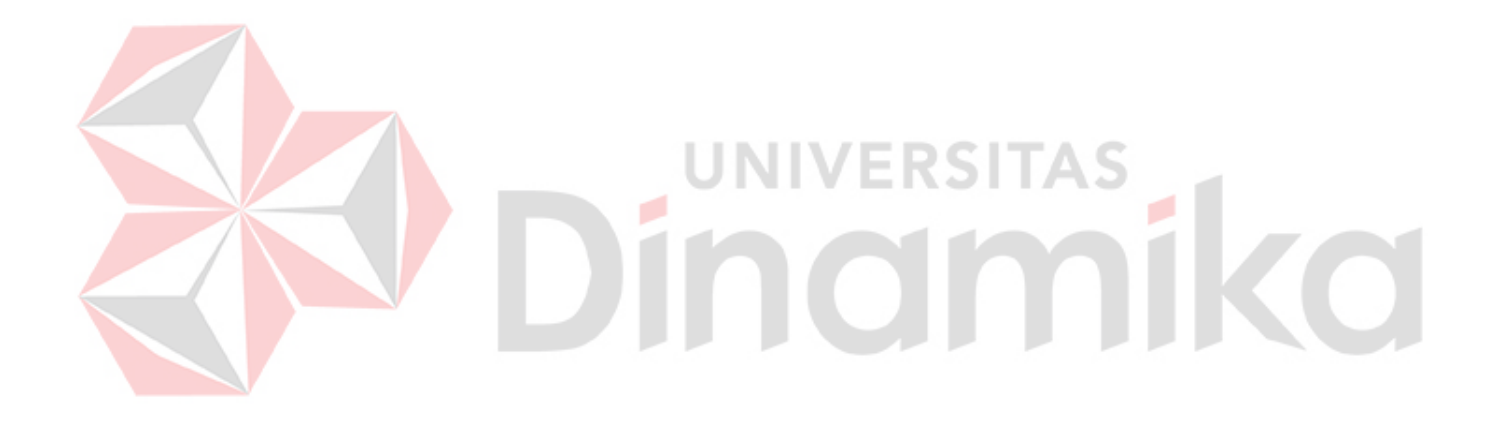

## **DAFTAR PUSTAKA**

- Baco, S. (2021). RANCANG BANGUN APLIKASI LAYANAN CLOUD STORAGE SEBAGAI PENYIMPANAN DIGITAL PADAPT. SANUSI KARSA TAMABERBASIS WEB. *Jurnal Teknologi Komputer*, 46 - 52.
- Deval, G. S. M. (2018). MEMBUAT APLIKASI PENYIMPANAN DAN PENGOLAHAN DATA DENGAN VB.NET. *Jurnal KomTekInfo*, 150 - 163.
- Faisal, M. R. (2017). *Seri Belajar ASP.NET: ASP.NET Core MVC & PostgreSQL dengan Visual Studio Code.* Banjarmasin: INDC.
- Hidayat, A. (2019). MEMBANGUN WEBSITE SMA PGRI GUNUNG RAYA RANAU MENGGUNAKAN PHP DAN MYSQL. *JTIM: Jurnal Teknik Informatika Mahakarya*, 41 - 52.
- Ningrum, F. C. (2019). Pengujian Black Box pada Aplikasi Sistem Seleksi Sales Terbaik Menggunakan Teknik Equivalence Partitions . *Jurnal Informatika Universitas Pamulang* , 125-130.

Sibero, A. F. (2013). *Web Programming Power Pack.* Yogyakarta.

Wahid, A. A. (2020). Analisis Metode Waterfall Untuk Pengembangan Sistem Informasi. *Jurnal Ilmu-ilmu Informatika dan Manajemen STMIK* , 1-5.